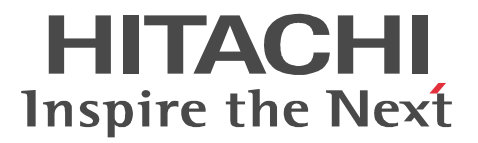

# uCosminexus EUR

3020-7-713

OS Windows 7 x86 Windows 7 x64 <sup>1</sup> P-2CD2-5694 uCosminexus EUR Designer 09-00  $P \cdot 2CD2 \cdot 5794$  uCosminexus EUR Developer  $209 \cdot 00$ P-2CD2-5394 uCosminexus EUR Viewer 09-00 OS Windows Server 2008 R2 P-29D2-5994 uCosminexus EUR: Server Standard <sup>3</sup> 09-00 P-29D2-5A94 uCosminexus EUR: Server Enterprise  $3\quad09-00$ P-29D2-5794 uCosminexus EUR: Server Print Edition  $309-00$ P-29D2-5C94 uCosminexus EUR: Server - Cipher option 09-00 OS HP-UX 11i V3(IPF) P-1JD2-5991 uCosminexus EUR Server Standard 09-00 P-1JD2-5A91 uCosminexus EUR Server Enterprise 09-00 P-1JD2-5791 uCosminexus EUR: Server Print Edition 09-00 P-1JD2-5C91 uCosminexus EUR Server - Cipher option 09-00 OS AIX V6.1 AIX V7.1 P-1MD2-5991 uCosminexus EUR Server Standard 09-00 P-1MD2-5A91 uCosminexus EUR Server Enterprise 09-00 P-1MD2-5791 uCosminexus EUR: Server Print Edition 09-00 P-1MD2-5C91 uCosminexus EUR Server - Cipher option 09-00 OS Red Hat Enterprise Linux Server 6 (64-bit x86\_64) P-82D2-5991 uCosminexus EUR Server Standard 09-00 P-82D2-5A91 uCosminexus EUR Server Enterprise 09-00 P-82D2-5791 uCosminexus EUR: Server Print Edition 09-00 P-82D2-5C91 uCosminexus EUR Server - Cipher option 09-00 注※ 1 WOW64 Windows On Windows 64  $\overline{2}$ P-2463-2354 DABroker  $\overline{3}$ P-2963-2354 DABroker(64) <u>ISO9001</u> TickIT 2002 TickIT 2002 TickIT 2002 TickIT 2003 TickIT

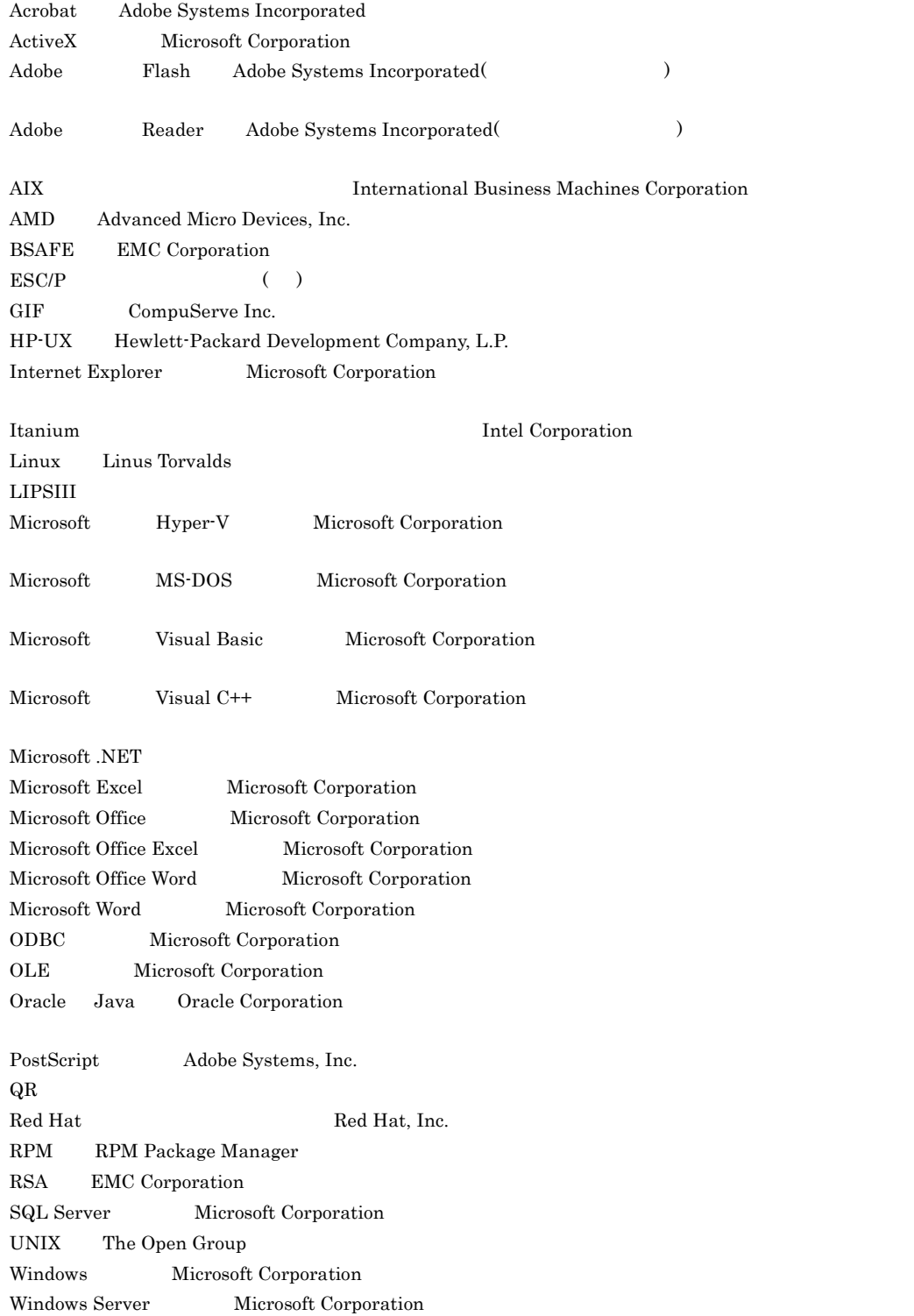

 $\rm BBB$ 

 $L$ -KL  $\mu$ 

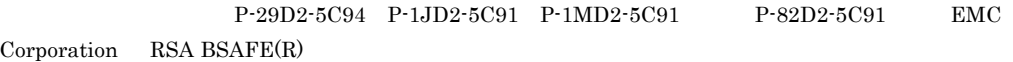

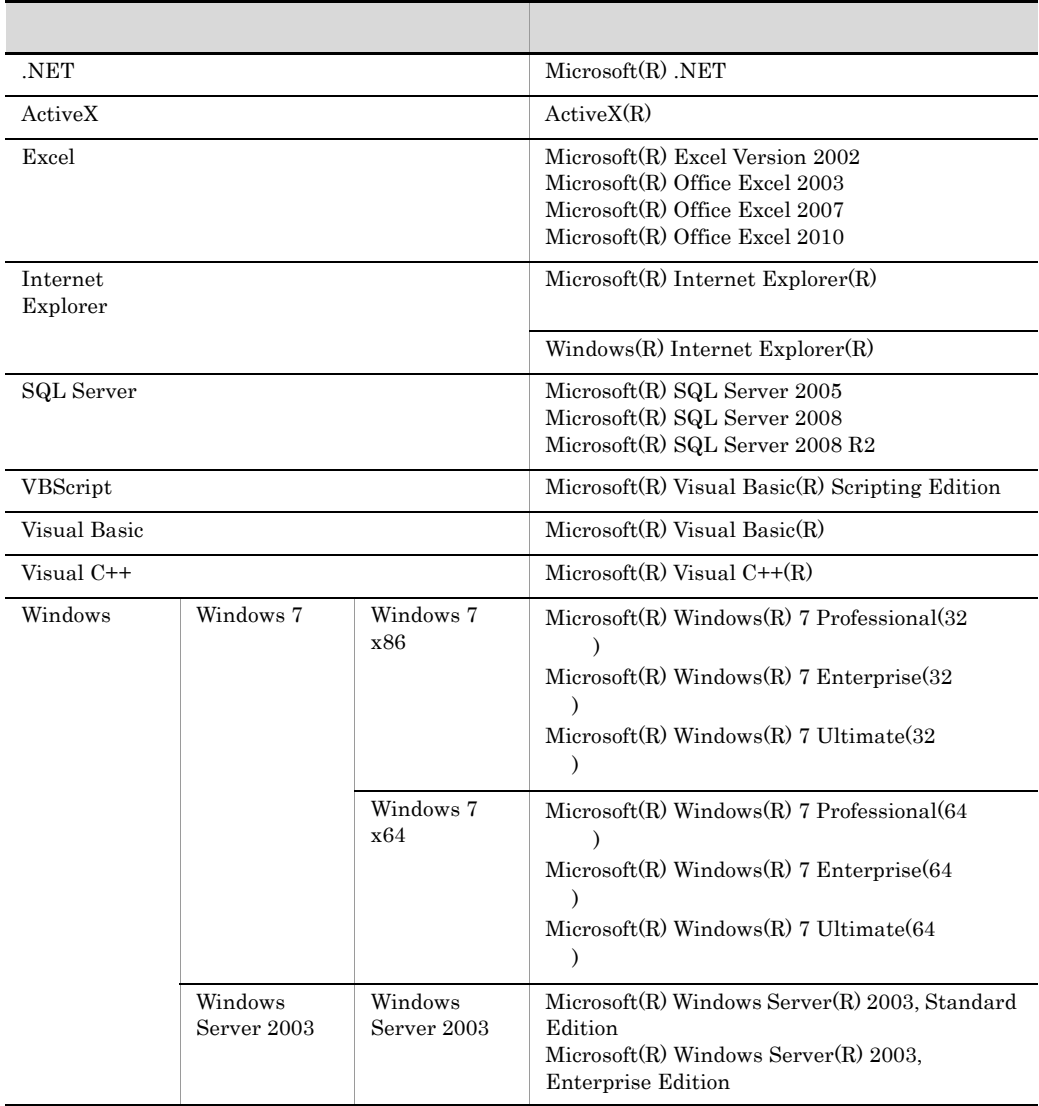

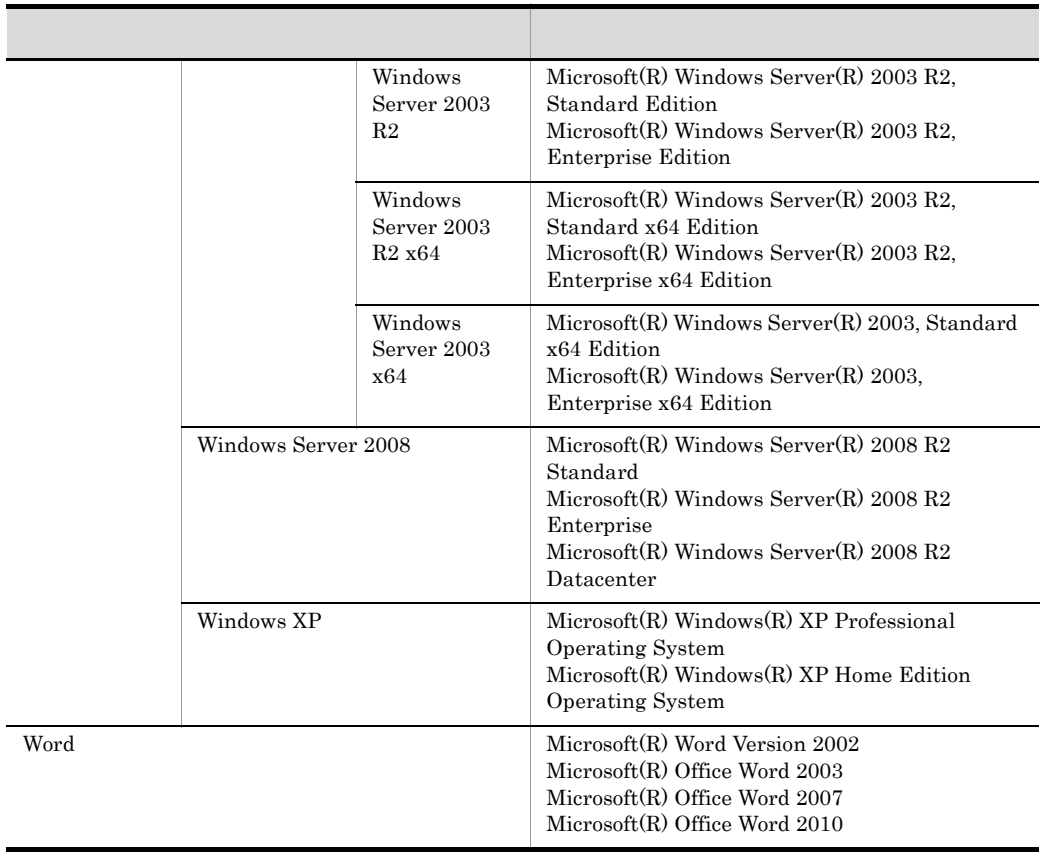

2012 3 3020-7-713

All Rights Reserved. Copyright (C) 2012, Hitachi, Ltd. All Rights Reserved. Copyright (C) 2012, Hitachi Solutions, Ltd.

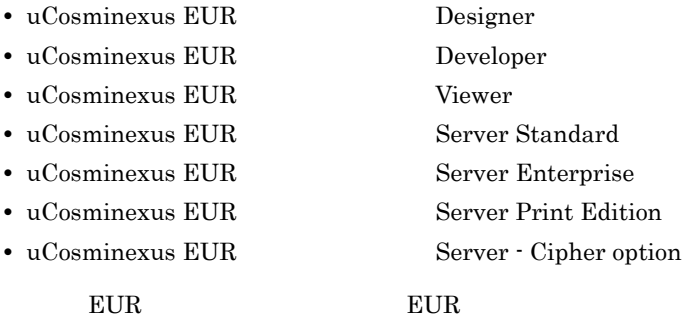

**•** 使用するデータベースに関する基本的な知識

 $EUR$ 

**Contract Contract Contract** 

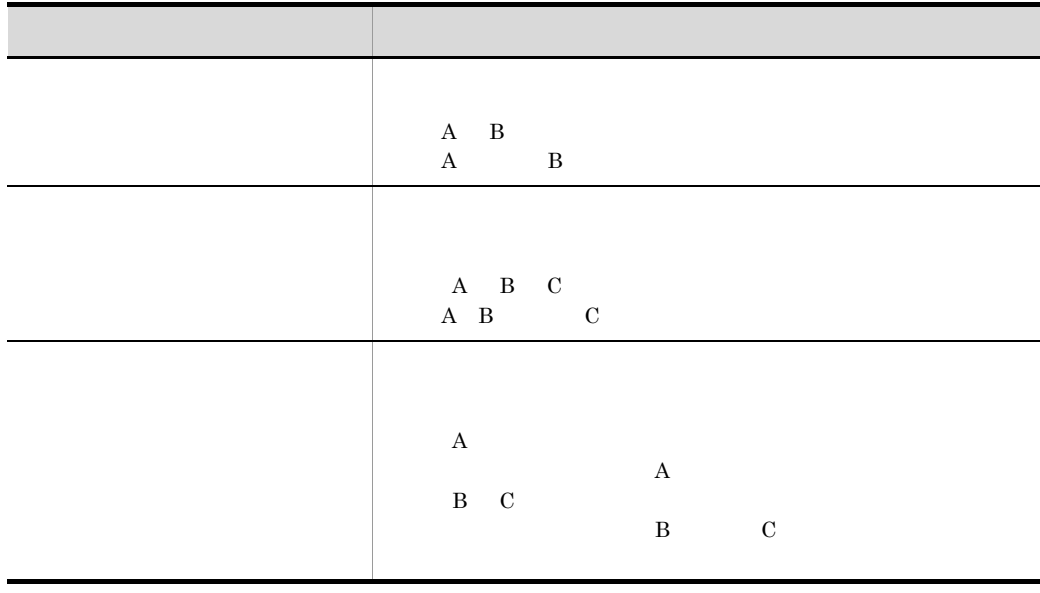

and the control of the control of the

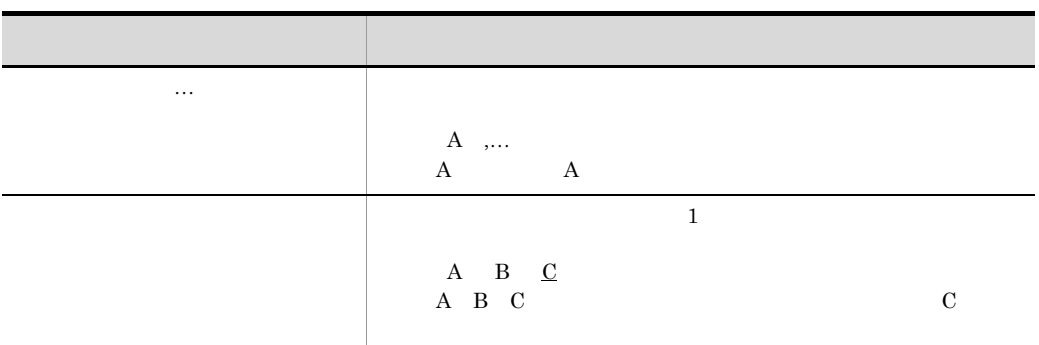

GUI

 $\rm GUI$ 

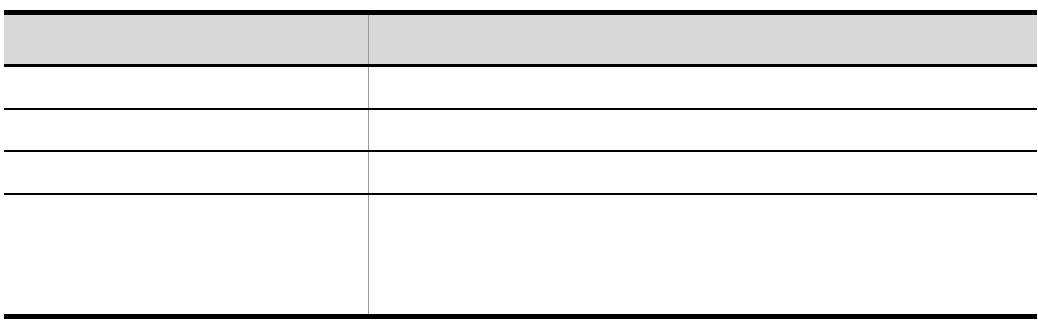

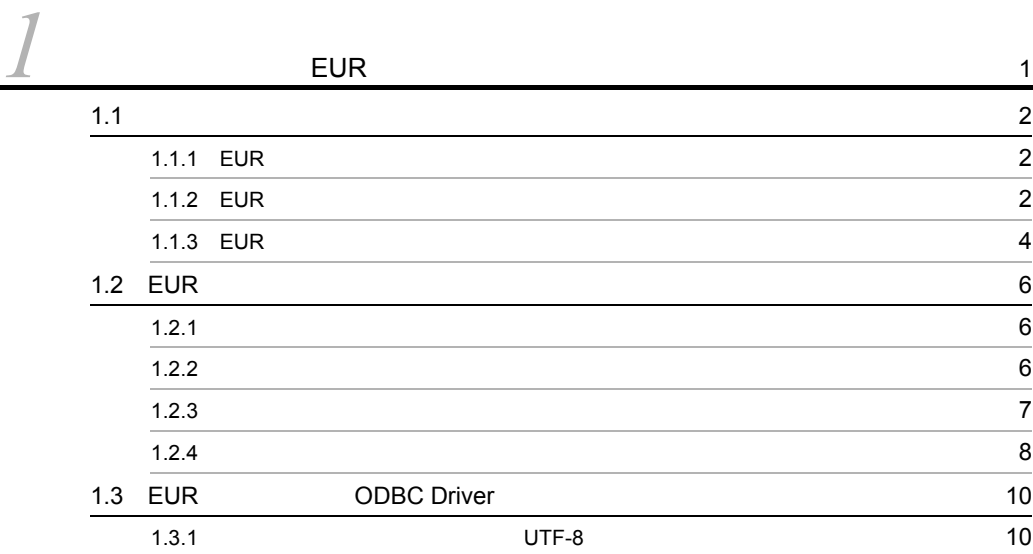

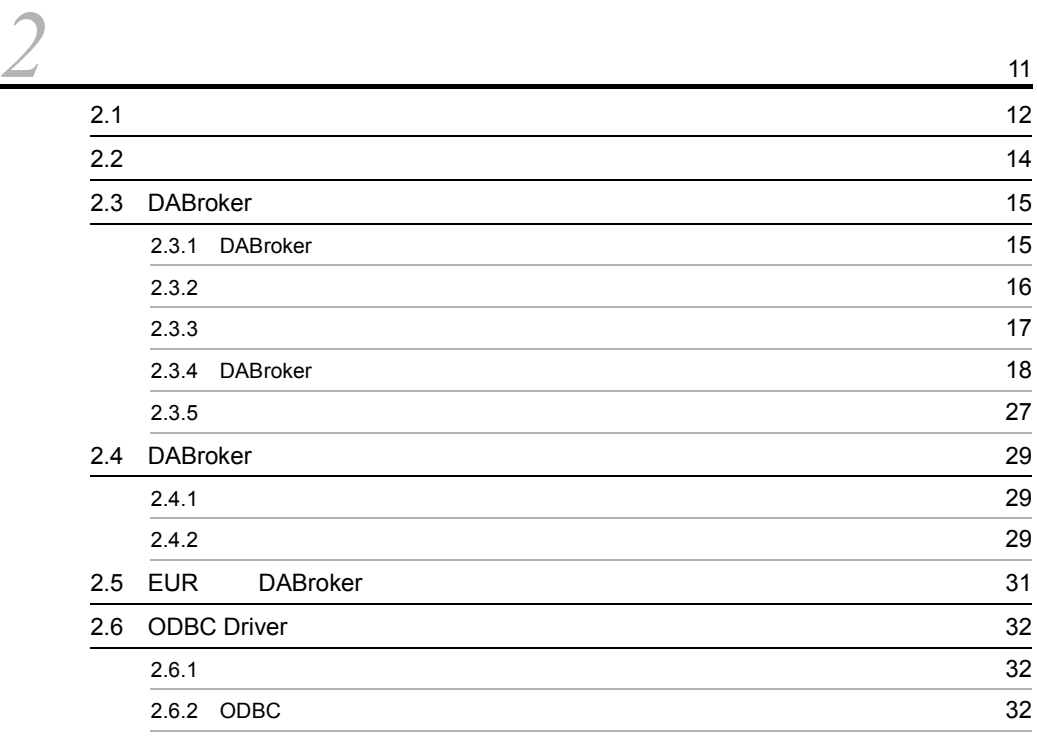

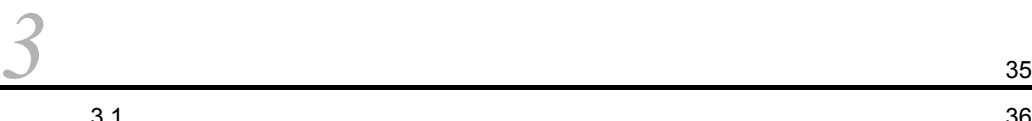

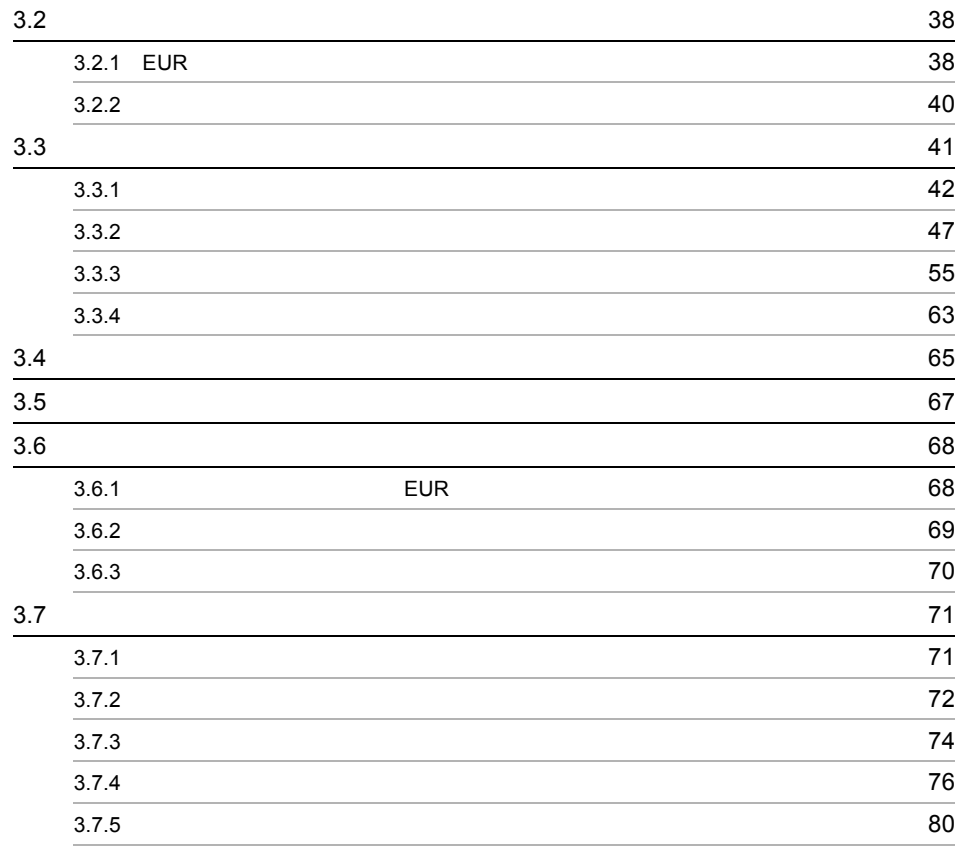

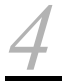

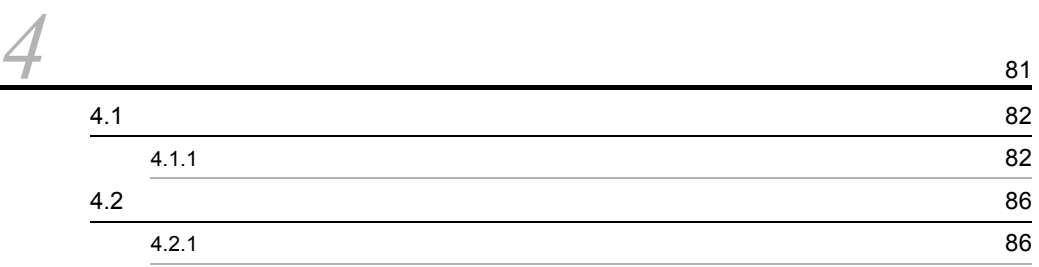

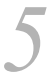

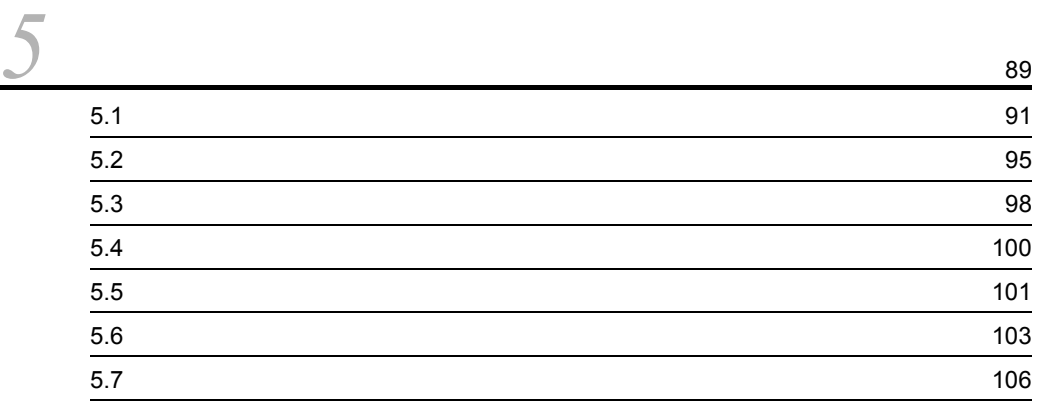

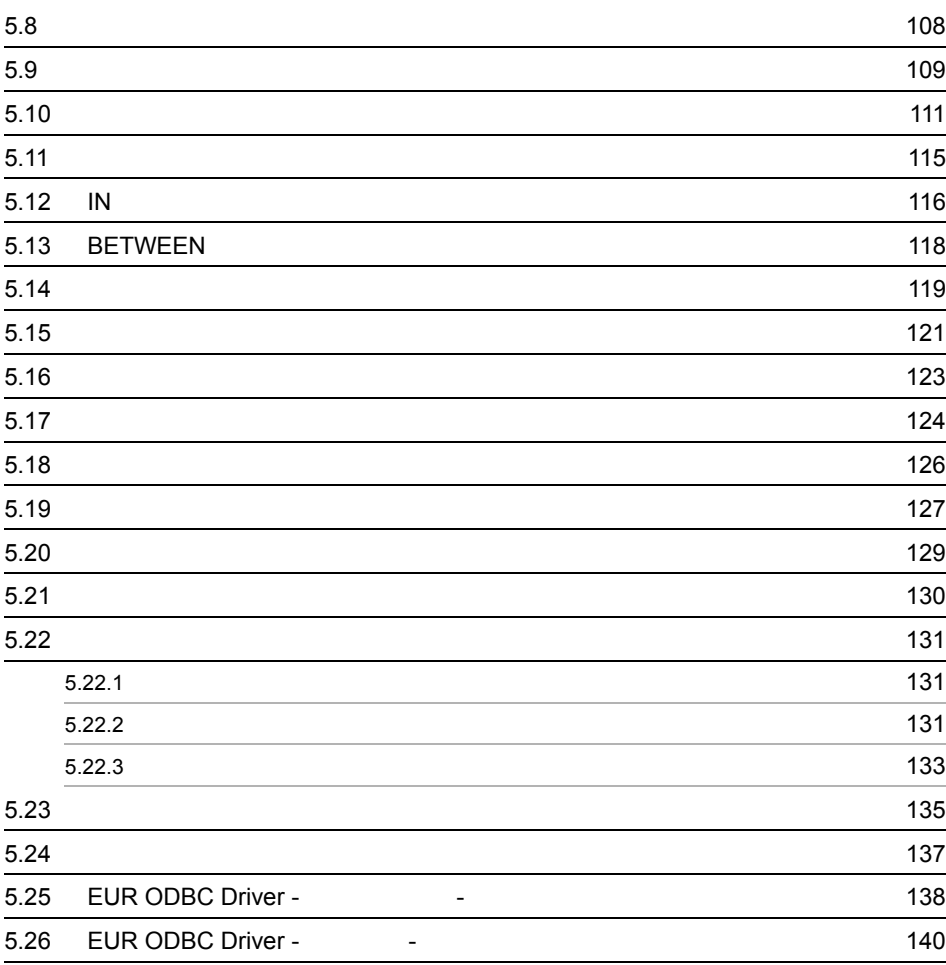

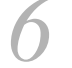

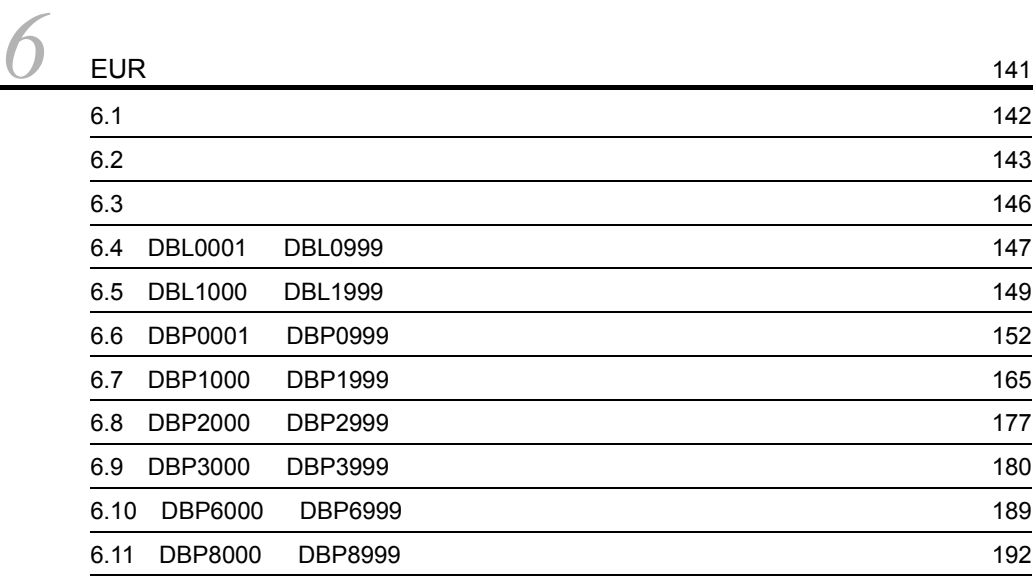

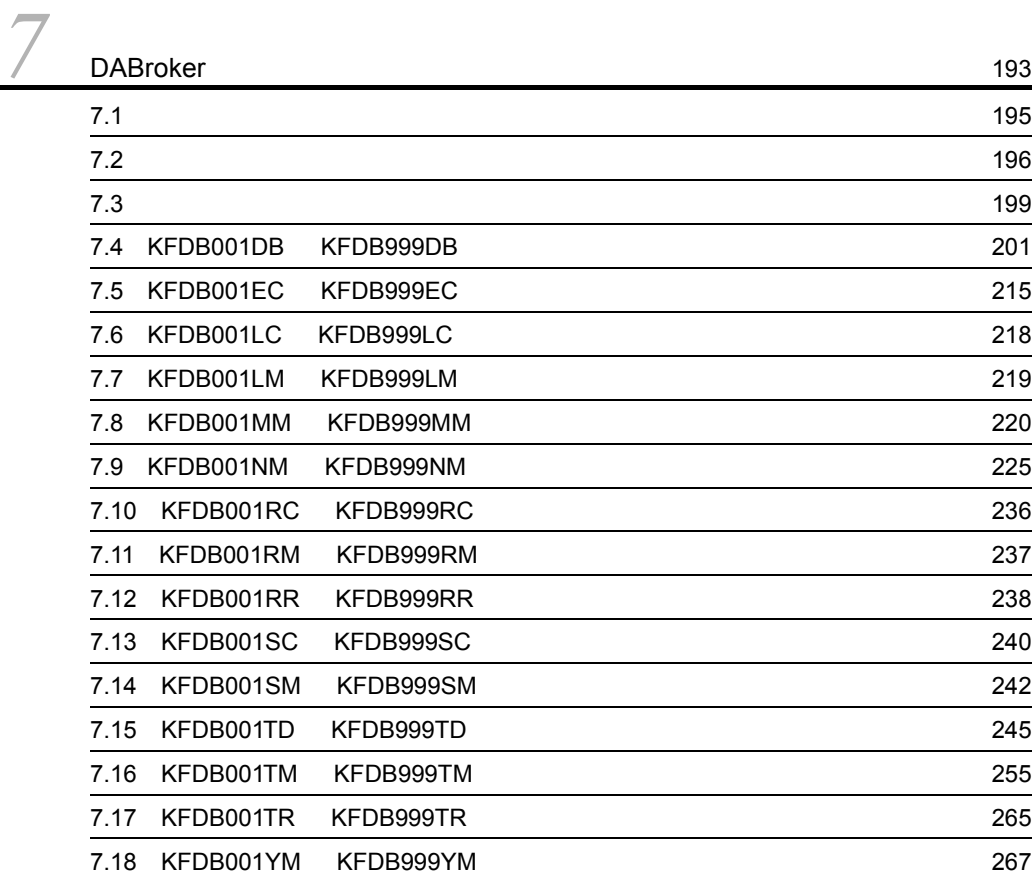

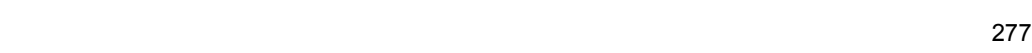

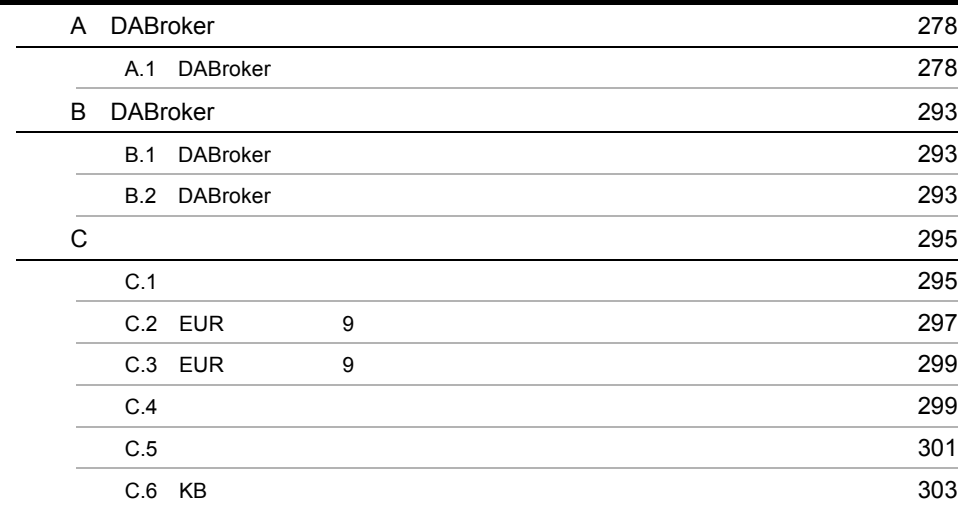

# <span id="page-14-0"></span>*1* データベースから EUR

## EUR **EUR**

ODBC Driver

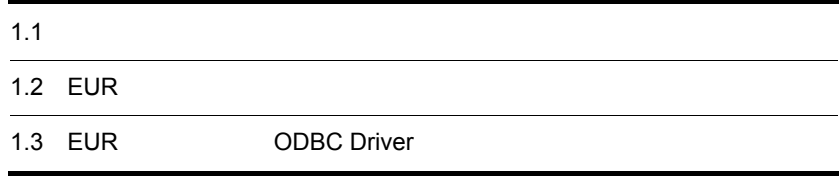

# <span id="page-15-0"></span> $1.1$

 $EUR$ 

# <span id="page-15-1"></span>1.1.1 EUR

 $EUR$  3.

# <span id="page-15-2"></span>1.1.2 EUR

DABroker

 $\sim$  2.

1. EUR EUR

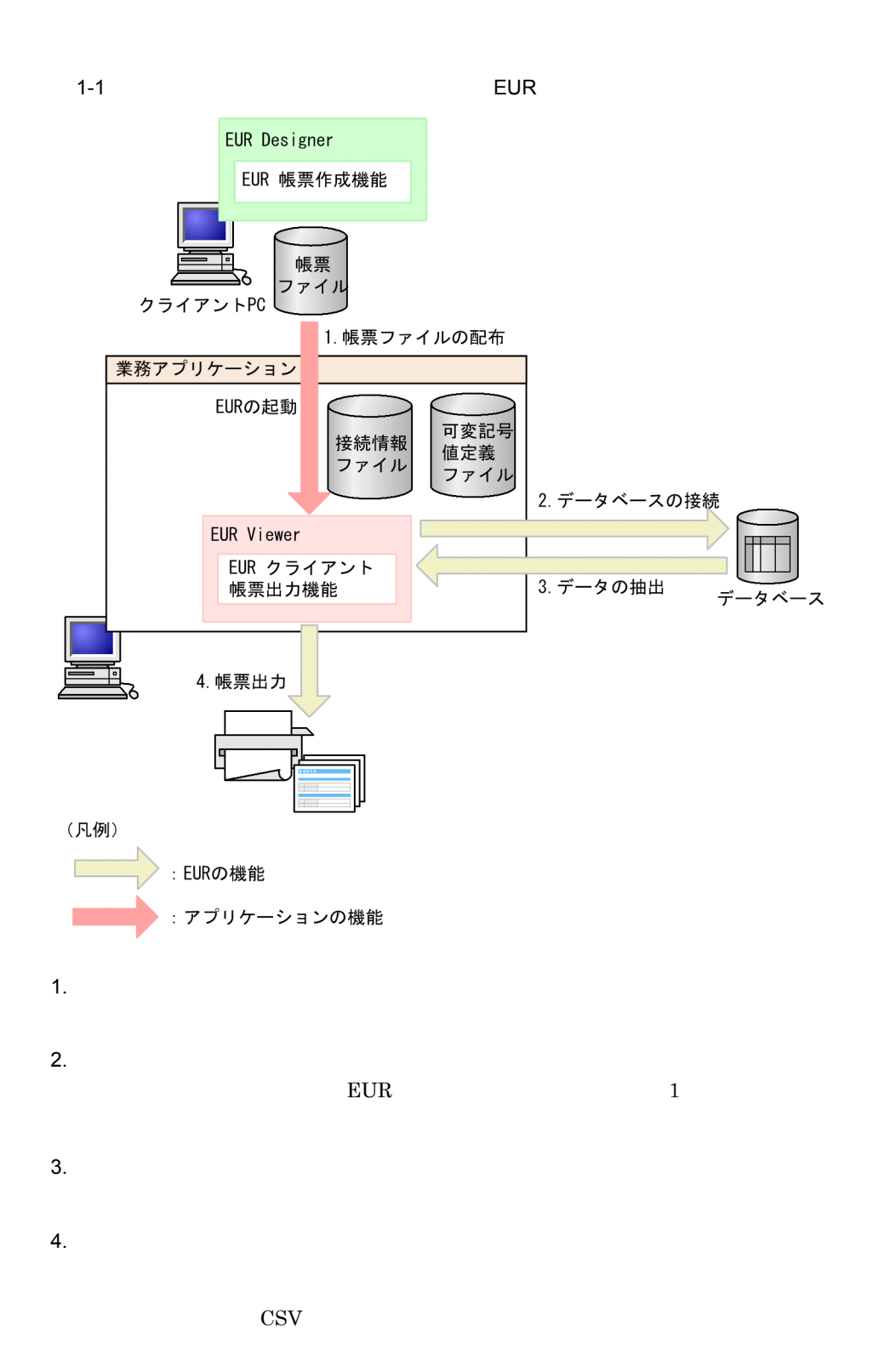

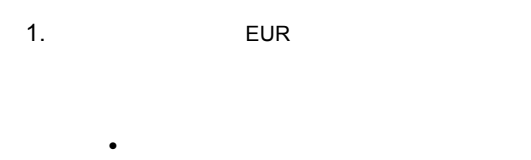

• **•** <u>• The Theory of The Theory of The Theory of The Theory of The Theory of The Theory of The Theory of The Theory of The Theory of The Theory of The Theory of The Theory of The Theory of The Theory of The Theory of The</u>  $4.1$  $4.2$ 

## <span id="page-17-0"></span>1.1.3 EUR

DABroker

 $\sim$  2.

 $1-2$  EUR EUR Designer EUR 帳票作成 機能 ╖ 帳票作成 帳票ファイル 帳票で出力するデータが 転送 格納されている 業務アプリケーション データベースに接続 起動 可変記号値 接続情報 データベース 定義ファイル ファイル EUR Server Enterprise, EUR Server Standard, または EUR Server Print Edition EUR サーバ帳票出力機能 Ţ 出力 (凡例) | ▶:アプリケーションの機能  $\Box$ : EURの機能

1. EUR

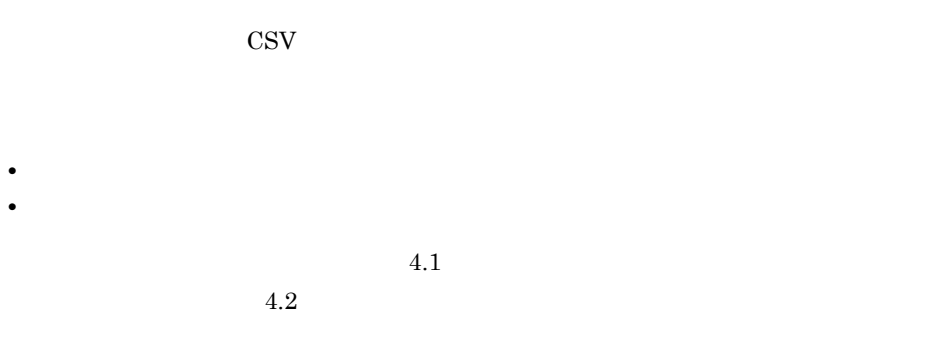

# <span id="page-19-0"></span>1.2 EUR

## $EUR$  3 and 3 and 3 and 3 and 3 and 3 and 3 and 3 and 3 and 3 and 3 and 3 and 3 and 3 and 3 and 3 and 3 and 3 and 3 and 3 and 3 and 3 and 3 and 3 and 3 and 3 and 3 and 3 and 3 and 3 and 3 and 3 and 3 and 3 and 3 and 3 and

- **•** HiRDB
- **•** Oracle
- **•** SQL Server

 $EUR$ 

# <span id="page-19-1"></span> $1.2.1$

 $EUR$ 

 $1 - 1$ 

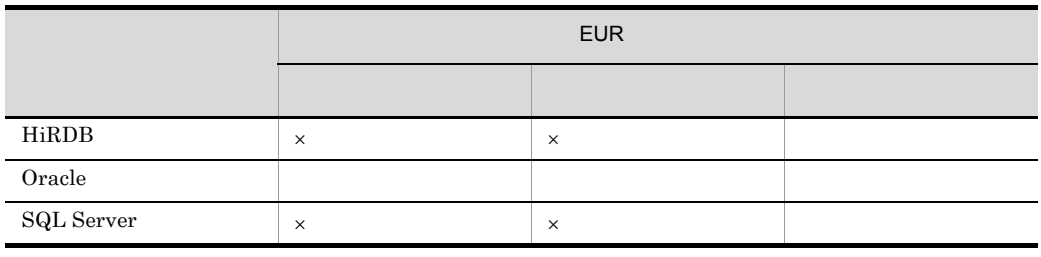

 $\times$ 

# <span id="page-19-2"></span> $1.2.2$

 $1-2$ 

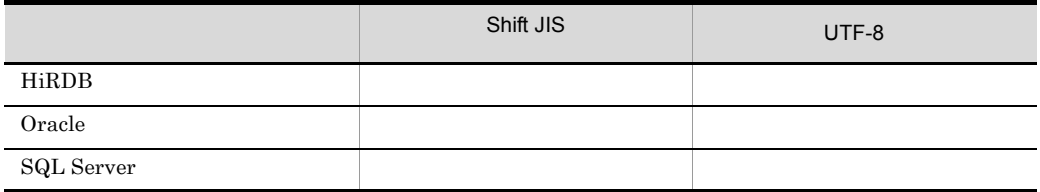

 $\times$ 

<span id="page-20-0"></span> $1.2.3$ 

## $EUR$

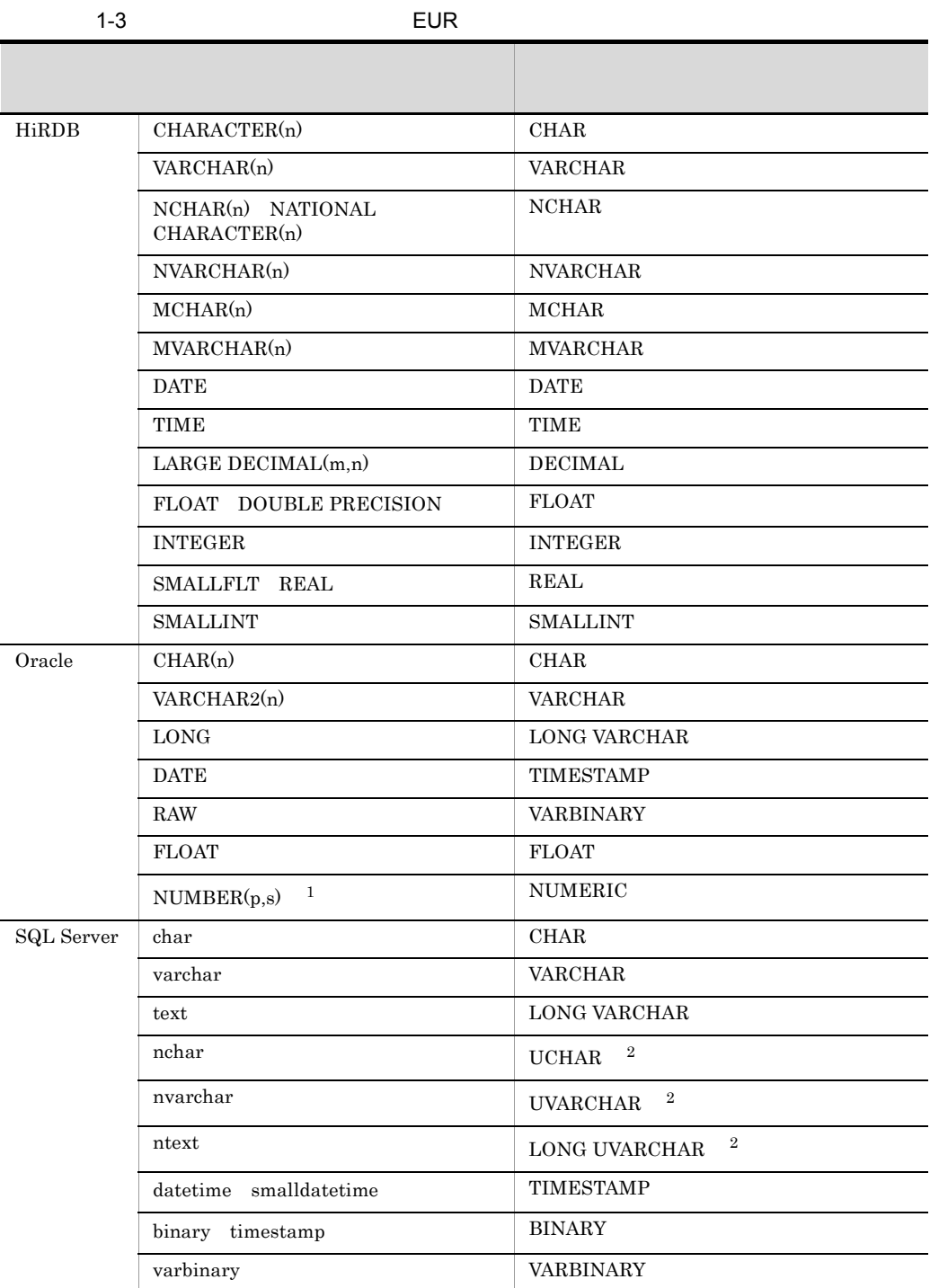

7

ı

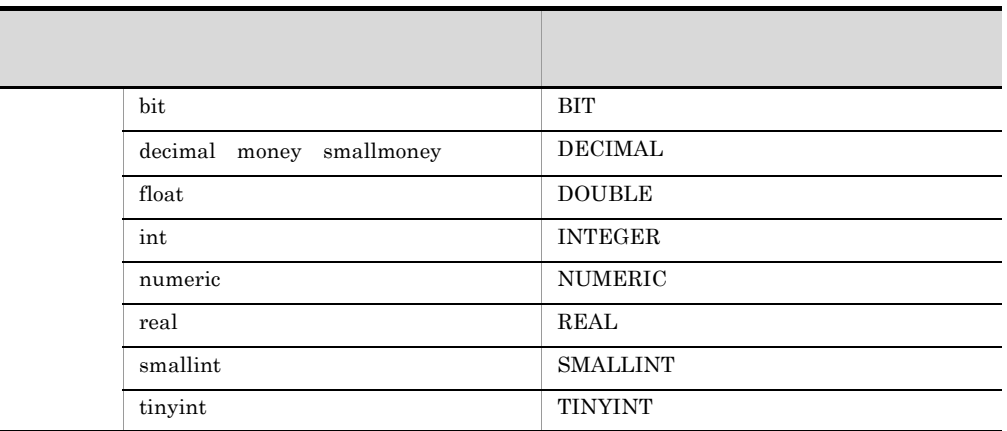

## 注※ 1

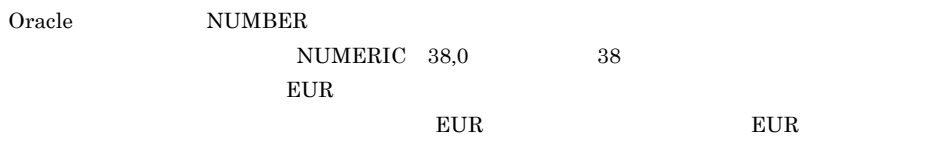

## $\overline{2}$

Unicode

# <span id="page-21-0"></span> $1.2.4$

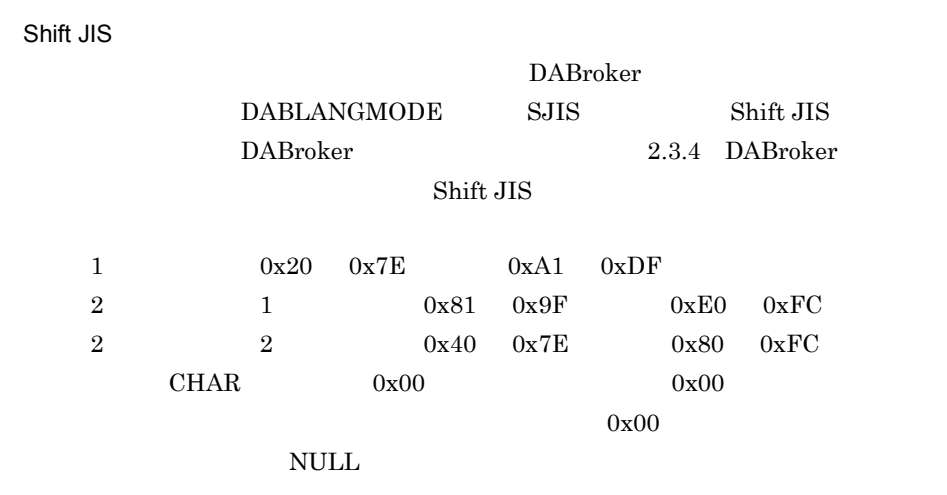

## Unicode

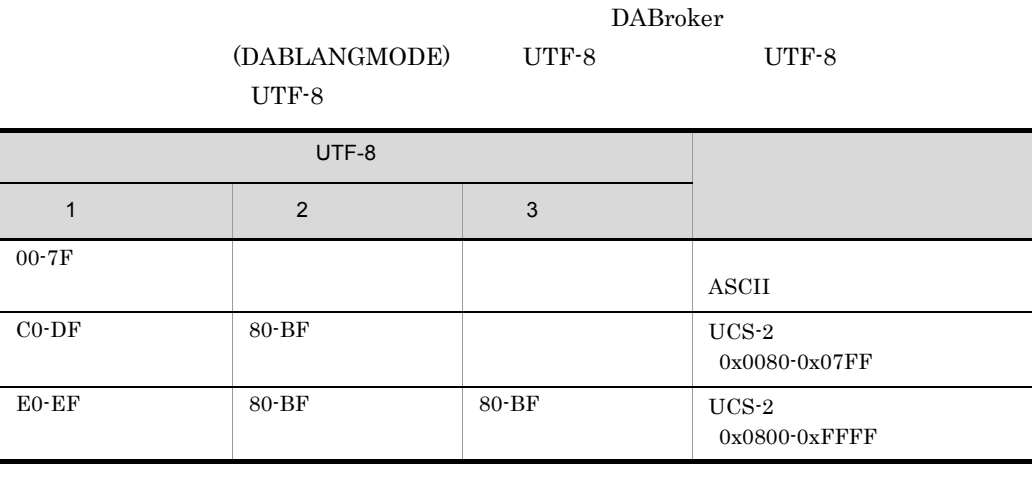

 $\text{ASCII}$   $(\text{X}'20' \quad \text{X}'7\text{E}') \quad \text{UCS-2}$  $(0x0080-0x07FF$   $0x0800-0xFFFF)$ 

 $\blacksquare$ 

 $\begin{array}{lll}\text{NULL} & \text{NULL}\end{array}$  $\begin{array}{ccccc} & & 0 & & \text{N} \\ & & & \\ 0 & & & \text{NULL} \end{array}$ 

Shift JIS Shift JIS

# <span id="page-23-0"></span>1.3 EUR ODBC Driver

<span id="page-23-1"></span>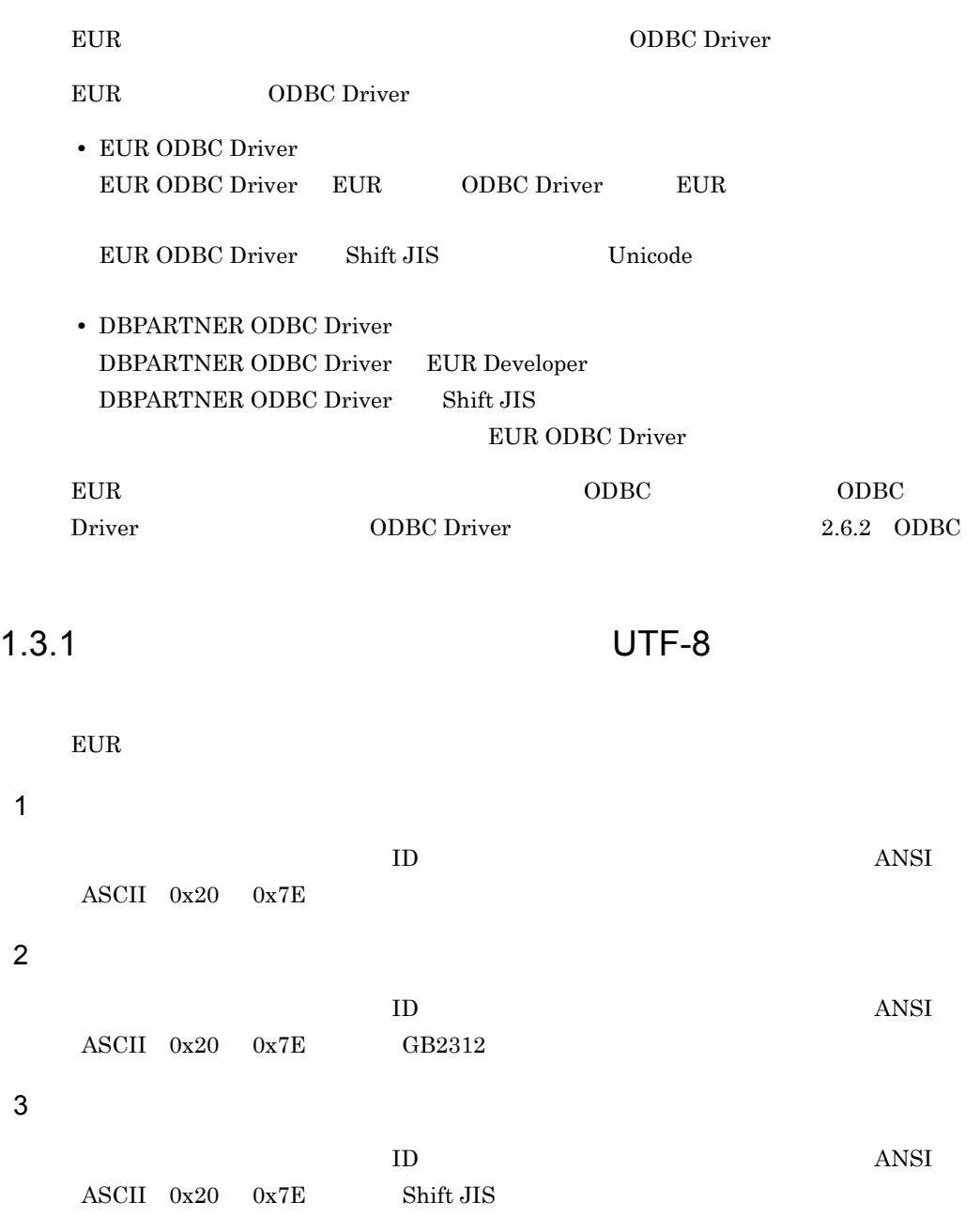

# <span id="page-24-1"></span><span id="page-24-0"></span>*2* データベースの接続設定

EUR DABroker

 $EUR$ 

## ODBC Driver

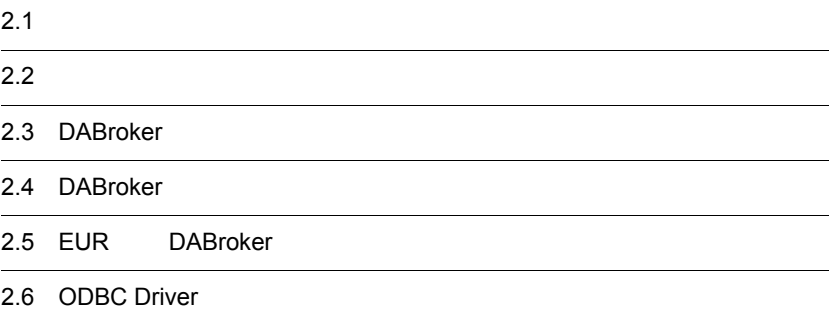

<span id="page-25-0"></span>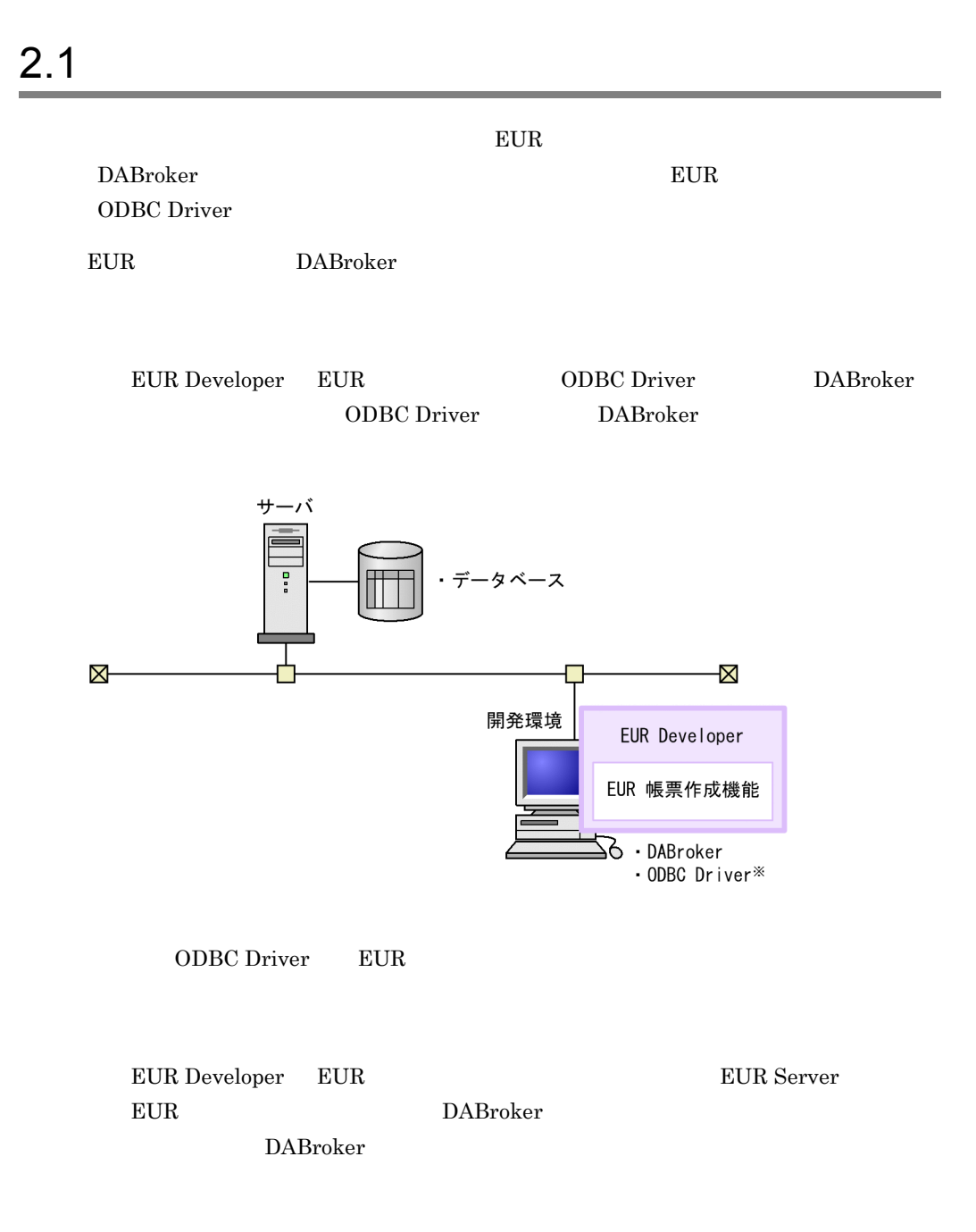

■クライアント環境で出力する場合

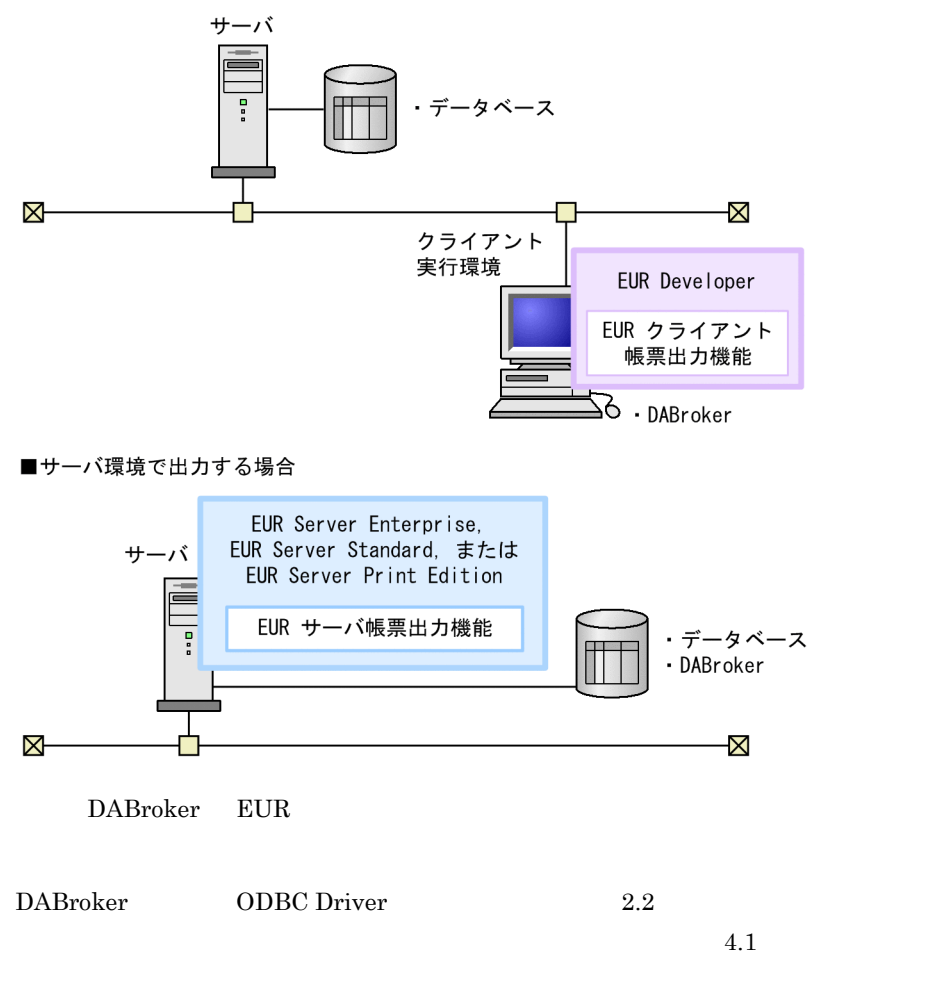

• **•**  $\mathbf{r} = \mathbf{r} \cdot \mathbf{r} + \mathbf{r} \cdot \mathbf{r} + \mathbf{r} \cdot \mathbf{r} + \mathbf{r} \cdot \mathbf{r} + \mathbf{r} \cdot \mathbf{r} + \mathbf{r} \cdot \mathbf{r} + \mathbf{r} \cdot \mathbf{r} + \mathbf{r} \cdot \mathbf{r} + \mathbf{r} \cdot \mathbf{r} + \mathbf{r} \cdot \mathbf{r} + \mathbf{r} \cdot \mathbf{r} + \mathbf{r} \cdot \mathbf{r} + \mathbf{r} \cdot \mathbf{r} + \mathbf{r} \cdot \mathbf{r$ 

• EUR DABroker

# <span id="page-27-0"></span> $2.2$

- 1. DABroker
	- 2.3 DABroker
- 2. EUR

 $2.3.5$ 

- 3. DABroker 2.4 DABroker
	-
- 4. DABroker EUR EUR EUR EUR
	- 2.5 EUR DABroker
- 5. ODBC Driver EUR
	- 2.6 [ODBC Driver](#page-45-0)

# <span id="page-28-0"></span>2.3 DABroker

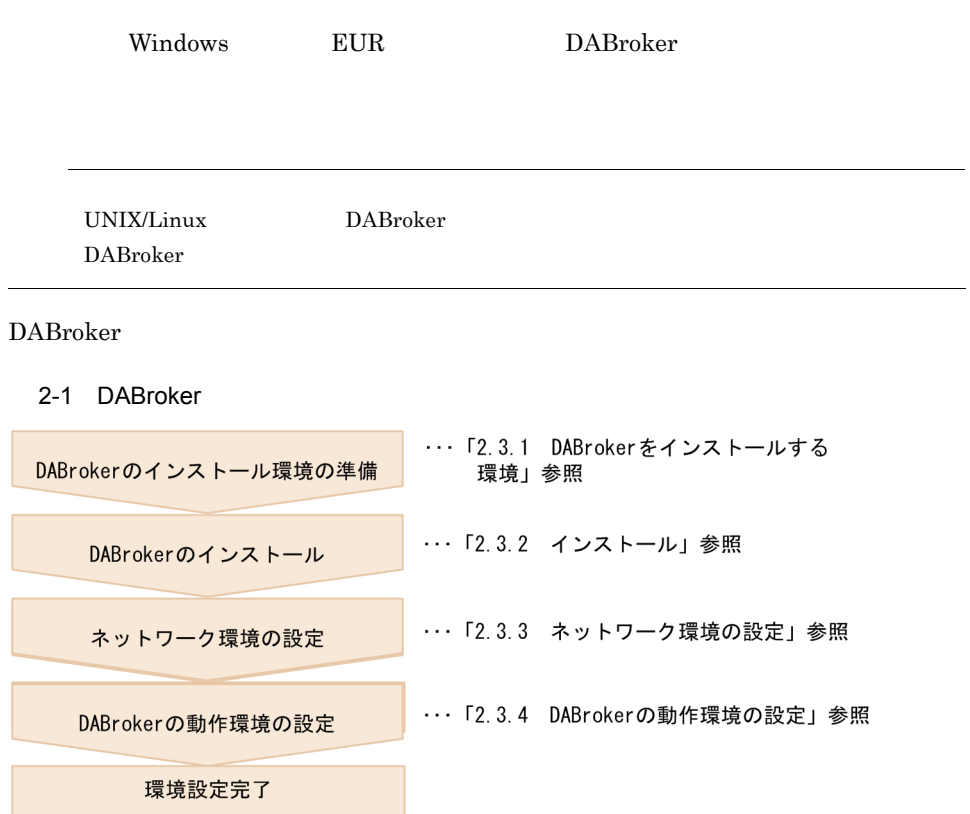

# <span id="page-28-1"></span>2.3.1 DABroker

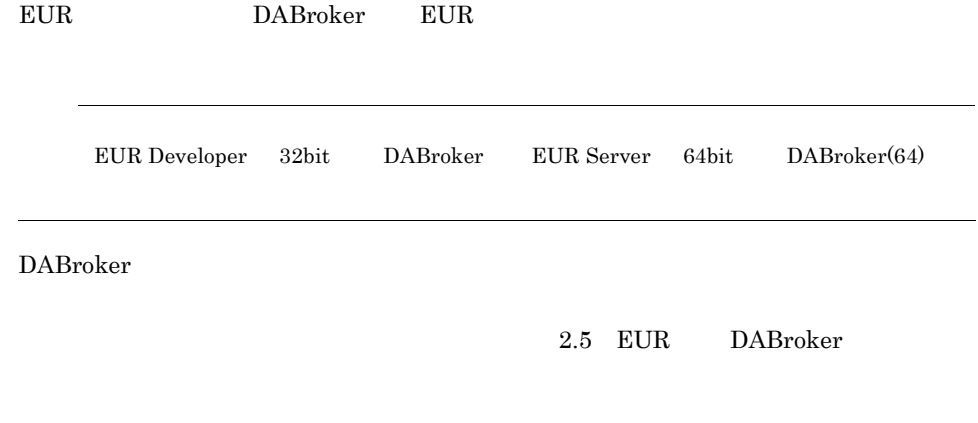

32bit DABroker

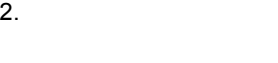

 $32bit$ 

64bit DABroker(64)

 $64\text{bit}$ 

## <span id="page-29-0"></span> $2.3.2$

DABroker DABroker.msi

 $DABroker$ 

C:¥Program Files

DABroker.msi」は,EUR Developer および EUR Server 製品(EUR Server Print Edition EUR Server Standard EUR Server Enterprise ¥Component¥DABROKER¥

 $() = " ' #Y$ 64bit OS 32bit DABroker

(x86)¥Hitachi¥DABroker

DABroker Path DABroker

 $\angle$  ¥lib DABroker

## $1$

DABroker 0.000 and the state of the state of the state of the state of the state of the state of the state of the state of the state of the state of the state of the state of the state of the state of the state of the stat

DABroker

なお,DABroker のインストール先に指定したディレクトリを,これ以降 DABroker

2-1 DABroker

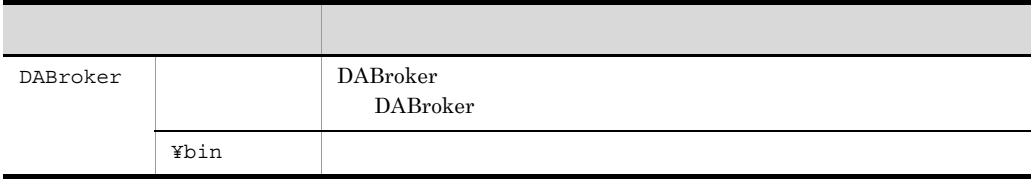

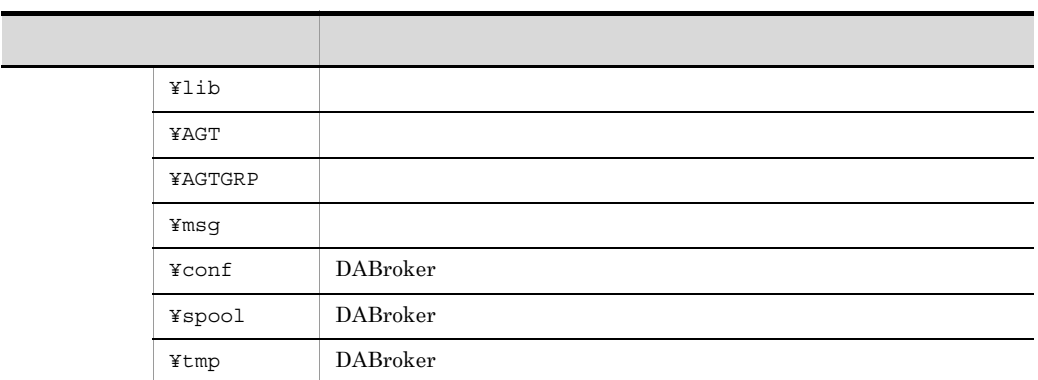

## 2 DABroker(64)

<span id="page-30-0"></span>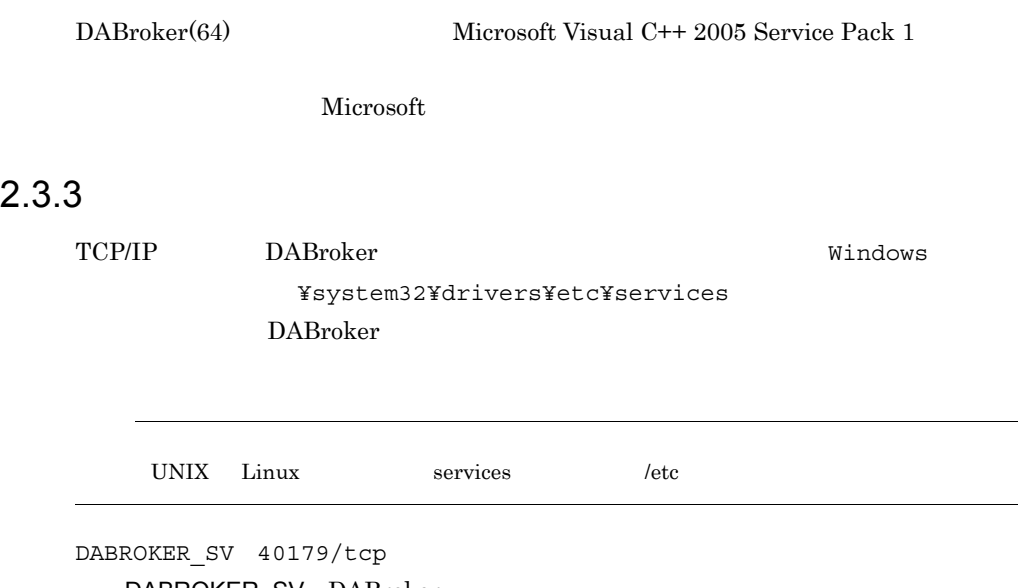

DABROKER\_SV DABroker 40179 tcp://www.file.com/intervalation.com/intervalation.com/intervalation.com/intervalation.com/intervalation.com/i<br>TCP/IP

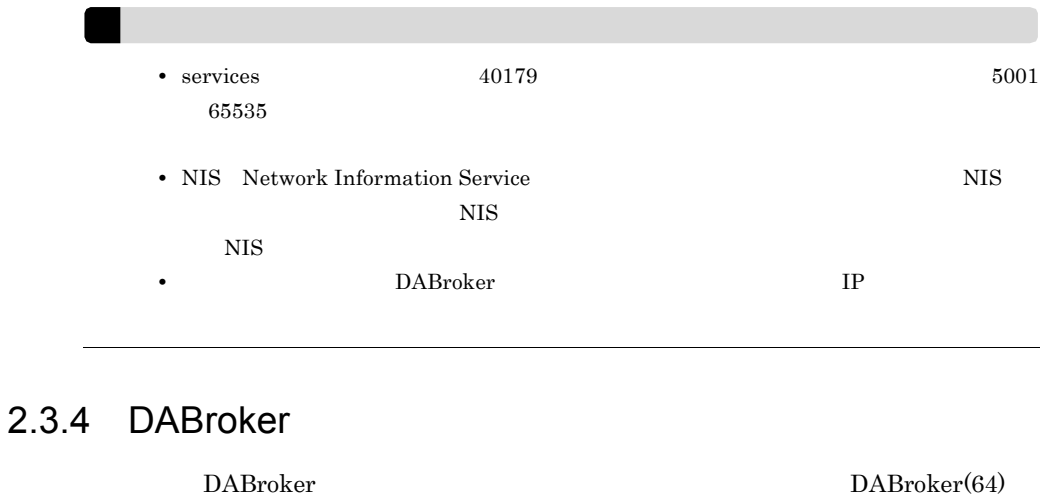

<span id="page-31-1"></span><span id="page-31-0"></span>1  $\blacksquare$ 

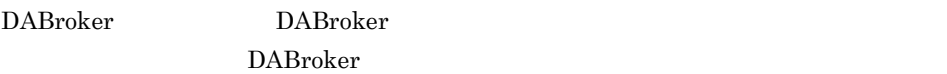

DABroker

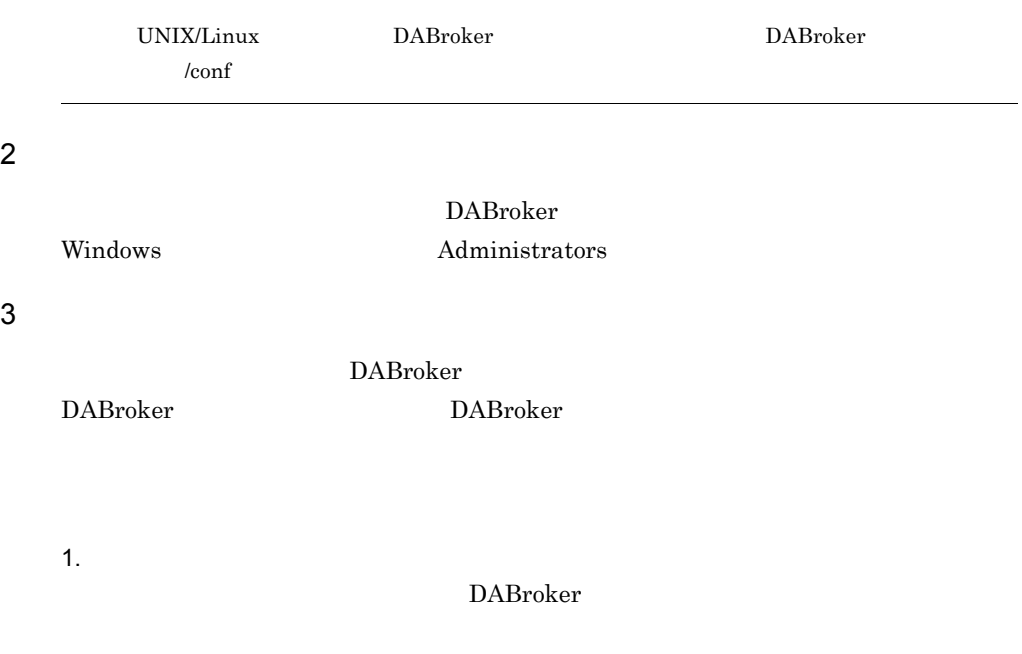

 $2.$ 

3. COK

 $4$ 

### $2-2$   $\sim$   $2-2$

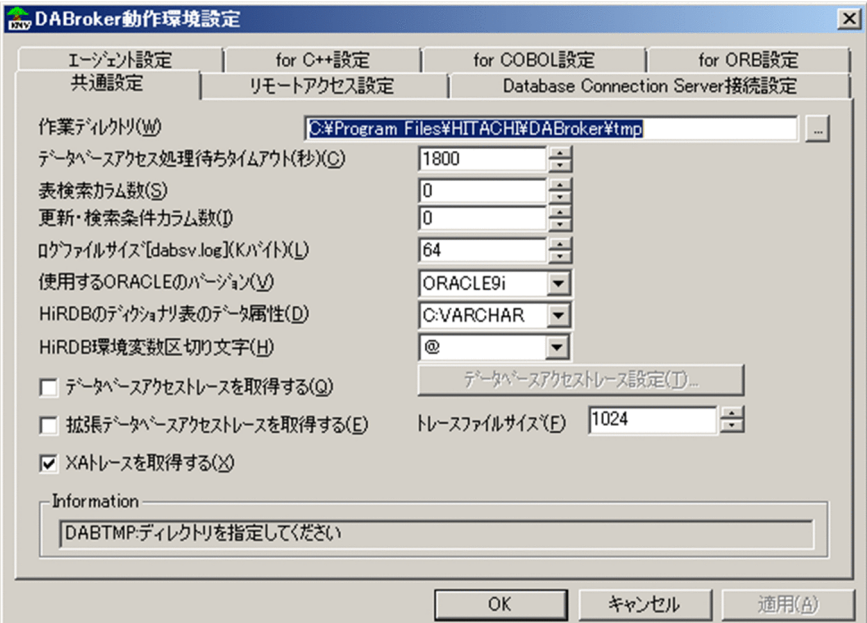

## 1. DABTMP

DABroker ¥tmp

DABroker  $\mathop{\mathrm{SQL}}$ 

...]ボタンを押すと,[ディレクトリ選択]ダイアログが表示されます。

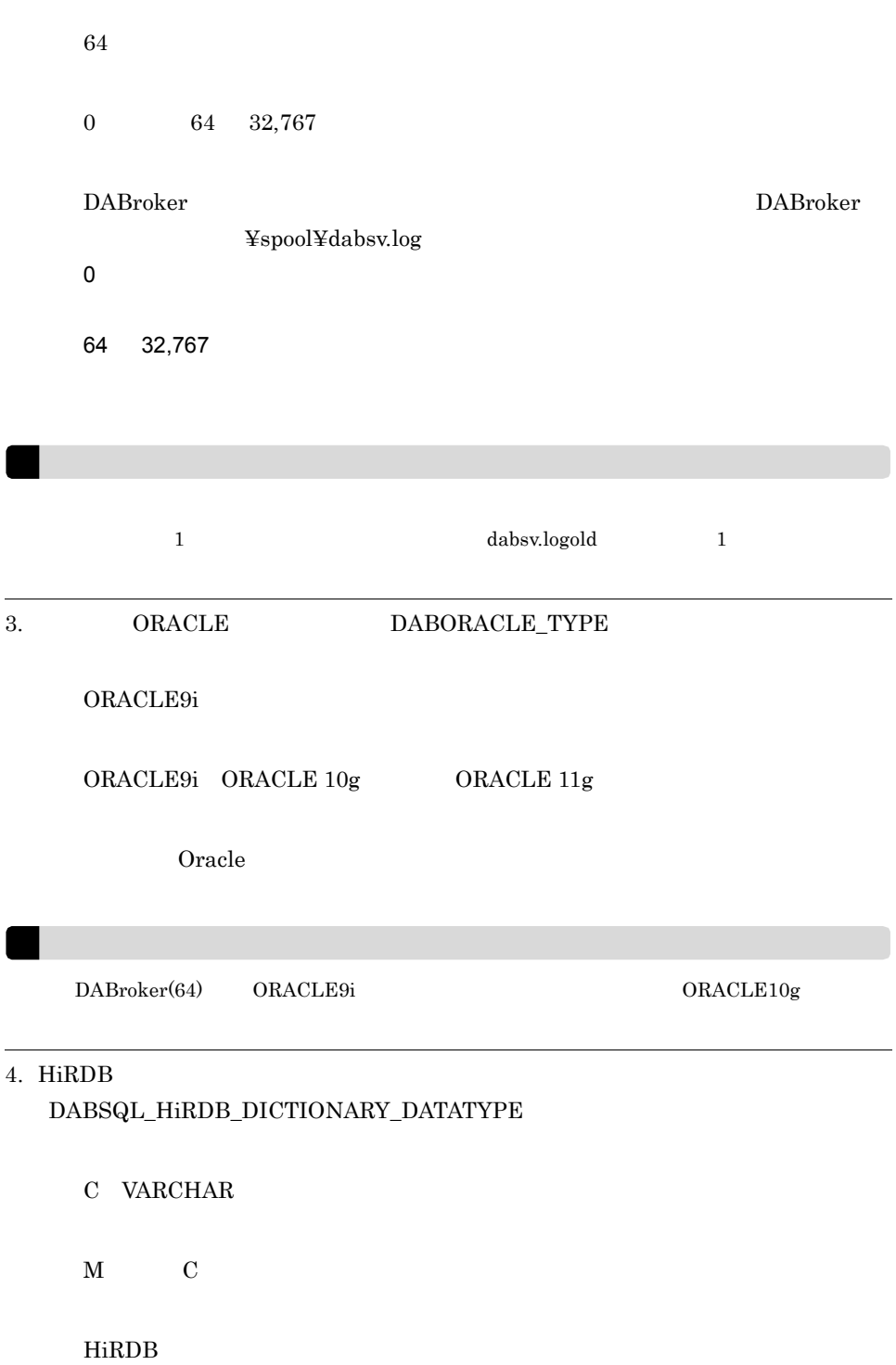

 $M$ 

 $\mathsf{C}$ 

 $MVARCHAR$ 

### $2.$

## $\ensuremath{\text{VARCHAR}}\xspace$

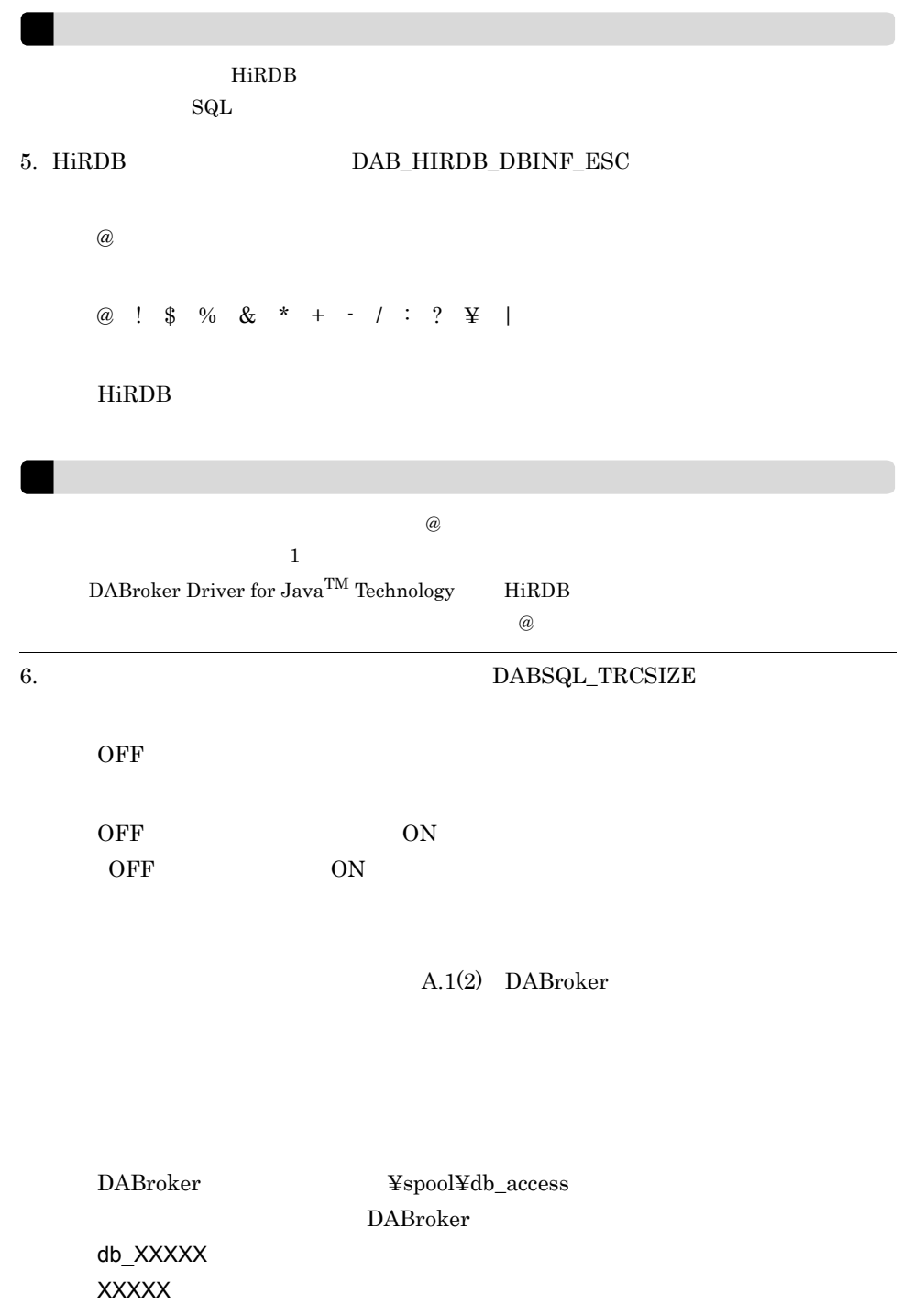

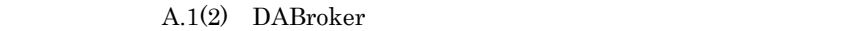

## DABroker

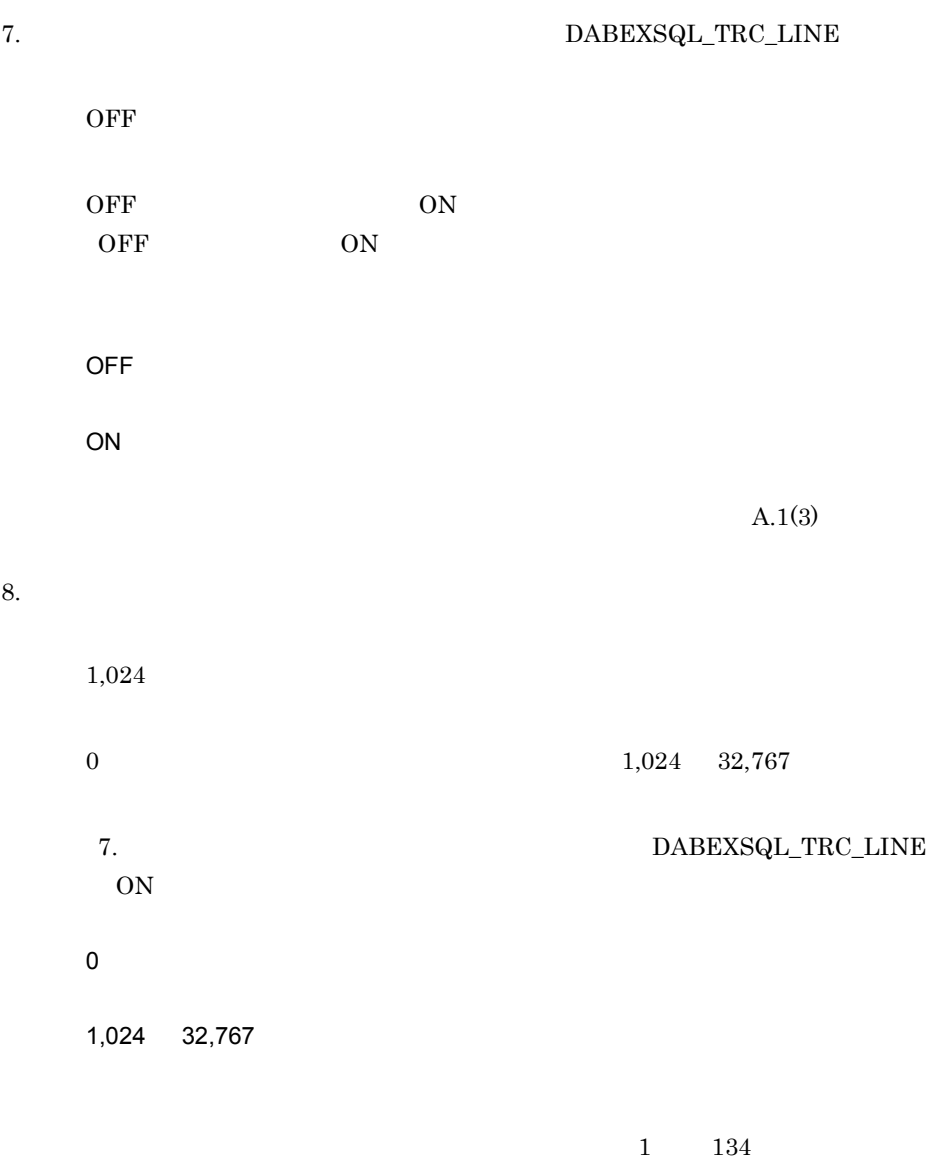
$5$ 

#### $2-3$

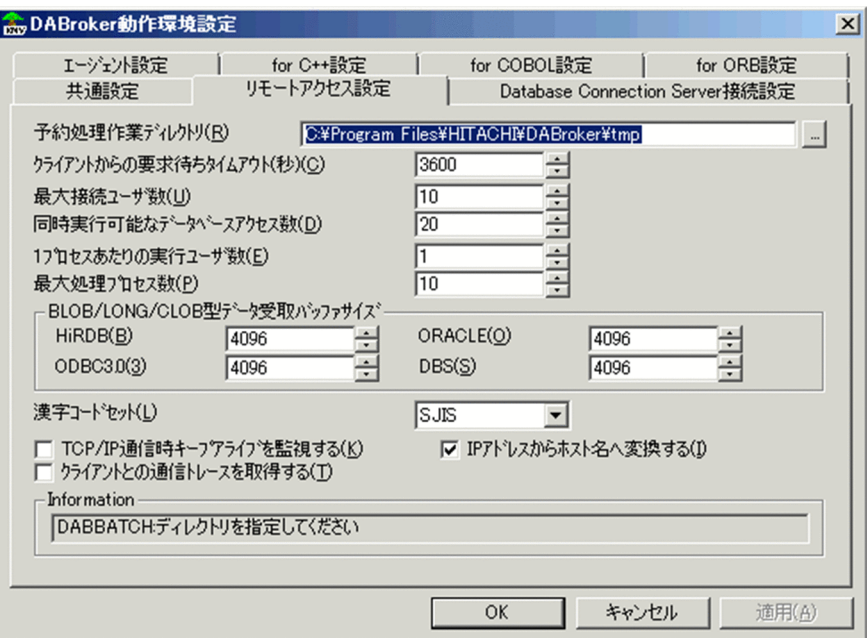

## 1. DABCLIENT\_TIMEOUT

 $3,600$ 

0, 1 65,535

1 65,535 DABroker

DABroker

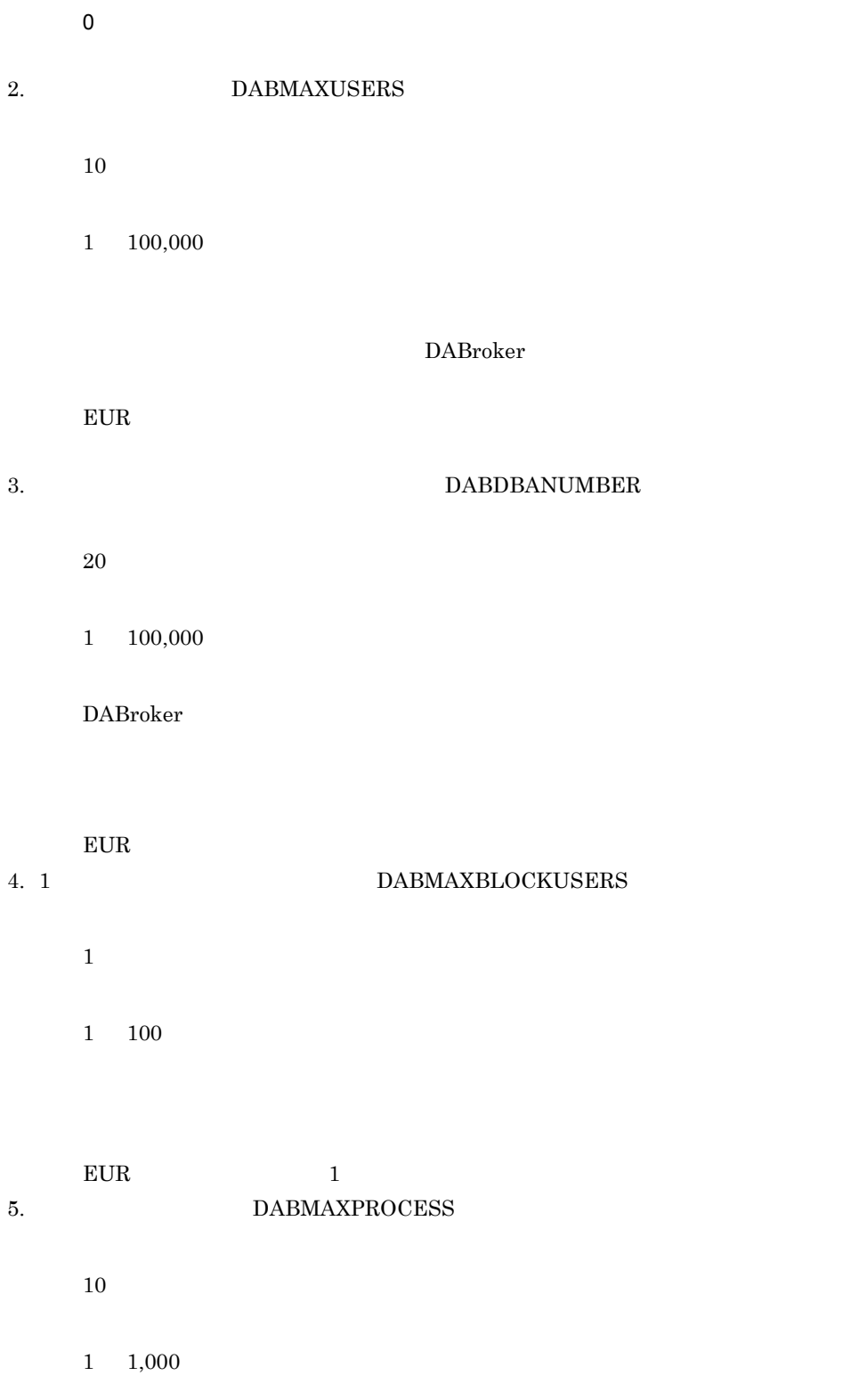

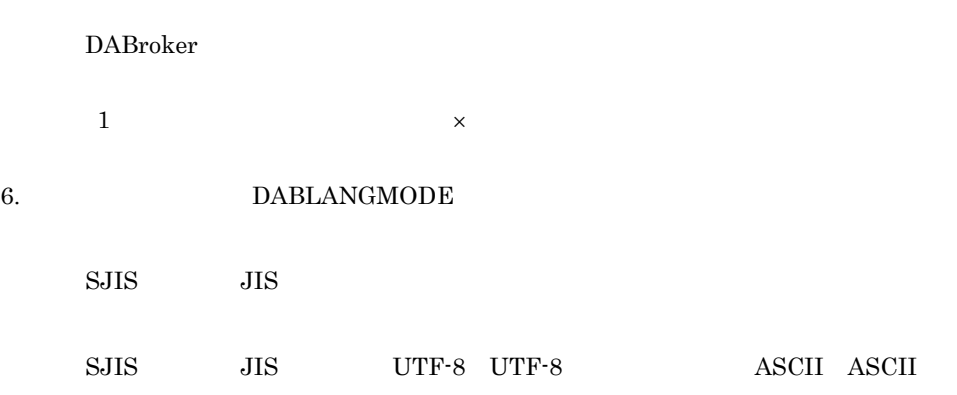

DABroker

 $2-2$ 

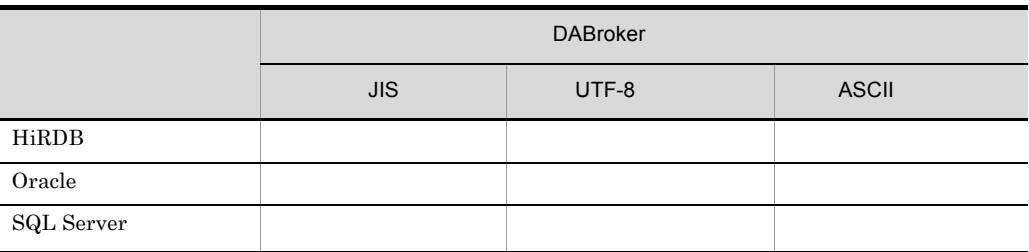

 $\times$ 

 $\text{SQL Server}$  2000

DABroker DABroker  $\begin{minipage}{0.9\linewidth} \textbf{SQL Server 2005} \qquad \textbf{UTF-16} \qquad \qquad \textbf{DABroker} \end{minipage}$  $UTF-8$ DABroker EUC ASCII UTF-8  $\begin{minipage}{.4\linewidth} \textbf{D} \textbf{B} \textbf{P} \textbf{A} \textbf{R} \textbf{T} \textbf{N} \textbf{E} \textbf{R} \textbf{O} \textbf{D} \textbf{B} \textbf{C} \textbf{D} \textbf{r} \textbf{iver} \textbf{D} \textbf{A} \textbf{B} \textbf{ro} \textbf{ker} \textbf{S} \textbf{J} \textbf{I} \textbf{S} \textbf{S} \textbf{S} \textbf{S} \textbf{S} \textbf{S} \textbf{S} \textbf{S} \textbf{S} \textbf{S} \textbf{S$  $JIS$ 7. TCP/IP DABKEEPALIVE

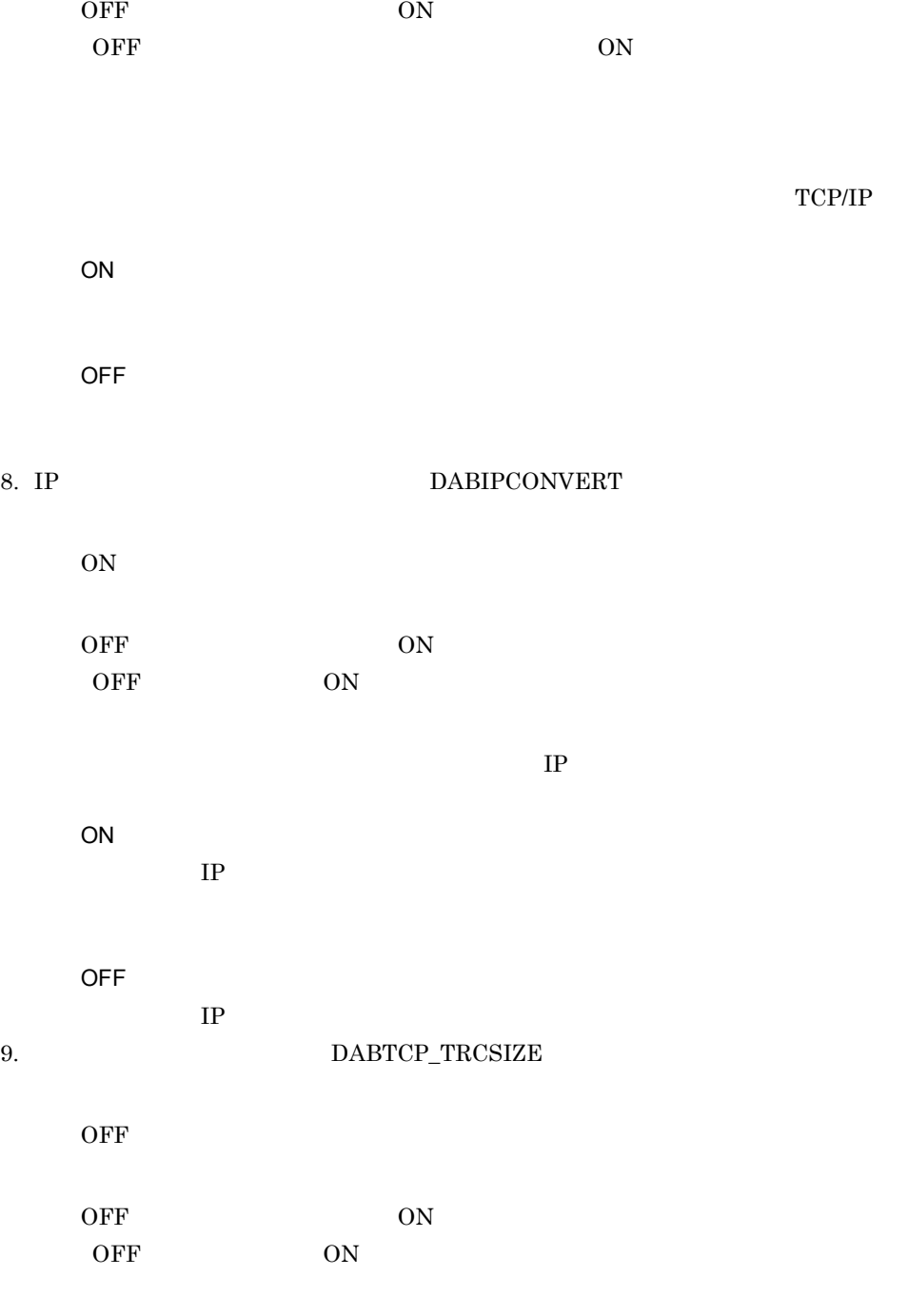

 $A.1(2)$  DABroker

#### DABroker

 $\ensuremath{\mathbf{\Psi}}\xspace$ spool<br> $\ensuremath{\mathbf{\Psi}}\xspace$ dabcltrc

DABroker XXXXXXXX.cmt XXXXXXXX.cmt\_AA AA XXXXXXX AA AA

> DABroker DABroker

## $2.3.5$

EUR DABroker

1 HiRDB

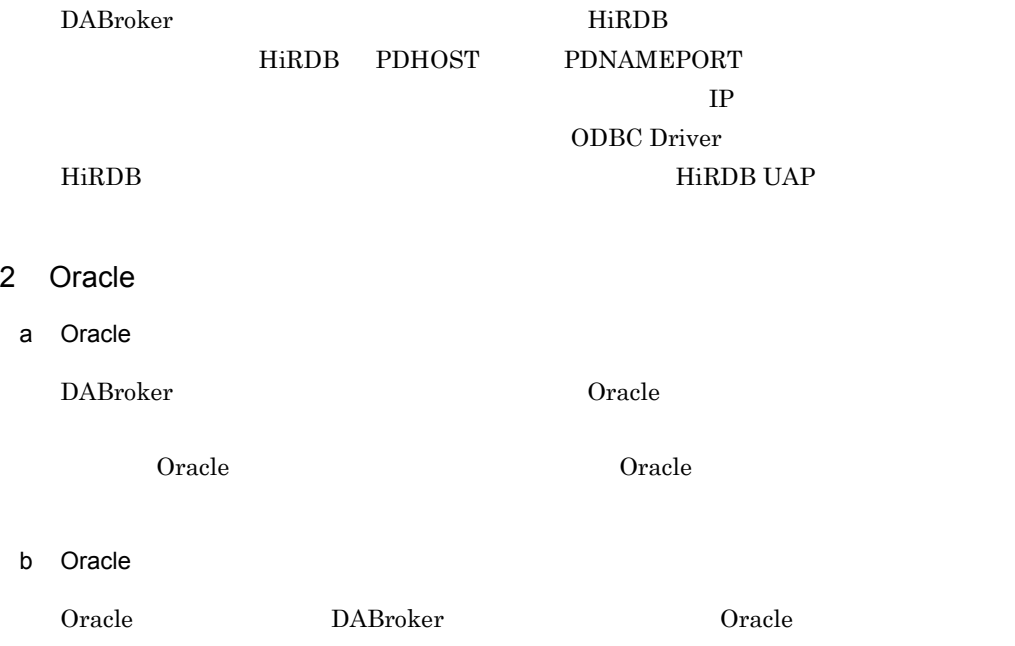

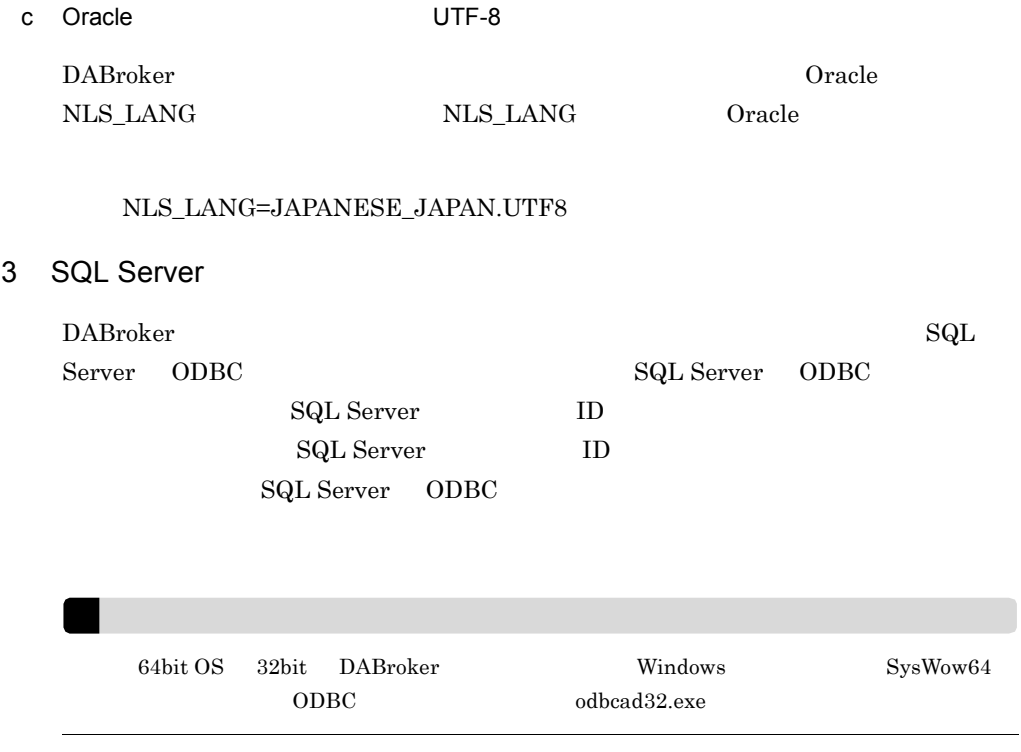

## 2.4 DABroker

DABroker

## $2.4.1$

a) and the set of the set of the set of the set of the set of the set of the set of the set of the set of the Windows Administrators **Administrators** 

 $b$ 

DABroker

1.  $\blacksquare$ 

2. DABroker

3. EUR

 $1 \quad 2$ 

 $\mathbf c$ 

DABroker

DABroker

DABroker

windows DABroker

## $2.4.2$

#### a) and the set of the set of the set of the set of the set of the set of the set of the set of the set of the

Windows Administrators Administrators

#### $b$

DABroker

1. EUR

2. DABroker

 $2 \quad 3$ 

#### $\mathbf c$

DABroker

 $EUR$ 1. [ZABroker] DABroker DABroker  $2.$  $3.$ DABroker 接続中の EUR がある場合はエラーメッセージが表示され,終了できません。接続中 DABroker DABroker <sub>DABroker</sub> A.1 DABroker DABroker る方法です。新たな EUR からの接続要求は受け付けません。  $\sim$  2

eur EUR is the DABroker by DABroker and the DABroker extension of  $DAB$ roker  $DAB$ 

 $1.$ 

2. DABroker DABroker

DABroker

# <span id="page-44-0"></span>2.5 EUR DABroker

EUR DABroker

DABroker

EUR DABroker DABROKER\_SV

 $\overline{\text{3.3}}$  services  $2.3.3$ 

 $40179$ 

EUR 2.6 [ODBC Driver](#page-45-0)

# <span id="page-45-0"></span>2.6 ODBC Driver

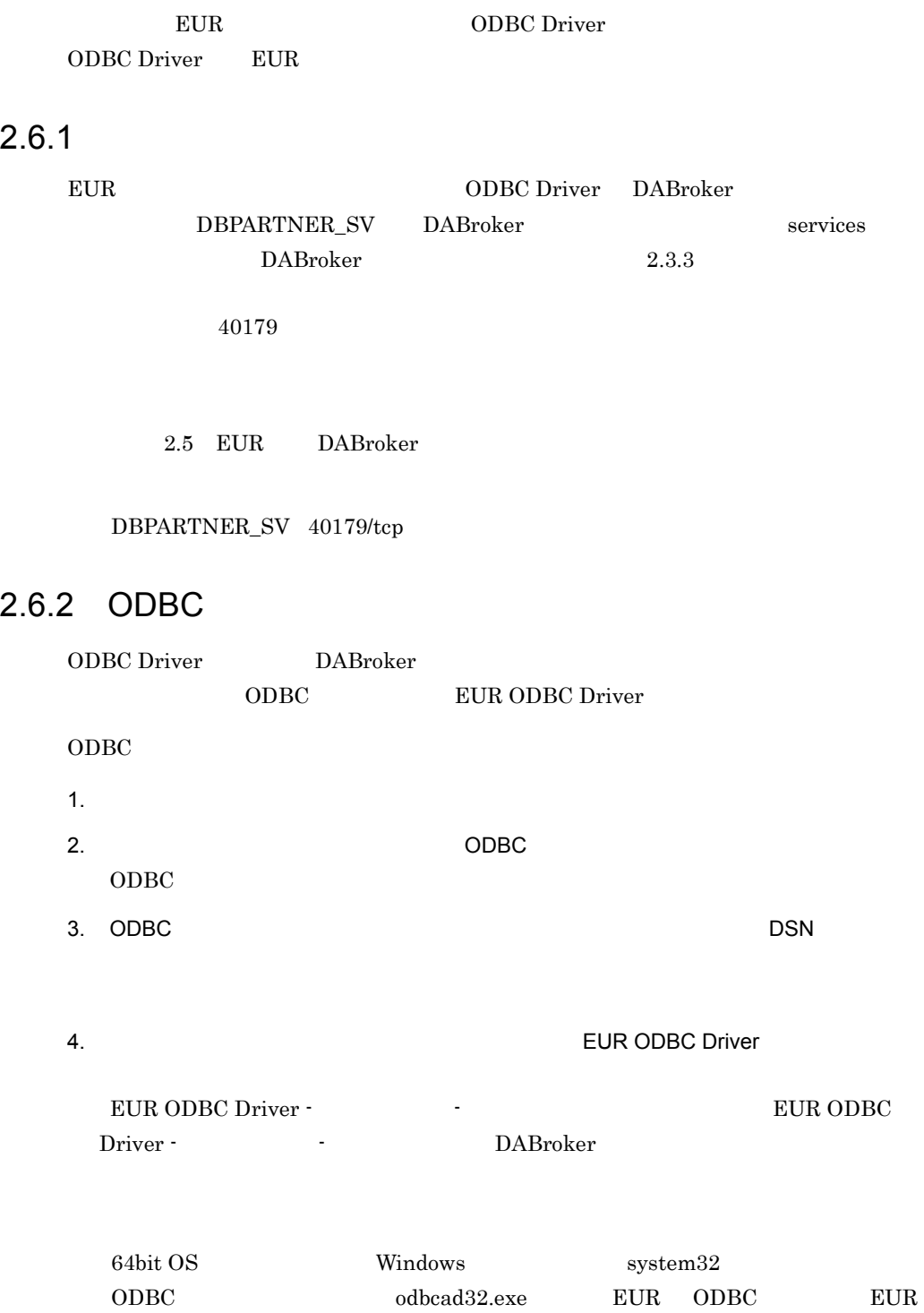

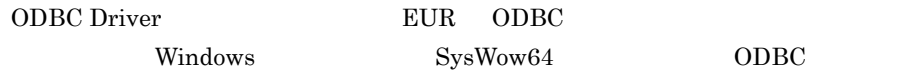

# *3* 帳票作成時のデータベース

## $\text{EUR}$

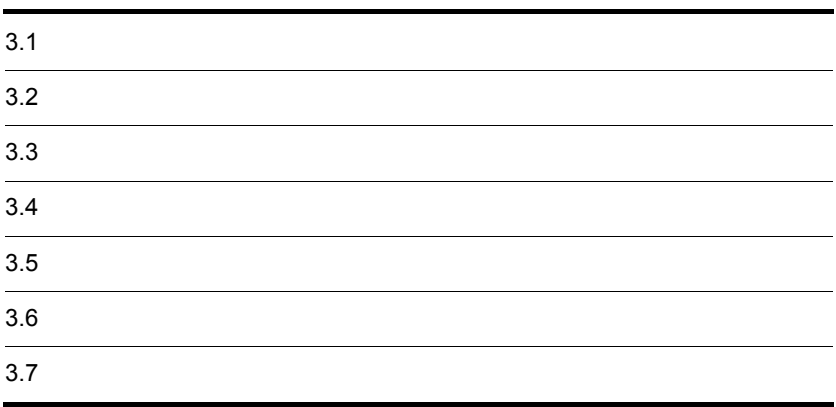

 $EUR$ 

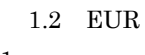

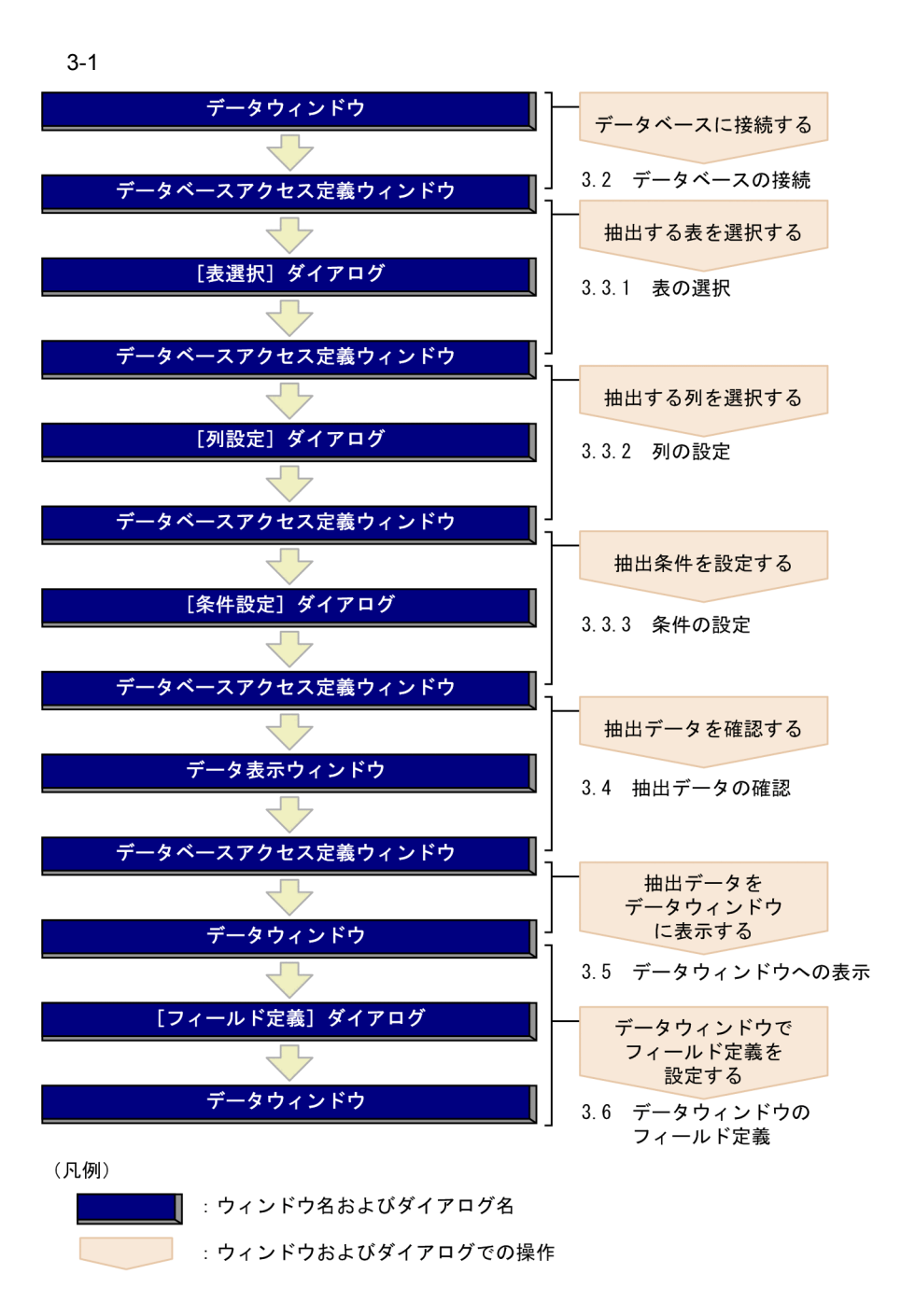

データベースの接続設定を行ったら,EUR を起動し,データベースに接続します。EUR

## 3.2.1 EUR

1  $\blacksquare$ 

1.  $\blacksquare$ 

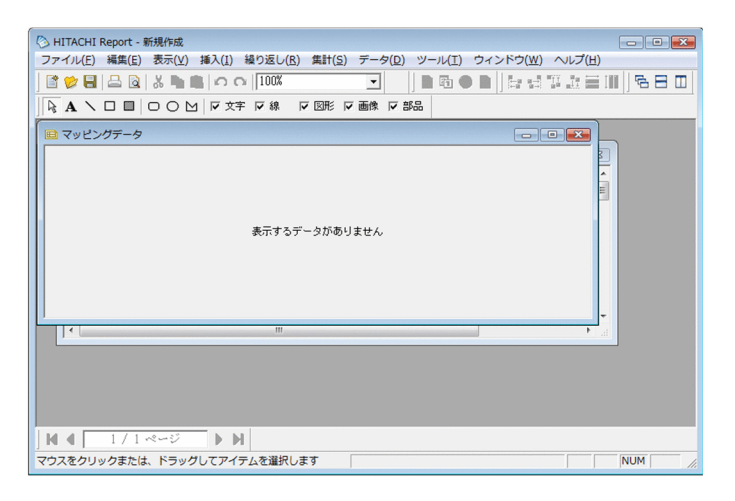

 $2.$ 

 $3.$ 

 $ID \qquad \qquad \star$ 

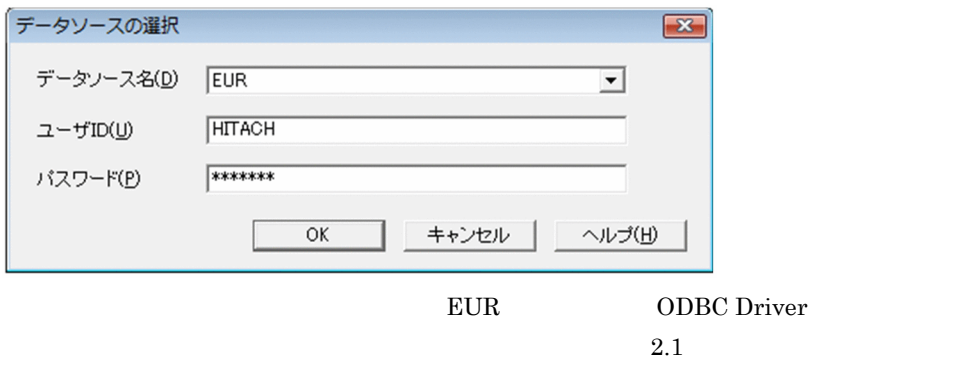

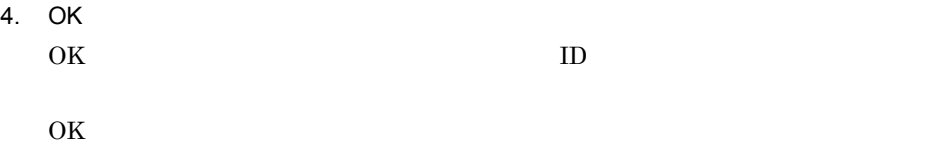

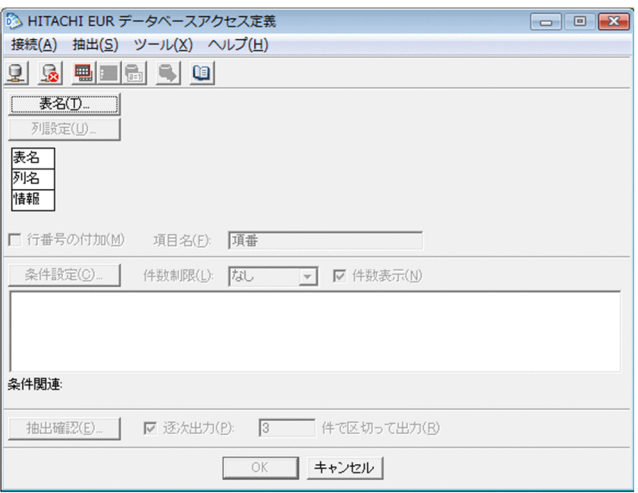

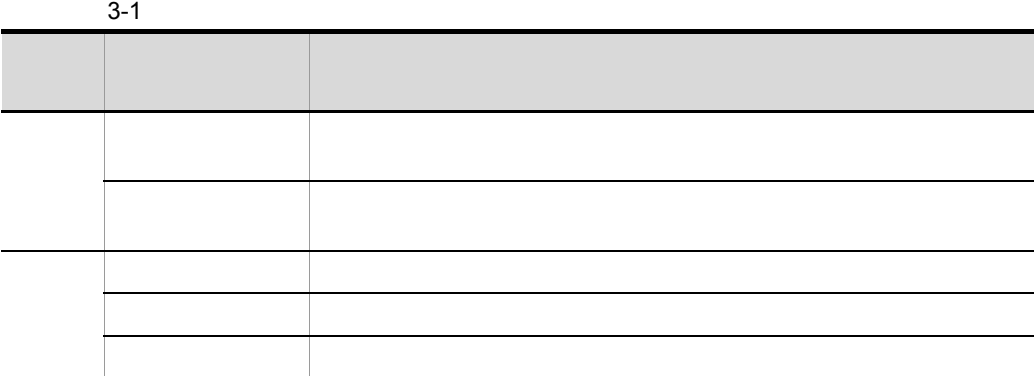

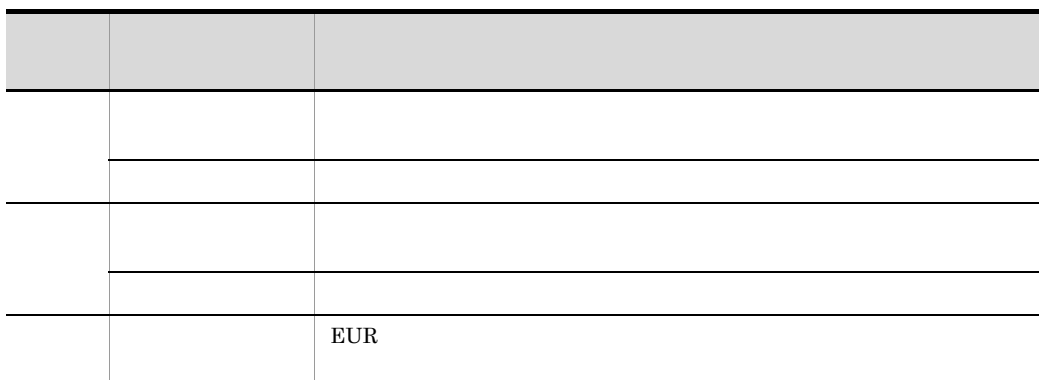

 $\overline{\phantom{a}}$ 

2 注意事項

## $3.2.2$

1 接続がタイムアウトした場合

1.  $\blacksquare$ 

 $2.$ 

 $2$ 

 ${\rm EUR} \hspace{20pt} {\rm SQL}$ Shift JIS UTF-8

 $1$ 

 $3 - 2$ 

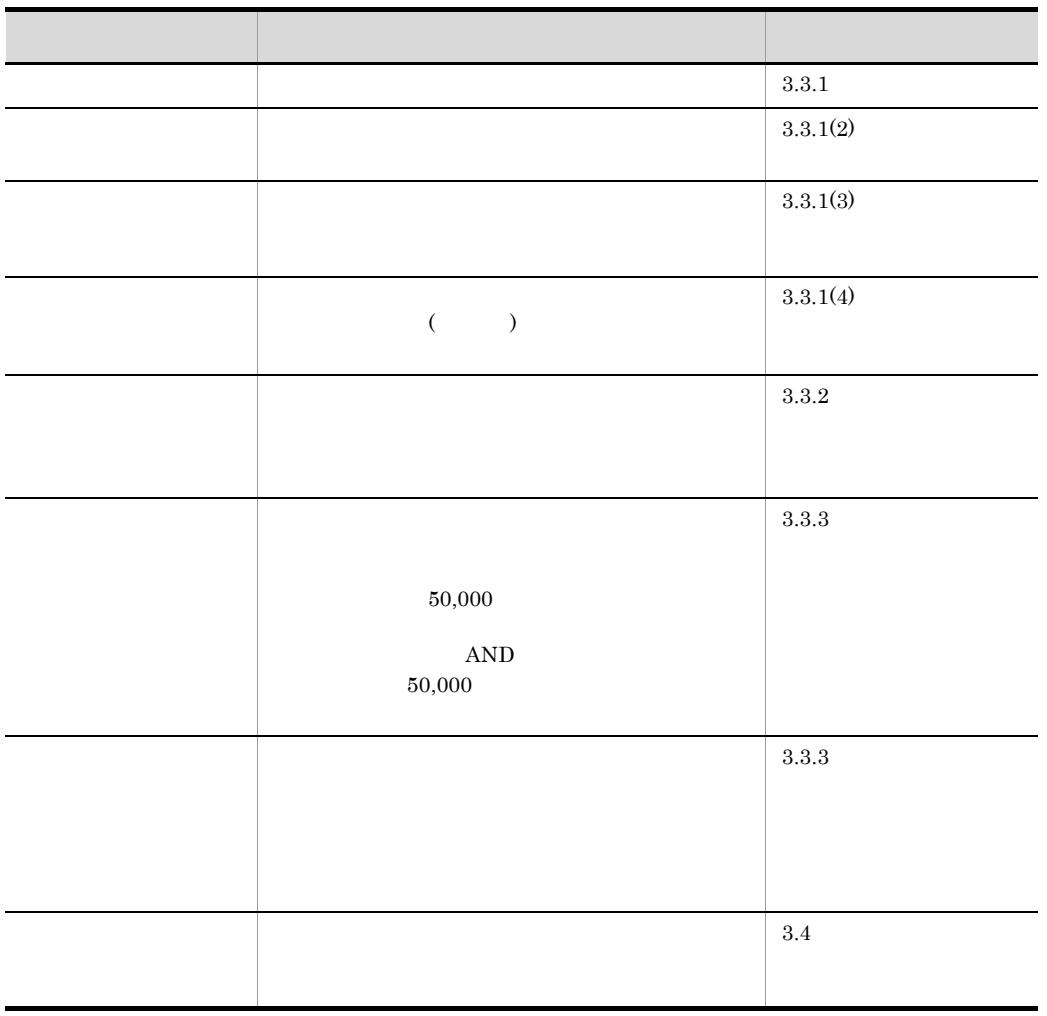

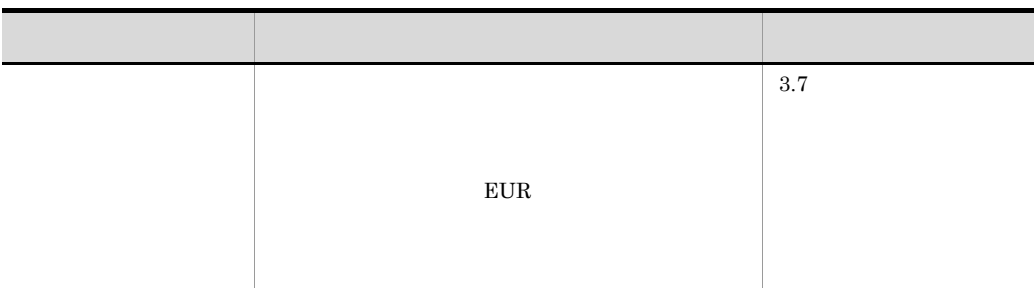

<span id="page-55-0"></span> $3.3.1$ 

 $3.7$ 

1  $\sim$ 

1.  $\blacksquare$ 

 $(2)$ 2. 表の選択

**•** データベースに定義されている表から選択する • **•** 2008 • 2008 • 2008 • 2008 • 2008 • 2008 • 2008 • 2008 • 2008 • 2008 • 2008 • 2008 • 2008 • 2008 • 2008 • 2008 • 2008 • 2008 • 2008 • 2008 • 2008 • 2008 • 2008 • 2008 • 2008 • 2008 • 2008 • 2008 • 2008 • 2008 • 2008 •

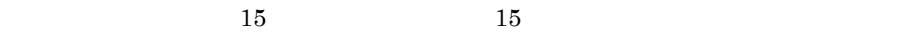

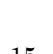

Shift JIS  $% \left( \mathcal{A},\mathcal{A}\right)$ 

 $\left(4\right)$ 

3. OK

<span id="page-56-0"></span> $2$ 

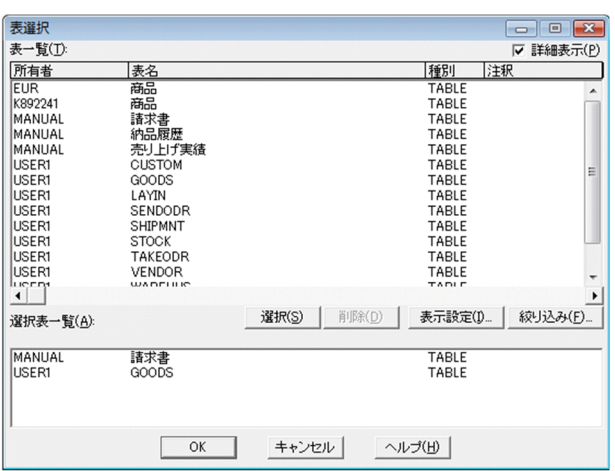

 $3.$ 

- **•** グループ名
- **•** 所有者
- **•** 表名
- **•** 種別
- **•** 注釈
- 
- **•**  $\frac{1}{2}$
- **•**  $\blacksquare$
- **•** 項目の表示順序は,グループ名,所有者,表名,種別,注釈の順です。

 $\mathsf{a}$ 

1.  $\blacksquare$ 

- $2.$  $3.$
- 
- 4. OK
- <span id="page-57-0"></span> $3 \sim$ 
	- $\frac{1}{\sqrt{2}}$  $\ast$  0  $\phantom{00}$  2 1
	- **•**  $\bullet$

 $\star$ 

 $\mathcal{R}$ 

- **•**  $\phantom{000}$  +  $\phantom{000}$  254
- **•** 見出し辞書を設定している場合は,見出し辞書に登録されている表名で検索されます。 **•** 絞り込み条件の文字列の前後に指定された空白は無視されます。
- **•** ワイルドカード以外で, \* ?」を使用した場合は,絞り込み条件として扱われませ

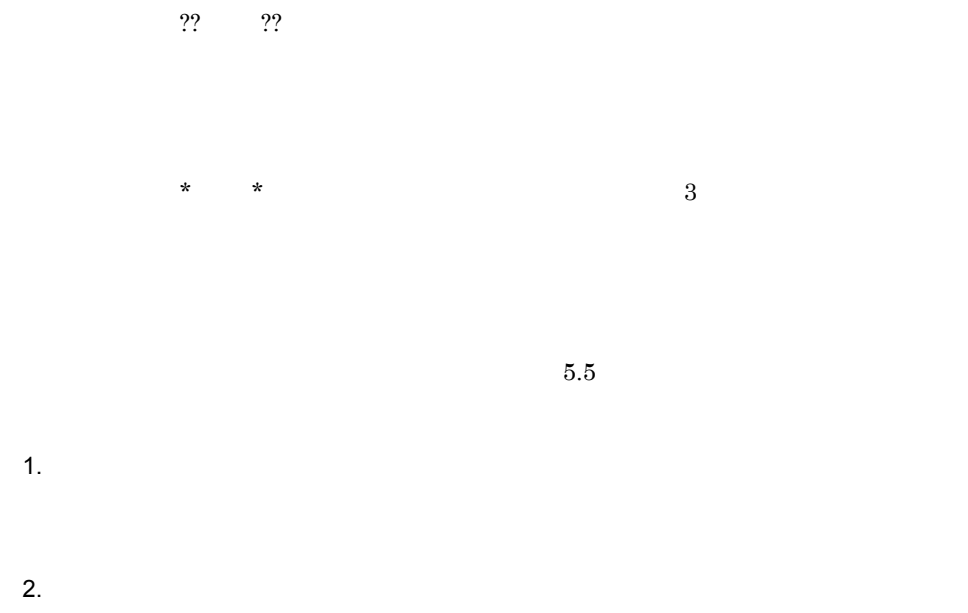

 $3.$ 

4. OK

<span id="page-58-0"></span> $4 \epsilon$ 

 $\mathsf{a}$ 

 $EUR$ 

- $=$
- $\sim$
- >
- $>$
- $\bullet$  <
- $\leq$

 $3-3$ 

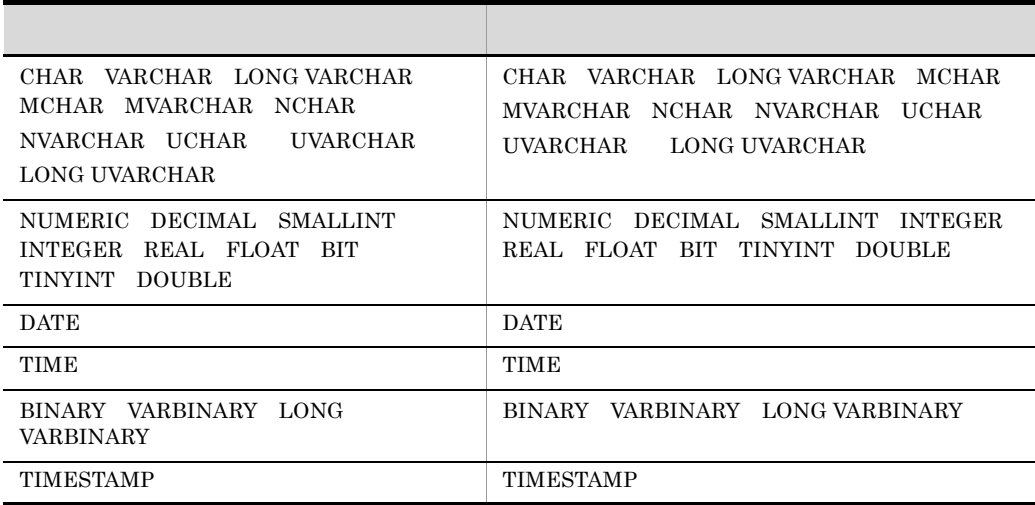

SQL Server Unicode

次の表1と表2を結合して、商品の仕入れ数と在庫数を比較する表を作成します。

結合条件:仕入れ表, コード = 在庫表, コード

表1 仕入れ表

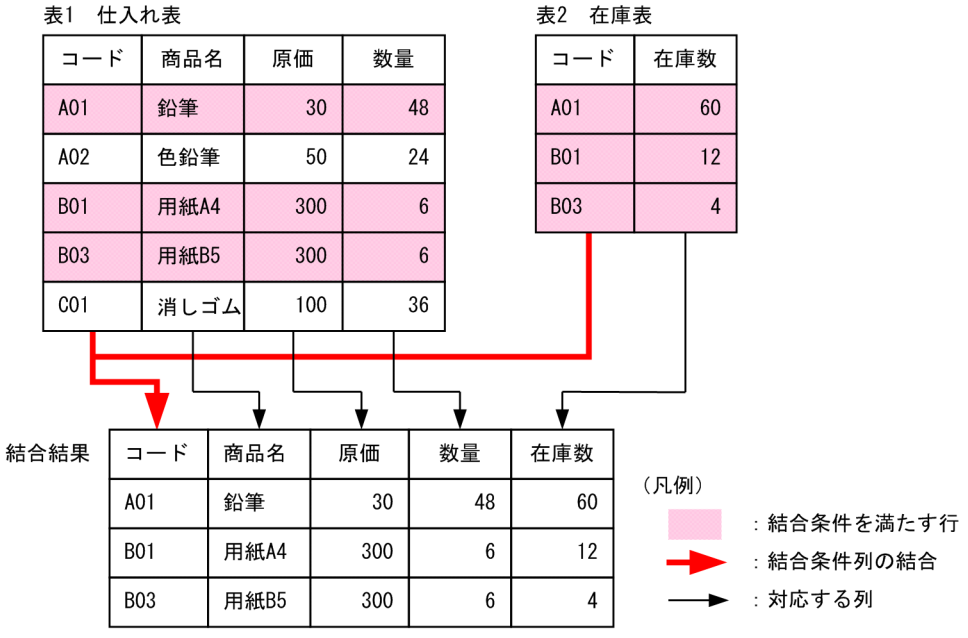

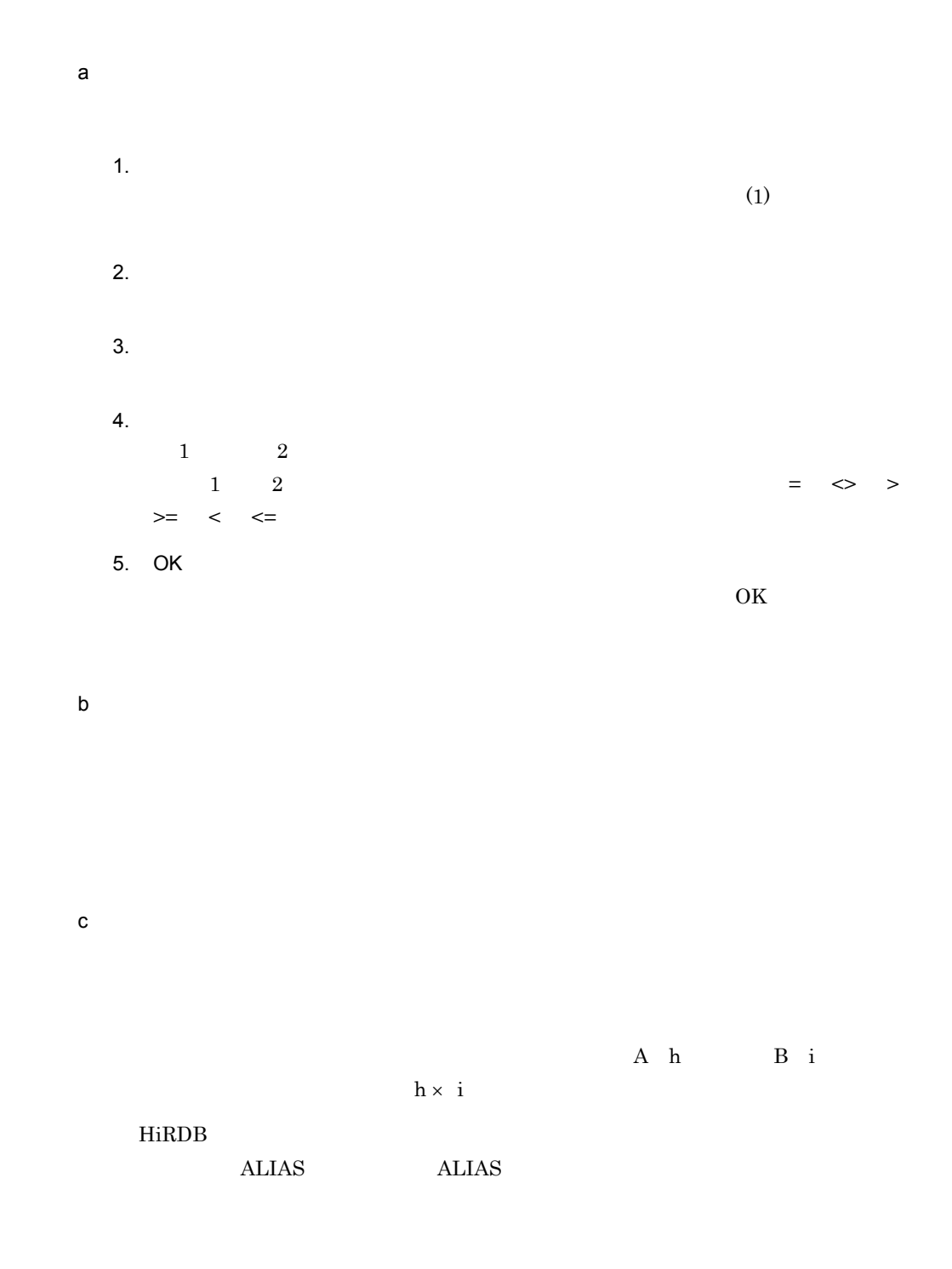

<span id="page-60-0"></span>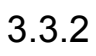

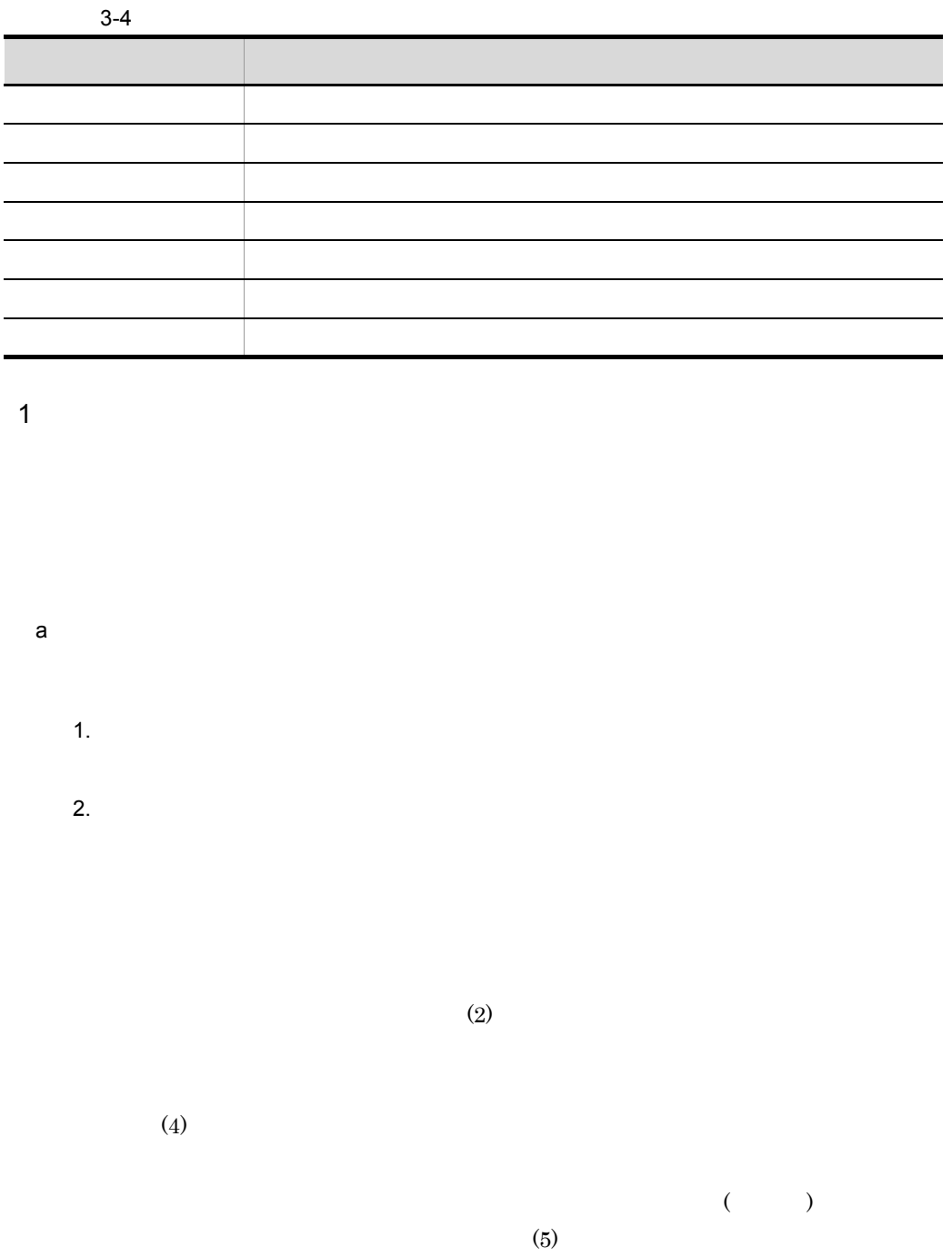

3. OK

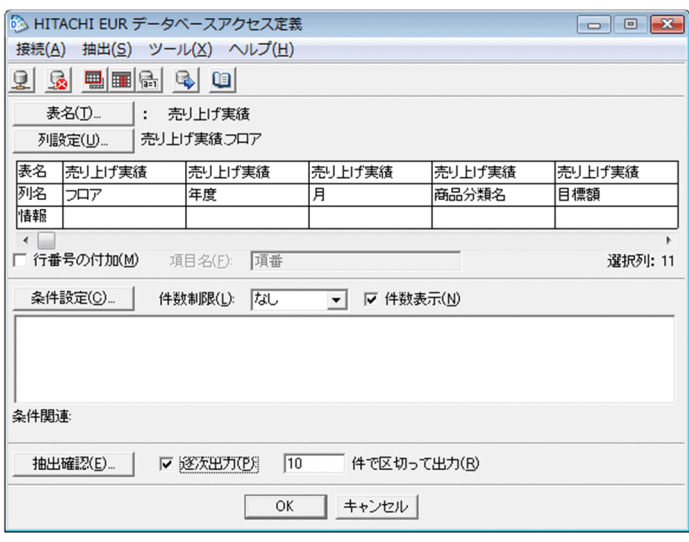

 $2 \left( \frac{1}{2} \right)$ 

 $3 - 5$ ディスク しゅうしょう しゅうしょう しゅうしょう | 最大 | 最大 | 最大 | 最大 | 最大値を求める| 最大値を求める| 最大値を求める | 最小| 最小| 最小 | 最小値を求める| 最小値を求める| 最小値を求める 平均 [平均] 選択した列の,データの平均値を求める関数です。 合計 [合計] 選択した列の,データの合計値を求める関数です。 件数 [件数] 選択した列の,データの件数を求める関数です。

49

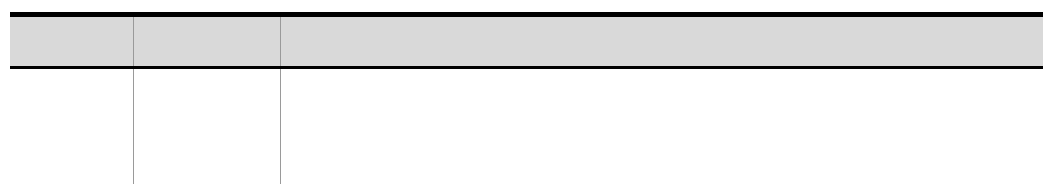

 $3-6$ 

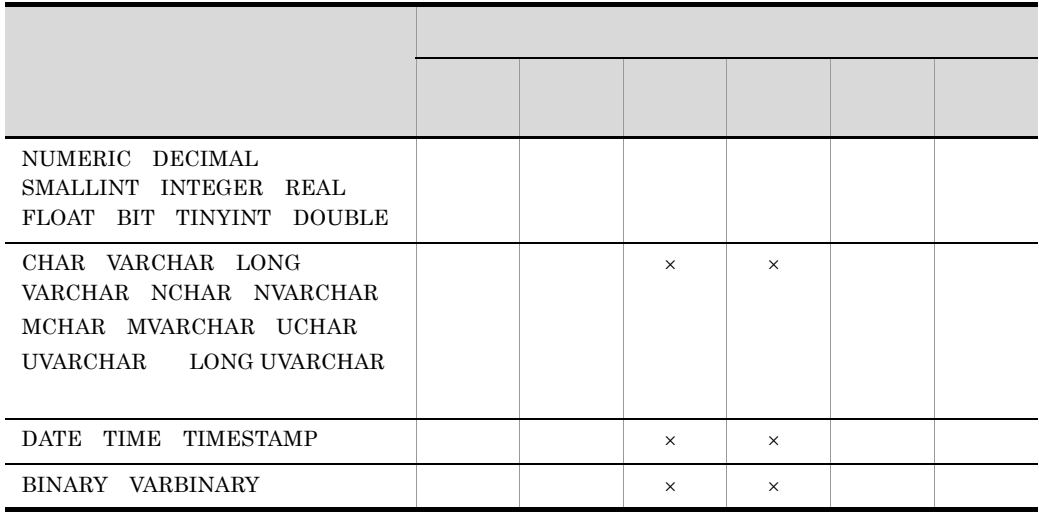

 $\times$ 

SQL Server Unicode

1.  $\blacksquare$ 

 $2.$ 

 $(0K)$ 

4. OK

 $3 \overline{\phantom{a}}$ 

 $3-2$ 

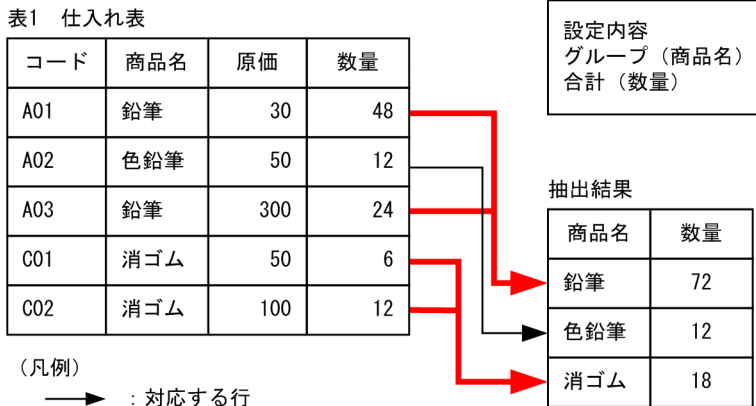

51

▶ : グループ分けされた行

 $\mathsf{a}$ 

1.  $\blacksquare$ 

 $\overline{\phantom{a}}$ 

4. OK

 $3.$ 

 $\rm{OK}$ 

 $4$ 

 $255$ 

表1 仕入れ表

| コード             | 商品名 | 原価  | 数量 |
|-----------------|-----|-----|----|
| A01             | 鉛筆  | 30  | 48 |
| A02             | 色鉛筆 | 50  | 6  |
| A03             | 鉛筆  | 300 | 24 |
| CO <sub>1</sub> | 消ゴム | 50  | 12 |
| CO <sub>2</sub> | 消ゴム | 100 | 12 |
| +击山 《土田         |     |     |    |

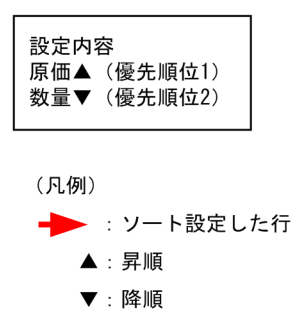

#### 抽出結里

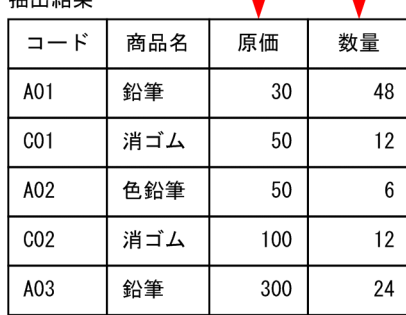

 $255$ 

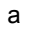

# 1.  $\blacksquare$  $2.$

 $3.$ 

5. OK

 $\rm{OK}$ 

 $5$ 

 $($ 

**•** 列名称に指定できる文字列の長さは,46 バイトまでです。 • 30,000  $\bullet$ 

• **LONG VARBINARY** 

表1 仕入れ表

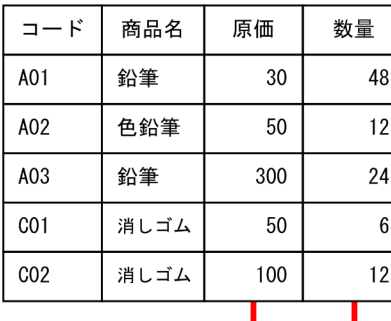

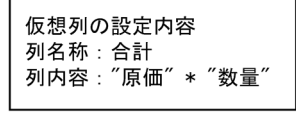

(凡例)

:対応する列

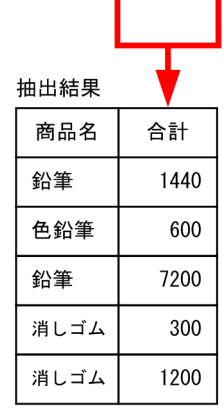

 $SQL$  $Q$  $\mathsf{a}$ 1.  $\blacksquare$  $2.$  $3.$  $46$  $\mathbf{M}$ 

4. OK  $(0K)$ 

<span id="page-68-0"></span> $3.3.3$ 

55

 $3 - 7$ 

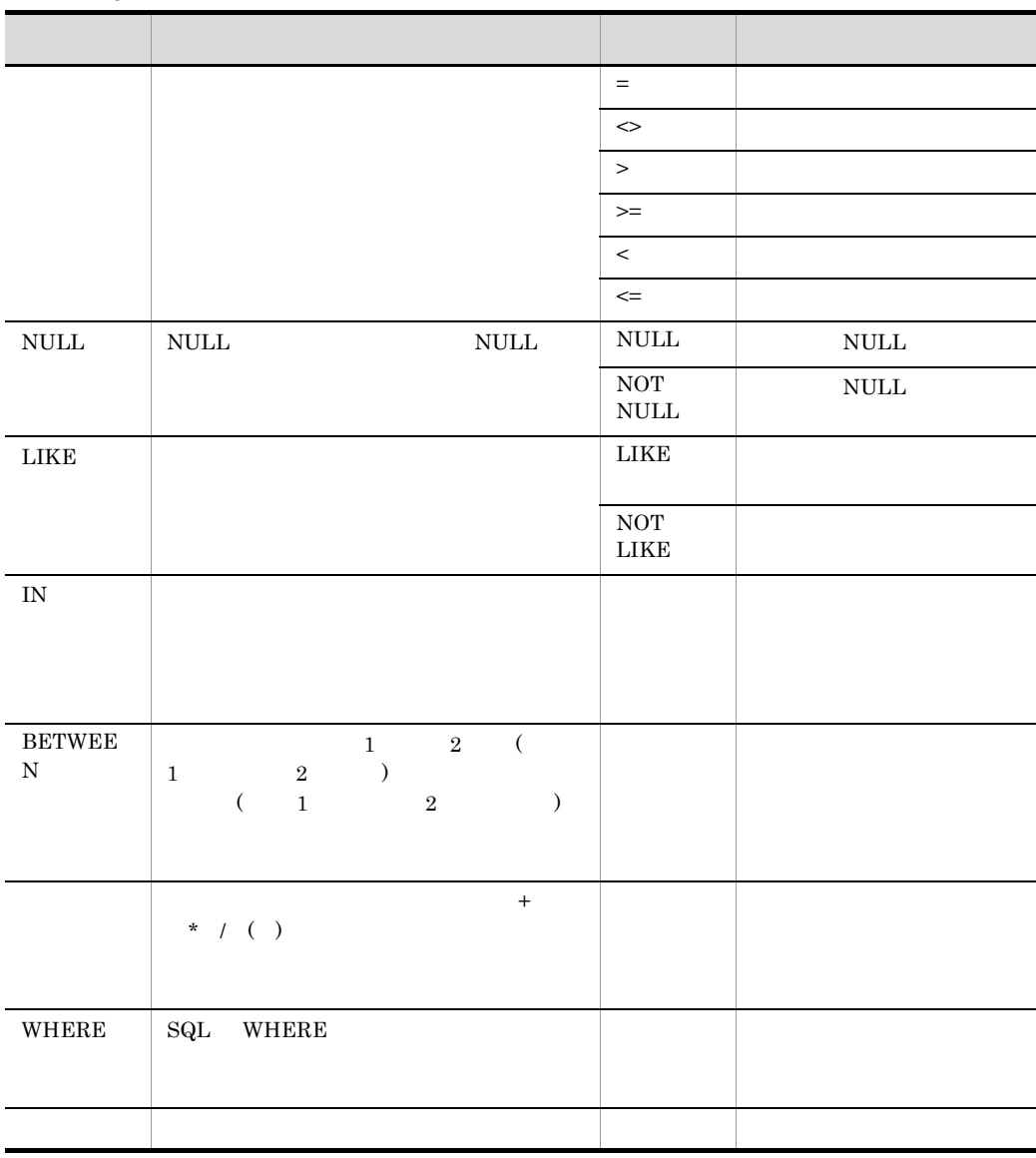

 $\overline{1}$ 

1.  $\blacksquare$ 

- 
- **•** 比較条件
- $NULL$
- IN

3. OK

- 
- 
- 
- LIKE
- 
- 
- 
- 
- 
- 
- 
- 
- 
- 
- 
- 
- 

• BETWEEN **•** 列演算条件 • WHERE **•** 表結合条件

 $\overline{\text{OK}}$ 

## $2\,$

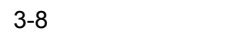

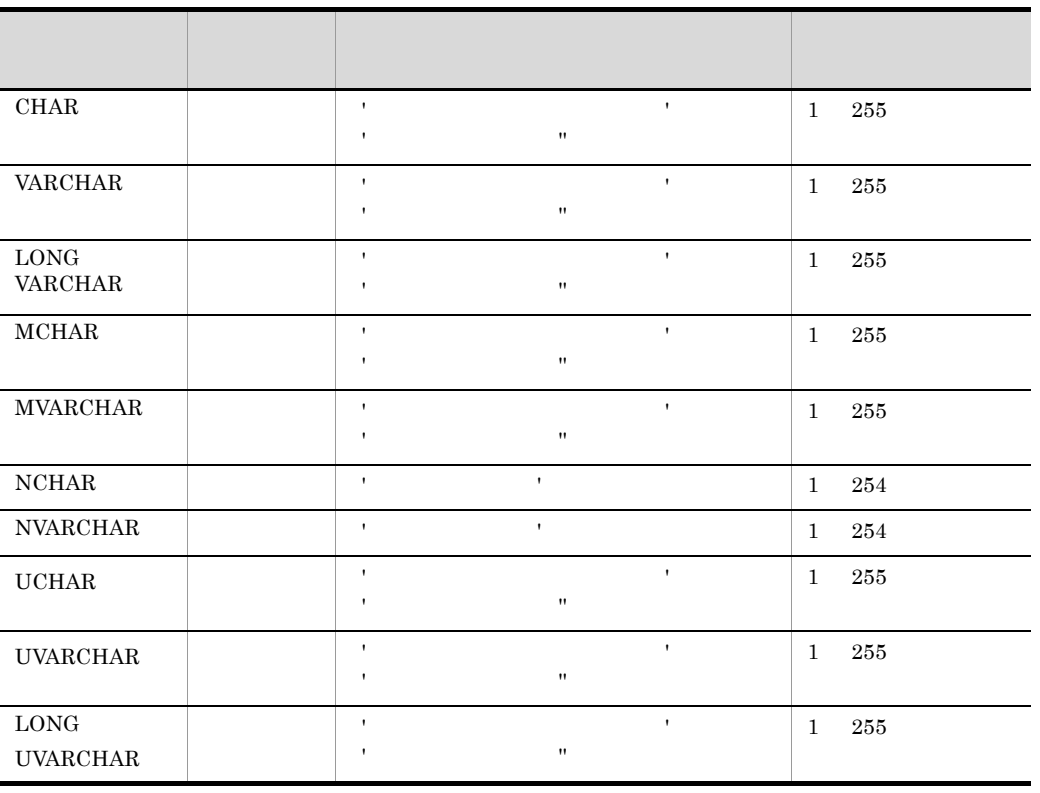

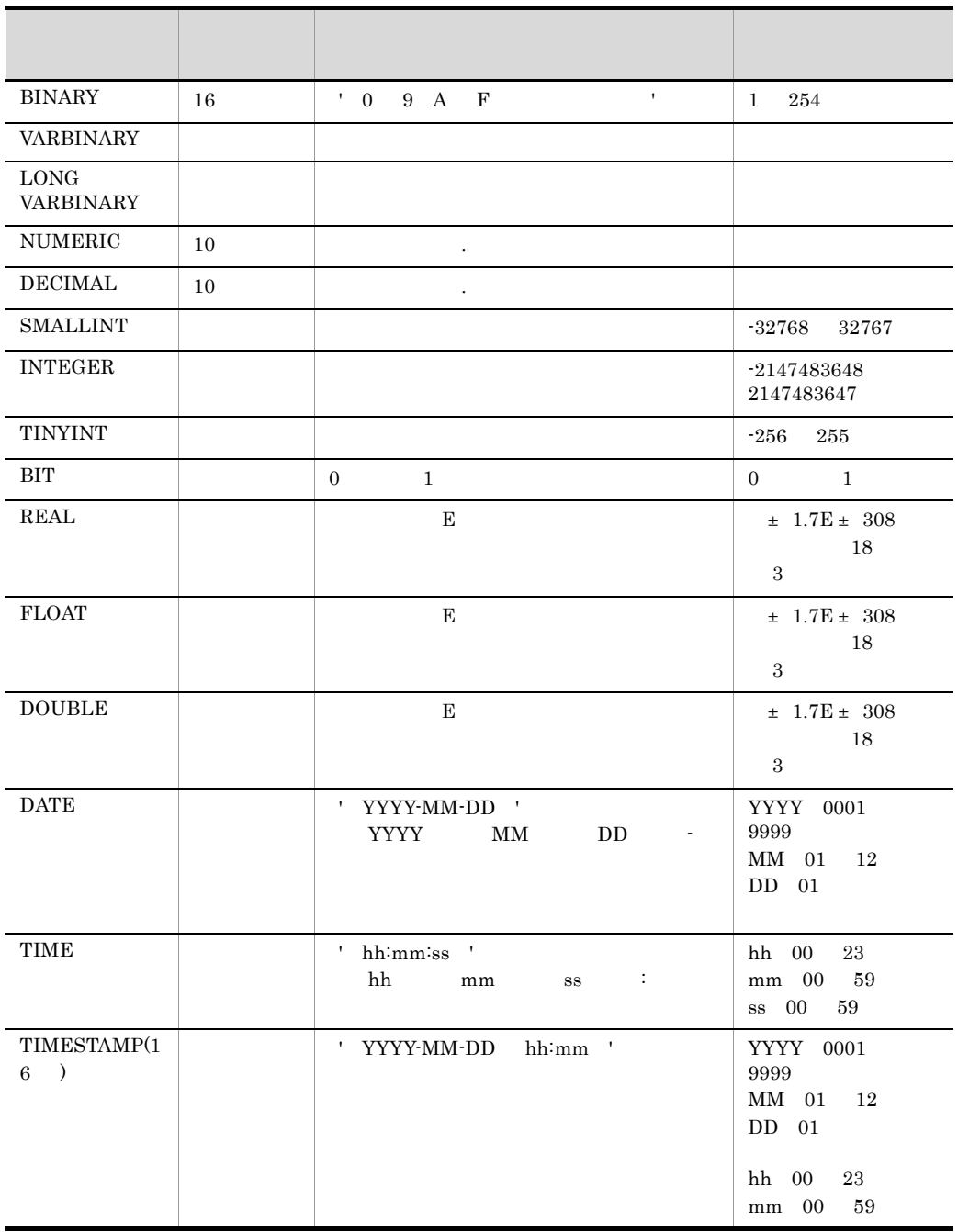
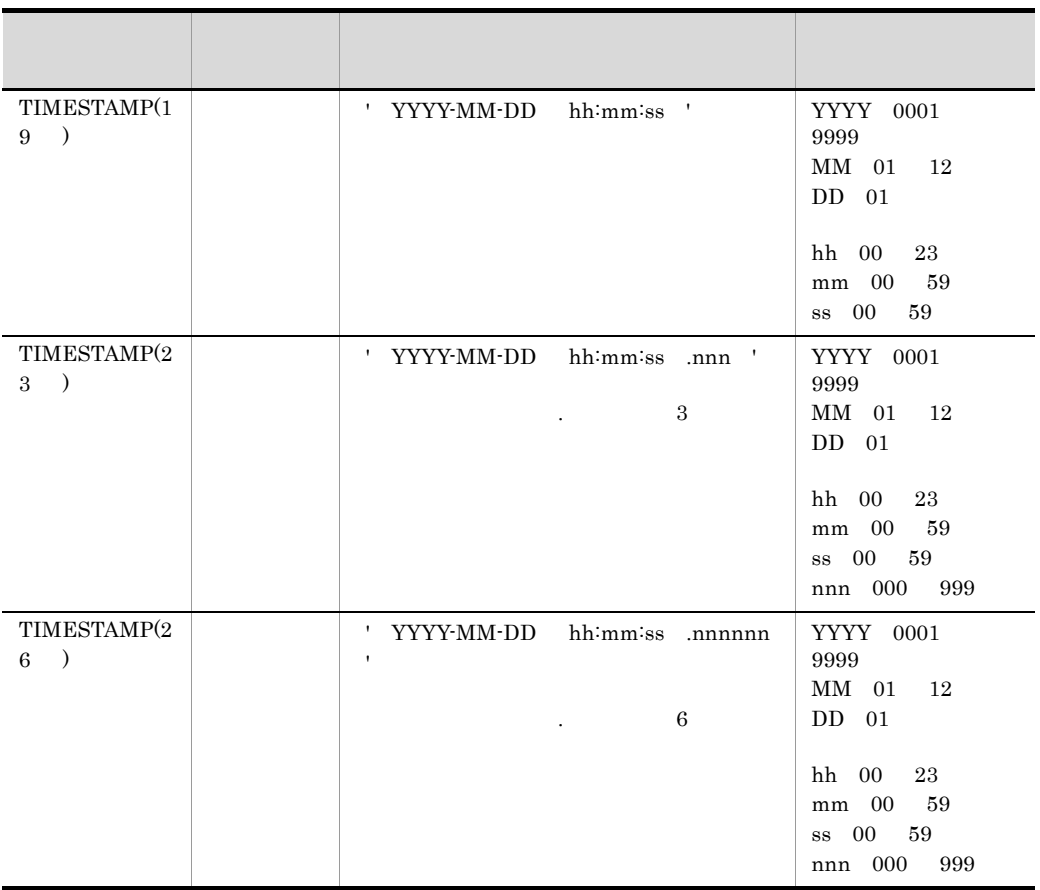

SQL Server Unicode

 $3$ 

 $3-8$ 

 $\Rightarrow$   $\Rightarrow$   $\Rightarrow$   $\Rightarrow$   $\Rightarrow$   $\leq$   $\Leftarrow$ 

59

- $3.$
- 4 NULL

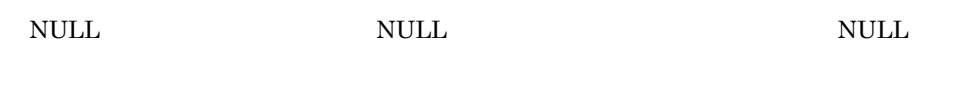

NULL NULL NOT NULL

5 LIKE

 $L$ IKE

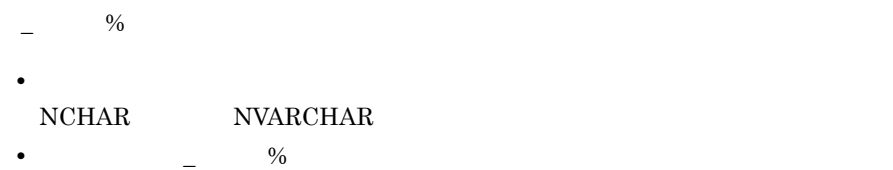

CHAR VARCHAR LONG VARCHAR MCHAR MVARCHAR UCHAR UVARCHAR LONG UVARCHAR  $\begin{minipage}{0.9\linewidth} \begin{tabular}{l} \multicolumn{2}{l} {\textbf{U}CAR} \end{tabular} \end{minipage} \begin{minipage}{0.9\linewidth} \begin{tabular}{l} \multicolumn{2}{l} {\textbf{U}CAR} \end{tabular} \end{minipage} \begin{minipage}{0.9\linewidth} \begin{tabular}{l} \multicolumn{2}{l} {\textbf{U}CAR} \end{tabular} \end{minipage} \begin{minipage}{0.9\linewidth} \begin{tabular}{l} \multicolumn{2}{l} {\textbf{U}CAR} \end{tabular} \end{minipage} \begin{minipage}{0.9\linewidth$ Unicode

3-9

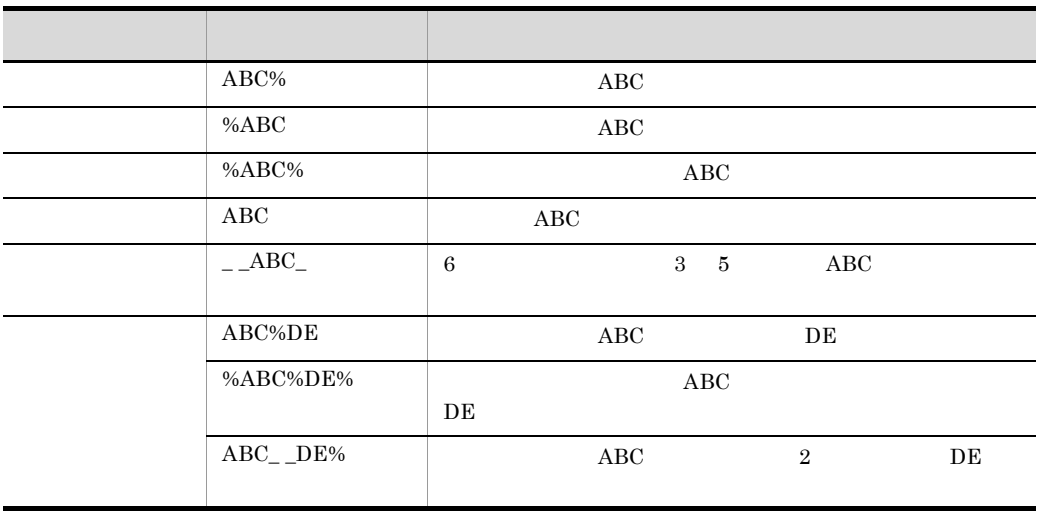

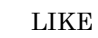

LIKE LIKE NOT LIKE

 $3-8$  $6$  IN  $\text{IN}$  $\text{IN}$ 

 $\mathbb{I}$ N  $\mathbf{I}$ N  $11$  $\overline{\text{IN}}$  6 OK

 $3-8$ 

### 7 BETWEEN

 $\begin{array}{cccccccccccccc} 1 & & 2 & & ( & & 1 & & & 2 & ) \end{array}$  $( \qquad \ \, 1 \qquad \qquad 2 \qquad \qquad ) \qquad \qquad {\rm BETWEEN}$ **BETWEEN** 

BETWEEN BETWEEN  $1 \t2$ 

BETWEEN OK  $-$  3-8  $-$ 

8 列演算条件

 $+ \qquad * \qquad / \quad (*)$ 

 $\big\{\,=\,\big|\, <>\,\big|\, >\, \big|\, >\,=\,\big|\, <\, \big|\, <\,=\,\big\}$  ${= | < > | > | > = | < | < = }$  $\{ \; : \; : \; : \; \left\{ \; \; \left\{ \; + \; \right\} \; \; \right\} \qquad \; \left. \; \; \; \; \; \; \; \left\{ \; + \; \left\vert \; - \; \right\vert \; \star \; \right\} / \; \; \right\} \quad \; \}$  $\cdots = \{ | \t\t \}$ 

### ::= は,左辺を右辺のとおりに定義することを示します。この形式では,値式,一  $+$   $*$  / ( )

 $3-8$ 

 $3-10$ 

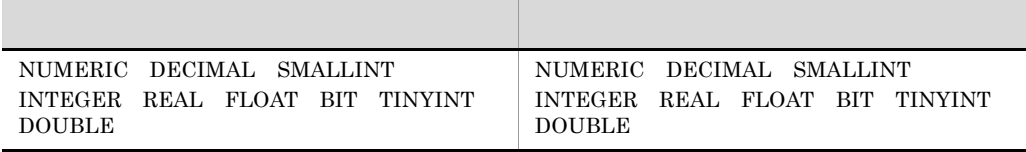

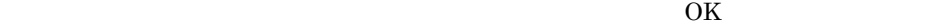

9 WHERE

 $\begin{array}{lll} \mathrm{SQL} & \mathrm{WHERE} \end{array}$ 

 $3 - 11$ 

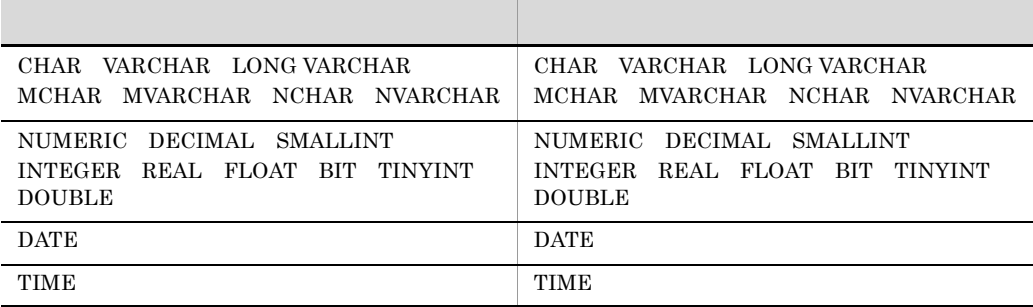

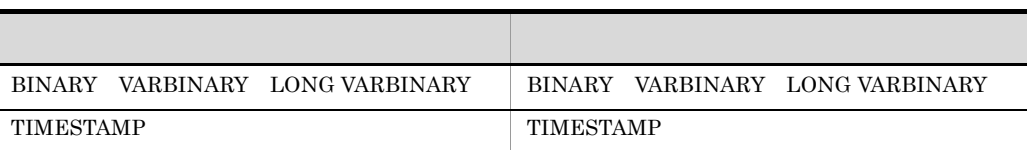

 $\overline{\text{OK}}$ 

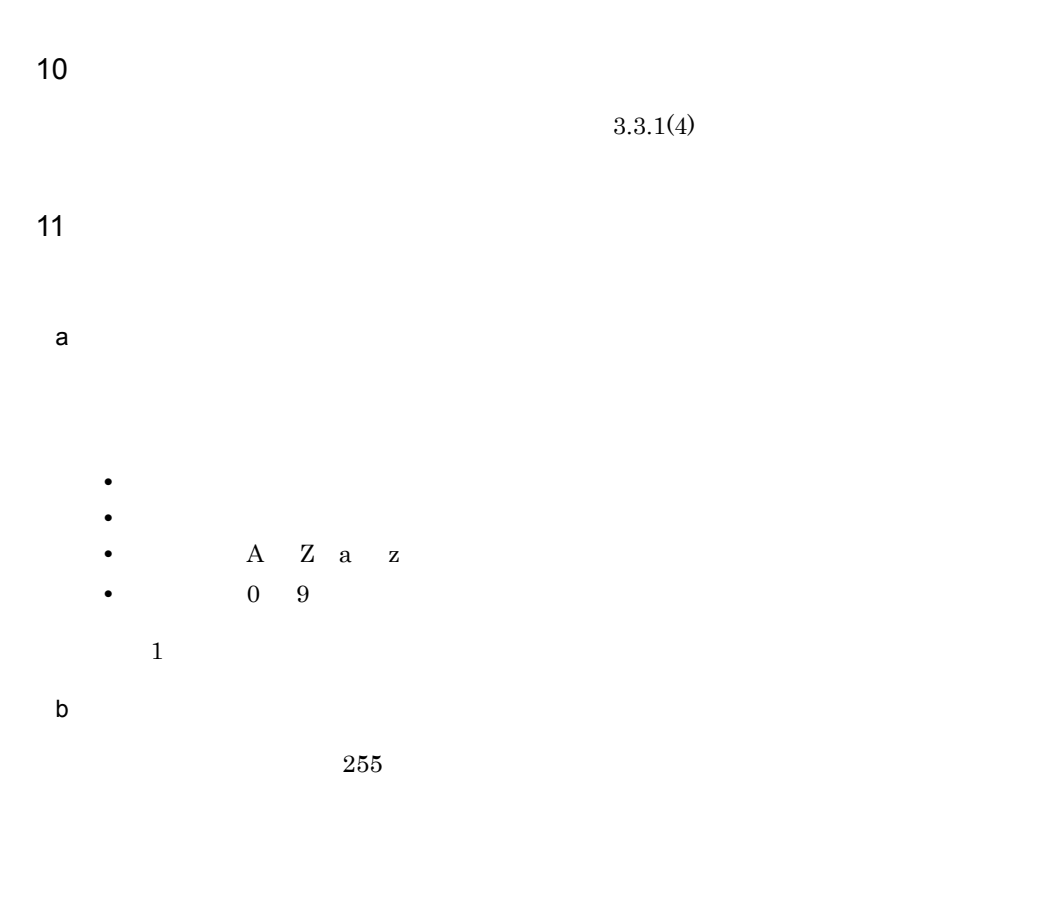

 $3-8$ 

 $3.3.4$ 

 $3-12$   $\leq$   $\leq$ 

 $\overline{1}$ 

- **•** 実際に抽出を実行する前に,対象となるデータを表示して,そこでデータの内容を確
- 
- **•** 抽出するデータが正しいか,抽出する条件が正しいかなどを確認できます。
- **•** データを抽出する時に,データの件数を指定できるので,件数を制限できます。 **•** 確認したデータをファイルに保存したり,条件を変更/追加して絞り込んだりできま
- 

 $3 - 13$ 

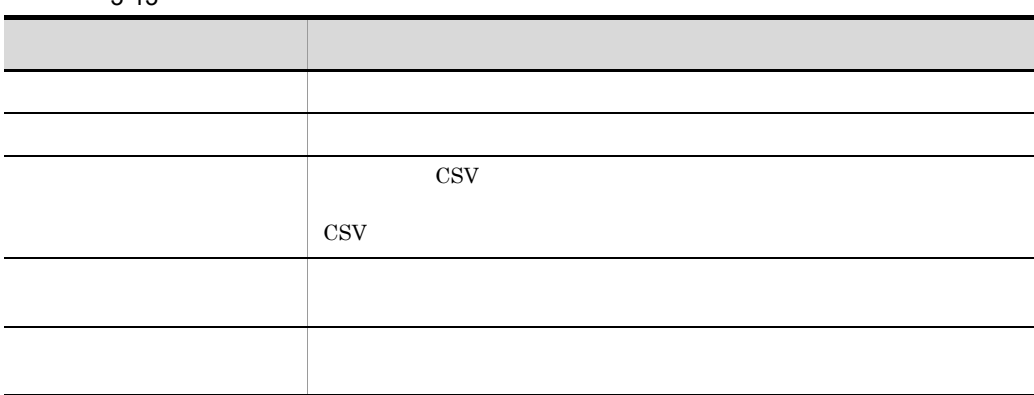

.NET Framework

 $1.$ 

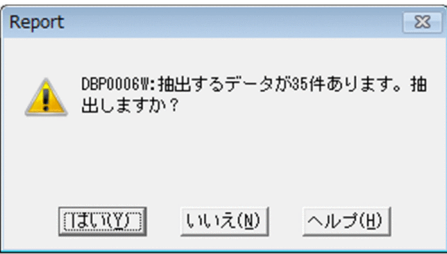

2. 抽出データの表示

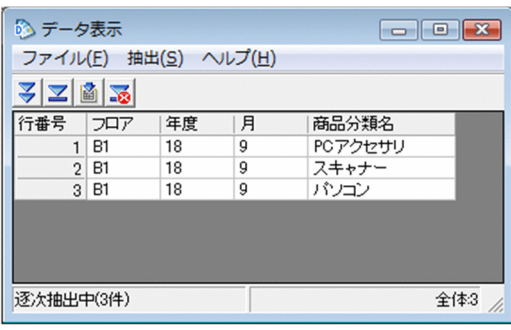

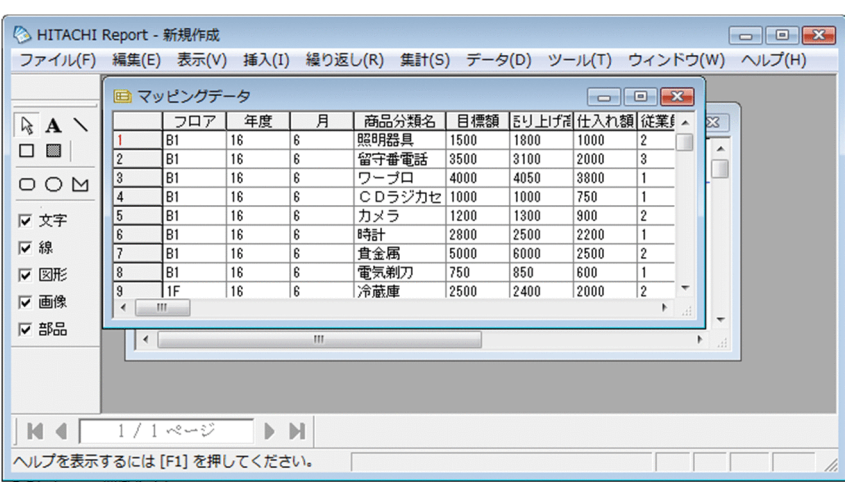

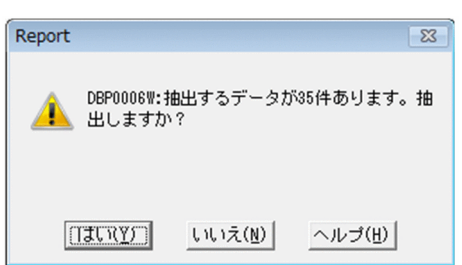

 $1$ 

2. 抽出データ数の確認

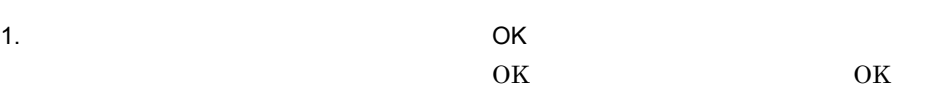

 $EUR$ 

<span id="page-81-0"></span> $3.6.1$  EUR

 $EUR$ 

 $\textrm{EUR}$ 

<span id="page-81-1"></span>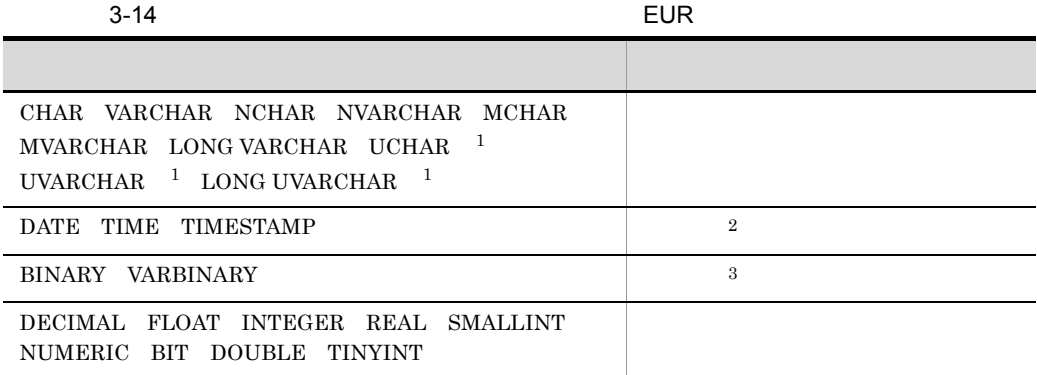

注※ 1

SQL Server Unicode

 $\overline{2}$ 

注※ 3

### $EUR$

 $3.6.2$ 

 $1$ 

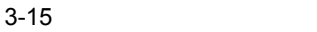

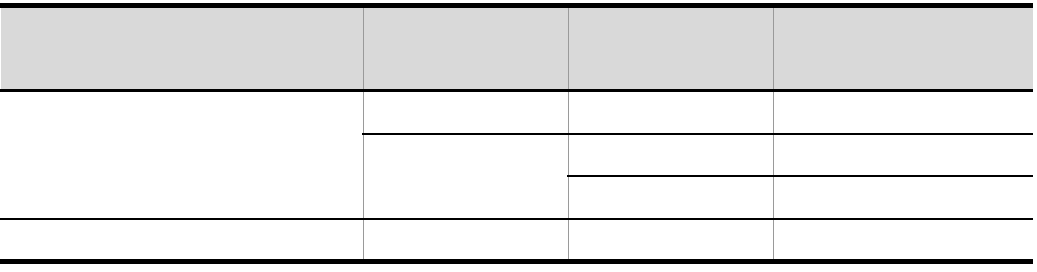

 $EUR$ 

 $\sim$  2

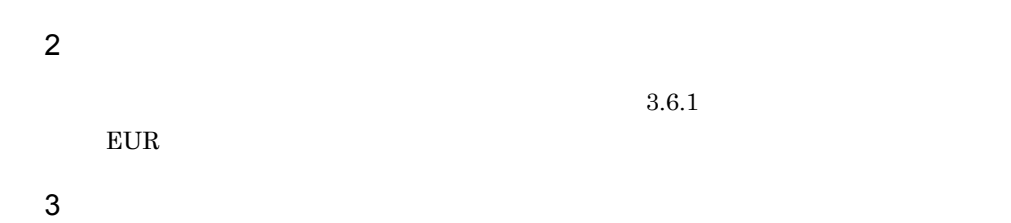

### $3.6.3$

 $3-14$  EUR

 $EUR$ 

### $3.7.1$

1  $\blacksquare$ 

1.  $\overline{\phantom{a}}$ 

 $2.$ 

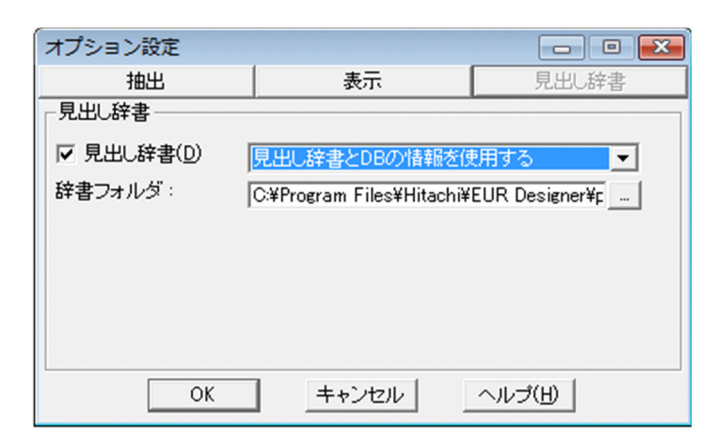

 $3.$ 

 $4.$ 

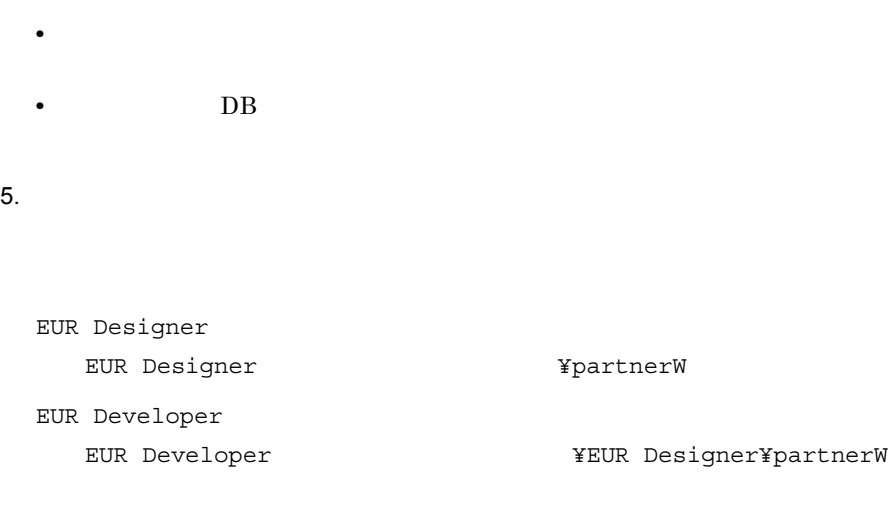

参照先を選択して入力する場合は, ...]ボタンを押すと行う。

• **•**  $\frac{1}{2}$ 

辞書の指定  $\begin{tabular}{|c|c|c|c|c|} \hline \quad \quad & \quad \quad & \quad \quad & \quad \quad \\ \hline \quad \quad & \quad \quad & \quad \quad & \quad \quad \\ \hline \quad \quad & \quad \quad & \quad \quad & \quad \quad \\ \hline \end{tabular}$ フォルダ(E):<br>C:¥..¥PartnerW  $\overline{\alpha}$ Ī  $\begin{bmatrix} 1\\ \hline \text{G}\cup \text{I}\\ \text{I}-\text{a}-\text{I}\\ \text{I}-\text{c}-\text{I}\\ \text{I}-\text{d}-\text{J} \end{bmatrix}$ キャンセル ヘルプ(H)

• **DB**  $\Box$ •  $($   $)$ 

 $3.7.2$ 

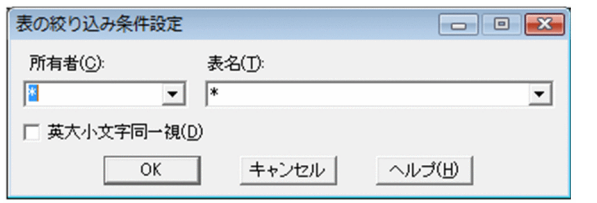

1.  $\blacksquare$ 

 $2.$ 

 $3.$ 

73

4. OK

 $\overline{1}$ 

 $\overline{\text{OK}}$ 

 $\overline{\text{OK}}$ 

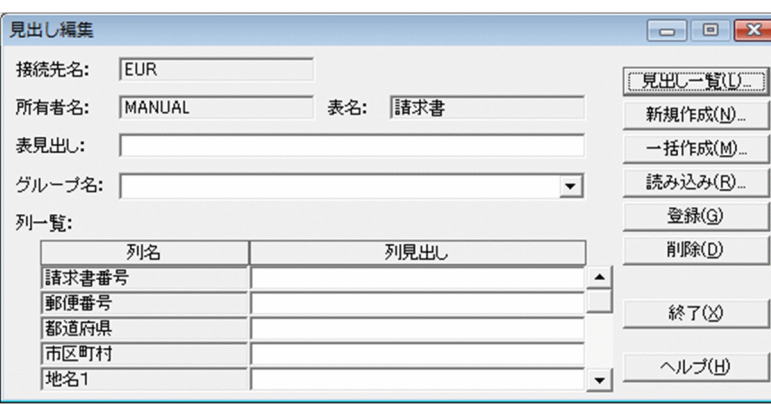

Shift JIS

 $5.$ 

 $3 - 16$ 

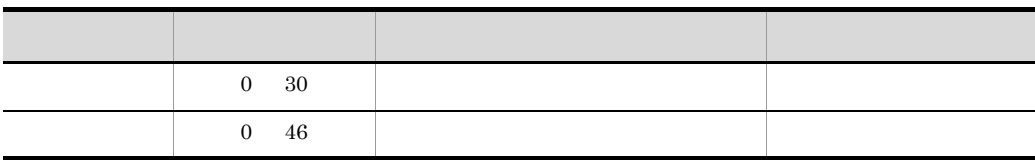

 $6.$ 

 $7.$ 

 $3.7.3$ 

 $\mathbf 1$ 

1.  $\blacksquare$ 

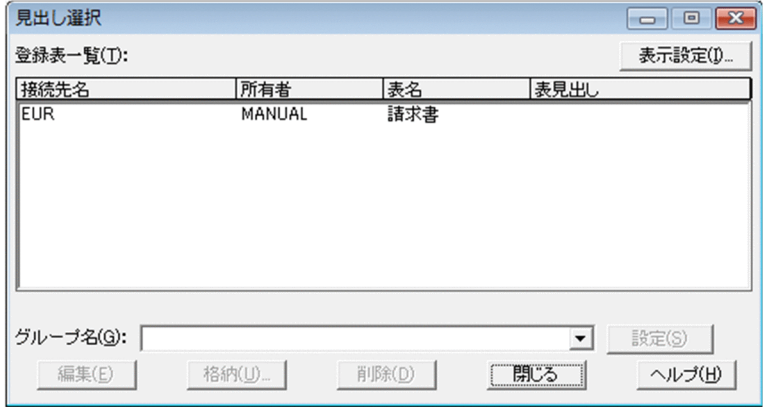

 $3.$ 

 $4.$ 

 $5.$ 

 $3 - 17$ 

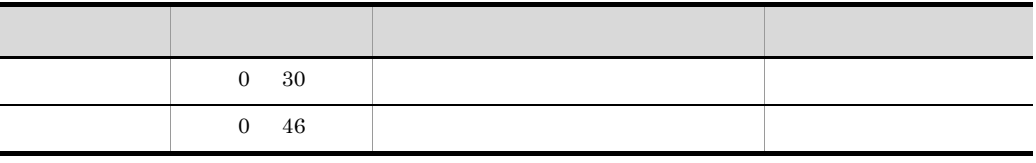

75

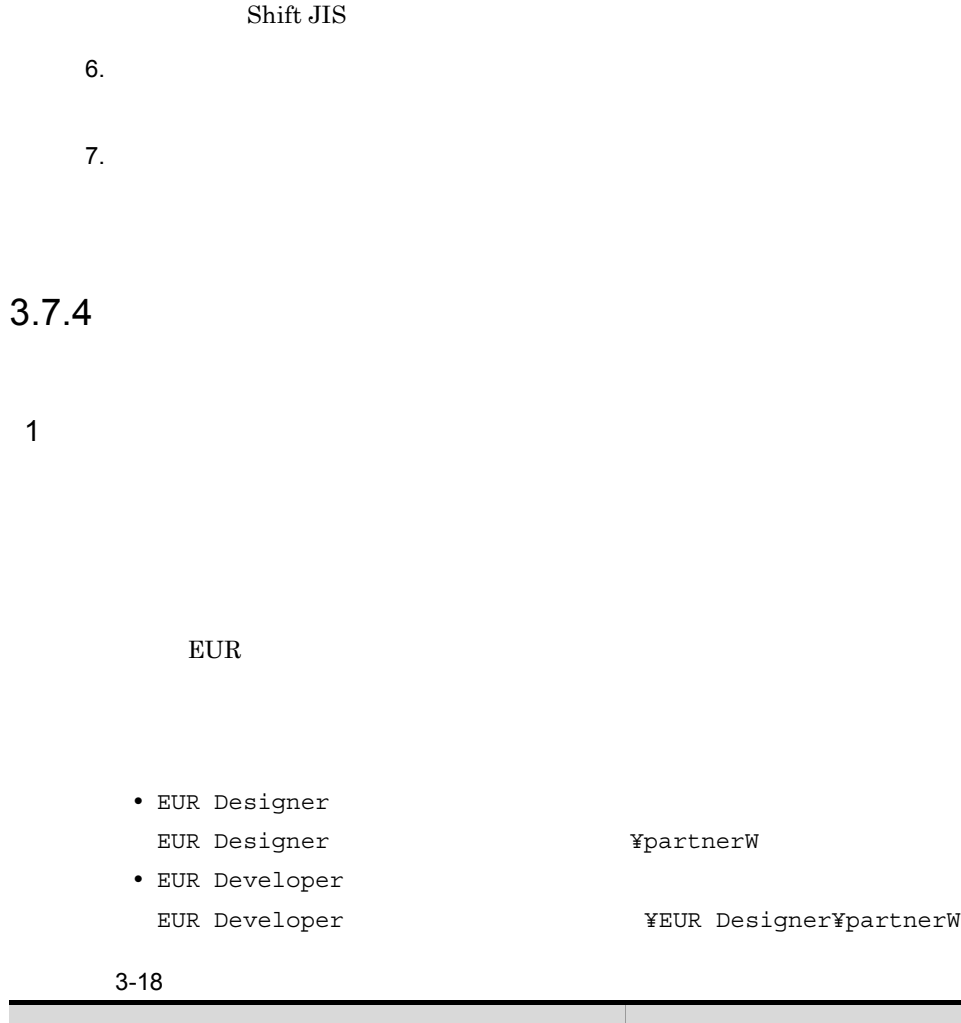

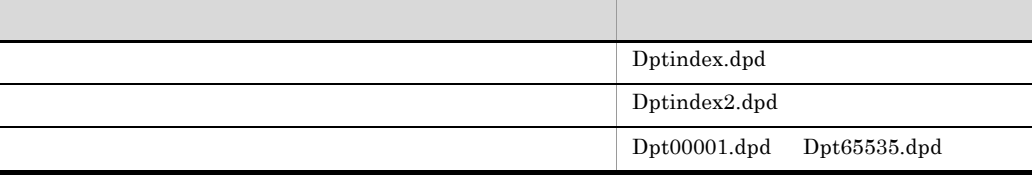

 $\mathsf{a}$ 

1.  $\blacksquare$ 

 $2.$ 

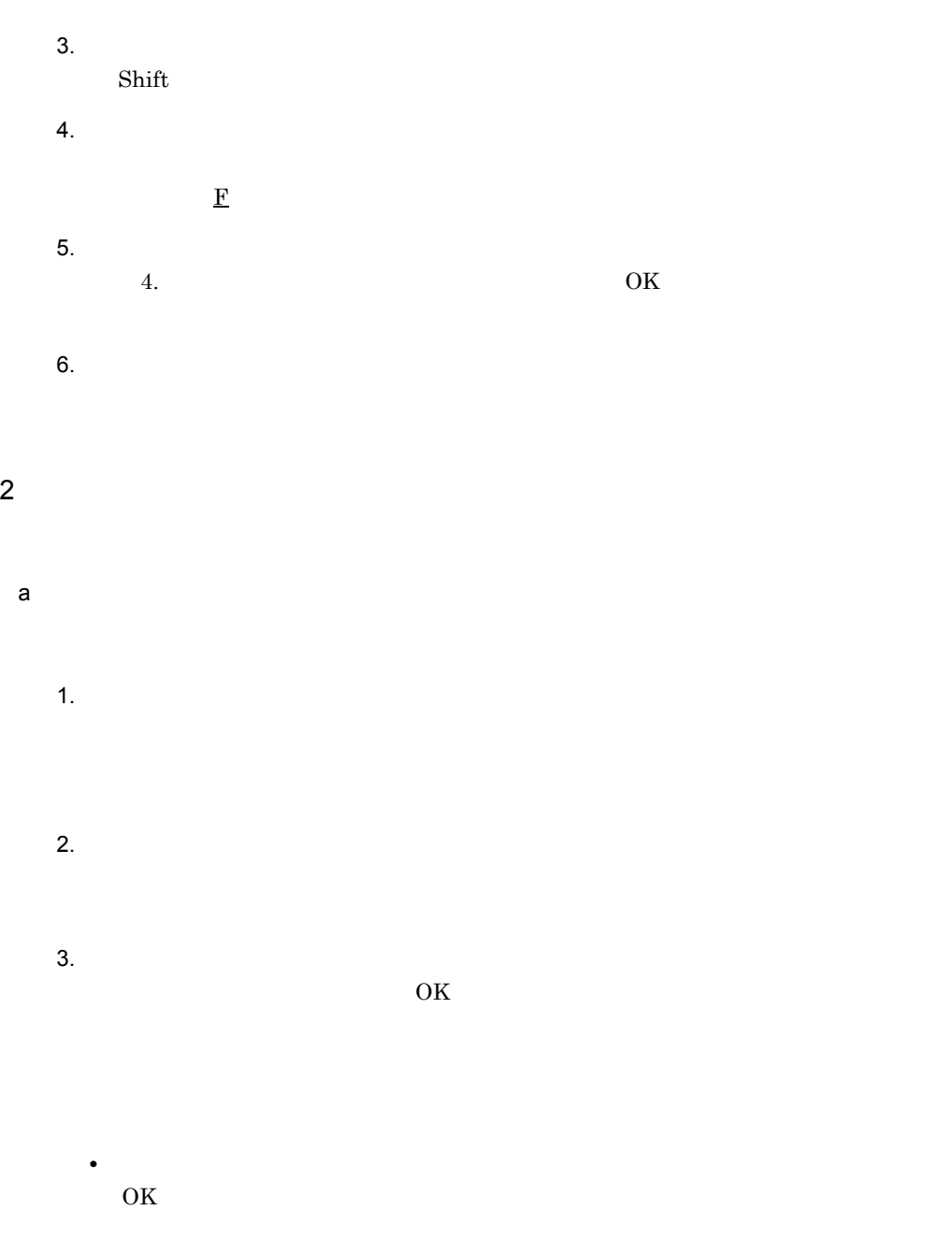

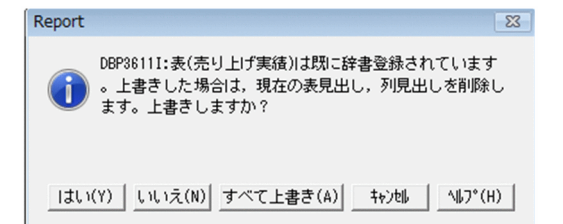

- 5. OK
- $3$
- $\mathsf{a}$
- -
	-
	-
	- $2.$ 
		-
		- 3. 表の選択
- 

1.  $\blacksquare$ 

- $\text{Shift}$
- $4.$

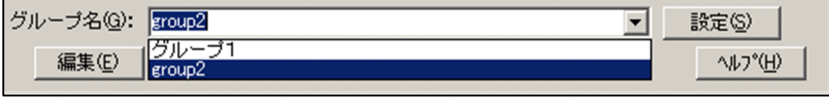

5. グループの設定

 $4 \overline{4}$ 

 $\mathsf{a}$ 

1.  $\blacksquare$ 

 $2.$ 

 $3.$ 

 $\mathbf F$  :  $\mathbf F$  :  $\mathbf F$  $4.$ 

 $\overline{\text{OK}}$  $\overline{\mathbf{B}}$ 

 $5.$ 

79

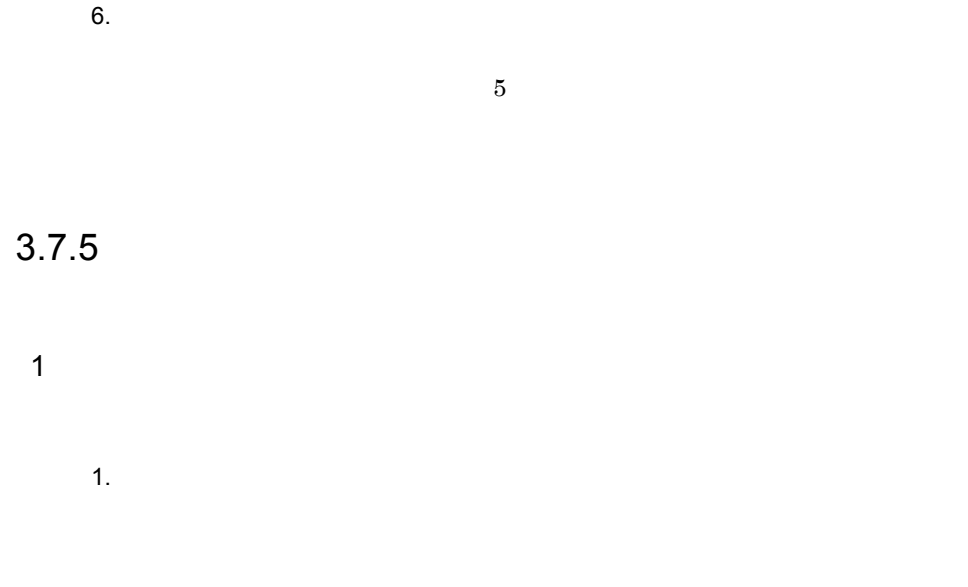

- $2.$
- $3.$
- - $4.$
	- $5.$

## *4* 帳票出力でデータベースか

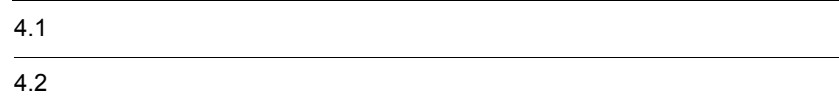

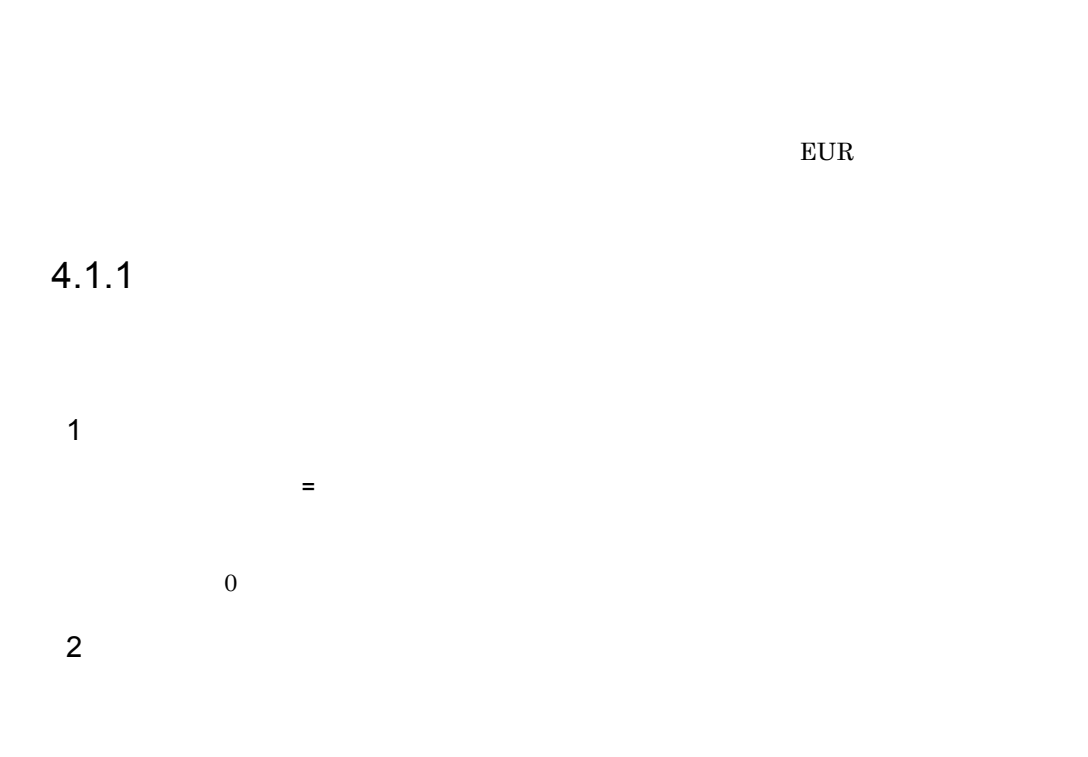

 $EUR$  $4651 \quad \text{EUR} \qquad \qquad \text{KEEU055-E}$ 

 $4-1$ 

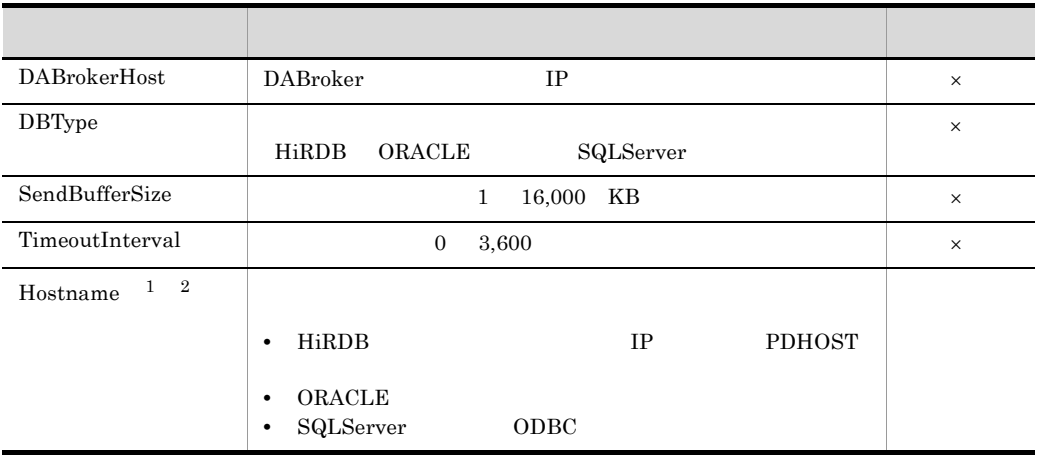

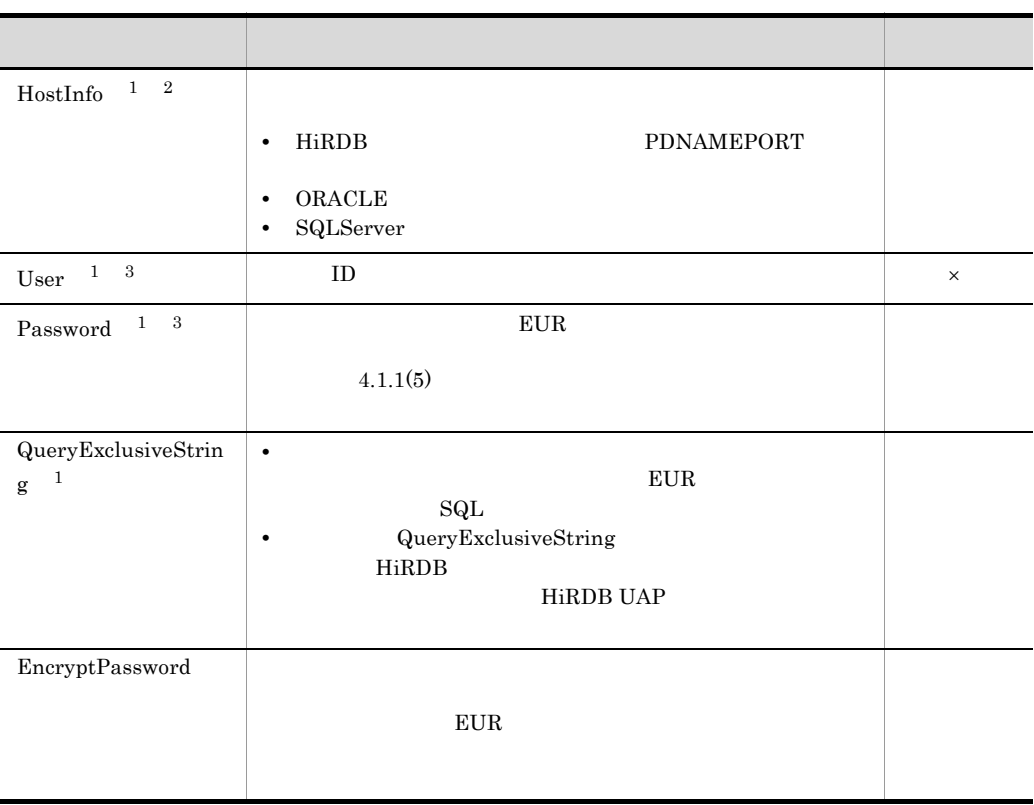

 $\times$ 注※ 1

 $\overline{2}$ DABroker

 $2.3.5$ 

注※ 3 EUR ID  $\blacksquare$ 

 $3 \times 7$ 

```
DABrokerHost = hostname
DBType = HiRDB
SendBufferSize = 64
TimeoutInterval = 60
User = USERID
QueryExclusiveString = WITH ROLLBACK
```
### $4$

 $2.3.5$ 

a HiRDB

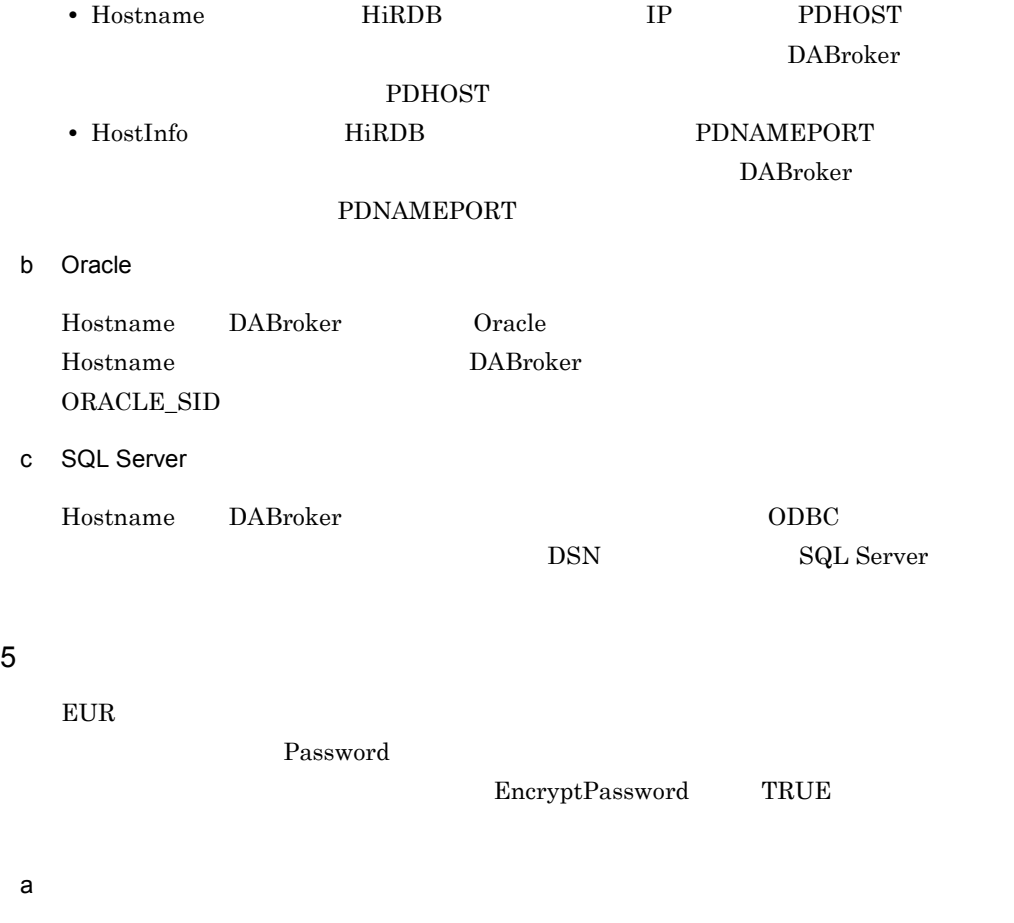

<span id="page-97-0"></span>EUR Developer EUR Server EUR Server Print Edition EUR Server Standard EUR Server Enterprise

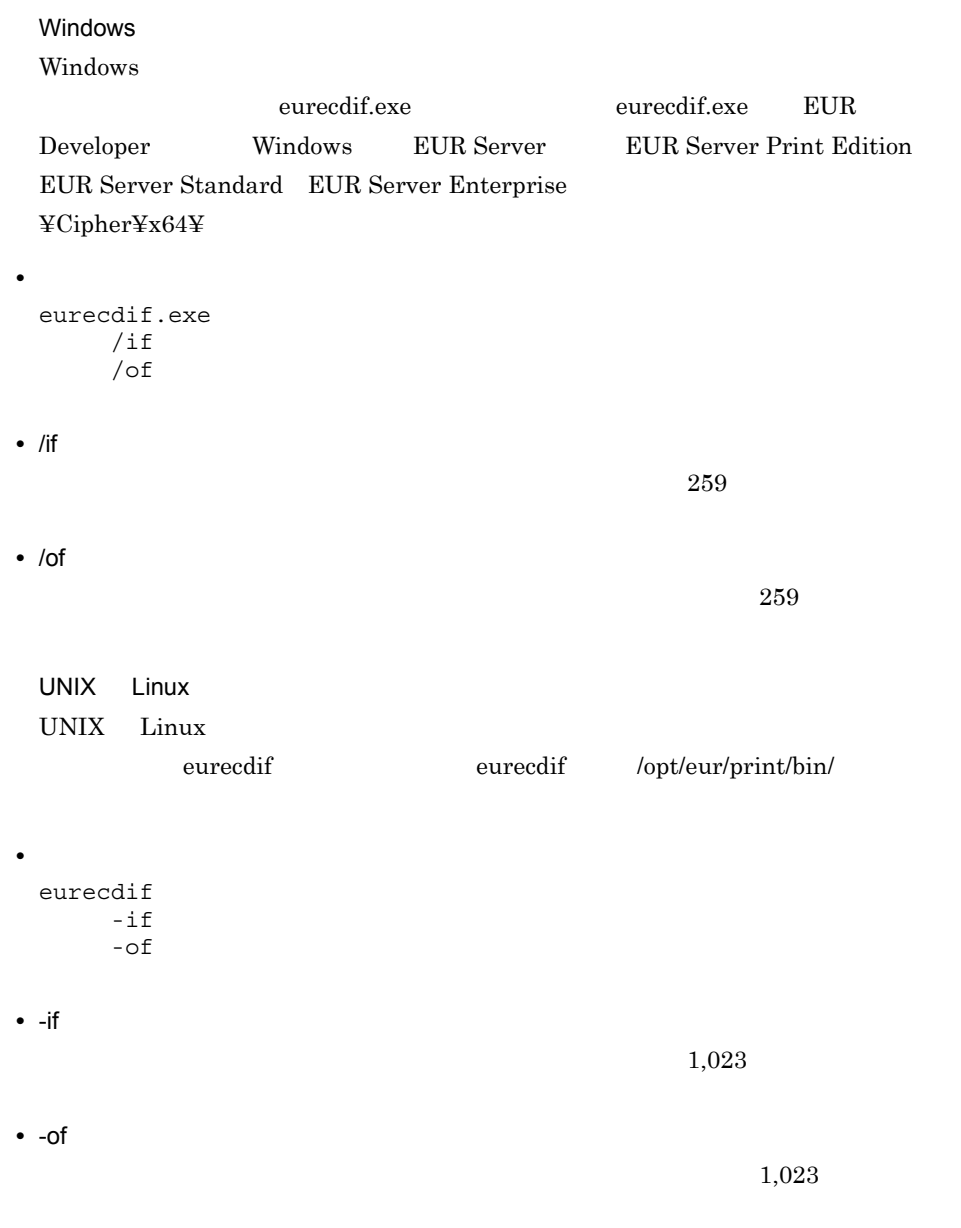

b<sub>2</sub>

85

### $4.2.1$

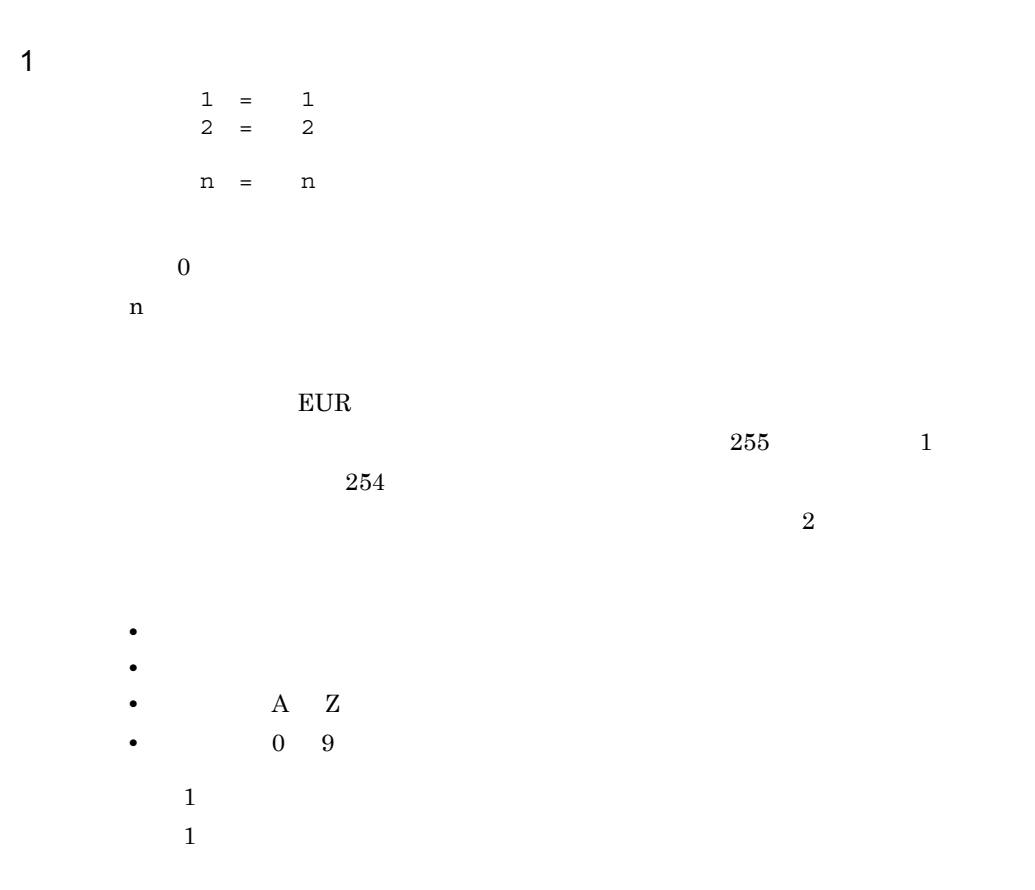

 $E \text{UR}$ 

### 4658 4672 EUR

#### $KEEU056-E$

 $2$ 

 $\equiv$  $= 100$ 

# *5* データベースアクセス定義

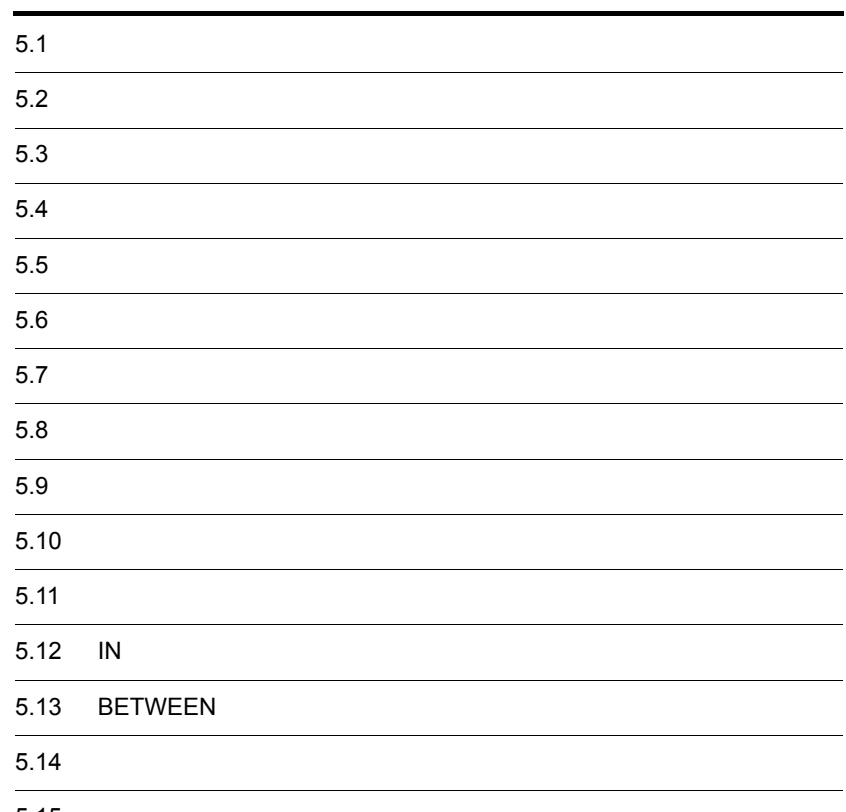

 $5.15$ 

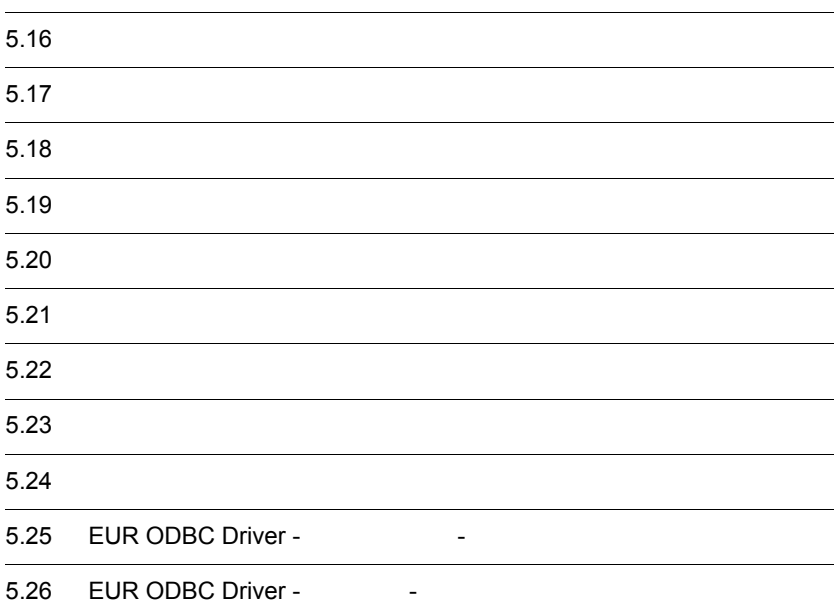

 $5.$ 

 $1$ 

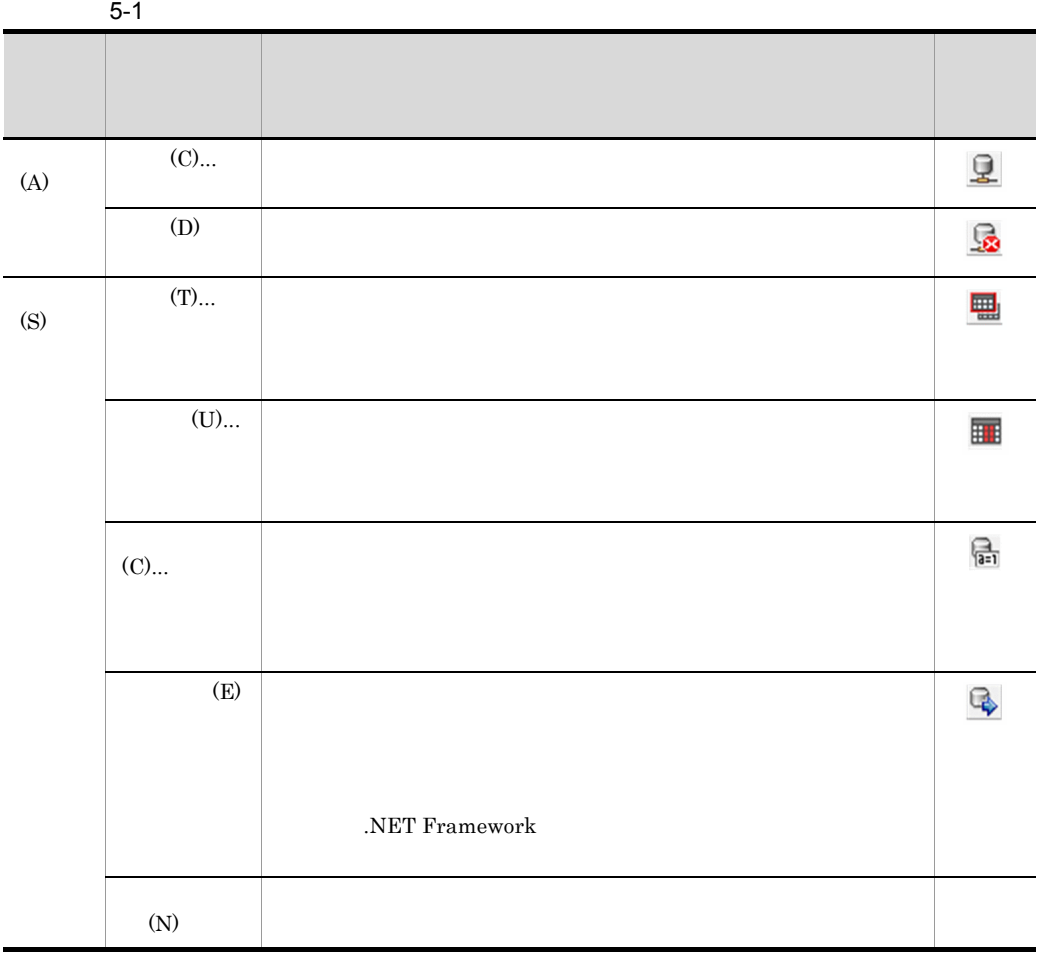

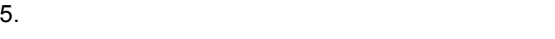

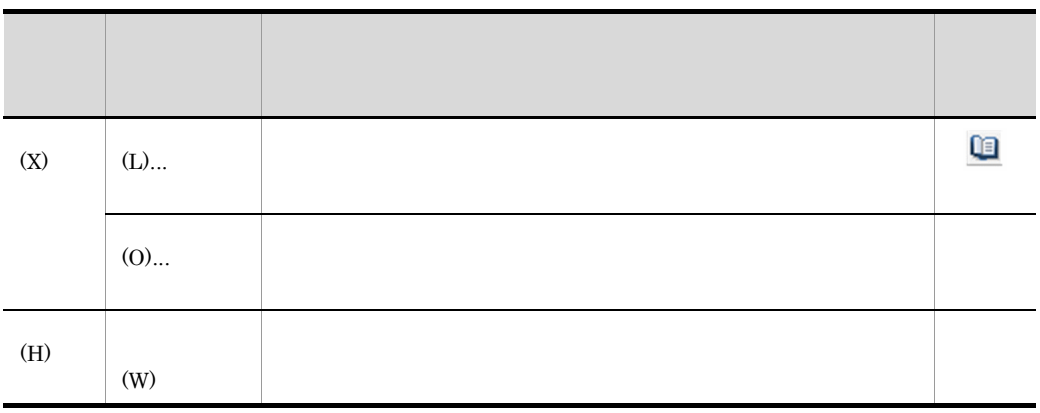

 $2$ 

 $nnn$ 

 $1\quad 99,999$ 

1 999,999,999

なし,1 9 10 20 30 40 50 100 200 300 400 500 1000 2000 3000 4000 5000 10000

999,999,999

 $5.2$ 

.NET Framework

 $10$ 

OK

 $\mathbf{3}$ 

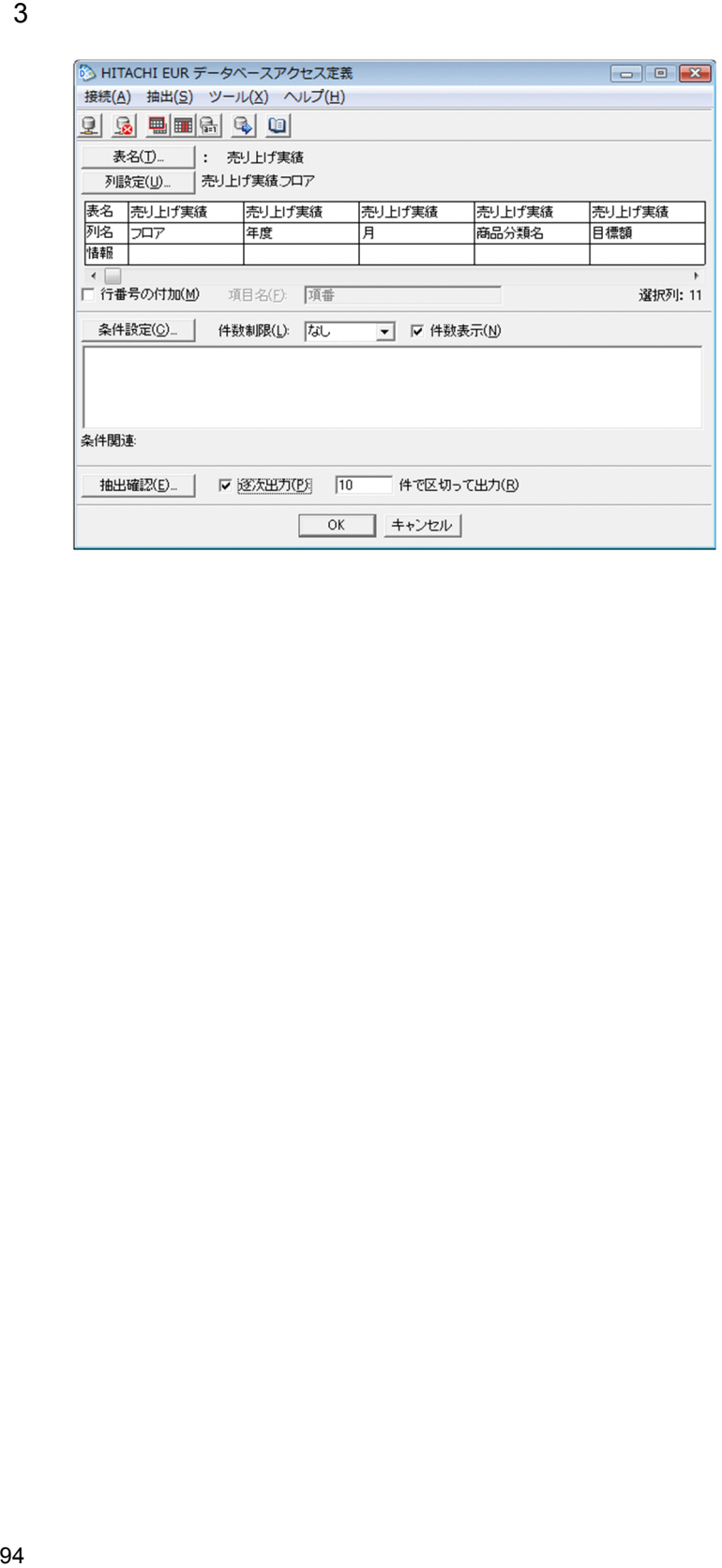
Framework

 $\overline{\text{NET}}$ 

 $3.$ 

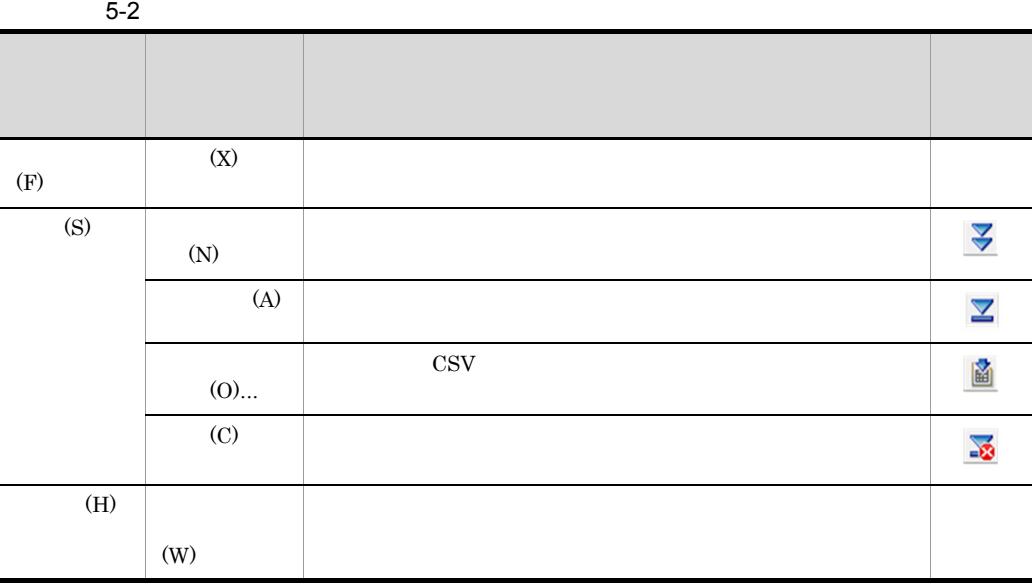

 $2$ 

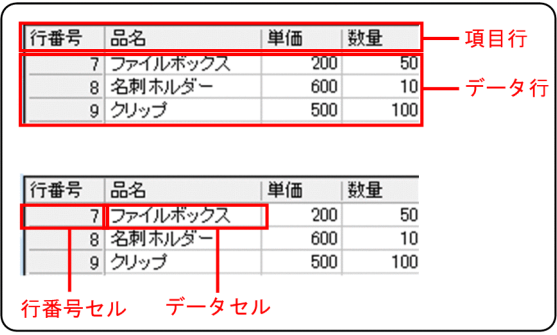

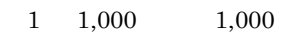

行番号には,抽出されたデータの先頭行を 1 として,番号が昇順に表示されます。

 $20,000$ 

 $\overline{\mathbf{a}}$ 

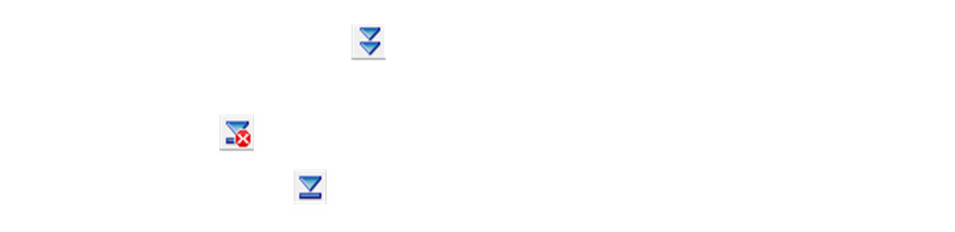

**•** 大量のデータを抽出する前に,指定した件数のデータを抽出して,その内容を確認し

c) he controlled a set of the controlled set of the controlled set of the controlled set of the controlled set of the controlled set of the controlled set of the controlled set of the controlled set of the controlled set o

 $\text{CSV}\text{}$ 

 $b$ 

#### $UTF-16$

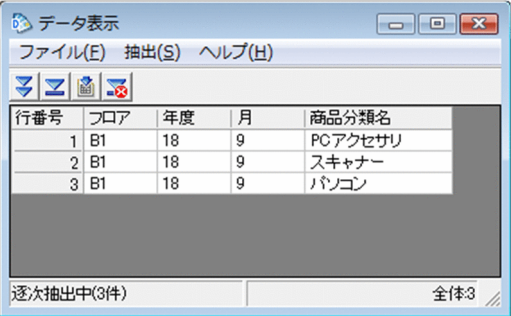

<span id="page-111-0"></span> $1$ 

 $5.4$ 

**•** 抽出する表を選択する場合

**•** 表を絞り込む場合

**•**[表一覧]に表示する項目を変更したい場合

 $15$  and  $15$ 

 $5.5$ 

**•** 選択した表を削除する場合

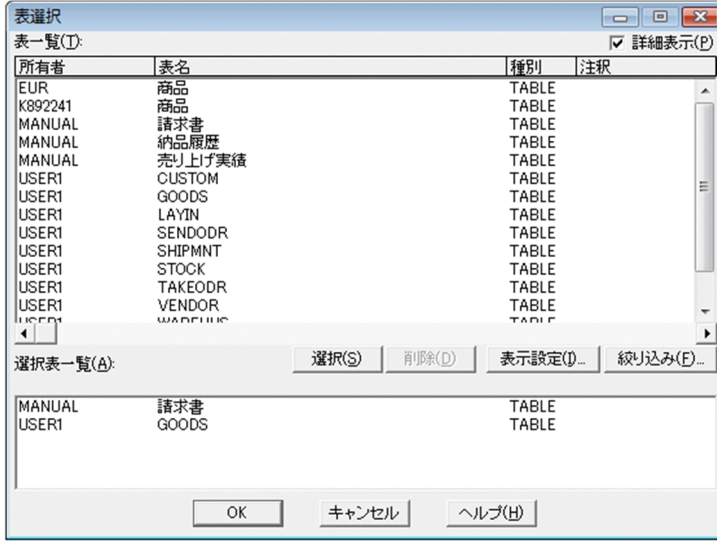

<span id="page-113-0"></span> $1$ 

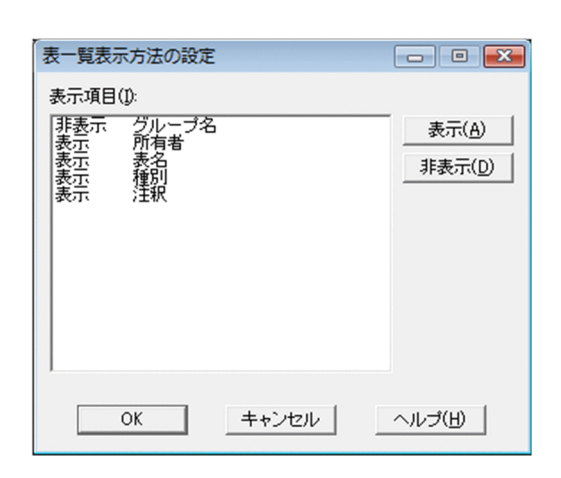

<span id="page-114-0"></span>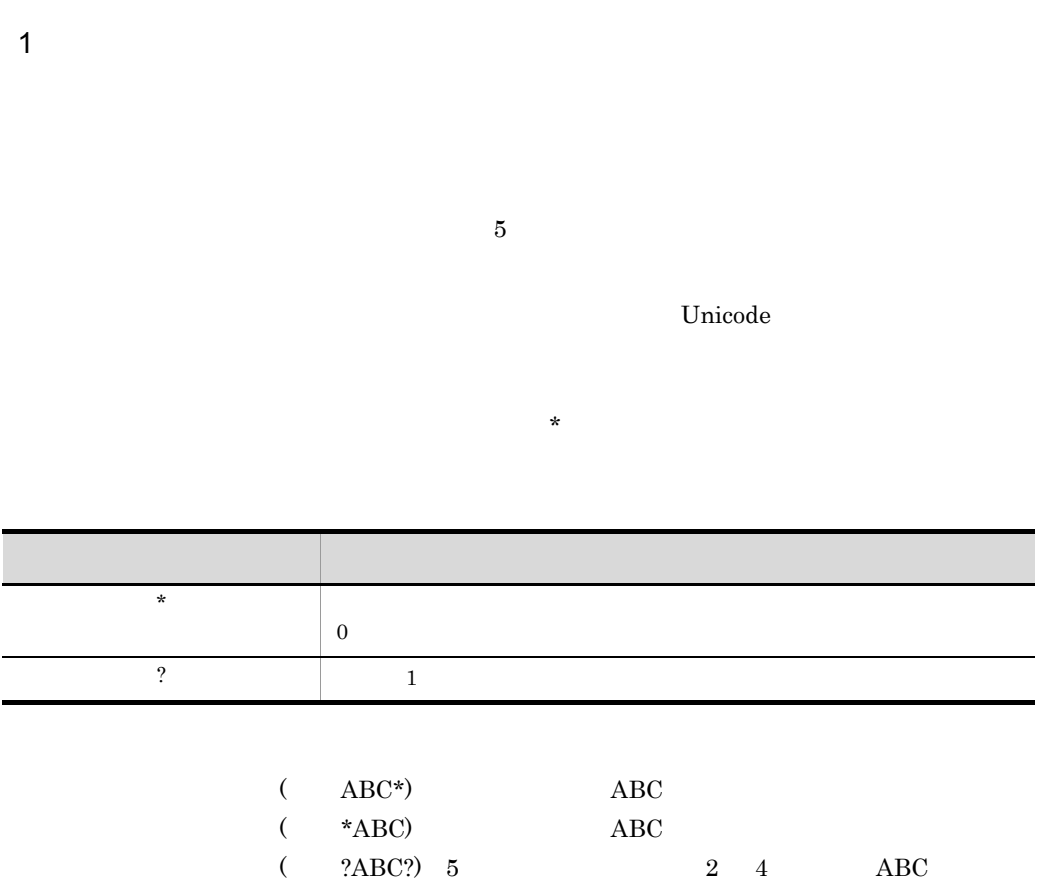

 $($  \*ABC\*) ABC

 $*$  ?

 $\footnotesize{\text{abc}}\quad\quad\text{ABC}}$ 

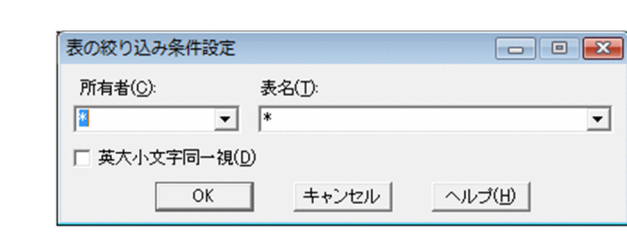

•<br>•<br>コンボボックスから「全表示」ということには、この場合には、この場合には、この場合には、この場合には、この場合には、この場合には、この場合には、この場合には、この場合には、この場合には、この場合には、この場合には、この場合

**•**[選択列]リストに列を表示する場合

**•**[列一覧]リストに仮想列を表示する場合

•<br>•<br>コンボボックスの表名リストから,一つの表名リストから,一つの表名リストから,

•<br>•<br>リストに表示されている仮想列を提供する場合の検索

 $5.$ 

# $5.6$

**•**[列一覧]リストの表示幅を広げたい場合

•<br>|<br>|<sup>|</sup>|

•<br>|<br>|<sup>|</sup>

•<br>|<br>|<sup>|</sup>|

**•**[選択列]リストから列を削除する場合

**•**[選択列]リストの表示幅を広げたい場合

 $10,000$ 

 $1$ 

 $5.9$ 

 $5.7$ 

 $5.9$ 

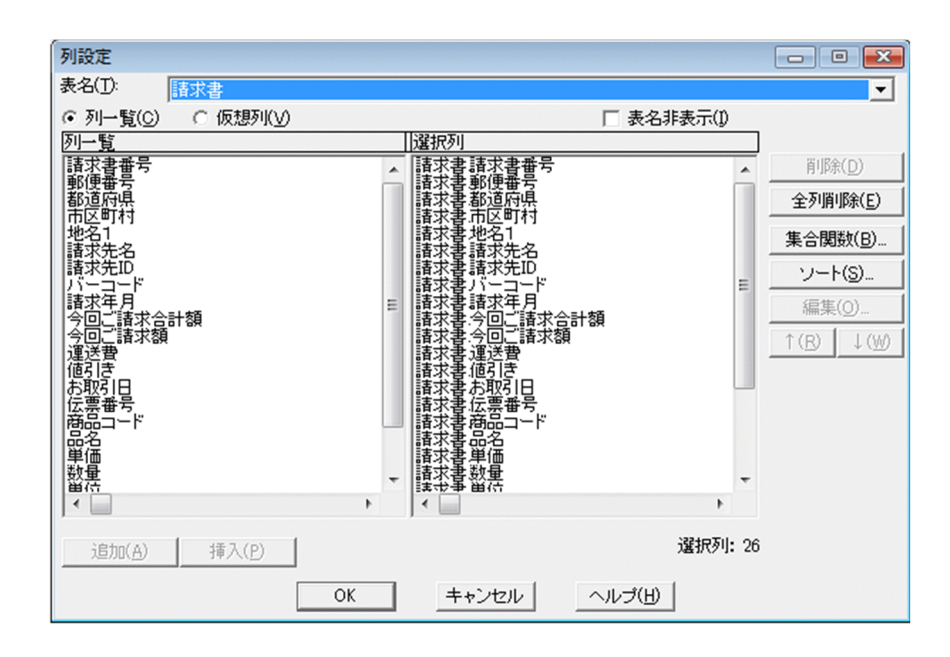

<span id="page-119-0"></span> $1$ 

 $255$ 

**•** グループ分けを設定する場合

**•** 設定した集合関数,およびグループを解除する場合

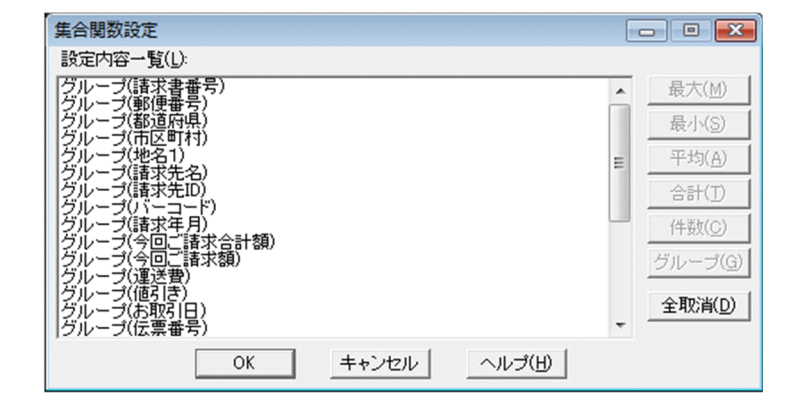

<span id="page-121-0"></span> $1$ 

 $255$ 

2

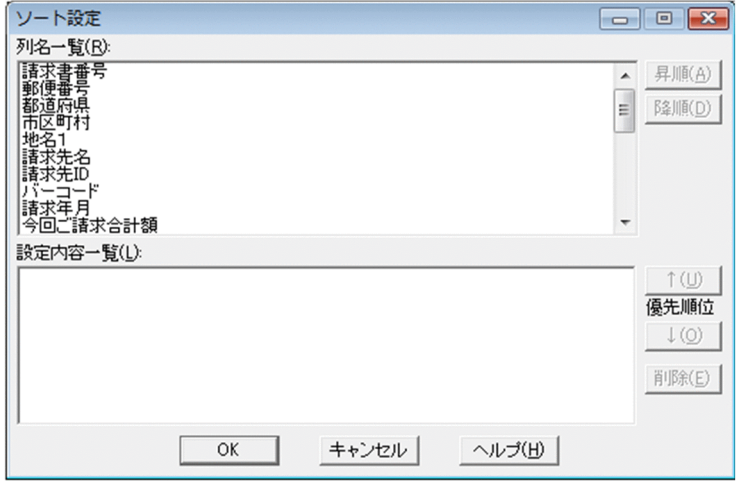

**•** 表示されている列の優先順位を入れ替える場合

• **•**  $\mathbf{v} = \mathbf{v} \cdot \mathbf{v}$ 

•<br>•<br>コンボボックスの表名リストから,一つの表名リストから,一つの表名リストから,

<span id="page-122-0"></span> $1$ 

 $46$ 

#### Unicode

LONG VARBINARY

•<br>•<br>コンボボックスから「全表示」ということということということを選択したときに、

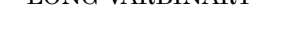

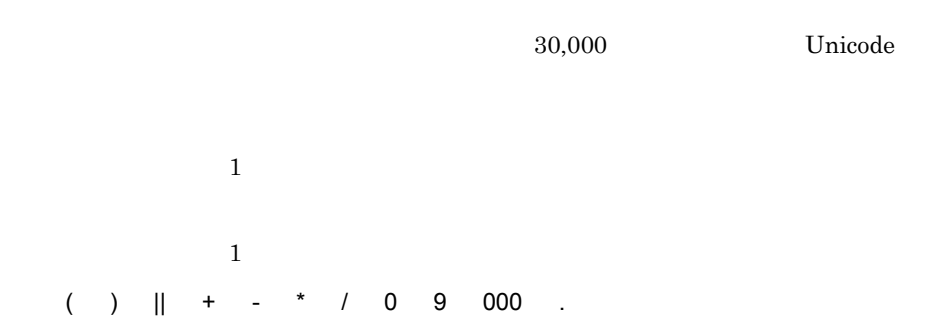

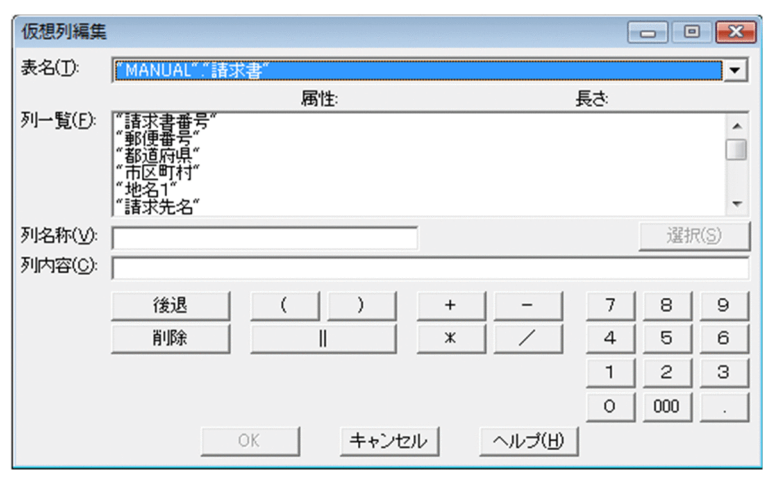

 $1$ 

 $5.22$ 

•<br>•<br>コンボボックスの表名リストから,一つの表名リストから,一つの表名リストから,

•<br>•<br>コンボボックスから「全表示」ということということということを選択したときに、

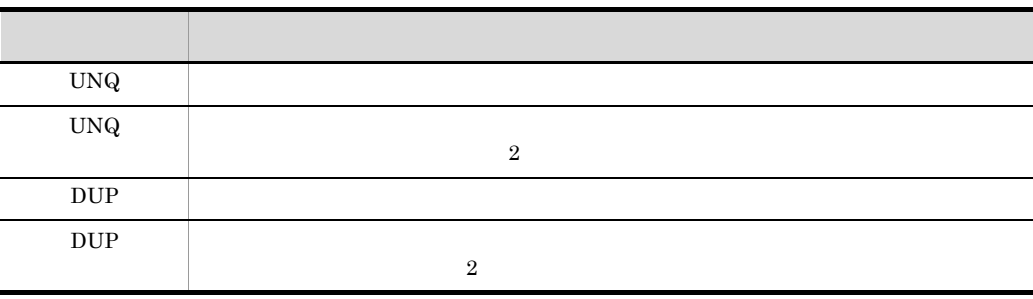

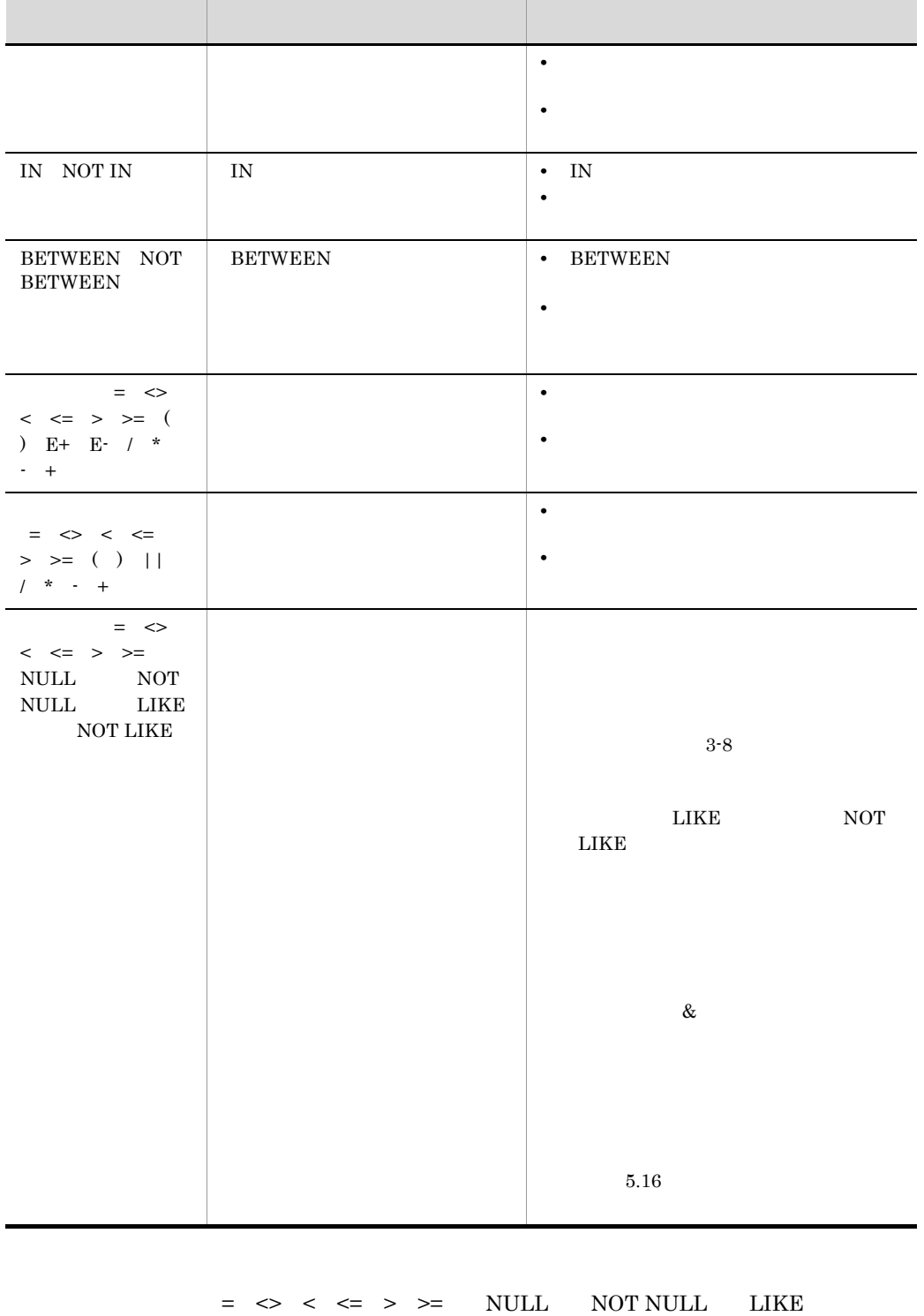

### CHAR VARCHAR LONG VARCHAR NCHAR NVARCHAR MCHAR MVARCHAR UCHAR UVARCHAR LONG UVARCHAR UCHAR UVARCHAR LONG UVARCHAR SQL Server Unicode

**Unicode** 

 $\frac{1}{2}$ 

•<br>|*|*|

**•** 条件式の表示位置を入れ替える場合

**•** 条件式を変更する場合

**•** 条件式を削除する場合

- **AND OR NOT**
- ( )

 $255$ 

(1 OR 2) AND (3 OR 4)

 $\mathbf{AND}$ 

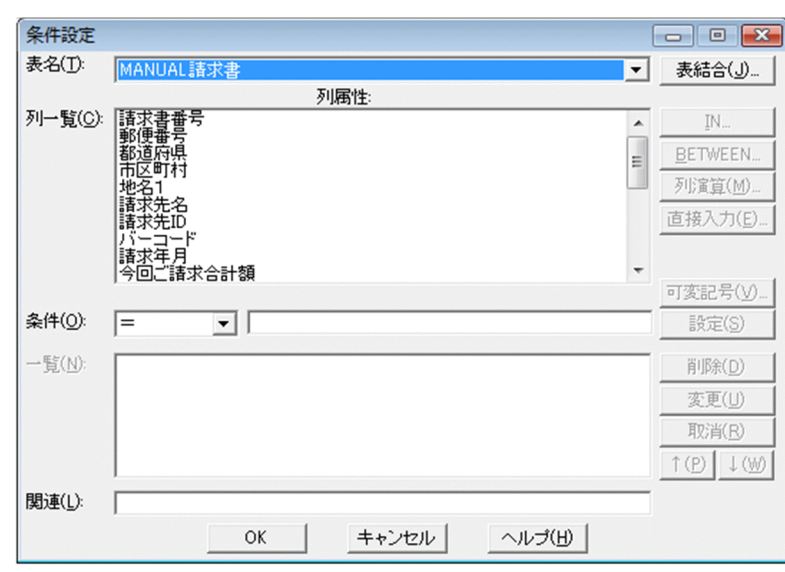

# <span id="page-128-0"></span> $1$  $\overline{1}$  $\mathbf 1$  $1 \t 2$  $\Rightarrow$   $\Rightarrow$   $\Rightarrow$   $\Rightarrow$   $\leq$   $\leq$  $\overline{2}$  $\overline{2}$  $\begin{array}{ccc} 1 & 2 \end{array}$  $=$

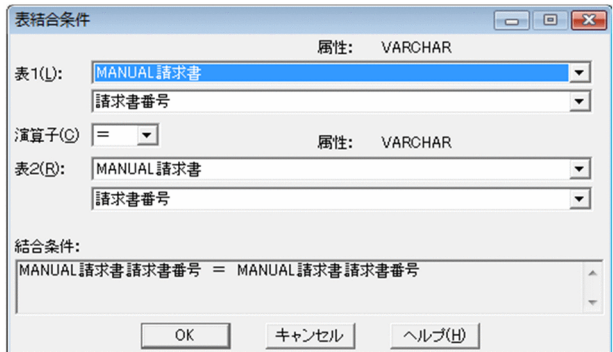

# <span id="page-129-0"></span>5.12 IN

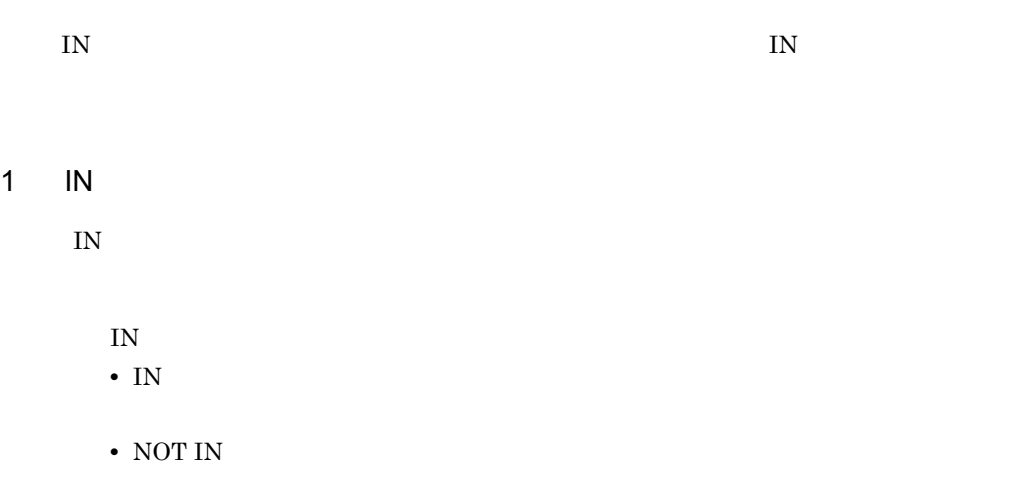

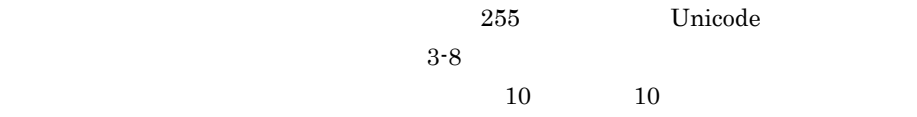

 $\&$ 

 $5.16$ 

**•** 条件値に可変記号を指定する場合

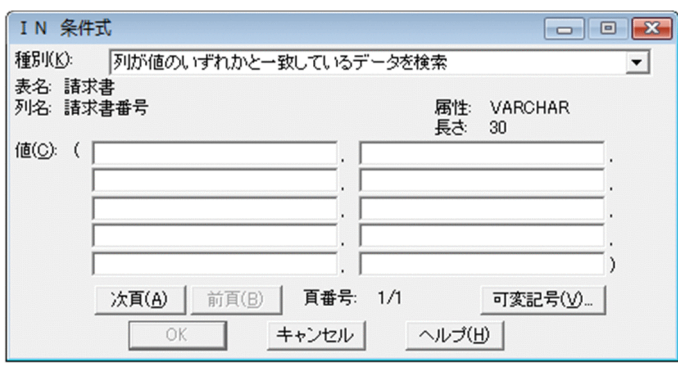

#### <span id="page-131-0"></span> $\begin{array}{ll} \text{BETWEEN} \end{array}$

1 BETWEEN

**BETWEEN** 

BETWEEN 3-8

- BETWEEN
- $1 \t2$ • NOT BETWEEN
	- $1 \t 2$

 $1$  2 Unicode 2000 and 2000 and 2000 and 2000 and 2000 and 2000 and 2000 and 2000 and 2000 and 2000 and 2000 and 200  $\frac{1}{2}$  $\&$ 

 $5.16$ 

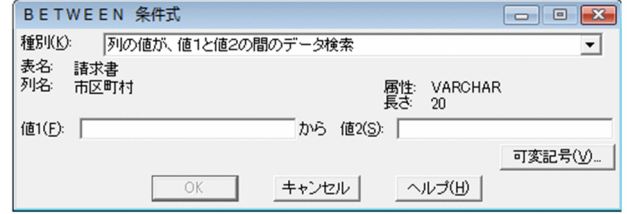

<span id="page-132-0"></span>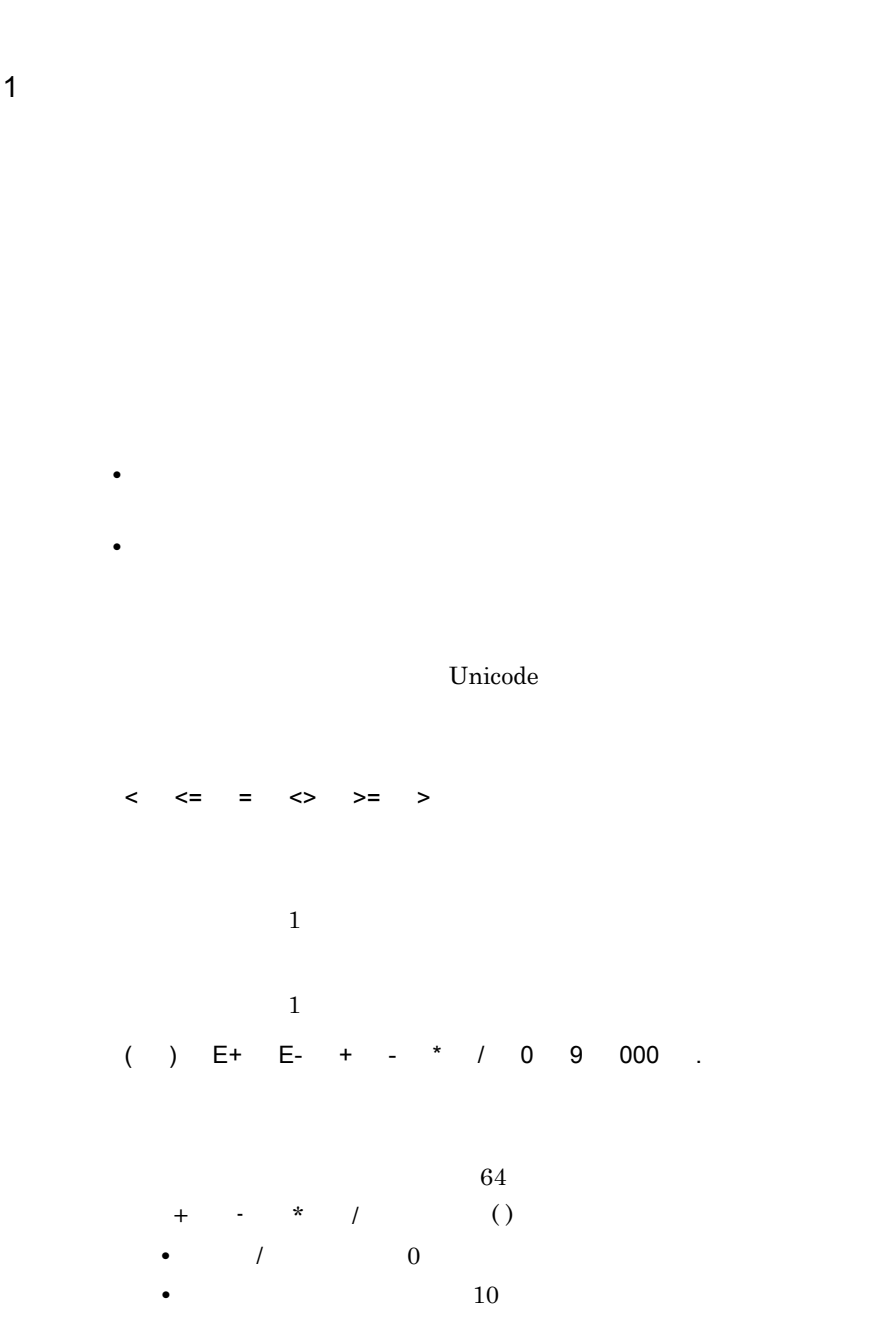

 $\overline{2}$ 

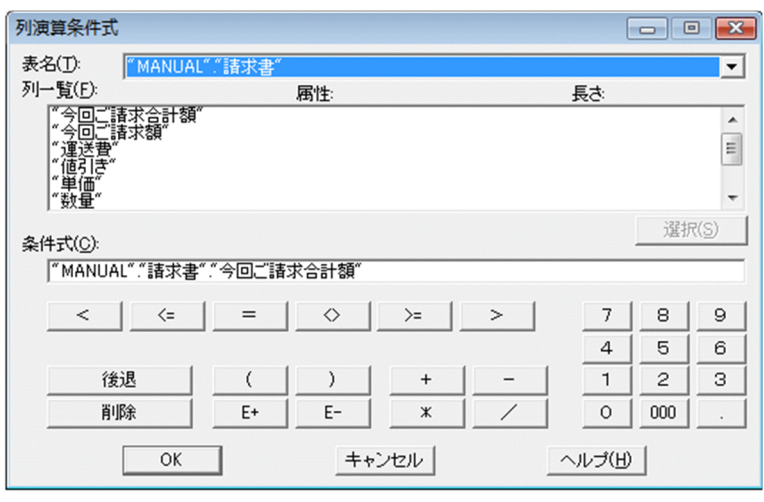

 $5.$ 

<span id="page-134-0"></span>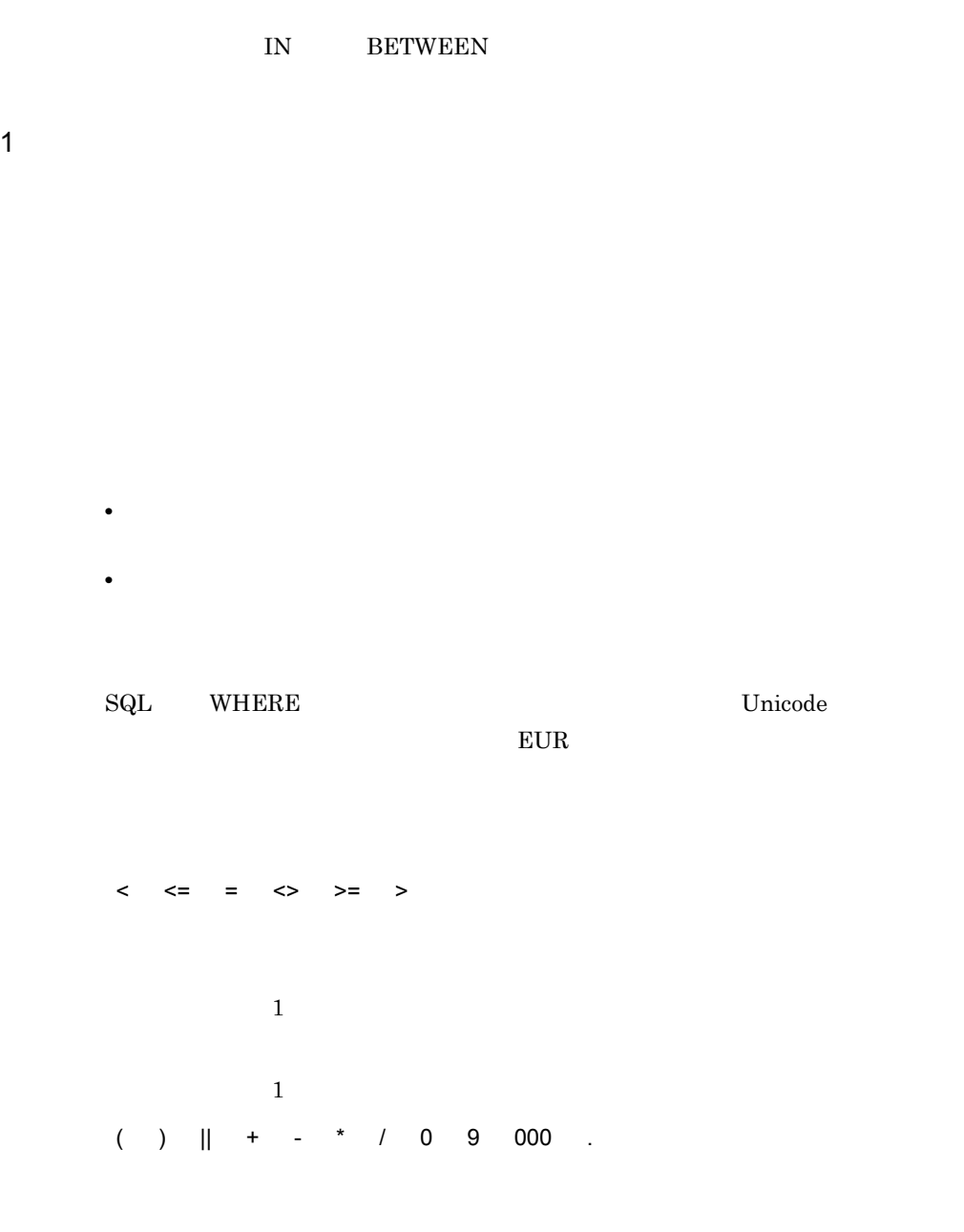

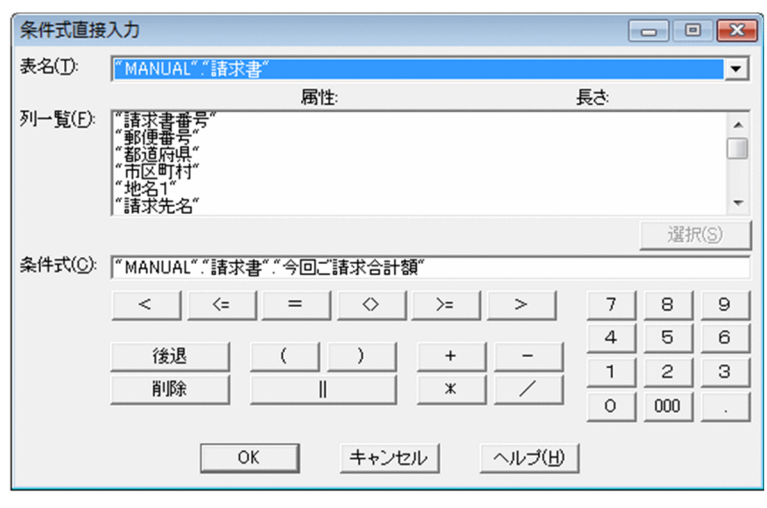

<span id="page-136-0"></span>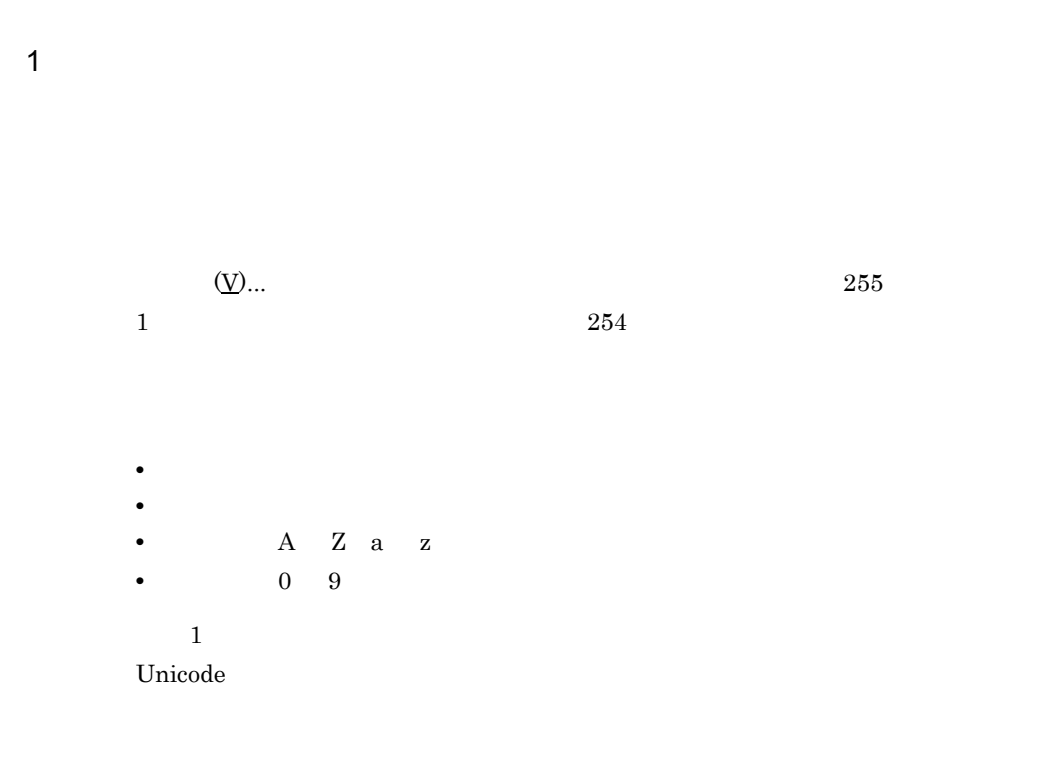

255 Unicode

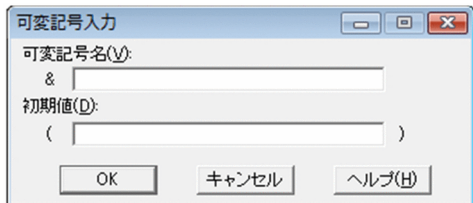

 $1$ 

Shift  $JIS$ 

 $30$ 

 $5.19$ 

Shift JIS

 $46$ 

 $5.19$ 

 $5.3$ 

 $5.18$ 

 $EUR$ 

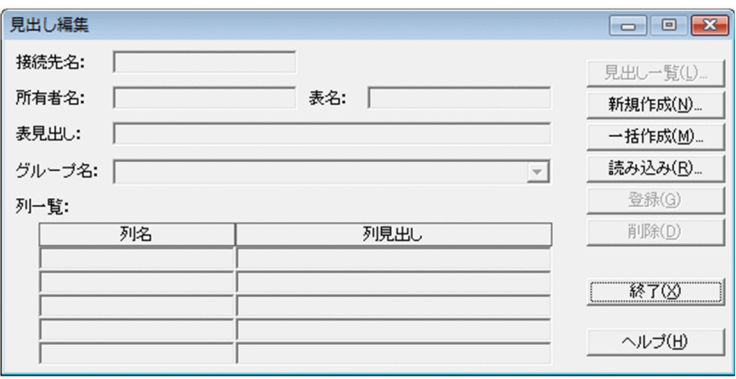

<span id="page-139-0"></span> $1$ 

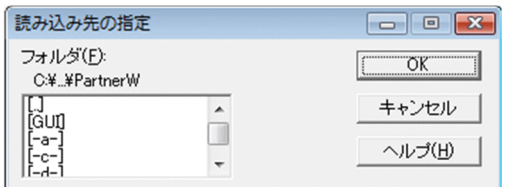

<span id="page-140-0"></span> $1$  $32,767$  and  $32,767$ 

 $5.20$ 

**•** 項目名の表示幅を広げたい場合 **•** 項目名を並べ替えたい場合

**•** 表示する項目名を設定,または変更したい場合

**•** 新規のグループ名を指定する場合

• **•**  $\mathbf{r} = \mathbf{r} \cdot \mathbf{r} + \mathbf{r} \cdot \mathbf{r} + \mathbf{r} \cdot \mathbf{r} + \mathbf{r} \cdot \mathbf{r} + \mathbf{r} \cdot \mathbf{r} + \mathbf{r} \cdot \mathbf{r} + \mathbf{r} \cdot \mathbf{r} + \mathbf{r} \cdot \mathbf{r} + \mathbf{r} \cdot \mathbf{r} + \mathbf{r} \cdot \mathbf{r} + \mathbf{r} \cdot \mathbf{r} + \mathbf{r} \cdot \mathbf{r} + \mathbf{r} \cdot \mathbf{r} + \mathbf{r} \cdot \mathbf{r$ 

**•** 表示されている見出し情報を削除する場合

Shift  $JIS$ 

•<br>● <sub>●</sub> インターの場合を見出し辞書に格納する場合

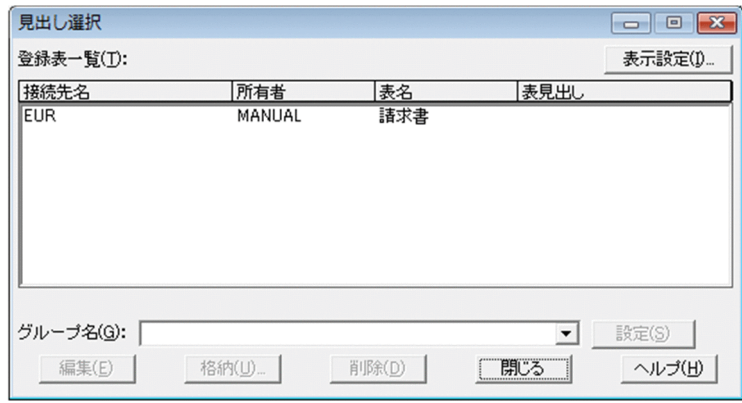

•<br>•<br>リストに表示する項目を認定する項目を認定する項目を認定する項目を認定する場合

# <span id="page-142-0"></span> $5.20$

 $1$ 

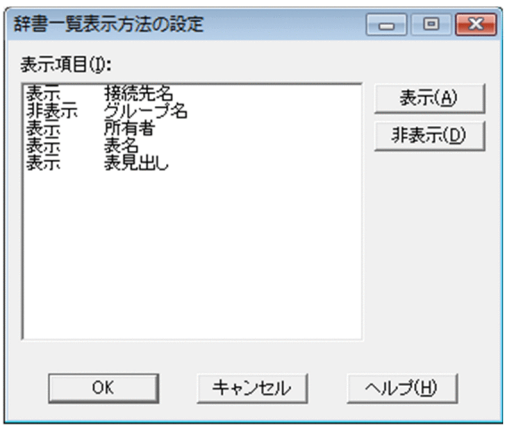

<span id="page-143-0"></span> $1$ 

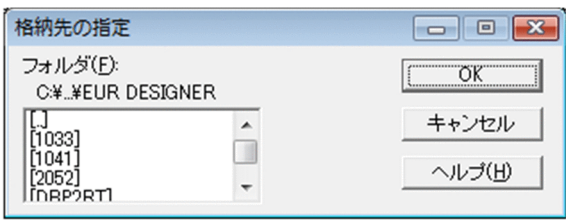
## $\frac{5.22}{7}$

- **•**[抽出]タブ
	- **•**[表示]タブ **•**[見出し辞書]タブ

### $5.22.1$

 $1$ 

 $1 \quad 999$ 

 $\overline{2}$ 

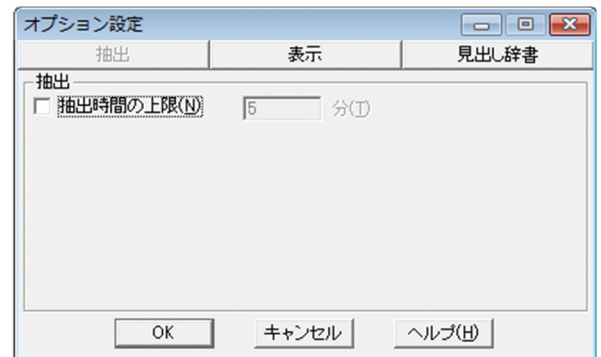

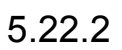

 $1$ 

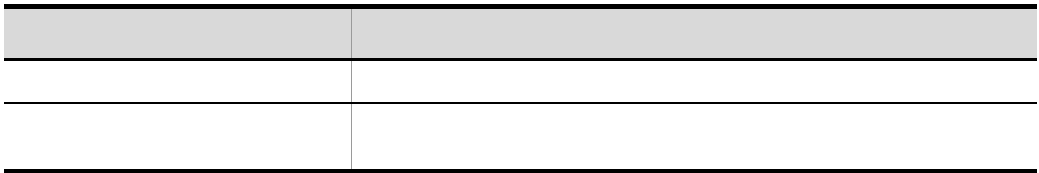

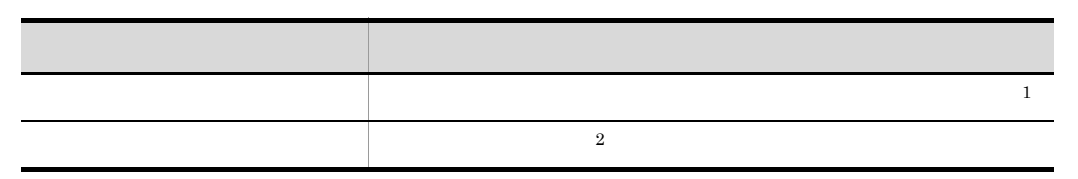

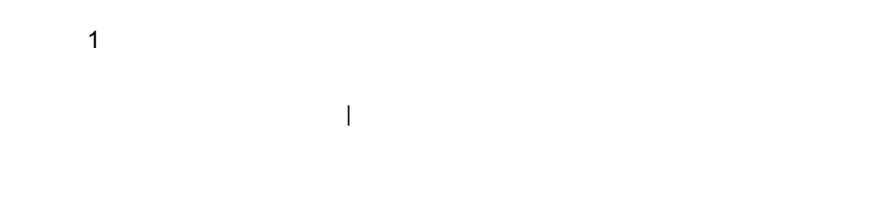

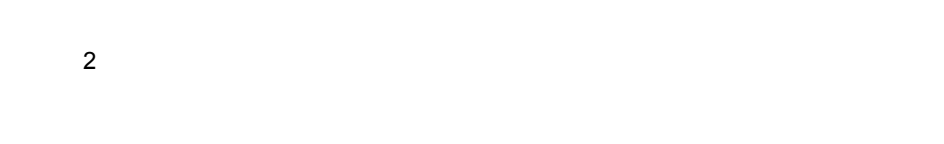

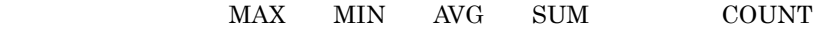

 $MAX$ 

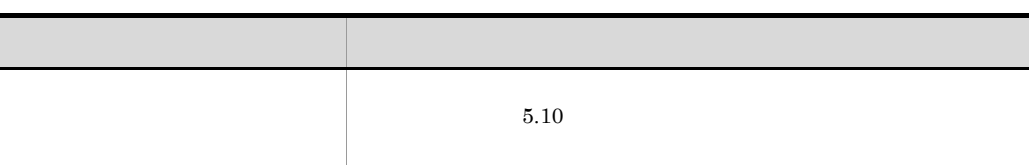

ľ

$$
\mathcal{L}^{\mathcal{L}}(\mathcal{L}^{\mathcal{L}}(\mathcal{L}
$$

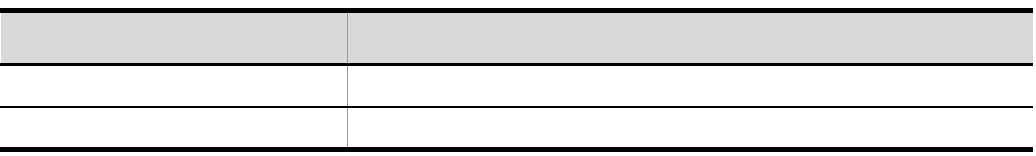

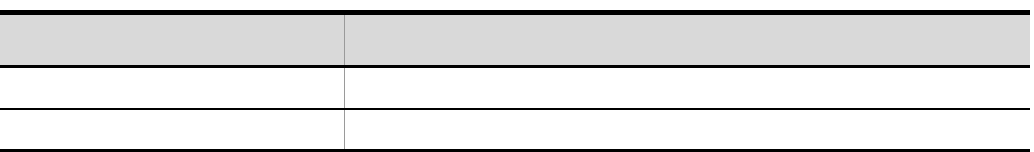

#### $\overline{2}$

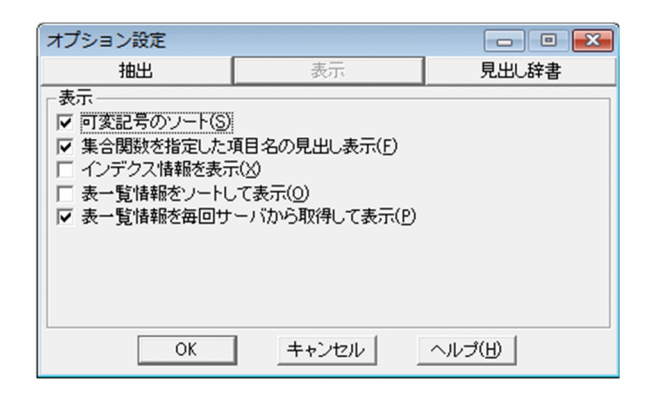

#### $5.22.3$

 $1$ 

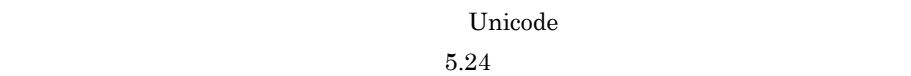

• **•**  $\blacksquare$ 

• **•**  $\mathbb{R}$  (The contract  $\mathbb{R}$  )  $\mathbb{R}$  (The contract  $\mathbb{R}$  )  $\mathbb{R}$  (The contract  $\mathbb{R}$  )  $\mathbb{R}$ 

• **•**  $\frac{1}{2}$ 

2

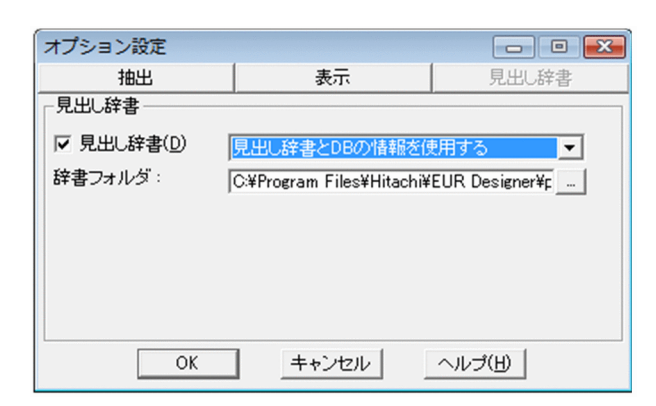

• **•**  $\mathbf{P} = \mathbf{P} \times \mathbf{P}$ 

• **•**  $\bullet$  $DB$ 

255 Unicode

たちの いちかん しゅうしょう

 $1$ 

#### $3-8$

 $5-3$ 

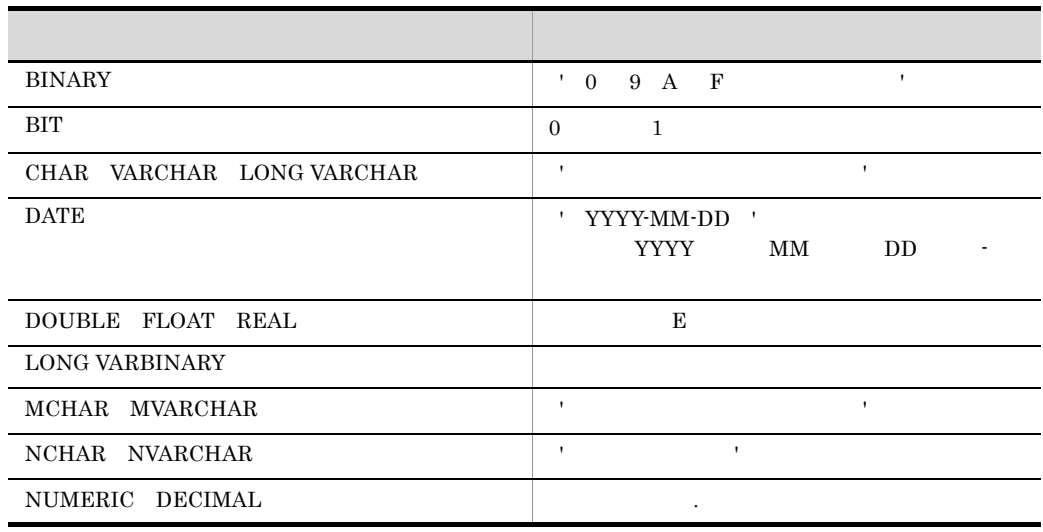

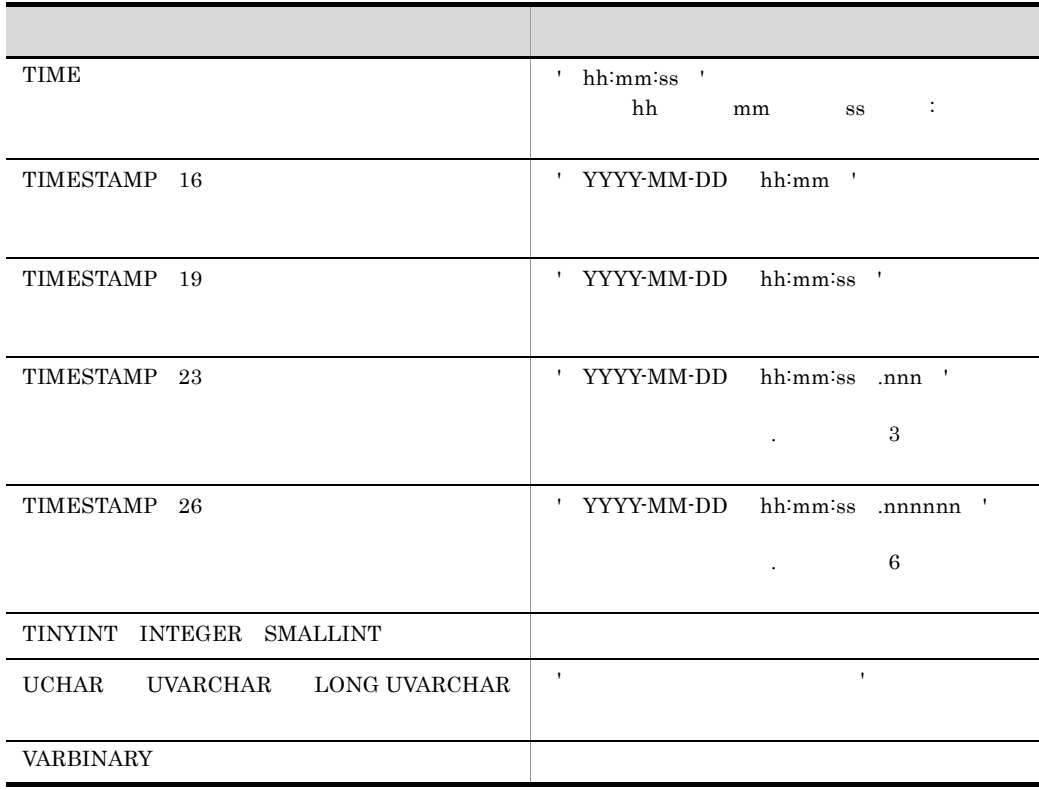

SQL Server Unicode

2

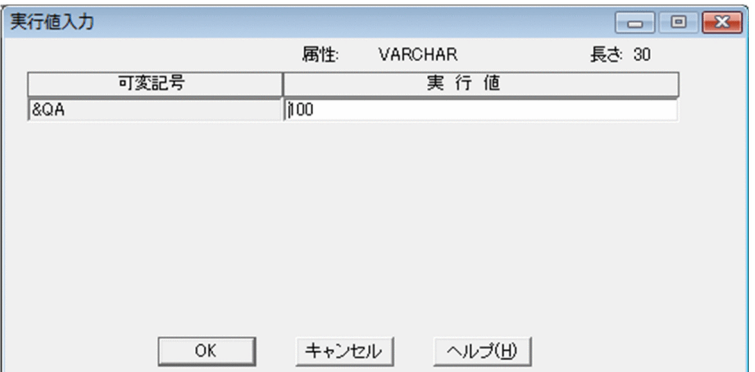

**第7章 アブの「**た」アブの「た」アブの「た」アジックしたときの「た」

## <span id="page-150-0"></span> $5.24$

#### 2

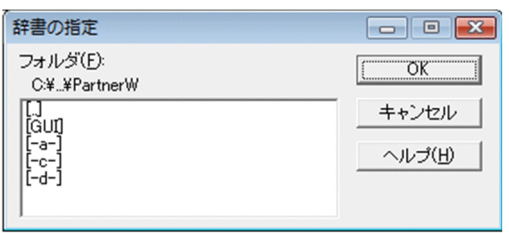

 $1$ 

## 5.25 EUR ODBC Driver -

 $5.$ 

EUR ODBC Driver - セットアップ 1 EUR ODBC Driver - セットファット  $32$ DABroker TP 32 ODBC Driver  $EUR$ **•** HiRDB **•** Oracle **•** SQL Server  $EUR$  $2.3.5$ • HiRDB HiRDB PDNAMEPORT DABroker PDNAMEPORT • Oracle DABroker Oracle DABroker ORACLE  $\rm SID$ • SQL Server DABroker 0DBC **DSN** SQL Server SQL Server

 $HiRDB$ 

#### $HiRDB$ DABroker

PDHOST

1 16,000 KB 64 KB

EUR ODBC Driver - The Second Second Second second second second second second second second second second second second second second second second second second second second second second second second second second seco

**2** 

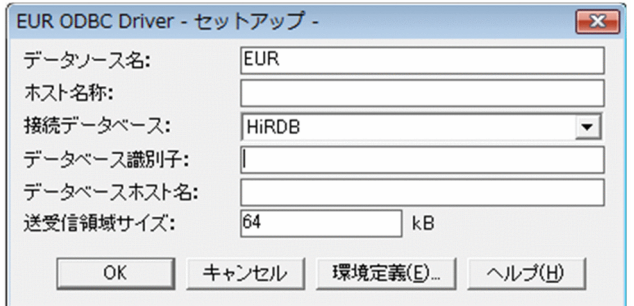

EUR ODBC Driver - The S

1 EUR ODBC Driver - The State

WINSOCK

 $0<sub>0</sub>$ 

 $0 \t 3,600 \t 60$ 

2

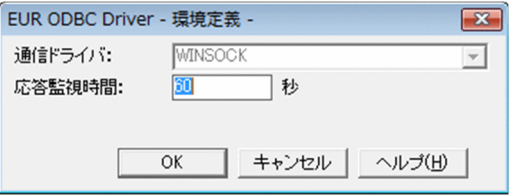

# )<br>EUR

eur eur eur eur eur eur eur en de la second eur eur en de la second de la second de la second de la second de

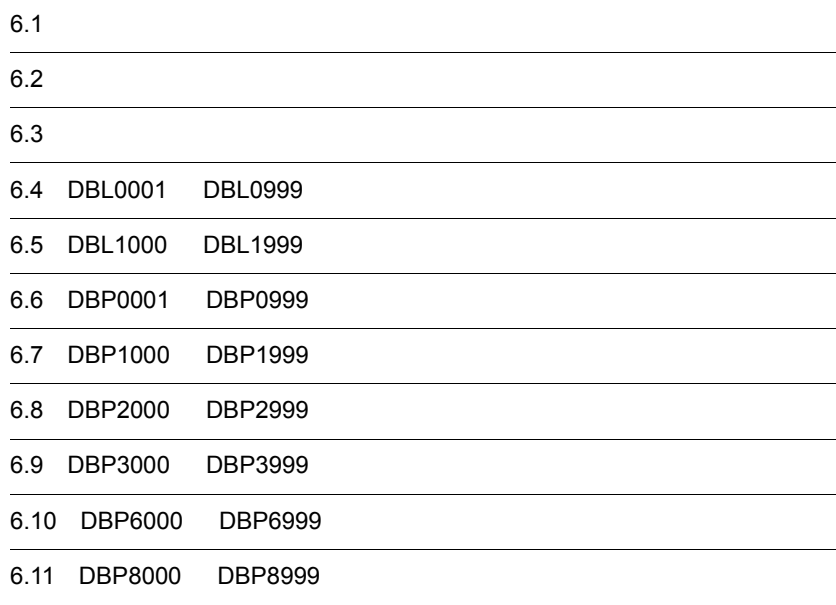

## $6.1$

 $1$ 

ľ ı

#### DBPxxxxy

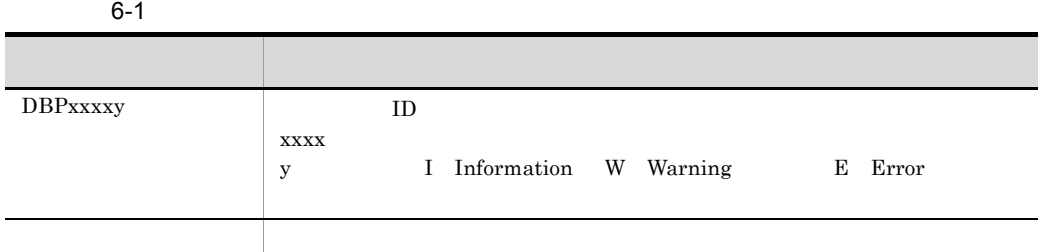

#### 2 ODBC Driver

 $EUR$ 

DBLxxxxy

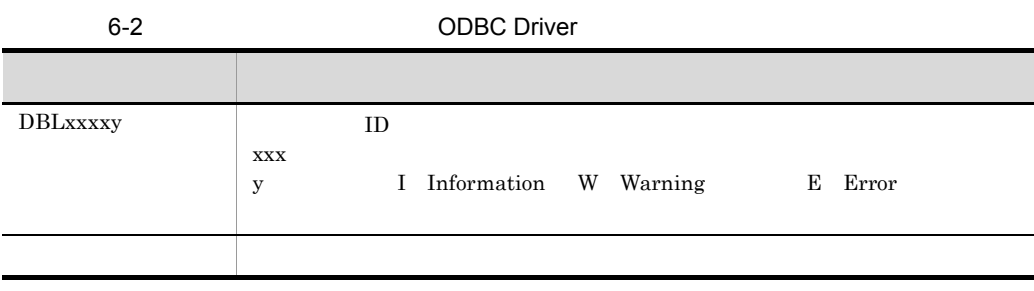

6. EUR

メッセージ ID

 $ID$ 

 $6-3$ 

| ID | ID                     | ID                 | ID |
|----|------------------------|--------------------|----|
|    |                        |                    |    |
|    | <b>OS</b><br><b>OS</b> | error<br><b>OS</b> |    |

j

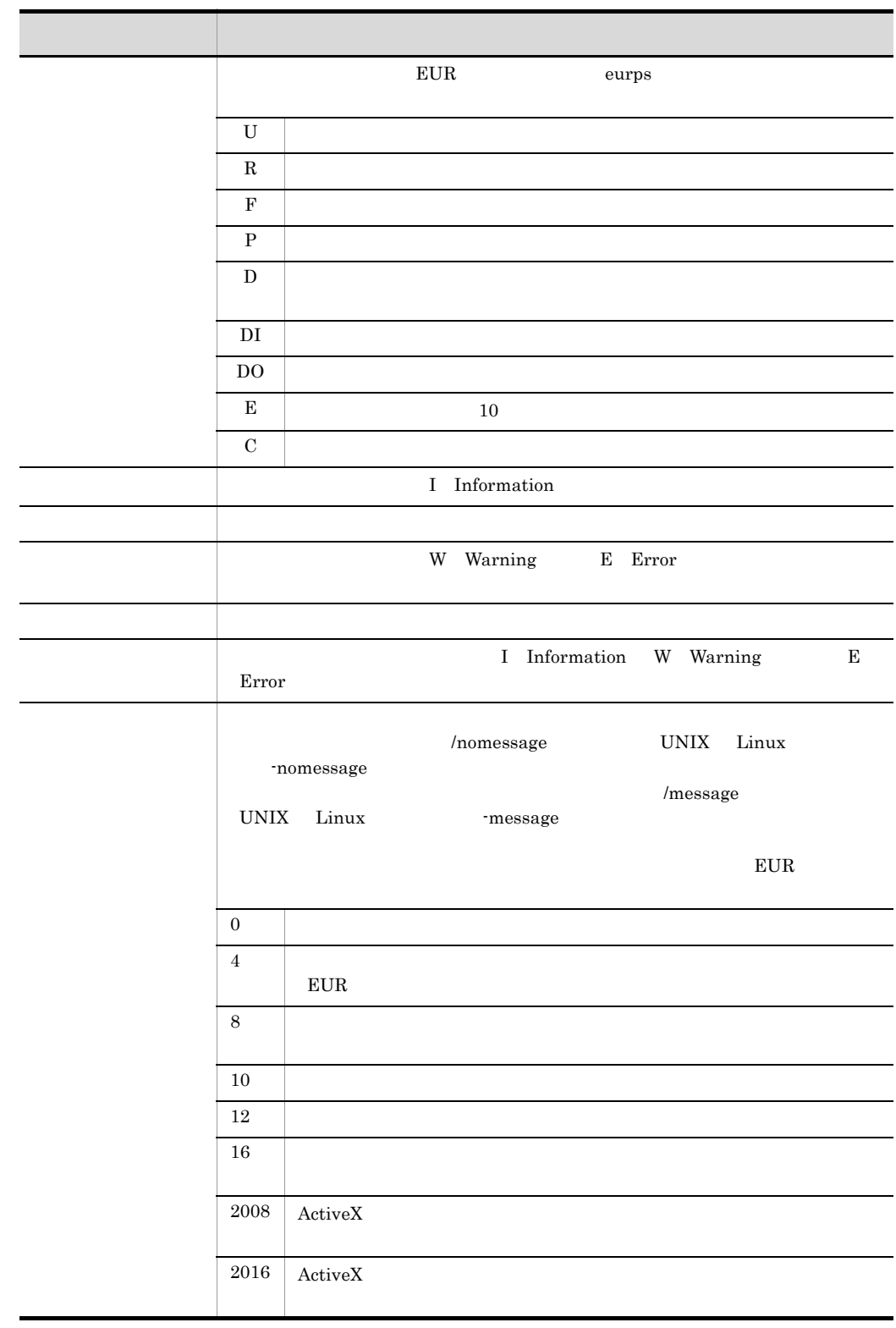

6. EUR

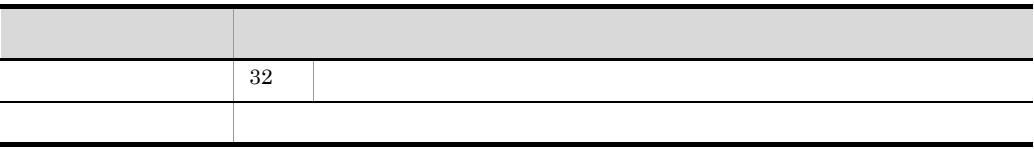

## $6.3$

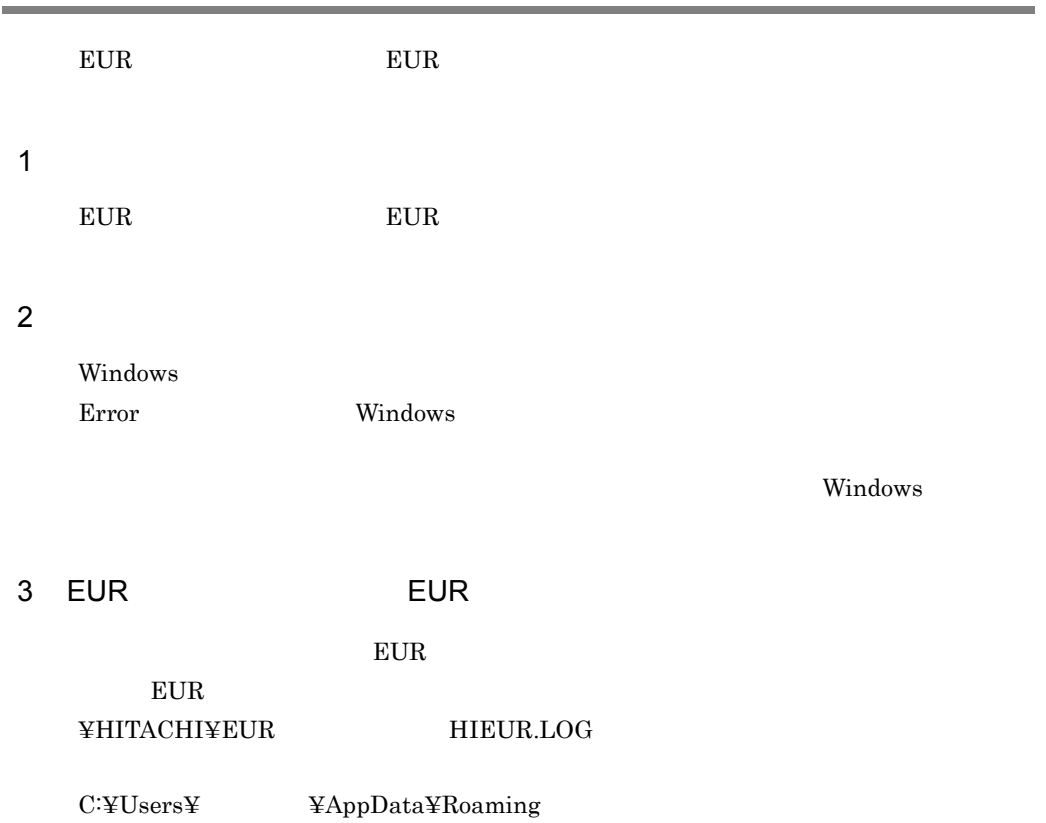

## 6.4 DBL0001 DBL0999

#### DBL0010E

0 3600

 $0 \t 3600$ 

#### DBL0020E

#### DBL0100E

- EUR ODBC Driver
- **•**  $\mathbf{r} = \mathbf{r} \cdot \mathbf{r} + \mathbf{r} \cdot \mathbf{r} + \mathbf{r} \cdot \mathbf{r} + \mathbf{r} \cdot \mathbf{r} + \mathbf{r} \cdot \mathbf{r} + \mathbf{r} \cdot \mathbf{r} + \mathbf{r} \cdot \mathbf{r} + \mathbf{r} \cdot \mathbf{r} + \mathbf{r} \cdot \mathbf{r} + \mathbf{r} \cdot \mathbf{r} + \mathbf{r} \cdot \mathbf{r} + \mathbf{r} \cdot \mathbf{r} + \mathbf{r} \cdot \mathbf{r} + \mathbf{r} \cdot \mathbf{r$

EUR ODBC Driver -  $\qquad \qquad$ 

#### DBL0101E

EUR ODBC Driver

EUR ODBC Driver

• **EUR ODBC Driver** 

• EUR ODBC Driver

EUR ODBC Driver

#### DBL0401E

システムコールでエラーが発生しました。[ システムコール名称 (),errno= エラー番号 ]

OS **OS** 

## 6.5 DBL1000 DBL1999

#### DBL1001E

• **•**  $\frac{1}{2}$ • EUR ODBC Driver

#### DBL1002E

 $[{\rm errn}$ o $=$   $]$ 

#### DBL1003E

コネクション確立時に TCP コネクション確立処理に失敗しました。[errno= エラーコード ]

TCP コネクション

• **DABroker** 

**•** 一定時間後,再実行してください。

- 
- **•**  $\blacksquare$
- **•**  $\mathbf{r} = \mathbf{r} \cdot \mathbf{r} + \mathbf{r} \cdot \mathbf{r} + \mathbf{r} \cdot \mathbf{r} + \mathbf{r} \cdot \mathbf{r} + \mathbf{r} \cdot \mathbf{r} + \mathbf{r} \cdot \mathbf{r} + \mathbf{r} \cdot \mathbf{r} + \mathbf{r} \cdot \mathbf{r} + \mathbf{r} \cdot \mathbf{r} + \mathbf{r} \cdot \mathbf{r} + \mathbf{r} \cdot \mathbf{r} + \mathbf{r} \cdot \mathbf{r} + \mathbf{r} \cdot \mathbf{r} + \mathbf{r} \cdot \mathbf{r$
- コ<sub>ー</sub>
- TCP/IP
- **TCP**  $TCP$

#### DBL1004E

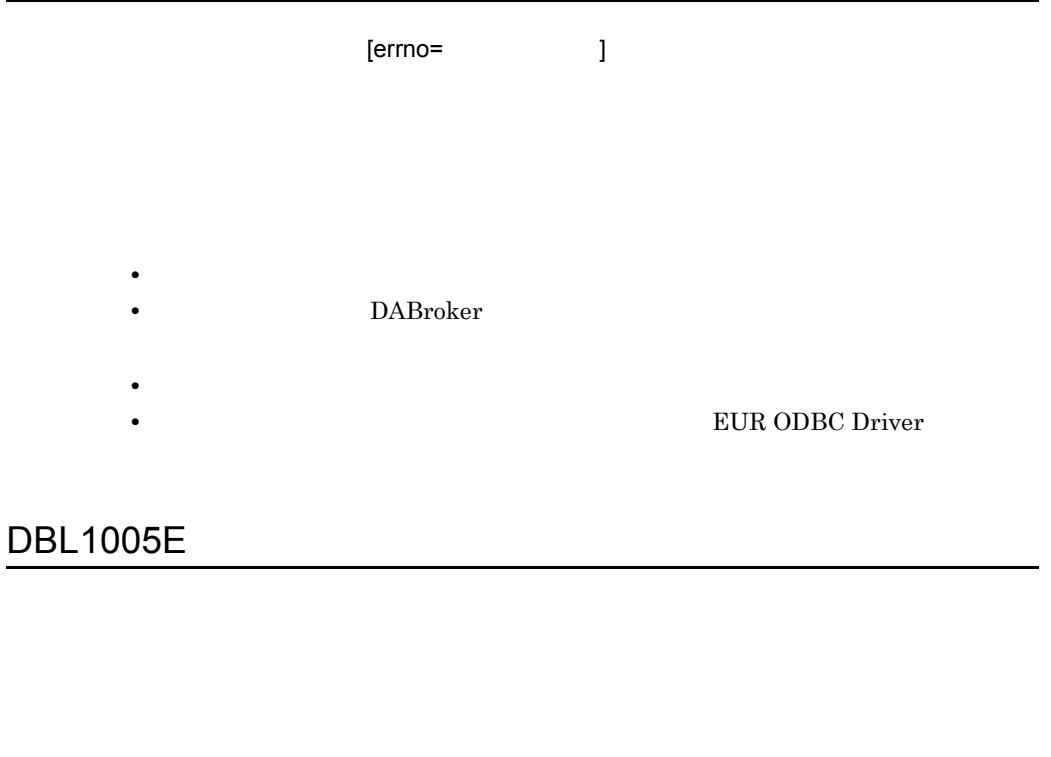

DABroker

境定義 -]ダイアログで設定した応答監視時間の値を大きくしてください。

EUR ODBC Driver EUR ODBC Driver -

#### DBL1006E

6. EUR

#### DBL1007E

通信時に異常が発生しました。[errno= エラーコード ]

#### DBL1011E

EUR ODBC Driver -  $\qquad \qquad$ 

## 6.6 DBP0001 DBP0999

#### DBP0001E

•<br>• <sub>200</sub>0 to 2000 to 2000 to 2000 to 2000 to 2000 to 2000 to 2000 to 2000 to 2000 to 2000 to 2000 to 2000 to 2000 • Windows

#### DBP0002E

#### DBP0005W

#### DBP0006W

nnn et al. et al. et al. et al. et al. et al. et al. et al. et al. et al. et al. et al. et al. et al. et al. e

•  $\bullet$ •  $\bullet$ 

#### DBP0011W

- 
- 
- 
- 
- **•**  $\mathbf{r} = \mathbf{r} \times \mathbf{r}$

• **•**  $\mathbf{r} = \mathbf{r} \cdot \mathbf{r} + \mathbf{r} \cdot \mathbf{r} + \mathbf{r} \cdot \mathbf{r} + \mathbf{r} \cdot \mathbf{r} + \mathbf{r} \cdot \mathbf{r} + \mathbf{r} \cdot \mathbf{r} + \mathbf{r} \cdot \mathbf{r} + \mathbf{r} \cdot \mathbf{r} + \mathbf{r} \cdot \mathbf{r} + \mathbf{r} \cdot \mathbf{r} + \mathbf{r} \cdot \mathbf{r} + \mathbf{r} \cdot \mathbf{r} + \mathbf{r} \cdot \mathbf{r} + \mathbf{r} \cdot \mathbf{r$ 

- 
- 
- 
- -
- 
- 
- **•**  $\frac{1}{2}$   $\frac{1}{2}$   $\frac{1}{$ 
	-
	-
- 
- **•**  $\mathbf{r} = \mathbf{r} \times \mathbf{r}$
- 
- 
- 

**•** ドライブの空き容量を増やしてください。

- 
- 
- 
- **•** ドライブの容量不足が発生しました。

• **•** <u>• *Production* in the set of the set of the set of the set of the set of the set of the set of the set of the set of the set of the set of the set of the set of the set of the set of the set of the set of the set of</u>

• **•** <u>• Transference</u>  $\mathbf{r}$ 

## DBP0010W

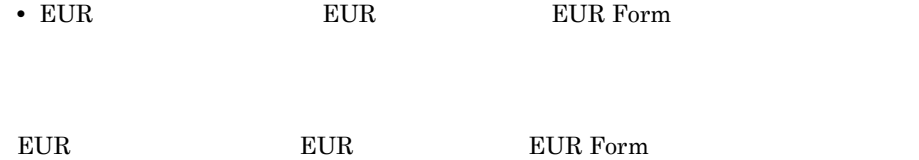

**•** エクスプローラなどから,直接,データベースアクセス定義が起動されました。

## DBP0007E

- $nnn$ • **•**  $\mathcal{L} = \{x_i\}_{i=1}^{N}$
- 
- 
- 
- 

nnn

#### DBP0018W

154

#### DBP0013W

#### DBP0012W

- **• •**  $\blacksquare$
- **• • •** *•*  $\mathbf{r} = \mathbf{r} \times \mathbf{r}$  *•*  $\mathbf{r} = \mathbf{r} \times \mathbf{r}$  **• •**  $\mathbf{r} = \mathbf{r} \times \mathbf{r}$  **•**  $\mathbf{r} = \mathbf{r} \times \mathbf{r}$  **•**  $\mathbf{r} = \mathbf{r} \times \mathbf{r}$  **•**  $\mathbf{r} = \mathbf{r} \times \mathbf{r}$  **•**  $\mathbf{r} = \mathbf{r} \times \mathbf{r}$  **•**
- **• • •**  $\mathbf{r} = \mathbf{r} \times \mathbf{r}$
- 

絞り込み条件に, .」が指定されています。

- **•** *•*  $\mathbf{r} = \mathbf{r} \times \mathbf{r}$  *,*  $\mathbf{r} = \mathbf{r} \times \mathbf{r}$  *,*  $\mathbf{r} = \mathbf{r} \times \mathbf{r}$
- **•** <u>• *Production* the set of the set of the set of the set of the set of the set of the set of the set of the set of the set of the set of the set of the set of the set of the set of the set of the set of the set of th</u>
- **•** <u>• Transference</u>  $\mathbf{r}$

6. EUR

#### DBP0019I

- **•** 大切り込み条件に指定された文字列がありません。
	- **•** 全角/半角文字,または英字の大文字/小文字が正しく指定されていません。
- <sub>"</sub><br>• 空日文字では,情報の条件に,
- 空白文字で終わる所有者名/表名を探す<br>-<br>-

#### DBP0020W

 $254$ 

#### DBP0022I

#### DBP0025W

#### DBP0501W

#### DBP0502W

 $3.3.3$ 

EUR Form

DBP0503W

#### DBP0505W

6. EUR

#### DBP0507W

 $SQL$ 

 $\mathop{\mathrm{SQL}}$ 

• **• • •**  $\mathbf{r} = \mathbf{r} \times \mathbf{r}$ 

• **• • •**  $\mathbf{r} = \mathbf{r} \times \mathbf{r}$ 

• **• • •**  $\mathbf{r} = \mathbf{r} \times \mathbf{r}$ 

#### DBP0508W

 $64$ 

 $64$ 

• **• •**  $\mathbf{a} = \mathbf{a} + \mathbf{b} + \mathbf{c}$ 

• **•**  $\mathbf{a} = \mathbf{a} \times \mathbf{b}$ 

• OR  $AND$ 

#### DBP0509W

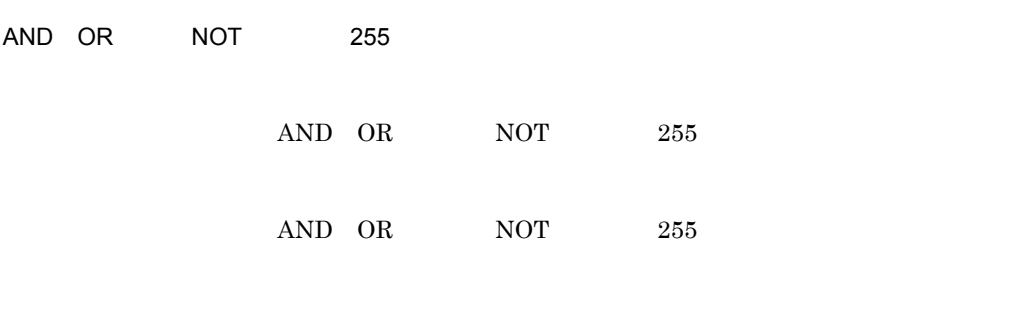

#### DBP0510W

 $3.3.3(5) \quad \text{LIKE} \qquad \qquad \text{EUR}$  $3.3.3(5) \quad \text{LIKE} \qquad \qquad \text{EUR}$ 

'、「」という意見を実現する場合は, '」という意見を実現する場合は, '」という意見を実現する場合は, '

文字定数の「'」の指定に誤りがあります。

 ${\rm EUR}$  Form

DBP0511W

DBP0512W

#### DBP0513W

 $6-4$ 

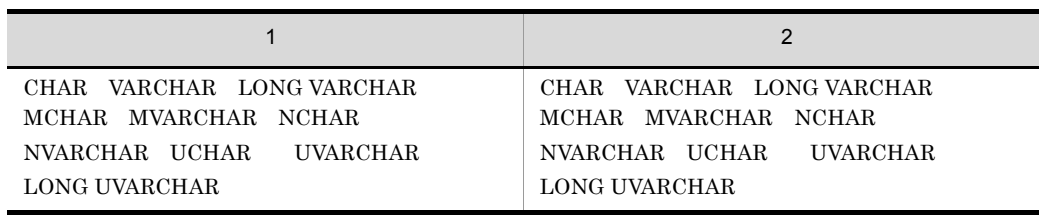

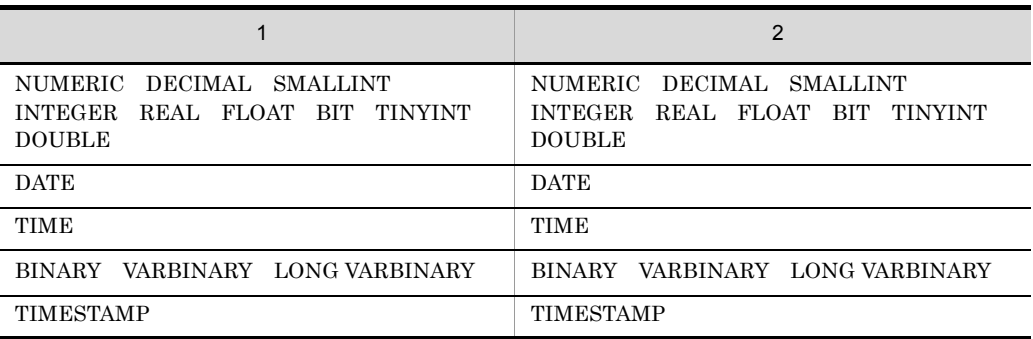

SQL Server Unicode

#### DBP0514W

#### DBP0515W

#### DBP0516W

#### DBP0517W

- **• •**  $\mathbf{r} = \mathbf{r} \times \mathbf{r}$
- ファイル <sub>→</sub> カスト ラインスター (1)
- **•** 演算子の後ろに列名,または数値がありません。

#### DBP0518W

- **•** 列演算条件式の左括弧と右括弧の数が一致しません。 **•** 左括弧の前に右括弧を指定しています。
- 

#### DBP0519W

 $64$ 

 $64$ 

#### DBP0520W

 $($ 

6. EUR

#### DBP0521W

DBP0522W

DBP0523W

#### DBP0524W

• **• •**  $\mathbf{r} = \mathbf{r} \times \mathbf{r}$ •<br>**•**<br>**PHONO** NULL IN LIKE BETWEEN

 $\mathbf{0}$ 

#### DBP0525W

 $3.3.3$ EUR Form DBP0526W  $(3.3.3(2))$  BUR EUR Form DBP0527W

DBP0529W

6. EUR

#### DBP0530W

#### DBP0532W

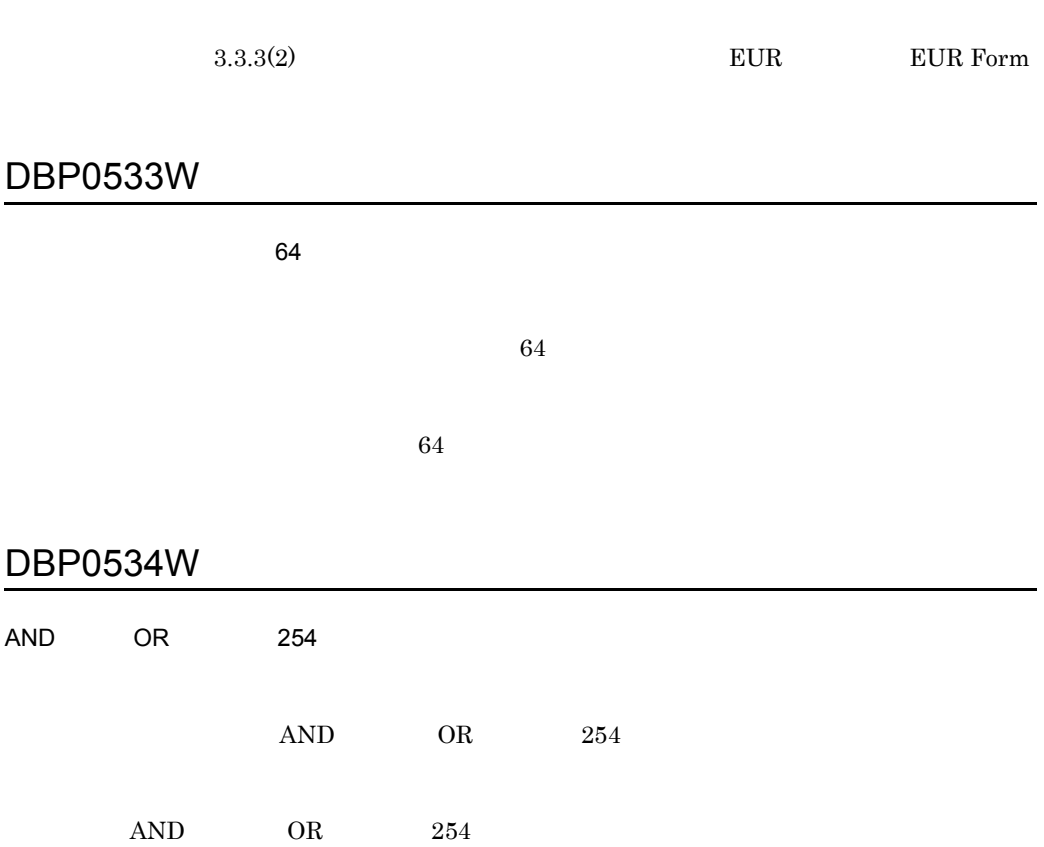

#### DBP0535W

 $2.3.3$  EUR

 ${\rm EUR}$  Form

## 6.7 DBP1000 DBP1999

#### DBP1005W

#### DBP1013E

#### DBP1015W

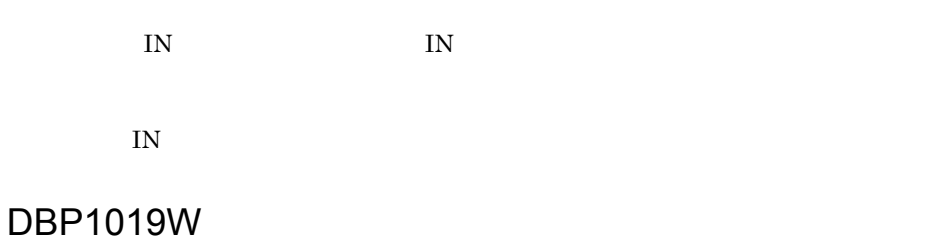

#### DBP1024W

 $255\,$ 

#### DBP1025W

 $255$ 

• **•**  $\mathcal{L} = \{x_i\}_{i=1}^N$ • **•**  $\frac{1}{2}$ 

#### DBP1029W

- **•**  $\mathbf{r} = \mathbf{r} \times \mathbf{r}$
- **•**  $\mathcal{L} = \{x_i\}_{i=1}^N$
- $\bullet$

#### DBP1030W
#### DBP1032W

• HiRDB Oracle

LONG VARBINARY

•<br>•<br>*•* 

• **•**  $\mathcal{P}(\mathcal{P}(\mathcal{P$ 

•  $\bullet$ **•** 処理を中断する場合は,[いいえ]ボタンをクリックしてください。

LONG VARBINARY

DBP1040W

DBP1038W

DBP1045I

 $\sim$  1 nnn  $\sim$  1 nnn  $\sim$  1 nnn  $\sim$  1 nnn  $\sim$  1  $\sim$  1  $\sim$  1  $\sim$  1  $\sim$  1  $\sim$  1  $\sim$  1  $\sim$  1  $\sim$  1  $\sim$  1  $\sim$  1  $\sim$  1  $\sim$  1  $\sim$  1  $\sim$  1  $\sim$  1  $\sim$  1  $\sim$  1  $\sim$  1  $\sim$  1  $\sim$  1  $\sim$  1  $\sim$  1  $\sim$  1  $\sim$  1  $\$ 

 $1\quad 999$ 

#### DBP1049W

#### DBP1048I

- **•**  $\bullet$
- $\bullet$
- $\bullet$
- 
- 
- 

DBP1046I

•  $\bullet$ 

•  $\bullet$ 

#### DBP1050W

aa...aa

aa...aa

aa...aa

#### DBP1055W

nnn

nnn <sub>nnn</sub> New York of the New York of the New York of the New York of the New York of the New York of the New York of the New York of the New York of the New York of the New York of the New York of the New York of the New

#### DBP1056W

 $n$ nnn  $n$  $nnn$  $1$   $1$ DBP1058W

 $\mathsf{nnn}$ 

 $nnn$ 

 $\mathbbm{1}$ 

## DBP1085W

- **•** 選択された列は,集合関数が設定できません。
- **•**  $\bullet$
- 
- 

# DBP1084W

- **•** 同じ列に対して,すでにソートが設定されています。
- **•** 2000 to 2000 to 2000 to 2000 to 2000 to 2000 to 2000 to 2000 to 2000 to 2000 to 2000 to 2000 to 2000 to 2000 to 2000 to 2000 to 2000 to 2000 to 2000 to 2000 to 2000 to 2000 to 2000 to 2000 to 2000 to 2000 to 2000 to
- 
- 
- DBP1083W
- $\bullet$ •  $\bullet$
- 
- 
- 
- 
- DBP1082I
- 6. EUR
- 

- **•** 列一覧表示領域の最大文字数を超えました。 • **•**  $\mathbb{P}^{\mathbb{P}^1}$ 
	-
	- $\bullet$
- $\bullet$

#### DBP1087W

ALIAS ALIAS

ALIAS

#### DBP1117W

 $\mathbf{H}$ , nnn  $\mathbf{H}$ , nnn  $\mathbf{H}$ 

**•**[件数制限]の値を,最大件数分(nnn 件)で処理を続行する場合は,[はい]ボ

•<br>
•<br>
•<br>
+ The discovery discovery discovery discovery discovery discovery discovery discovery discovery discovery discovery discovery discovery discovery discovery discovery discovery discovery discovery discovery discove

• セ<sub>ク</sub> <sub>(</sub> ), <sub>"</sub> ( ), "」で、 ( ), "」で、 ( ), ")で、 ( ), ")で、 ( ), ")で、 ( ), ")で、 ( ), ")で、 ( ), ")で、 ( ), ")で、 ( ), ")で、 ( ), ")で、 ( ), ")で、 ( ), ")で、 ( ), ")で、 ( ), ")で、 ( ), ")で、 ( ), ")で、 ( ), ")で、 ( ), ")で、 ( ), ")で、 ( ),

DBP1118W

## DBP1119W

• "<br> **256** T

#### DBP1120W

#### DBP1123W

#### DBP1124W

aa...aa

#### DBP1127W

#### LONG VARBINARY

- EUR LONG VARBINARY
- EUR **EUR Form** LONG VARBINARY
- EUR LONG VARBINARY
- EUR **EUR Form** LONG VARBINARY

#### DBP1128W

10,000

•  $\bullet$ 

• レンタンをクリックしてください。<br>● <sub>は</sub>のことには、[いいえ]ボタンをクリックしてください。

DBP1129W

10,000

10,000

#### DBP1133W

• "<br> **256** T

• キャランス <sub>(</sub> ) の文字列 ( ) の文字列 ( ) の文字列 ( ) の文字列 ( ) の文字列 ( ) の文字列 ( ) の文字列 ( ) の文字列 ( ) の文字列 ( ) の文字列 ( ) の文字列 ( ) の文字列 ( ) の文字列 ( ) の文字列 ( ) の文字列 ( ) の文字列 ( ) の文字列 ( ) の文字列 ( ) の文字列 ( ) の文字列 ( ) の文字列 ( ) の文字列 ( ) の文字列 ( )

#### DBP1136I

#### DBP1137W

aa...aa

#### DBP1138W

#### DBP1140W

 $n$ nn et al. Executive mmm et al. Executive mmm et al. Executive mmm et al. Executive met al. Executive met al. Executive met al. Executive met al. Executive met al. Executive met al. Executive met al. Executive met al. E

#### DBP1141W

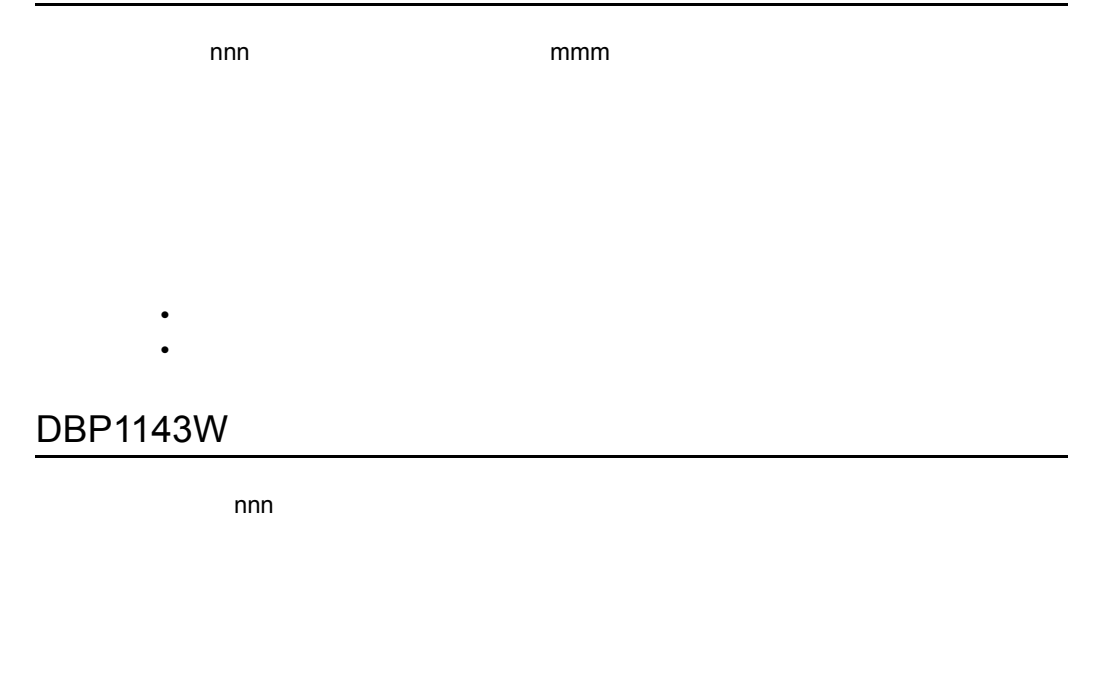

#### DBP1144W

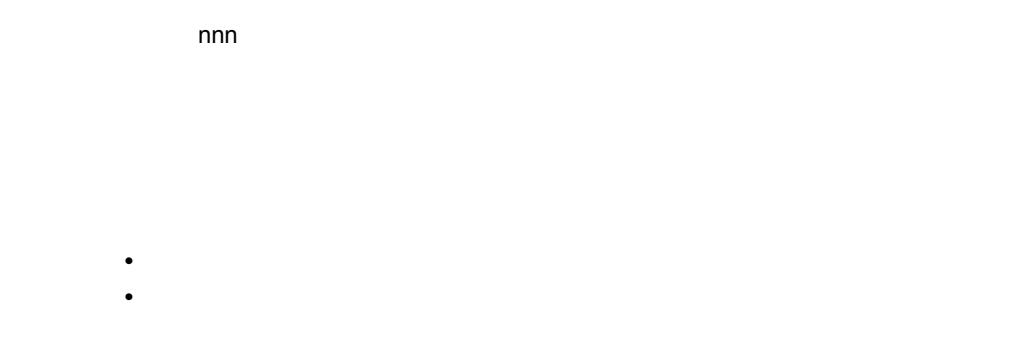

#### DBP1151W

• HiRDB Oracle

# 6.8 DBP2000 DBP2999

#### DBP2001W

 $350,000$ 

 $+1$  \*  $+1$   $+1$  350,000

#### DBP2002E

nnn mmm

nnn mmm

#### DBP2007W

 $20000$  and  $1000$ 

 $20,000$   $1,000$   $20,000$ 1,000

#### DBP2008W

20000

 $20,000$   $20,000$ 

#### DBP2009W

#### 1000

 $1,000$   $1,000$ 

#### DBP2010E

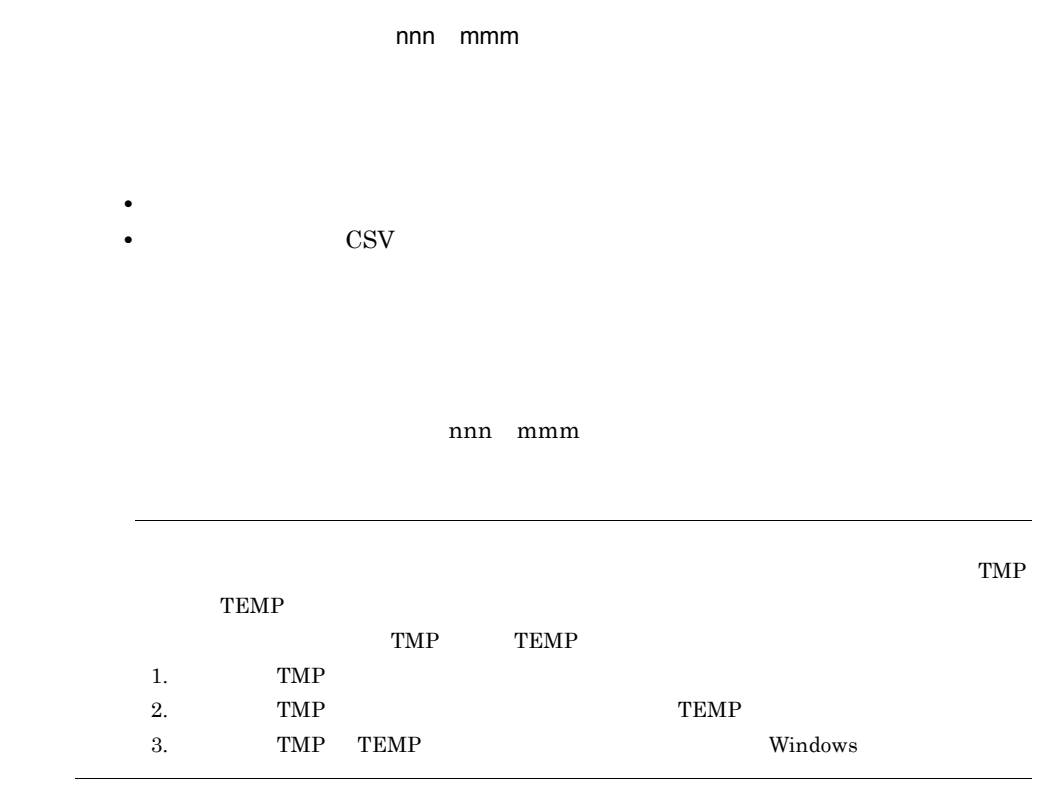

**•** エクスプローラなどから,直接,データ表示ウィンドウが起動されました。 **•** データベースアクセス定義以外から,データ表示ウィンドウが起動されました。

#### DBP2017E

# 6.9 DBP3000 DBP3999

#### DBP3000W

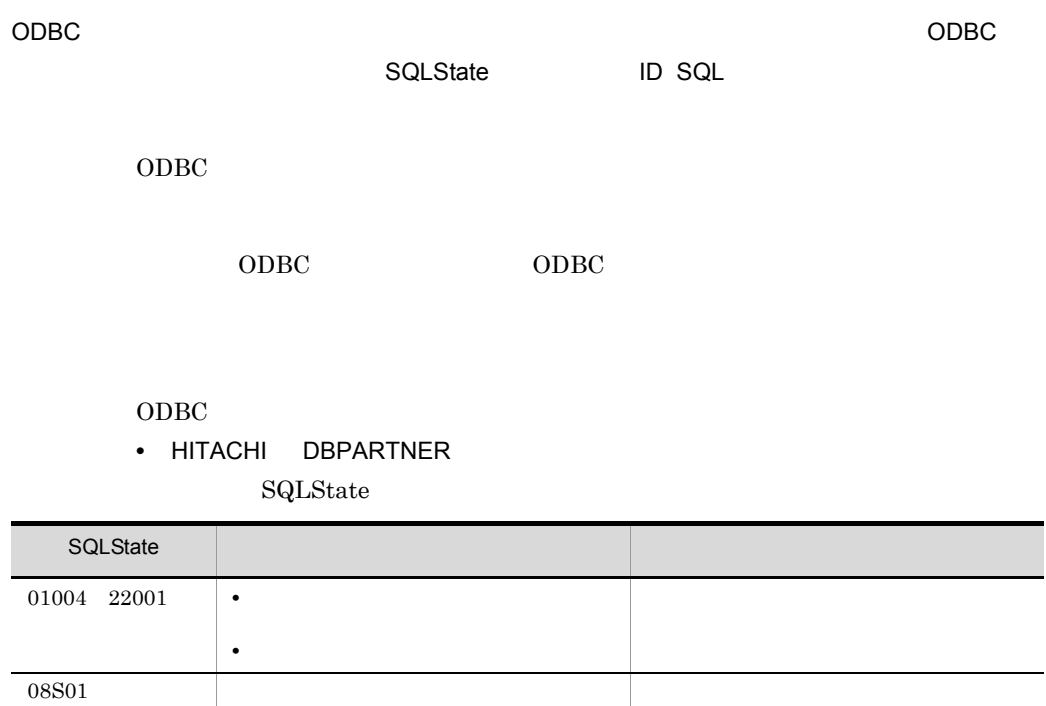

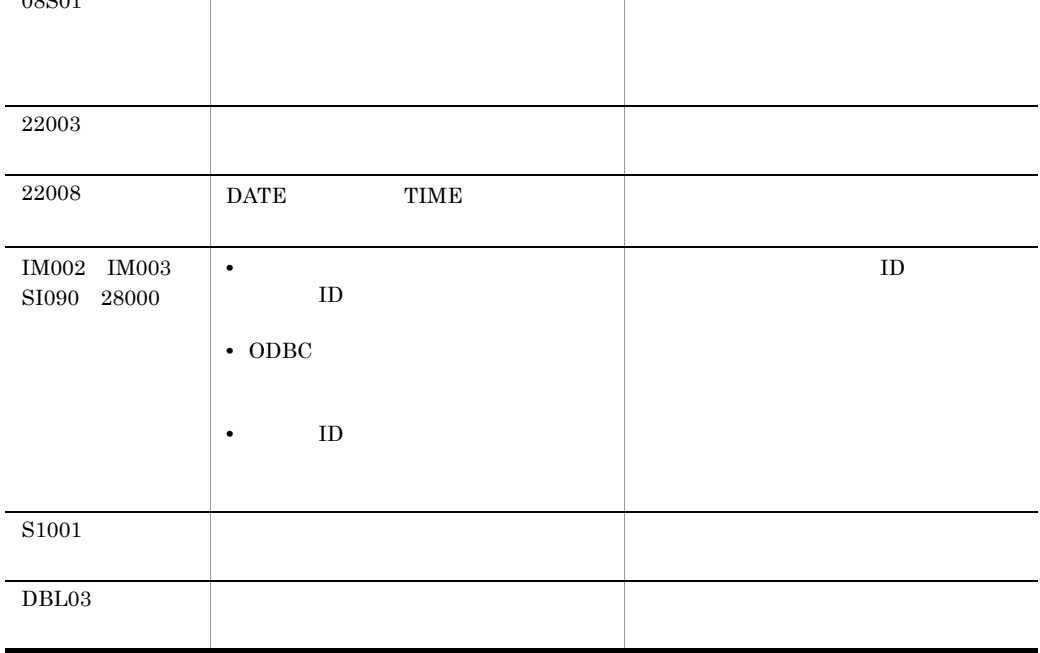

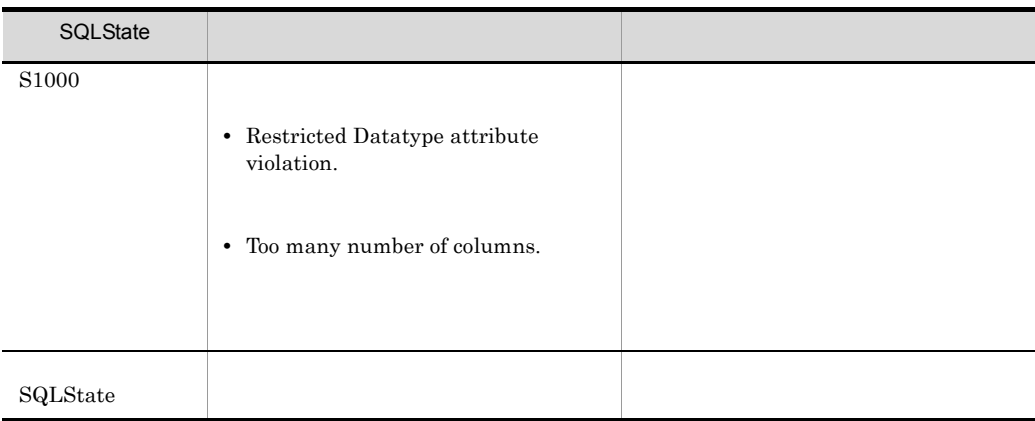

• HITACHI DBPARTNER ORACLE ORA-01918

 $ID$ 

• Microsoft ODBCDLL

 $\operatorname{\rm SQLState}$ 

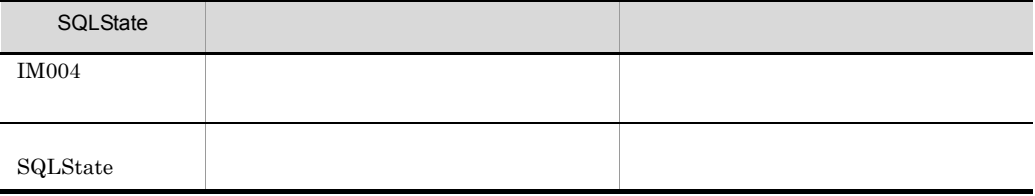

#### DBP3001E

#### DBP3007E

ODBC32.DLL

 $ODBC32.DLL$ 

EUR Designer EUR Developer

#### DBP3008E

#### DBP3009E

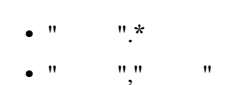

DBP3600E

DBP3601E

## DBP3602E

65,536

#### DBP3603I

• **•**  $\frac{1}{2}$ 

• **•**  $\frac{1}{2}$ 

#### DBP3604I

• **•**  $\frac{1}{2}$   $\frac{1}{2}$   $\frac{1}{$ • **•**  $\frac{1}{2}$   $\frac{1}{2}$   $\frac{1}{$ 

#### DBP3605W

#### DBP3606E

#### EDBWDIC.DLL

• EUR

EDBWDIC.DLL

• **•**  $\bullet$  2008  $\bullet$  2008  $\bullet$  2 • **•** <u>• トックしてください。</u>

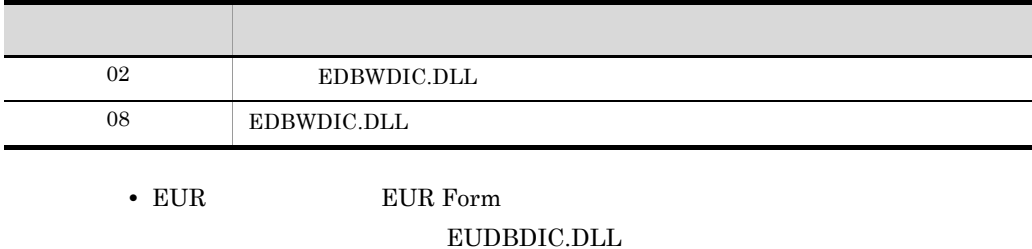

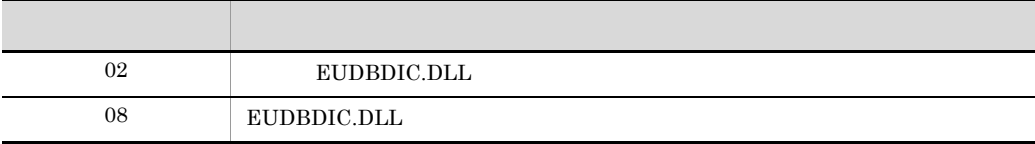

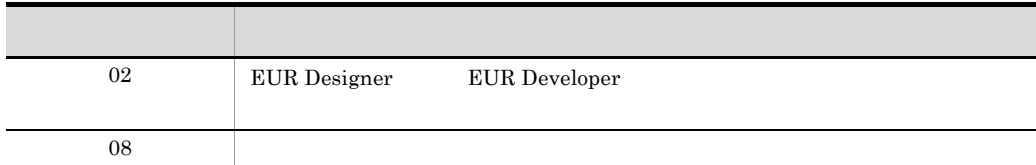

#### DBP3607I

#### DBP3608I

#### DBP3609E

• <mark>• ファンス, はたはないで, はたはないで, はたはない。 サンス はんしゃ しょうかん しょうかん しょうかん しょうかん しょうかん しょうかん しょうかん</mark>

**•** 列設定,または条件設定をする場合は,[オプション設定]ダイアログの[見出し

#### DBP3610I

- •<br>• <sub>2</sub>
- 
- •<br>
•<br>
•
- <sub>2</sub>
- 

#### DBP3611I

- **•**  $\frac{1}{2}$
- **•**  $\mathbf{r} = \mathbf{r} \times \mathbf{r}$
- **•** 一括作成で選択した表をすべて上書きする場合は,[すべて上書き]ボタンをク
- **•**  $\bullet$

#### DBP3612I

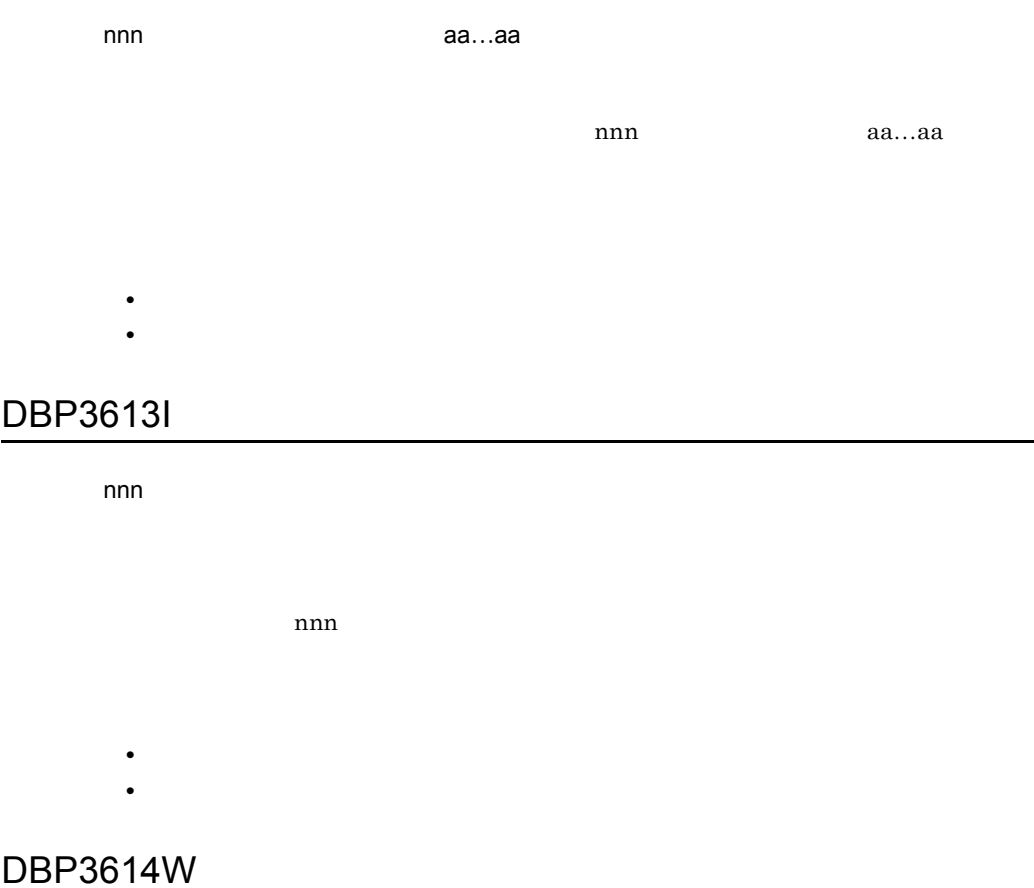

#### DBP3701W

- **•** <u>• The set of the set of the set of the set of the set of the set of the set of the set of the set of the set of the set of the set of the set of the set of the set of the set of the set of the set of the set of the </u>
- **• •**  $\mathbb{P}^{\mathbb{P}^{\$

#### DBP3702W

- - **•** 2008 2008 2008 2008 2008 2008 2008 2008 2008 2008 2008 2008 2008 2008 2008 2008 2008 2008 2008 2008 2008 2008 2008 2008 2008 2008 2008 2008 2008 2008 2008 • **• •**  $\mathbb{P}^{\mathbb{P}^{\$

# DBP3703W

- - **•**  $\mathbf{r} = \mathbf{r} \times \mathbf{r}$
	- **• •**  $\mathbb{P}^{\mathbb{P}^{\$ • **•**  $\mathbb{R}$
	-

#### DBP3704W

#### DBP3706W

255  $255$  $255$ DBP3904W

# 6.10 DBP6000 DBP6999

#### DBP6201W

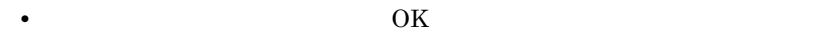

• **•**  $\mathcal{L} = \{x_i\}_{i=1}^K$ 

#### DBP6202E

- EUR
- EUR **EUR Form**
- EUR
- EUR **EUR Form**

#### DBP6203E

- EUR
- EUR **EUR Form**
- EUR
- EUR **EUR Form**

#### DBP6204E

#### LONG VARBINARY

- EUR LONG VARBINARY
- EUR **EUR Form** LONG VARBINARY
- EUR LONG VARBINARY
- EUR **EUR Form** LONG VARBINARY

#### DBP6205W

#### DBP6206W

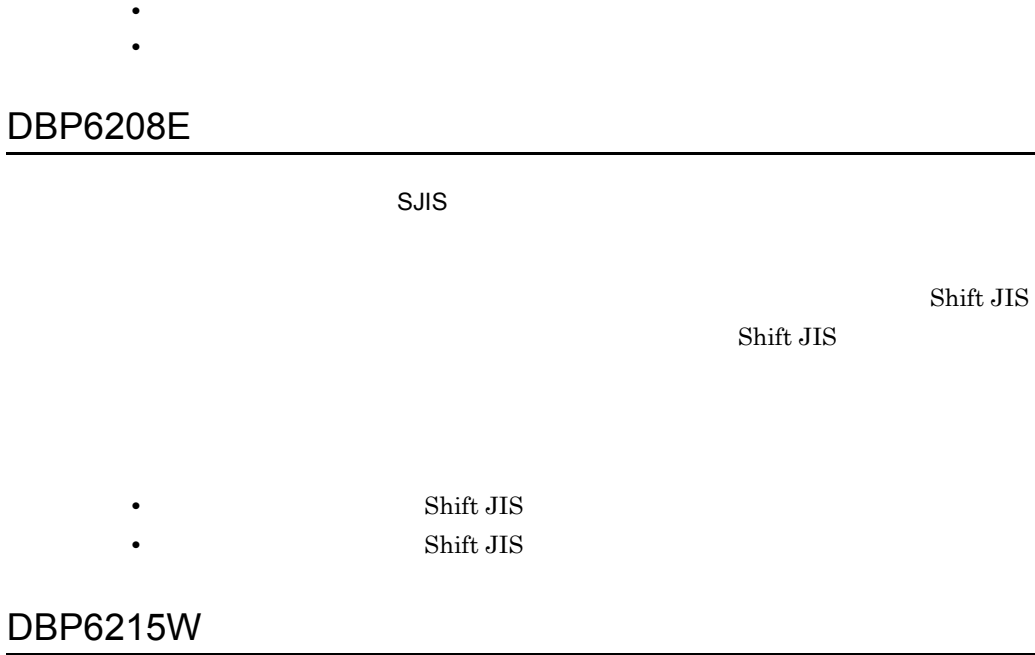

 $(aa...aa)$   $(bb...b)$ 

• **•**  $\frac{1}{2}$   $\frac{1}{2}$   $\frac{1}{$ • **•**  $\overline{a}$ 

 $(aa...aa)$   $(bb...bb)$ 

# 6.11 DBP8000 DBP8999

#### DBP8007E

Shift  $JIS$ 

Shift JIS

# 7 DABroker

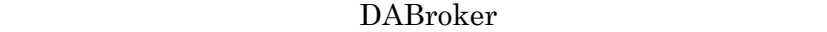

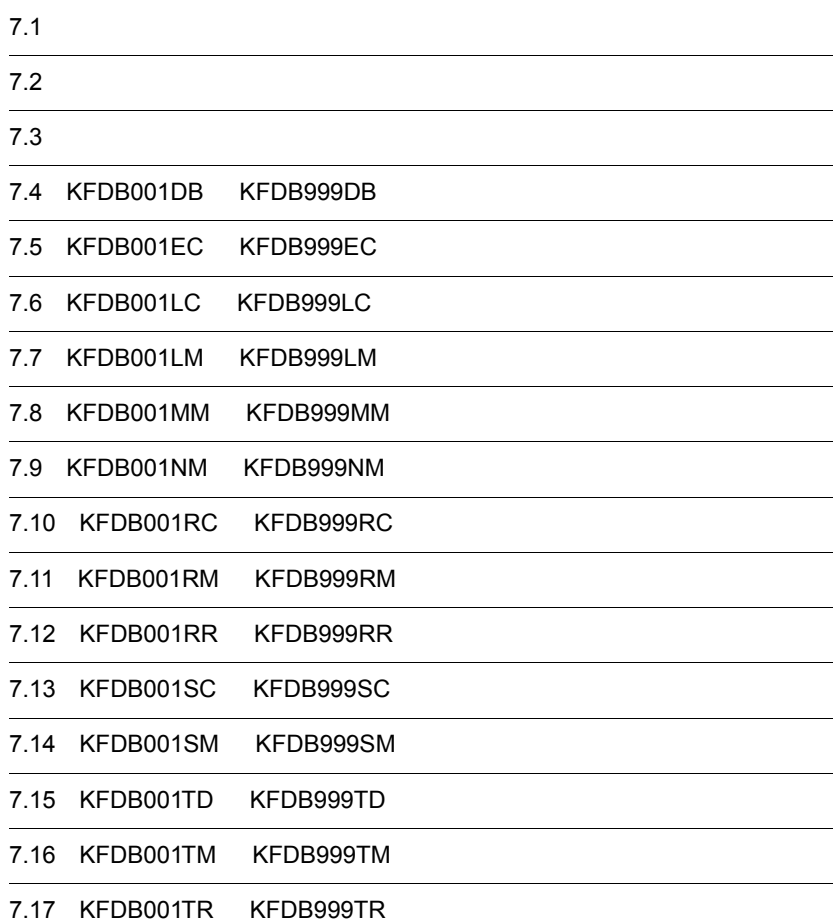

7.18 KFDB001YM KFDB999YM

# $7.1$

DABroker

KFDBxxxxx-y

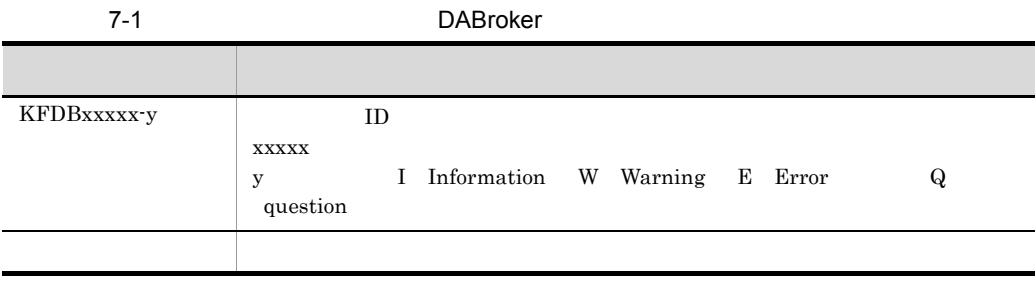

メッセージ ID

 $ID$ 

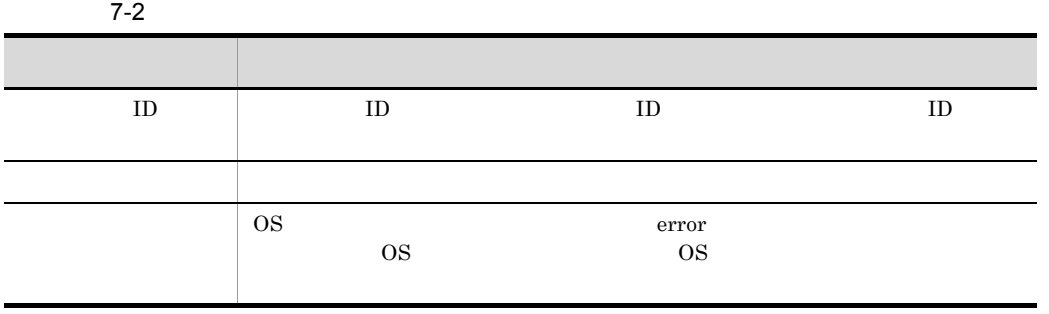

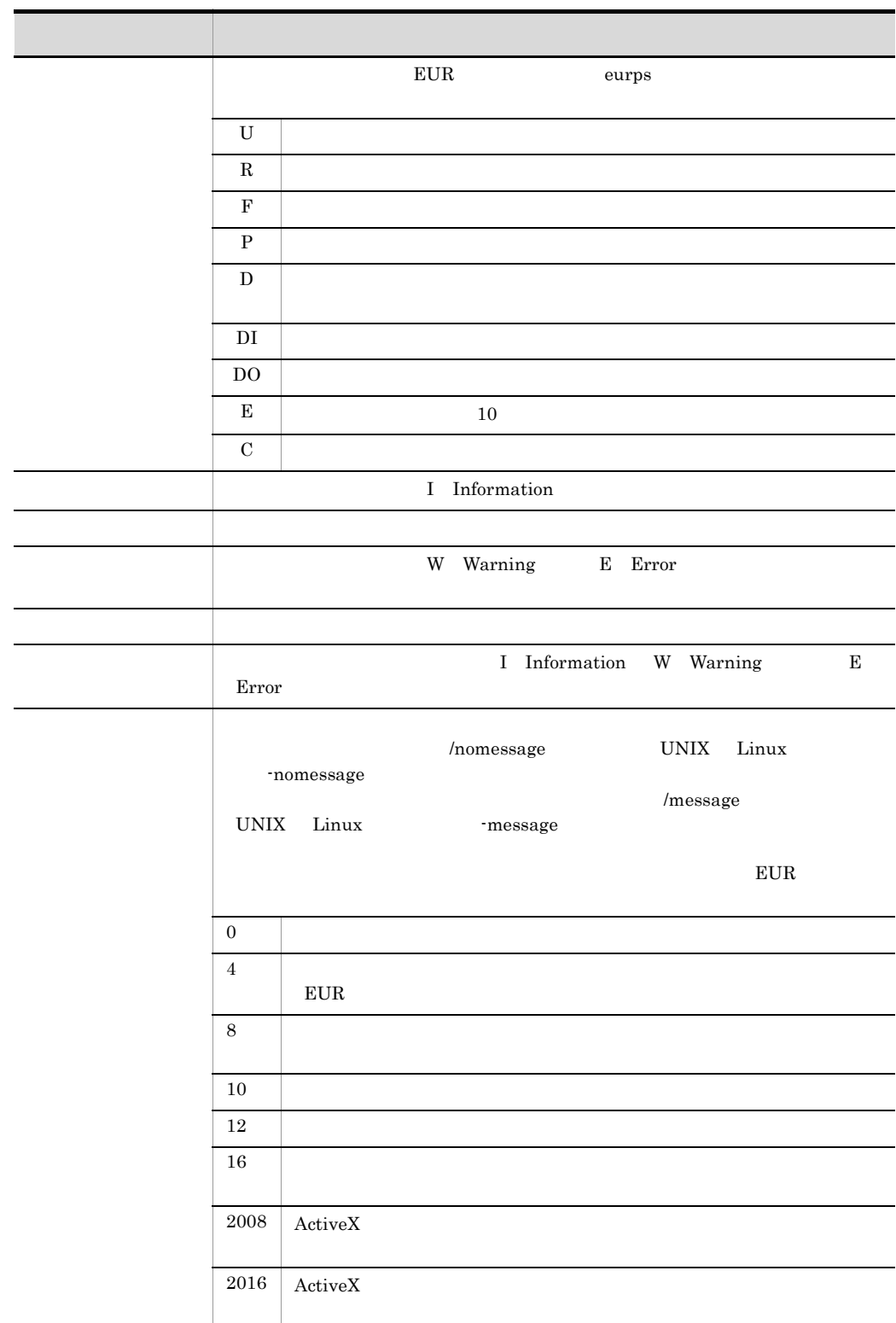

#### 7. DABroker

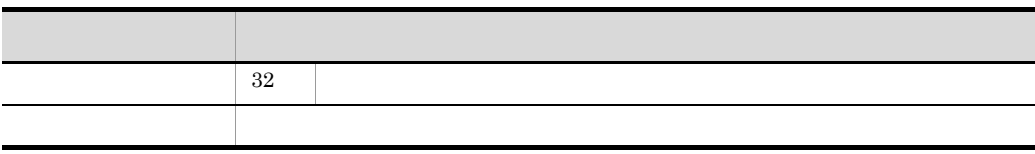

# 7.3

#### DABroker

- **•** クライアント
- **Windows**
- $\begin{array}{lll} {\rm DABroker} & \hspace*{1.5cm} & {\rm \textbf{\texttt{YspoolYdabsv}}. \end{array}$ dabsv.logold 1  $\blacksquare$ **•** メッセージログファイルには,サーバまたはクライアントの標準エラー出力に出力さ
	- **b**BMS of  $\sim$  DBMS of  $\sim$  DBMS of  $\sim$  DBMS of  $\sim$
	- **\*** • **79 ۲ نیست در مورد به این کاربردارند که به این کاربردارند که به این کاربردارند که به این کاربردارند که به این کاربردارند که به این کاربردارند که به این کاربردارند که به این کاربردارند که به این کاربردارند که به این کارب**
- **2**

DABroker

#### DABroker DABroker

#### 7-3 DABroker

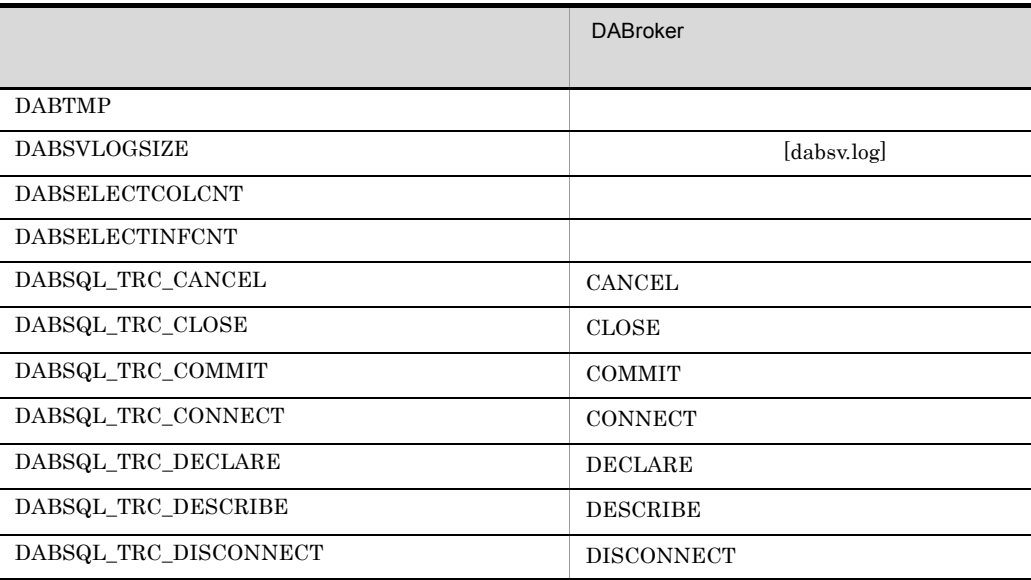

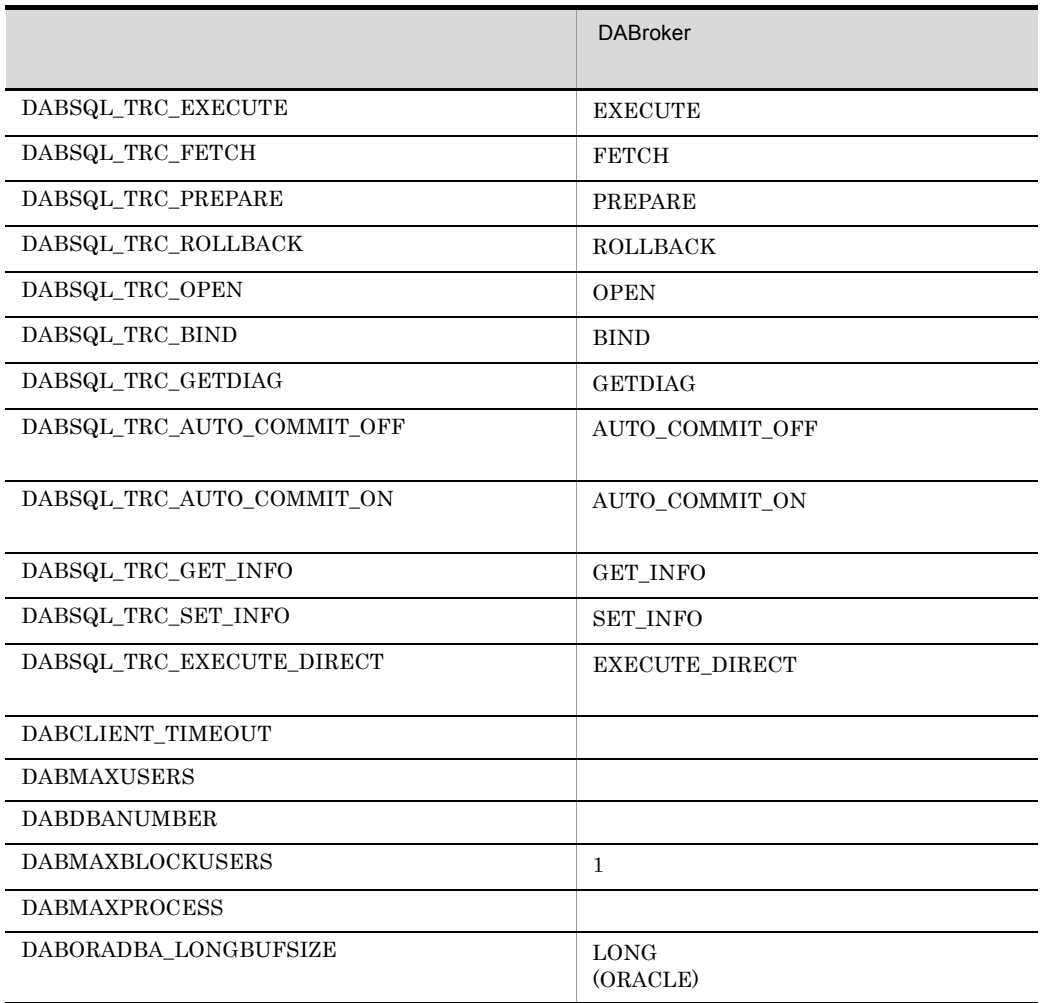

# 7.4 KFDB001DB KFDB999DB

#### KFDB001DB-E

Required memory cannot be obtained. ErrInfo XXXX  $XXXX$ 

#### KFDB002DB-E

RDBMS ErrInfo XXXX

The request sequence for the RDBMS is invalid. ErrInfo[XXXX]

 $XXX$ 

RDBMS 2000

RDBMS

#### KFDB003DB-E

ErrInfo XXXX() errno=YYYY

An error occurred in a system call. ErrInfo[XXXX() errno=YYYY]

XXXX:システムコール名称 YYYY

#### 7. DABroker

OS **OS** 

OS OS 2009 POS

#### KFDB004DB-I

DBMS

DBMS processing was canceled.

 $DBMS$ 

DBMS

#### KFDB005DB-E

DABroker XXXXX A data attribute that is not supported by DABroker was found. [XXXX] XXXX $\hspace{1.6cm}16$ 

XXXX DABroker

DABroker

#### KFDB006DB-E

nodename=ZZZZ

DBMS DBMS User DBMS=XXXX system DBMS=YYYY
#### 7. DABroker

The specified DBMS differs from the connected DBMS.

user DBMS=XXXX system DBMS=YYYY nodename=ZZZZ XXXX DBMS YYYY DABroker DBMS ZZZZ RD

 $\begin{minipage}{0.9\linewidth} \begin{tabular}{l} DBMS \end{tabular} \end{minipage} \begin{minipage}{0.9\linewidth} \begin{tabular}{l} \multicolumn{1}{l}{} & \multicolumn{1}{l}{} & \multicolumn{1}{l}{} \multicolumn{1}{l}{} \multicolumn{1}{l}{} \multicolumn{1}{l}{} \multicolumn{1}{l}{} \multicolumn{1}{l}{} \multicolumn{1}{l}{} \multicolumn{1}{l}{} \multicolumn{1}{l}{} \multicolumn{1}{l}{} \multicolumn{1}{l}{} \multicolumn{1}{l}{} \multicolumn{1}{l}{} \multicolumn{1}{l}{}$ 

DBMS

#### KFDB007DB-E

DABroker

DABroker does not support tables containing multivalue columns and array columns.

DABroker

#### KFDB011DB-E

DBMS THE DBMS THE DOME DBMS CONSIDERT AND DBMS

Info=[ZZZZ]

An error occurred in the connected DBMS. nodename=XXXX SQLCODE=YYYY Info=[ZZZZ]

XXXX RD

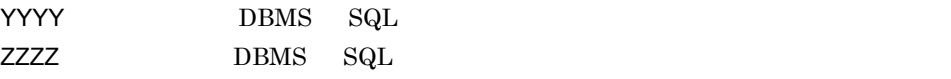

**DBMS** 

DBMS

#### KFDB012DB-E

DBMS

#### nodename=XXXX SQLCODE=YYYY IPADDR=ZZZZ

An error occurred in the connected DBMS. nodename=XXXX SQLCODE=YYYY IPADDR=ZZZZ

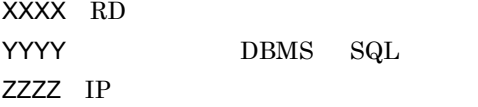

**DBMS** 

DBMS

#### KFDB013DB-E

The permission identifier, password or DBMS information specified by the user exceeded 32 bytes.

 $\overline{DBMS}$ , and  $\overline{32}$   $\overline{32}$ 

 $\text{DBMS}$  and  $32$ 

 $DBMS$ 

#### KFDB017DB-E

ErrInfo XXXX

The specified table attribute is incorrect. ErrInfo[XXXX]

**•** エラーコードが 1 の場合  $\mathcal{R}$ **•** エラーコードが 2 の場合 **•** エラーコードが 3 の場合

### KFDB018DB-E

XXXX

ErrInfo XXXX YYYY ZZZZ

The specified input parameter is incorrect. ErrInfo XXXX YYYY ZZZZ

XXXX:入力パラメタの行番号 YYYY ZZZZ

#### KFDB019DB-E

ErrInfo XXXX YYYY

The specified output parameter is incorrect. ErrInfo[XXXX, YYYY]

XXXX

YYYY

#### KFDB020DB-E

DBMS **ErrInfo XXXX** 

Incorrect version of the DBMS. ErrInfo[XXXX] XXXX

DBMS

DBMS  $\Box$ 

#### KFDB021DB-E

SQL SQL ErrInfo XXXX YYYY

The specified multiple SQL execution is incorrect. ErrInfo[XXXX,YYYY]

XXXX SQL YYYY

 $SQL$ 

 $\mathop{\mathrm{SQL}}\nolimits$ 

#### KFDB024DB-E

extending DBMS of the Contract of the NULL extending to XXXX  $\sim$ 

You cannot specify NULL in the ? parameter because of a limit of the connected DBMS. [XXXX] XXXX NULL

NULL **NULL** 

### KFDB025DB-E

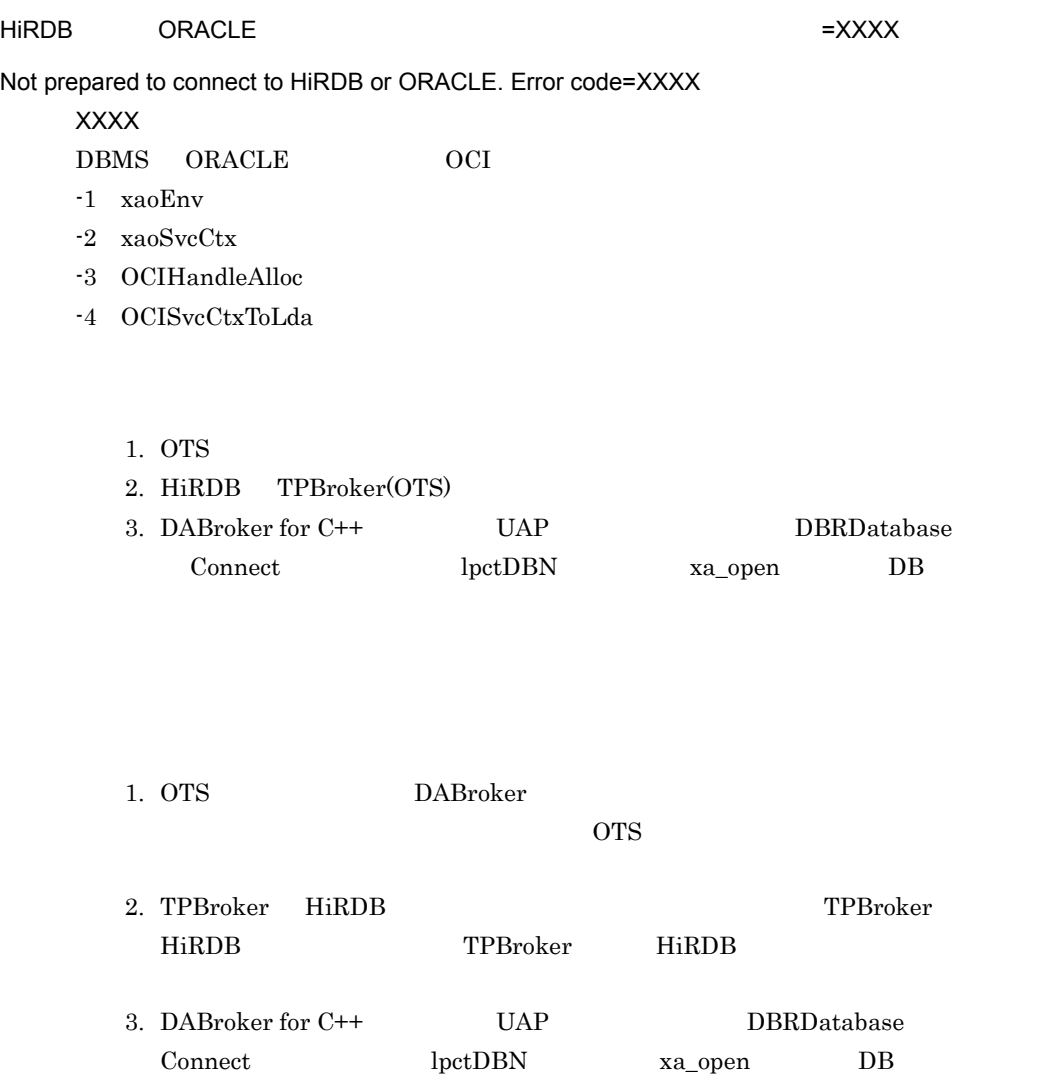

#### KFDB026DB-E

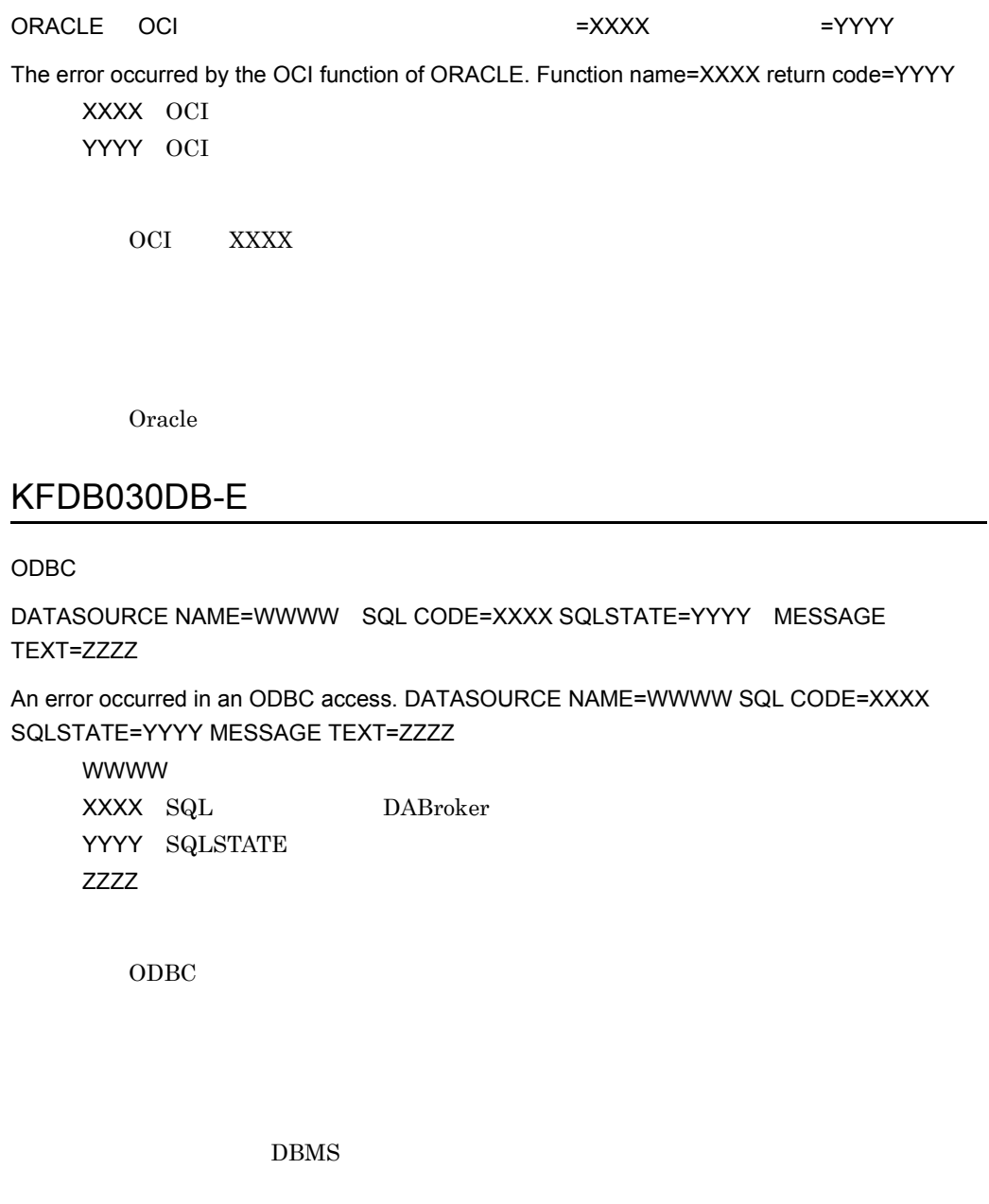

KFDB031DB-E

ODBC

SQL CODE=XXXX SQLSTATE=YYYY MESSAGE TEXT=ZZZZ

An error occurred in an ODBC access.

#### 7. DABroker

SQL CODE=XXXX SQLSTATE=YYYY MESSAGE TEXT=ZZZZ XXXX SQL DABroker YYYY SQLSTATE ZZZZ:メッセージテキスト(エラー発生システムのエラーメッセージ)

ODBC

DBMS

#### KFDB032DB-E

ODBC ErrInfo=XXXX

A request parameter is invalid for ODBC access. ErrInfo=XXXX  $XXXX$ 

 $ODBC$ 

#### KFDB040DB-E

DABroker ODBC

DATASOURCE NAME=WWWW SQL CODE=XXXX SQLSTATE=YYYY

MESSAGE TEXT=ZZZZ

An error occurred in a DABroker ODBC access.

DATASOURCE NAME=WWWW SQL CODE=XXXX SQLSTATE=YYYY

MESSAGE TEXT=ZZZZ

WWWW XXXX SQL DABroker YYYY SQLSTATE ZZZZ:メッセージテキスト(エラー発生システムのエラーメッセージ) DABroker ODBC

DBMS

#### KFDB041DB-E

DABroker ODBC

SQL CODE=XXXX SQLSTATE=YYYY MESSAGE TEXT=ZZZZ

An error occurred in a DABroker ODBC access.

SQL CODE=XXXX SQLSTATE=YYYY MESSAGE TEXT=ZZZZ

XXXX SQL DABroker YYYY SQLSTATE ZZZZ:メッセージテキスト(エラー発生システムのエラーメッセージ)

DABroker ODBC

DBMS

#### KFDB042DB-E

DABroker ODBC

ErrInfo=XXXX

A request parameter is invalid for DABroker ODBC access.

ErrInfo=XXXX

 $XXXX$ 

DABroker ODBC

#### KFDB043DB-E

ODBC Driver (XXXX)

DABroker does not support the ODBC Driver version.[XXXX]

XXXX:ODBC Driver

ODBC Driver

ODBC Driver

#### KFDB044DB-E

接続した DBMS は未サポートです。[XXXX]

DABroker does not support the DBMS. [XXXX]  $XXX$ 

DBMS

DBMS

#### KFDB045DB-E

DBMS DBMS

user DBMS=XXXX system DBMS=YYYY

The specified DBMS differs from the connected DBMS.

user DBMS=XXXX system DBMS=YYYY

XXXX DBMS

YYYY DABroker DBMS

DBMS DBMS

DBMS

#### KFDB051DB-E

[XXXX,YYYY]

DABroker does not support the connected server system. [XXXX,YYYY]

XXXX YYYY

DBMS

#### KFDB052DB-E

 $[XXXX]$ 

A system error occurred in the connected server system. [XXXX]  $XXXX$ 

DBMS

### KFDB053DB-E

DABroker DBMS **EXXXX**]

A system error occurred in the DABroker DBMS driver. [XXXX]

7. DABroker

XXXX

DBMS

DBMS

### KFDB054DB-E

Processing was canceled because a timeover occurred.

DABDBA\_TIMEOUT

#### KFDB070DB-E

 $[XXX]$ 

There is a data type which is different in element of arrangement.[XXXX] XXXX

HiRDB の配列インサート機能使用時,配列に指定するデータ型が一致していませ

#### KFDB071DB-E

セットされたデータのサイズが,文字データ型の有効範囲を超えています。[XXXX]

The size of data is over the effective range of character data.[xxxx] XXXX: エラーの原因となったパラメタインデックス<br>エラックス

#### KFDB101DB-E

Memory is insufficient for processing.

# 7.5 KFDB001EC KFDB999EC

### KFDB002EC-E

DABroker

DABroker is not running.

DABroker

### KFDB008EC-E

DABroker

The user does not have authorization to stop DABroker.

DABroker Administrators

DABroker Administrators

#### KFDB012EC-E

DABroker

DABroker is starting.

#### KFDB013EC-E

DABroker

DABroker is terminating.

DABroker

#### KFDB014EC-E

DABroker

DABroker is terminating in the planned termination mode.

DABroker

### KFDB015EC-E

DABroker

DABroker is terminating in the forced termination mode.

DABroker

#### KFDB016EC-E

DABroker cannot terminate because of current processing.

DABroker **Executed Executes** DABroker

•  $\bullet$ , and the state  $\bullet$ , and the state  $\bullet$ , and the state  $\bullet$ • 2, 2, 3 2, 3 注※ 1 DABroker  $\overline{2}$ DABroker  $\overline{3}$ DABroker

 $\mathbf 1$ 

## KFDB017EC-E

The specified client processing was not found.

注※ 1 DABroker

 $\overline{2}$ 

 $\overline{2}$ DABroker

# 7.6 KFDB001LC KFDB999LC

#### KFDB003LC-E

Memory became insufficient during execution of a utility program.

KFDB005LC-E

指定された IP アドレス又はホスト名のクライアントとの通信トレースは見つかりません。

Communication information with the specified IP address or host name cannot be traced.

 $IP$ 

 $IP$ 

# 7.7 KFDB001LM KFDB999LM

#### KFDB001LM-E

XXXX()error=YYYY

An error occurred in a system call. [XXXX() errno=YYYY]

XXXX YYYY

OS **OS** 

# 7.8 KFDB001MM KFDB999MM

#### KFDB001MM-E

XXXX The DABroker environment definition file was not found. [XXXX] XXXX DABroker DABroker 動作環境定義ファイルが,DABroker 運用ディレクトリ ¥conf に存在しま DABroker DABroker

#### KFDB002MM-E

動作環境定義に誤りがあります。 XXXX

The environment definition is incorrect. [XXXX] XXXX

- DABroker
- **•**  $\blacksquare$

• **DABroker** 

**•** ユーザが設定した環境変数の値を修正してください。

#### KFDB003MM-E

LINE=XXXX YYYY

The environment definition is incorrect. LINE=XXXX [YYYY]

XXXX YYYY

- DABroker
- DABroker

DABroker

#### KFDB004MM-E

DABroker is not installed.

DABroker DABroker

DABroker

#### KFDB005MM-E

XXXX errno=YYYY

An error occurred in a system call. [XXXX errno=YYYY]

XXXX YYYY

XXXX

OS OS 2009 POS

#### KFDB006MM-E

System call error occured. [XXXX errno=YYYY] XXXX:エラー発生関数の名称 YYYY

**XXXX** 

OS OS 2009 POS

#### KFDB009MM-E

**XXXX** 

Required memory cannot be obtained. XXXX  $\text{XXX} \times \text{XXX}$ 

DABroker

DABroker

#### KFDB011MM-E

 $\chi$ XXXX $\chi$ 

The user does not have authority to access the environment definition file. [XXXX] XXXX DABroker

7. DABroker

DABroker

DABroker

#### KFDB019MM-E

 $\times$ XXXX $\times$ 

#### The directory was not found. DABroker will use the default directory. [XXXX] XXXX:環境変数名

- DABroker
- **•**  $\blacksquare$
- 
- **•**  $\mathbf{r} = \mathbf{r} \cdot \mathbf{r}$
- **DABroker**
- **•** ユーザが設定した環境変数の値を修正してください。
- DABroker

#### KFDB020MM-E

XXXX

The directory was not found. [XXXX] XXXX

#### 7. DABroker

- DABroker
	-

• **•**  $\blacksquare$ 

• **•**  $\mathbf{r} = \mathbf{r} \cdot \mathbf{r}$ 

**•** ユーザが設定した環境変数の値を修正してください。

• **• Figure 12.2**  $\blacksquare$ 

# 7.9 KFDB001NM KFDB999NM

#### KFDB001NM-E

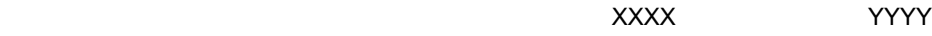

An error occurred in a system call. (Error function:XXXX, error code:YYYY)

XXXX

YYYY GetLastError

Windows **Example 20**  $\alpha$ 

#### KFDB002NM-E

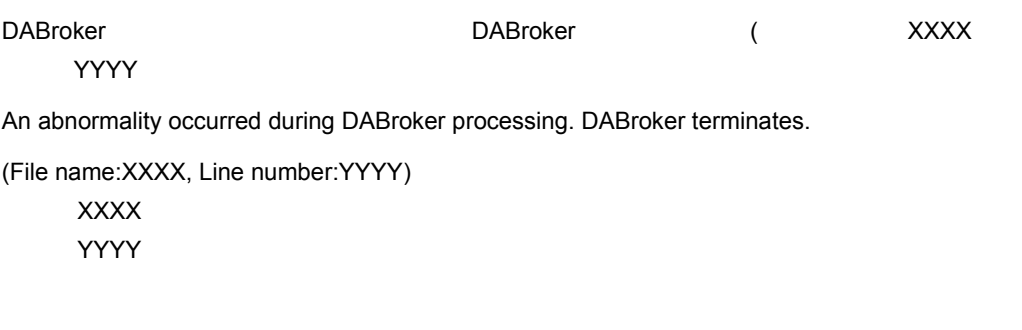

DABroker

#### KFDB003NM-E

7. DABroker

Memory became insufficient during DABroker processing.

DABroker

#### KFDB004NM-E

DABroker

The environment is incorrect. Re-install DABroker.

- **•** インストールが正しく完了していません。
- **•**  $\mathbf{r} = \mathbf{r} \cdot \mathbf{r}$
- DABroker
- DABroker

DABroker

#### KFDB005NM-E

DABroker

An error occurred during DABroker initialization processing.

• **•**  $\bullet$ 

• **dabsv.log** 

#### KFDB101NM-E

YYYY

ナービス $\times$ XXX $\times$ 

An error occurred during service controlled processing. (Error code 1:XXXX, error code 2:YYYY)

• <mark>• </mark><br>• こうこうこうこうこうこうこうこうこうこうこうこう

XXXX YYYY GetLastError

Windows 2000 Windows 2000 Windows 2000 Windows 2000 Windows 2000 Windows 2000 Windows 2000 Windows 2000 Windows

• **•**  $\mathcal{L}(\mathcal{L}(\mathcal{L$ 

**•** 定義エラーに対処できない場合は,該当する定義ファイルを削除してください。 • DABroker

#### KFDB102NM-E

Memory became insufficient during service controlled processing.

#### KFDB103NM-I

#### DABroker

DABroker service has started.

DABroker DABroker

DABroker

#### KFDB104NM-Q

DABroker

Do you want to terminate the DABroker service?

DABroker DABroker

DABroker

#### KFDB105NM-E

DABroker XXXXX

DABroker cannot start because a DABroker service parameter is invalid. (Error code:XXXX)

XXXX GetLastError

DABroker DABroker

#### KFDB201NM-E

The directory is invalid.

• **• •**  $\mathbf{r} = \mathbf{r} \times \mathbf{r}$ 

• **• • •**  $\mathbf{r} = \mathbf{r} \times \mathbf{r}$ 

#### KFDB202NM-E

The entered numerical data is outside the range.

- 
- **•**  $\mathbf{a} = \mathbf{b}$
- **• •**  $\mathbf{r}$
- **•** 指定できる範囲外の数値データ入力された

### KFDB203NM-Q

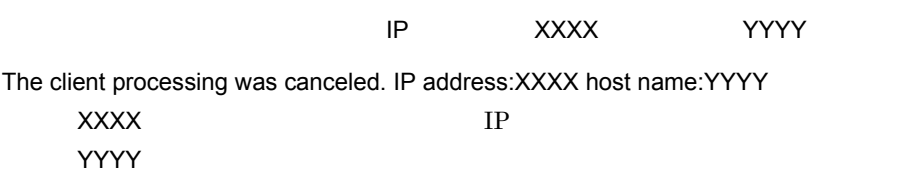

#### KFDB204NM-E

XXXX The registry name XXXX is too long. XXXX:レジストリの値の名前  $XXXX$  1,024  $\text{XXX}$  and  $1,024$ 

#### KFDB205NM-E

レジストリ名 XXXX で,DABroker がサポートしているデータタイプと異なるデータタイプが取

DABroker found a non-supported data type in the registry name XXXX. XXXX:レジストリの値の名前

XXXX DABroker

## KFDB206NM-E

レジストリ名 XXXX の値の取得に失敗しました。(エラー関数:YYYY,エラーコード:ZZZZ

DABroker failed to get the value of registry name XXXX.

(Error function:YYYY, error code:ZZZZ)

XXXX:レジストリの値の名前 YYYY

ZZZZ GetLastError

- **•**  $\mathcal{L} = \{ \mathcal{L} \mid \mathcal{L} \}$
- DABroker
- DABroker
- **•**  $\mathbf{v} = \mathbf{v} \times \mathbf{v}$

Windows DABroker

• DABroker

• **•**  $\mathcal{L} = \{ \mathcal{L} \mid \mathcal{L} \leq \mathcal{L} \}$ 

#### KFDB207NM-E

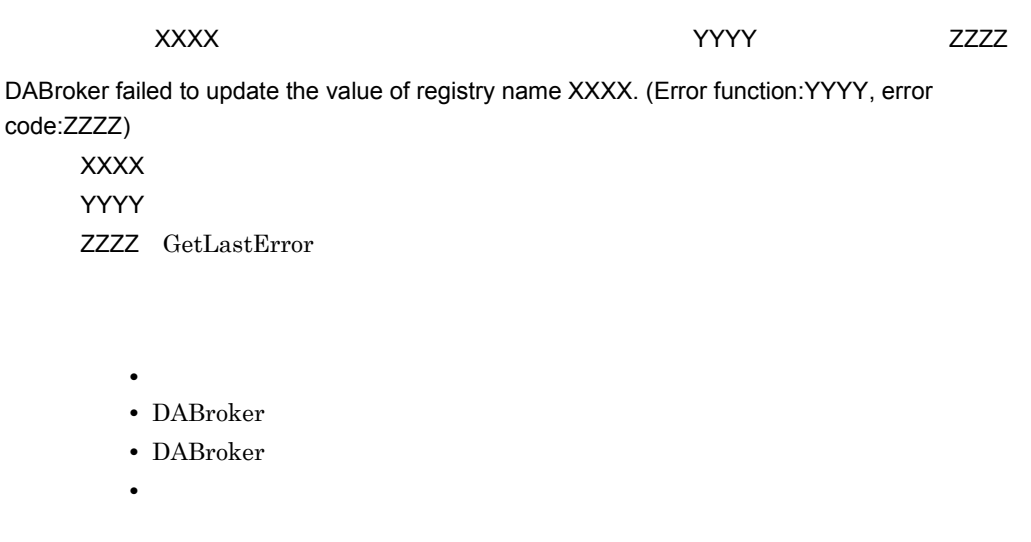

Windows DABroker

- DABroker
- **•**  $\mathcal{L} = \{ \mathcal{L} \mid \mathcal{L} \leq \mathcal{L} \}$

### KFDB211NM-E

#### DABroker

An environment definition cannot be updated because DABroker is running.

DABroker

DABroker

DABroker

#### KFDB213NM-E

The user does not have authority to execute the environment setting utility.

Administrators

Administrators

#### KFDB214NM-E

The type of information to be acquired is not specified.

#### KFDB215NM-E

DABroker

Cannot update because DABroker is running.

DABroker DABroker DABroker

DABroker

#### KFDB216NM-W

DABroker

Cannot update because DABroker is running.

DABroker DABroker DABroker

DABroker

#### KFDB250NM-I

The trace has been output.

#### KFDB251NM-I

The trace to be output was not found.

 $1$ 

#### KFDB252NM-E

An error occurred during output processing for the communication-trace.

- **•** 出力先のディスクに十分な容量がない
- **•** 出力先のディスクに書き込む権限がない
- **•**  $\mathbf{r} = \mathbf{r} \cdot \mathbf{r} + \mathbf{r} \cdot \mathbf{r} + \mathbf{r} \cdot \mathbf{r} + \mathbf{r} \cdot \mathbf{r} + \mathbf{r} \cdot \mathbf{r} + \mathbf{r} \cdot \mathbf{r} + \mathbf{r} \cdot \mathbf{r} + \mathbf{r} \cdot \mathbf{r} + \mathbf{r} \cdot \mathbf{r} + \mathbf{r} \cdot \mathbf{r} + \mathbf{r} \cdot \mathbf{r} + \mathbf{r} \cdot \mathbf{r} + \mathbf{r} \cdot \mathbf{r} + \mathbf{r} \cdot \mathbf{r$
- **• •**  $\mathbf{r} = \mathbf{r} \times \mathbf{r}$

#### KFDB253NM-E

An error occurred during output processing for the access-trace.

- **•** 出力先のディスクに十分な容量がない
- **•** 出力先のディスクに書き込む権限がない
- **•**  $\mathbf{r} = \mathbf{r} \cdot \mathbf{r} + \mathbf{r} \cdot \mathbf{r} + \mathbf{r} \cdot \mathbf{r} + \mathbf{r} \cdot \mathbf{r} + \mathbf{r} \cdot \mathbf{r} + \mathbf{r} \cdot \mathbf{r} + \mathbf{r} \cdot \mathbf{r} + \mathbf{r} \cdot \mathbf{r} + \mathbf{r} \cdot \mathbf{r} + \mathbf{r} \cdot \mathbf{r} + \mathbf{r} \cdot \mathbf{r} + \mathbf{r} \cdot \mathbf{r} + \mathbf{r} \cdot \mathbf{r} + \mathbf{r} \cdot \mathbf{r$

#### 7. DABroker

# 7.10 KFDB001RC KFDB999RC

#### KFDB003RC-E

Memory became insufficient during execution of a utility program.

# 7.11 KFDB001RM KFDB999RM

#### KFDB001RM-E

XXXX()error=YYYY

An error occurred in a system call. [XXXX() errno=YYYY]

XXXX YYYY

OS **OS** 

# 7.12 KFDB001RR KFDB999RR

#### KFDB001RR-E

 $ID$ 

The access-trace for the database that has the specified user ID could not be found.

 $ID$ 

 $ID$ 

#### KFDB002RR-E

The access-trace for the database that has the specified program name could not be found.

#### KFDB003RR-E

 $\mathsf{ID}$ 

The access-trace for the database that has the specified user ID or program name could not be found.

 $ID$
$\rm ID$ 

# 7.13 KFDB001SC KFDB999SC

# KFDB002SC-E

DABroker

DABroker is not running.

<u>DABroker しょうしょうことを見るようになりましたが、</u>DABroker はっぽんだいません。

# KFDB005SC-I

DABroker

DABroker is terminating in the planned termination mode.

DABroker DABroker 0.000

DABroker

### KFDB007SC-E

DABroker

DABroker is starting.

DABroker DABroker **DABroker** 

# KFDB008SC-E

DABroker

DABroker is terminating.

DABroker DABroker <sub>DABroker</sub>

# KFDB009SC-E

DABroker

DABroker is terminating in the forced termination mode.

DABroker DABroker **DABroker** 

# 7.14 KFDB001SM KFDB999SM

### KFDB001SM-E

XXXX()errno=YYYY

An error occurred in a system call. [XXXX() errno=YYYY]

XXXX:システムコール名称 YYYY

OS **OS** 

# KFDB002SM-E

shmget()errno=XXXX

Shared memory cannot be obtained. [shmget() errno=XXXX] XXXX

OS shmget

# KFDB003SM-E

shmctl()errno=XXXX

Shared memory cannot be deleted. [shmctl() errno=XXXX]

XXXX

OS shmctl

# KFDB004SM-E

#### semget()errno=XXXX

The semaphore cannot be obtained. [semget() errno=XXXX] XXXX:エラー番号

OS semget

#### KFDB005SM-E

semctl()errno=XXXX

The semaphore cannot be deleted. [semctl() errno=XXXX] XXXX

OS semctl

# KFDB006SM-E

Memory is insufficient during execution of a utility program.

# 7.15 KFDB001TD KFDB999TD

### KFDB001TD-E

[XXXX errno=YYYY]

An error occurred in a system call. [XXXX errno=YYYY] XXXX:システムコール名称 YYYY

**XXXX** 

OS OS 2009 POS

# KFDB002TD-E

Memory is insufficient.

### KFDB003TD-E

CursorId=XXXX

The specified cursor is being used, or it is not initialized. [CursorId=XXXX] XXXX

# KFDB004TD-E

CursorId=XXXX

The cursor value is invalid. [CursorId=XXXX] XXXX

1 64

# KFDB005TD-E

ErrorCode=XXXX

Invalid data was received. [ErrorCode=XXXX]  $XXXX$ 

DABroker

KFDB006TD-E

The required parameter was not found, or the parameter value is invalid. [XXXX]

XXXX USER ID: ID: RD NODE NAME RD TABLE TYPE **ABSTRACT KIND ABSTRACT NAME** DATASOURCE ODBC3.0

# KFDB007TD-E

RequestCode=XXXX

DABroker does not support the specified function. [RequestCode=XXXX]  $XXX$ 

DABroker

B.2 [DABroker](#page-306-0)

#### KFDB008TD-E

ErrorCode=XXXX

An error occurred in the system. [ErrorCode=XXXX]

 $XXX$ 

DABroker

# KFDB009TD-E

ResponseSize=XXXX

The request size of reply data is invalid. [ResponseSize=XXXX]  $XXXX$ 

# KFDB010TD-E

[RequestCode=XXXX-YYYY]

A sequence error of the request code occurred. [RequestCode=XXXX-YYYY] XXXX

YYYY

**B.2** DABroker

# KFDB011TD-E

DABroker does not support the specified database.

# KFDB012TD-E

SQL

• :

The specified SQL is incorrect.

 $\operatorname{SQL}$ 

 $\mathop{\mathrm{SQL}}\nolimits$ 

# KFDB013TD-E

ErrorCode=XXXX

An error occurred in the database access library. [ErrorCode=XXXX] XXXX

# KFDB015TD-E

Processing was canceled because a timeover occurred.

# KFDB016TD-E

ErrorCode=XXXX

A database access error occurred. [ErrorCode=XXXX] XXXX DBMS

 $DBMS$ 

### KFDB030TD-W

Processing was canceled.

# KFDB031TD-W

Processing cannot be canceled because it has already ended

## KFDB032TD-E

(DataType=XXXX)

A data type that the client does not support was found. (DataType=XXXX) XXXX

DABroker

# KFDB033TD-E

Not connected to the database.

# KFDB034TD-E

XXXX

The user does not have authorization to delete the specified file. File:XXXX XXXX

# KFDB035TD-E

指定されたファイルがありません。ファイル名:XXXX

The specified file was not found. File:XXXX **XXXX** 

# KFDB036TD-E

XXXX unlink errno YYYY

DABroker failed to delete the specified file. File:XXXX [unlink() errno=YYYY]

**XXXX** 

YYYY unlink()

 $\text{unlink}()$ 

#### KFDB037TD-E

クライアントへの情報の送信に使用する領域が不足しました。要因= XXXX

The area for sending information to the client was insufficient. Cause=XXXX  $XXXX$ 

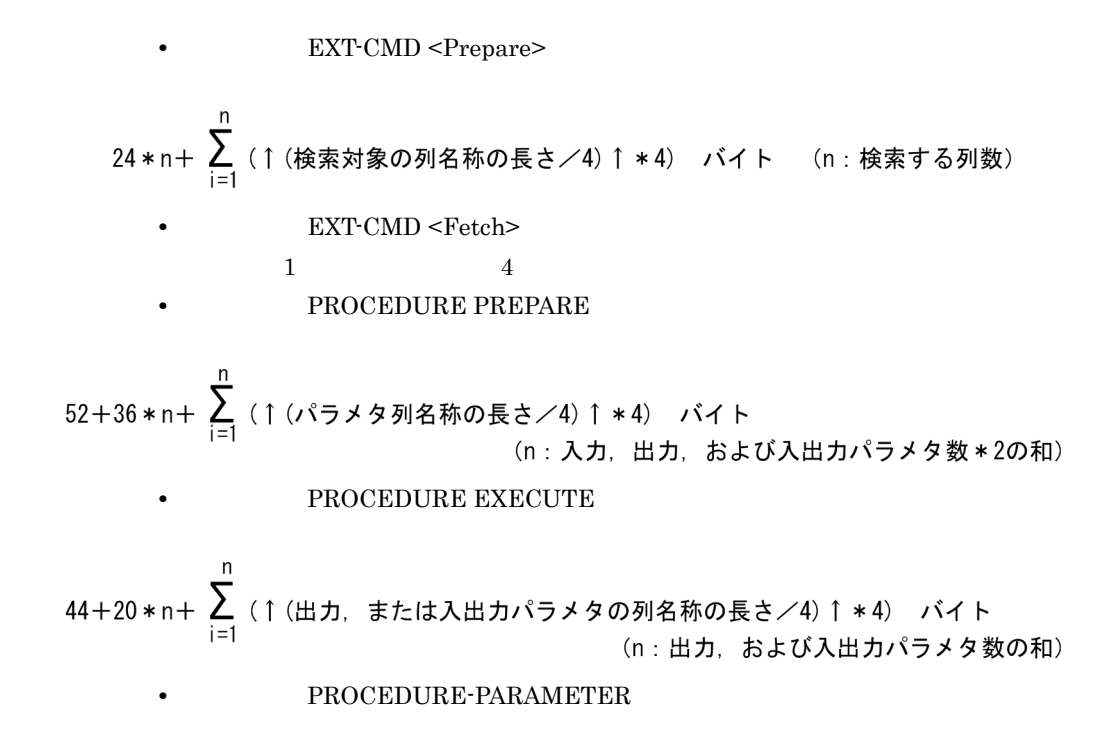

\n52+48\*n+ 
$$
\sum_{i=1}^{n}
$$
 (1 (入カ, 出カ, または入出カパラメタ列名称の長さ/4) 1\*4) バイト\n

\n\n62+48\*m+  $\sum_{i=1}^{n}$  (1 (入カ, 出カ, または入出カパラメタ列名称の長さ/4) 1\*4) +36\*n+ $\sum_{i=1}^{n}$  (1 (入カ, 出カ, または入出カパラメタ列名称の長さ/4) 1\*4) +36\*n+ $\sum_{i=1}^{n}$  (1 (ResultSetの列名称の長さ/4) 1\*4) バイト\n

\n\n652 4\n

\n\n66\n

KFDB049TD-E

ErrInfo[XXXX]

Memory is insufficient during data processing. ErrInfo[XXXX]  $XXXX$ 

# 7.16 KFDB001TM KFDB999TM

# KFDB001TM-E

services DABroker DABroker (DABROKER\_SV)

The services name and port number(DABROKER\_SV) of DABroker are not listed in the "services" file.

services DABroker DABroker

services

DABROKER\_SV 40179/tcp

NIS NIS NIS

#### KFDB002TM-E

socket() errno=XXXX

The socket cannot be opened. [socket() errno=XXXX] XXXX

OS socket

# KFDB003TM-E

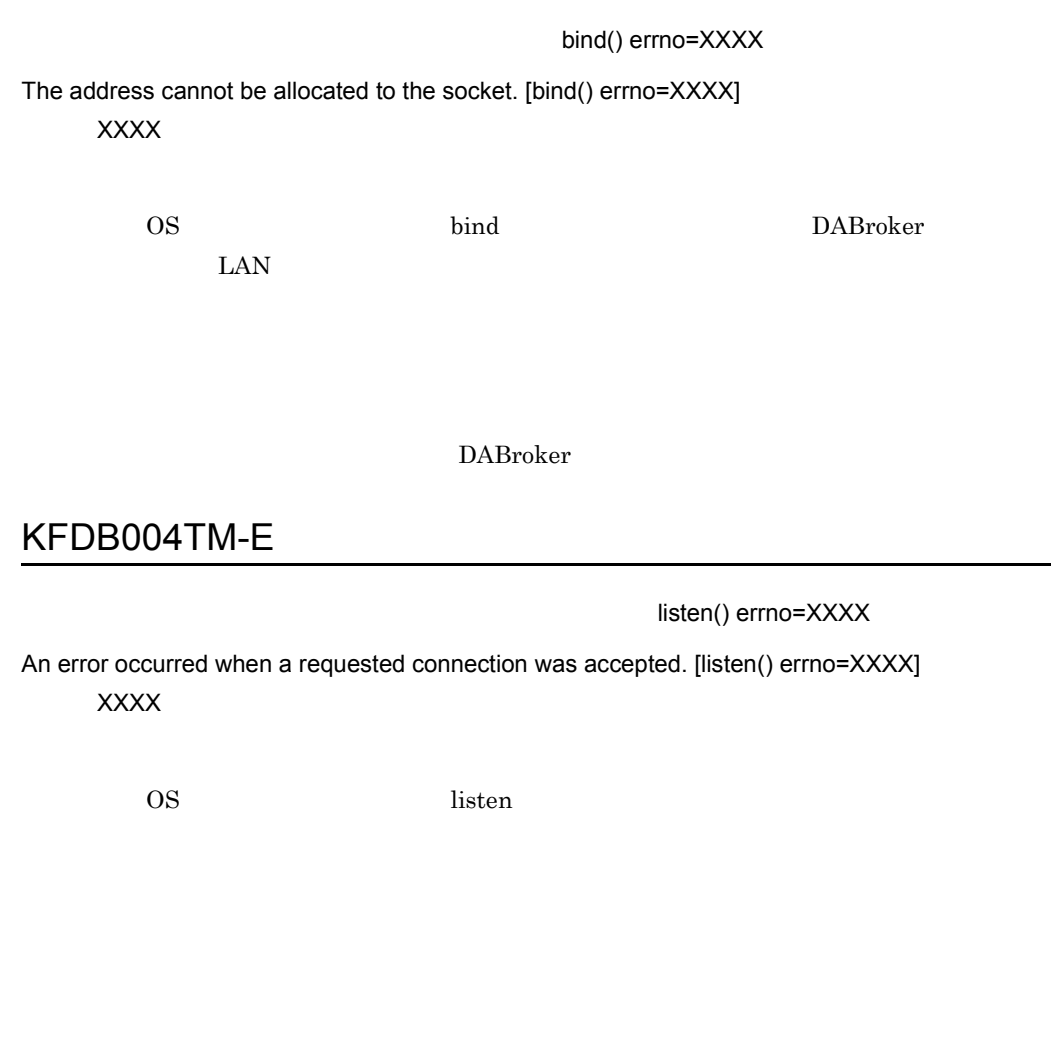

accept() errno=XXXX

An error occurred when a connection was established. [accept() errno=XXXX] XXXX

KFDB005TM-E

OS accept

# KFDB006TM-I

コネクションを確立します。 XXXX

A connection is established. [XXXX] XXXX IP IP

# KFDB007TM-I

コネクションを解放します。 XXXX

A connection is released. [XXXX] XXXX IP IP

# KFDB008TM-E

Incorrect version of the client program.

# KFDB009TM-E

IPADDR=XXXX

Cannot connect the database because of insufficient memory. IPADDR=XXXX XXXX IP

IPADDR=XXXX

DABroker

### KFDB010TM-E

=XXXX IPADDR=YYYY

Invalid data was received. Error code=XXXX IPADDR=YYYY XXXX YYYY IP

IPADDR=YYYY

#### KFDB011TM-E

=XXXX IPADDR=YYYY

An error occurred during communication processing. Error code=XXXX IPADDR=YYYY

 $XXX$ 

YYYY IP

**IPADDR=YYYY** 

### KFDB012TM-E

#### =XXXX IPADDR=YYYY

A sequence error occurred during sending or receiving of data.

Error code=XXXX IPADDR=YYYY

 $XXXX$ YYYY IP

**IPADDR=YYYY** 

# KFDB013TM-E

DABroker 
National Contract Contract in the UPADDR=XXXX

The processing request cannot be accepted because DABroker is terminating in the planned termination mode. IPADDR=XXXX

XXXX IP

**IPADDR=XXXX** 

DABroker

DABroker

DABroker DABroker DABroker

# KFDB014TM-I

TCP/IP 通信処理スレッドを終了します。要因: XXXX IPADDR=YYYY The TCP/IP communication thread is terminated. Cause:[XXXX] IPADDR=YYYY  $XXX$ CANCEL\_REQUEST TERM\_REQUEST YYYY IP IPADDR=XXXX  $1$  2 TCP/IP 注※ 1 DABroker  $\blacksquare$ **2** DABroker

# KFDB016TM-E

#### IPADDR=XXXX

A timeout occurred during the wait for the request from the client.

DABroker releases the connection. IPADDR=XXXX XXXX IP

IPADDR=XXXX

 $\begin{minipage}{0.9\linewidth} DABroker \end{minipage} \begin{minipage}{0.9\linewidth} DABCLIENT_TIMEOUT \end{minipage}$ 

#### DABCLIENT\_TIMEOUT

#### KFDB017TM-E

IPADDR=XXXX

A timeout occurred during the wait for termination of the database access.

DABroker releases the connection. IPADDR=XXXX

XXXX IP

**IPADDR=XXXX** 

 $\begin{minipage}{0.9\linewidth} DABDBA\_TIMEOUT \end{minipage} \vspace{0.05in}$ 

DABDBA\_TIMEOUT

## KFDB018TM-E

IPADDR=XXXX

The connection was forcibly released. IPADDR=XXXX XXXX IP

IPADDR=XXXX

# KFDB019TM-E

IPADDR=XXXX

The connection was forcibly released. IPADDR=XXXX

XXXX IP

**IPADDR=XXXX** 

TCP/IP

 $1.$ 

 $2.$ 

# KFDB020TM-E

=XXXX IPADDR=YYYY

The database access process terminated abnormally. Error code=XXXX IPADDR=YYYY

XXXX

YYYY IP

IPADDR=YYYY

# KFDB021TM-E

TCP/IP [XXXX]

The TCP/IP communication process terminated. Cause:[XXXX]  $XXXX$ 

TCP/IP

kill  $\mathbf{I}$ 

#### KFDB022TM-W

XXXX IPADDR=YYYY

The cancel processing request cannot be accepted. [XXXX] IPADDR=YYYY

 $XXXX$ 

YYYY IP

**IPADDR=YYYY** 

DABroker

# KFDB023TM-E

指定された DBMS に対する環境変数に誤りがあります。 XXXX=YYYY IPADDR=ZZZZ

The specified DBMS environment variable is incorrect. [XXXX] IPADDR=YYYY

XXXX YYYY ZZZZ IP

IPADDR=ZZZZ

 $DBMS$ 

# 7.17 KFDB001TR KFDB999TR

# KFDB001TR-E

Memory became insufficient during collection of a trace of communication with a client.

# KFDB002TR-E

Disk space became insufficient during collection of a trace of communication with a client.

# KFDB003TR-E

XXXX()errno=YYYY

An error occurred in a system call during collection of a trace of communication with a client.

[XXXX() errno=YYYY] XXXX:システムコール名称 YYYY

OS DABroker

# 7.18 KFDB001YM KFDB999YM

# KFDB003YM-I

DABroker

DABroker initialization processing has finished.

DABroker DABroker DABroker

DABroker たんしゃくらんなのです。

# KFDB004YM-I

DABroker mode=NORMAL

DABroker termination processing has started. mode=NORMAL

DABroker DABroker DABroker

DABroker

#### KFDB005YM-I

DABroker mode=FORCED

DABroker termination processing has started. mode=FORCED

DABroker DABroker DABroker

### KFDB006YM-I

DABroker mode=PLANNED

DABroker termination processing has started. mode=PLANNED

DABroker DABroker DABroker

DABroker extensive parameters and  $DAB$ 

### KFDB007YM-E

DABroker

DABroker is terminating in the planned termination mode. A client cannot be connected.

DABroker DABroker

DABroker DABroker DABroker

#### KFDB008YM-E

DABMAXUSERS=XXX

The number of clients exceeds the maximum that can be connected.

A client cannot be connected. [DABMAXUSERS=XXXX]

XXX

DABroker DABMAXUSERS

DABroker

 $\begin{minipage}{0.9\linewidth} DABroker \end{minipage}$   $\begin{minipage}{0.9\linewidth} DABMAXUSERS \end{minipage}$ 

### KFDB009YM-E

DABroker

DABroker is already running.

DABroker DABroker  $D$ 

DABroker DABroker DABroker

DABroker

# KFDB010YM-E

DABroker

[XXXX]

The user does not have authority to execute the load module of DABroker. Name:[XXXX] XXXX: エラービュールのファイル名称

DABroker

DABroker

# KFDB011YM-E

DABroker

[XXXX]

DABroker cannot start because there are too many symbolic links. Name:[XXXX] XXXX: エラービュールのファイル名称

DABroker

 $DBMS$ 

 $\overline{\mathrm{DBMS}}$ 

DABroker

# KFDB012YM-E

DABroker

 $[XXXX]$ 

A load module of DABroker was not found. Name:[XXXX] XXXX: エラービュールのファイル名称

DABroker

DABroker

# KFDB013YM-E

DABroker

[XXXX]

DABroker cannot start because of insufficient memory. Name:[XXXX]

XXXX: エラービュールのファイル名称

DABroker

# KFDB014YM-E

DABroker

The user does not have authority to execute DABroker.

DABroker DABroker Administrators DABroker

DABroker DABroker

# KFDB015YM-E

TCP/IP XXXX

The TCP/IP communication process terminated abnormally. Cause:[XXXX] XXXX

TCP/IP

kill コマンドなどを入力していないか,またはどうしていないか,またはどうしていないか,またはどうしていないか,またはジステムには

# KFDB016YM-E

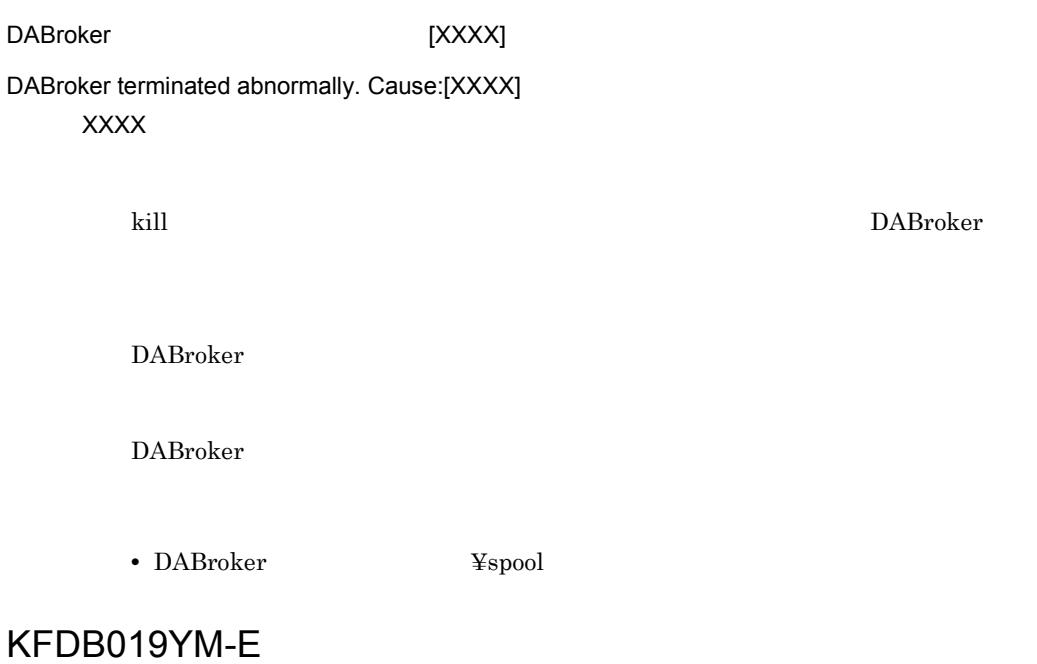

[DABMAXPROCESS=XXXX]

The number of users exceeds the maximum that can be executed.

A client cannot be connected. [DABMAXPROCESS=XXXX] XXXX DABroker

DABroker DABMAXPROCESS

DABroker  $\begin{array}{ccc}\n\text{DABroker} & \text{DABMAXPROCESS}\n\end{array}$ 

# KFDB020YM-E

DABroker

DABroker cannot start.

DABroker

DABroker

DABroker

# KFDB021YM-E

DABDBANUMBER=XXX

The number of database accesses exceeds the maximum that can be executed. Database access is not possible. [DABDBANUMBER=XXXX]

 $\overline{X}$ XXX $\overline{X}$ 

DABroker DABDBANUMBER

DABroker DABDBANUMBER

# KFDB022YM-I

DABroker

DABroker has terminated.

DABroker

# KFDB023YM-E

TCP/IP

The TCP/IP communication process cannot start.

TCP/IP

DABroker

DABroker

# KFDB100YM-E

XXXX() errno=YYYY

An error occurred in a system call. [XXXX() errno=YYYY]

XXXX YYYY

OS DABroker DABroker

## KFDB101YM-E

Required memory cannot be obtained.
7. DABroker

DABroker

DABroker

## KFDB301YM-I

Clean up. {xxx,yyy,zzz}, {sss}

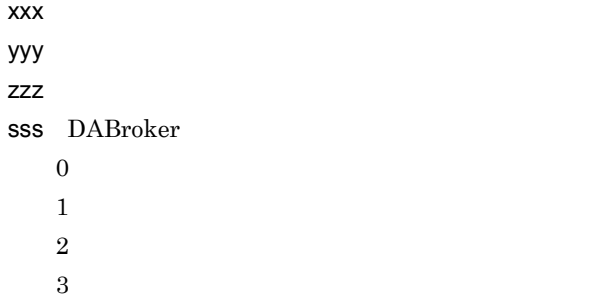

## KFDB302YM-I

dabtcpdmn {xxx} start. [yyyy]

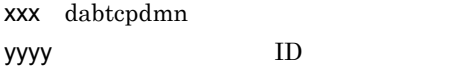

### KFDB303YM-I

dabtcpdmn end. [xxxx]

yyyy ID

### KFDB310YM-I

Thread stack size = xxxx yyyy

XXXX X

xxx: スメット スタックサイズを示します。

yyyy the case of the case of the case of the case of the case of the case of the case of the case of the case o

DABPTHREAD\_STACK\_SIZE is undefined.

#### $\begin{array}{lll} \textbf{DABPTHREAD\_STACK\_SIZE} \end{array}$

DABPTHREAD\_STACK\_SIZE=aaa

#### aaa DABPTHREAD\_STACK\_SIZE

 $55$ 

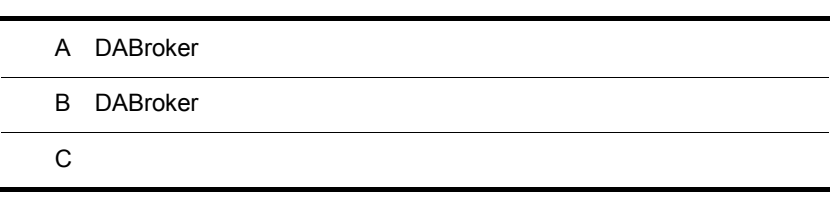

# A DABroker

et the contract of the contract of the DABroker entering  $\mathbf{D}\mathbf{A}\mathbf{B}$ roker enters  $\mathbf{D}\mathbf{A}\mathbf{B}$ roker

<span id="page-291-3"></span>DABroker

EUR Developer Windows EUR Server EUR Server Print Edition EUR Server Standard EUR Server Enterprise DABroker

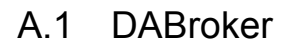

DABroker

 $EUR$ 

 ${\rm EUR}$ 

#### DABroker

DABroker EUR

<span id="page-291-5"></span><span id="page-291-4"></span><span id="page-291-2"></span><span id="page-291-1"></span><span id="page-291-0"></span>

DABroker

DABroker

DABroker

DABroker

#### 1 DABroker

DABroker

### a)機能

DABroker

DABroker

 $EUR$ 

**EUR** 

 $EUR$ 

DABroker

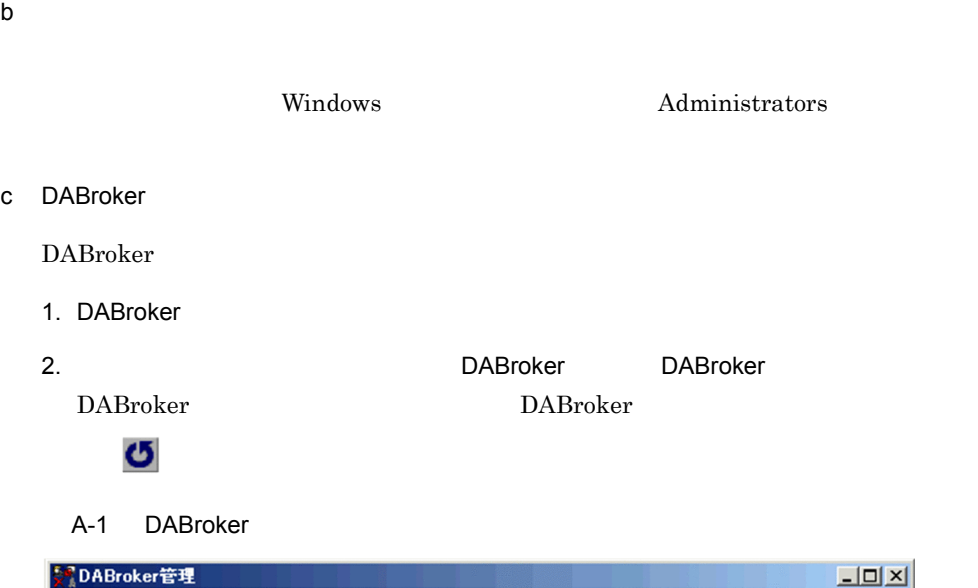

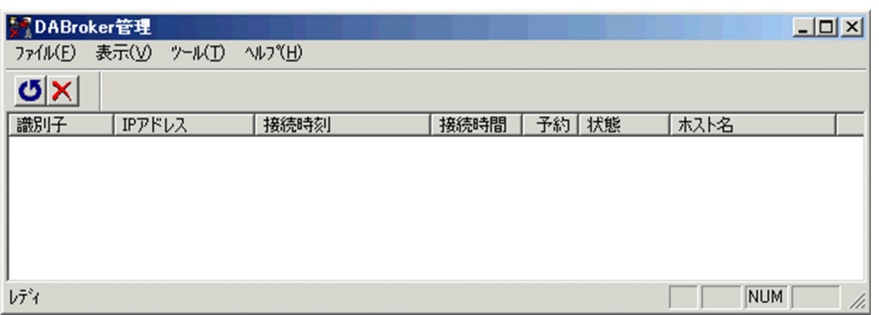

DABroker

DABroker  $IP$ 接続している EUR があるマシンの IP アドレス  $EUR$  ${\rm EUR}$ 

 $EUR$ 

EUR.  $IP$ hosts **hosts** Windows 
Windows<br>
¥SYSTEM32¥DRIVERS¥ETC 3. DABroker **DABroker DABroker** DABroker d EUR eur et al. (1) et al. (1) et al. (1) et al. (1) et al. (1) et al. (1) et al. (1) et al. (1) et al. (1) et al. (1) et al. (1) et al. (1) et al. (1) et al. (1) et al. (1) et al. (1) et al. (1) et al. (1) et al. (1) et al. (1 1. DABroker 2. Zaraz Parade in the DABroker in DABroker in DABroker DABroker DABroker **DABroker** 3. DABroker extension to the EUR EUR X  $4.$ DABroker 2 DABroker DABroker DABroker 2 and 2 and 2 and 2 and 2 and 2 and 2 and 2 and 2 and 2 and 2 and 2 and 2 and 2 and 2 and 2 and 2 and 2 and 2 and 2 and 2 and 2 and 2 and 2 and 2 and 2 and 2 and 2 and 2 and 2 and 2 and 2 and 2 and 2 and 2 and 2 a DABroker EUR DABroker **DABroker** DABroker

<span id="page-293-1"></span><span id="page-293-0"></span>¥spool¥dabcltrc

 $\mathsf a$ 

#### DABroker

DABroker

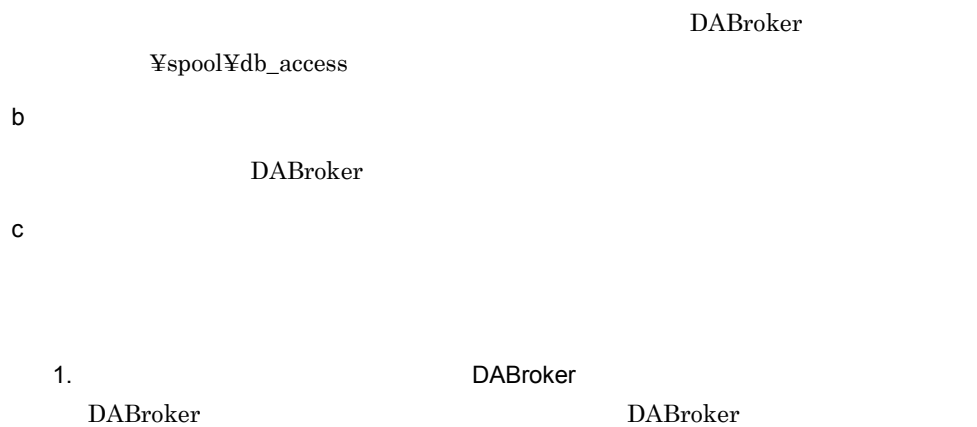

#### A-2 DABroker

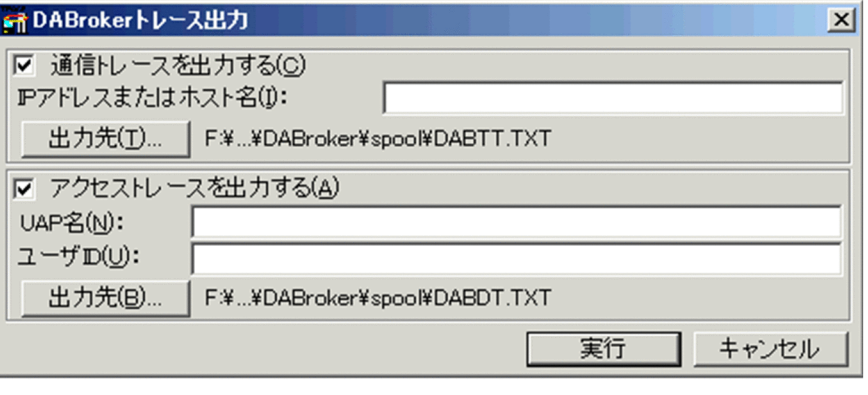

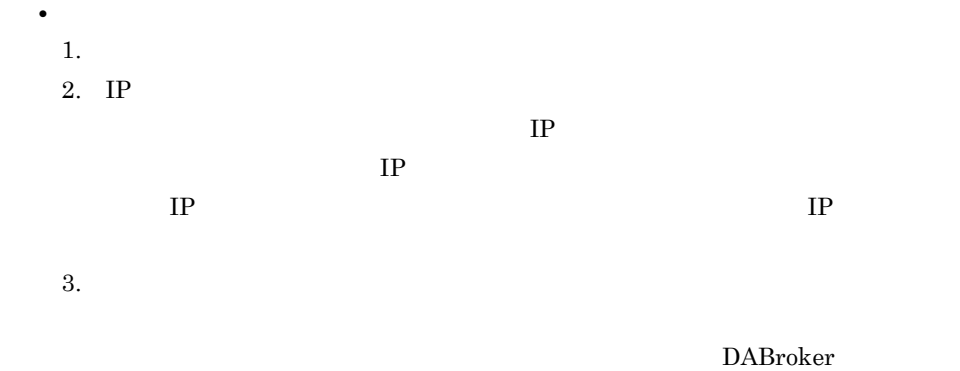

¥spool¥DABTT.TXT

• **•**  $\mathbf{P} = \mathbf{P} \times \mathbf{P}$ 

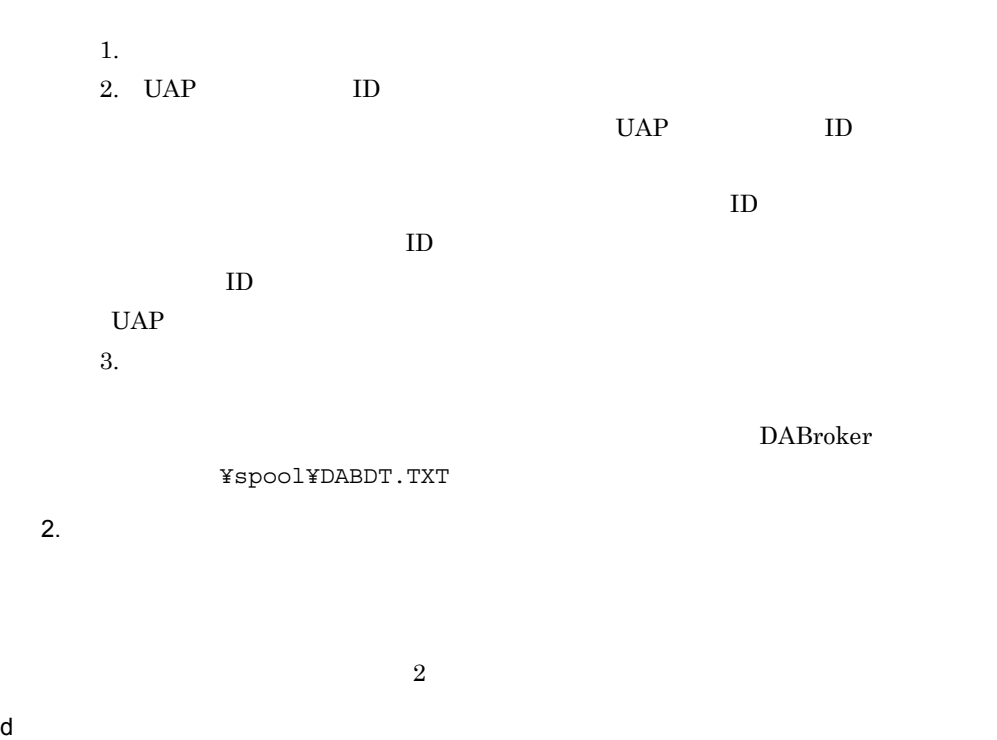

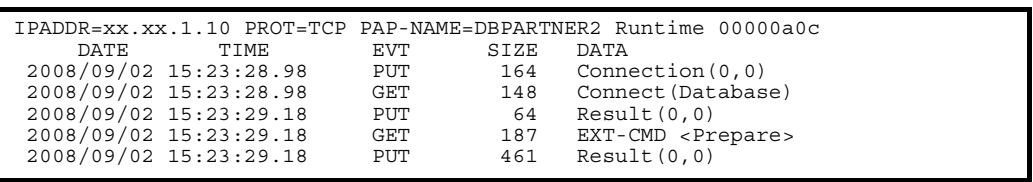

IPADDR=XXXXXXXX

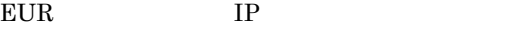

PROT=XXX

TCP TCP/IP

PAP-NAME=XXXXXX

UAP

DBPODBC IP  $\begin{minipage}{14cm} \textbf{DBPARTNER2} {\textbf{Runtime}} & \textbf{ID} \end{minipage}$ 

DATE

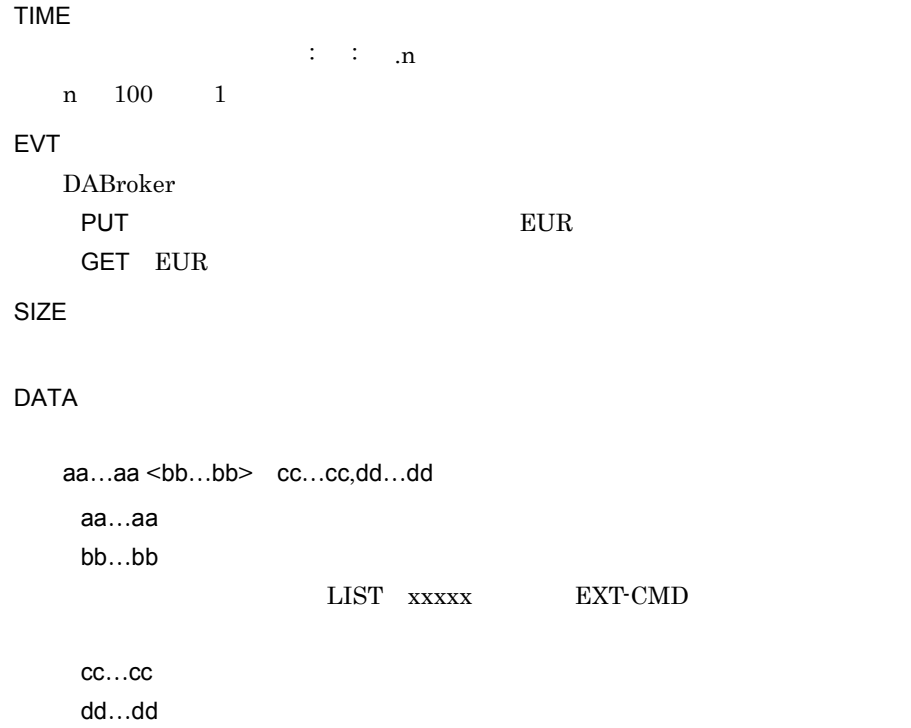

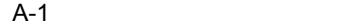

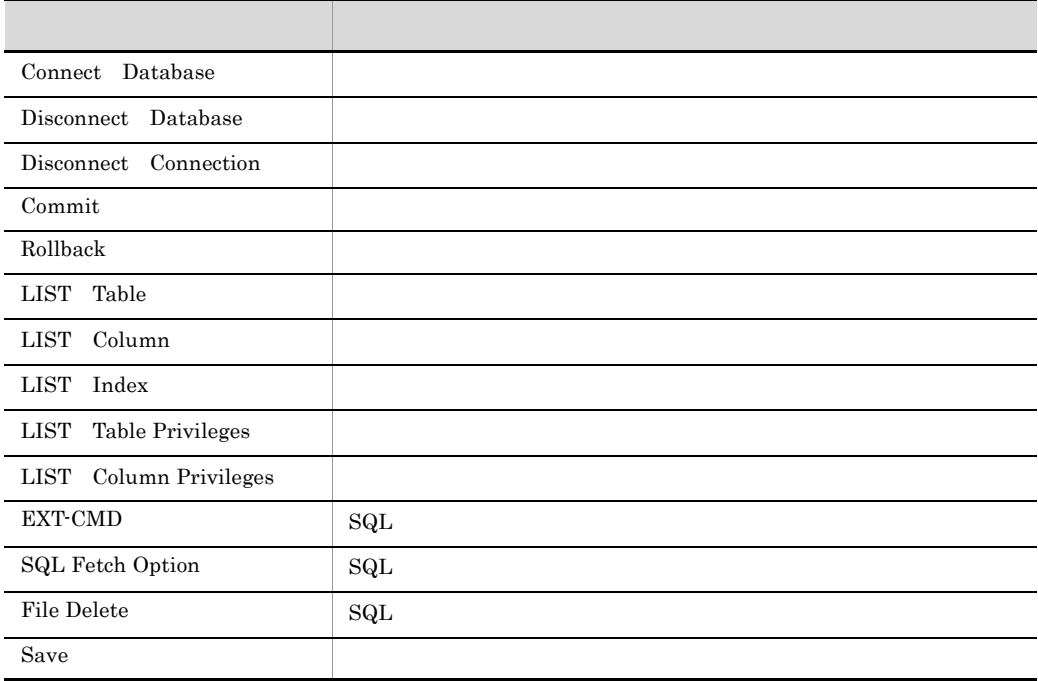

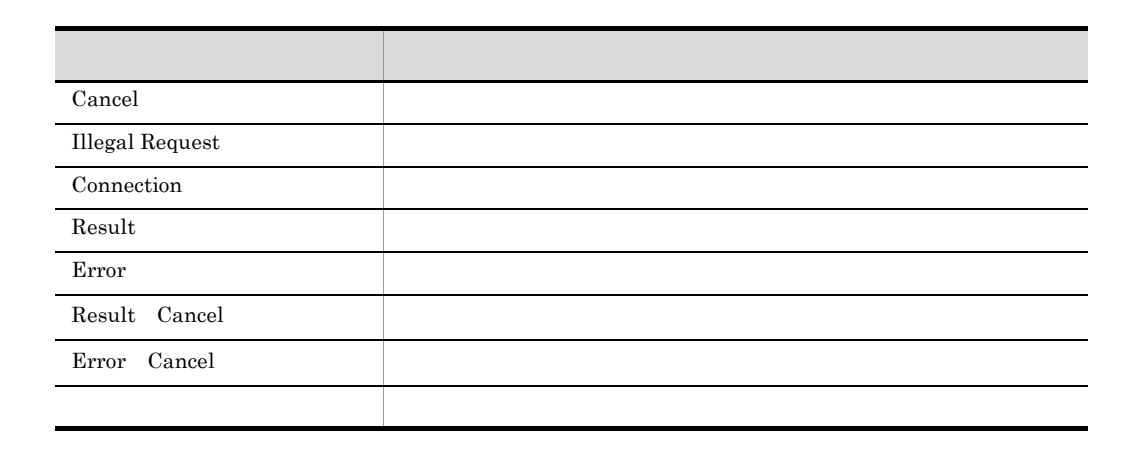

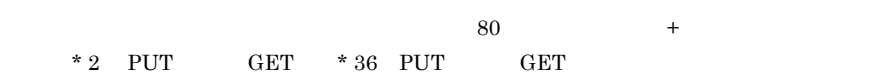

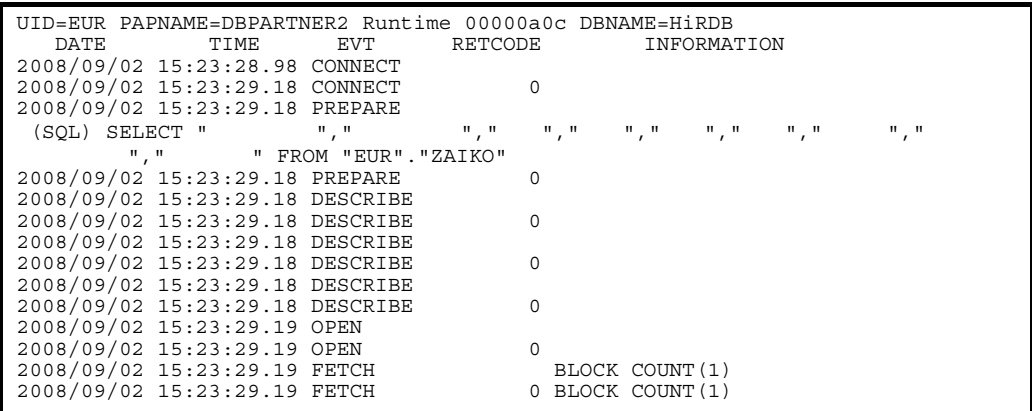

UID=XXXXXXXX

ユーザ ID

PAPNAME=XXXXXXX

UAP

DBPODBC IP

帳票出力: DBPARTNER2 Runtime」+「実行プロセス ID

DBNAME=XXXXXXX

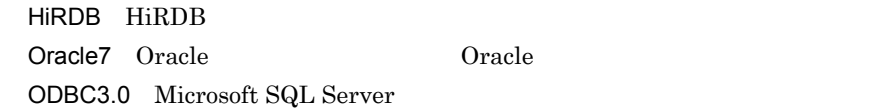

### DATE

#### TIME

 $\vdots$  : .n n  $100$  1

#### EVT

DABroker EVT の表示と対応する処理内容を次の表に示します。

#### A-2 EVT DABroker

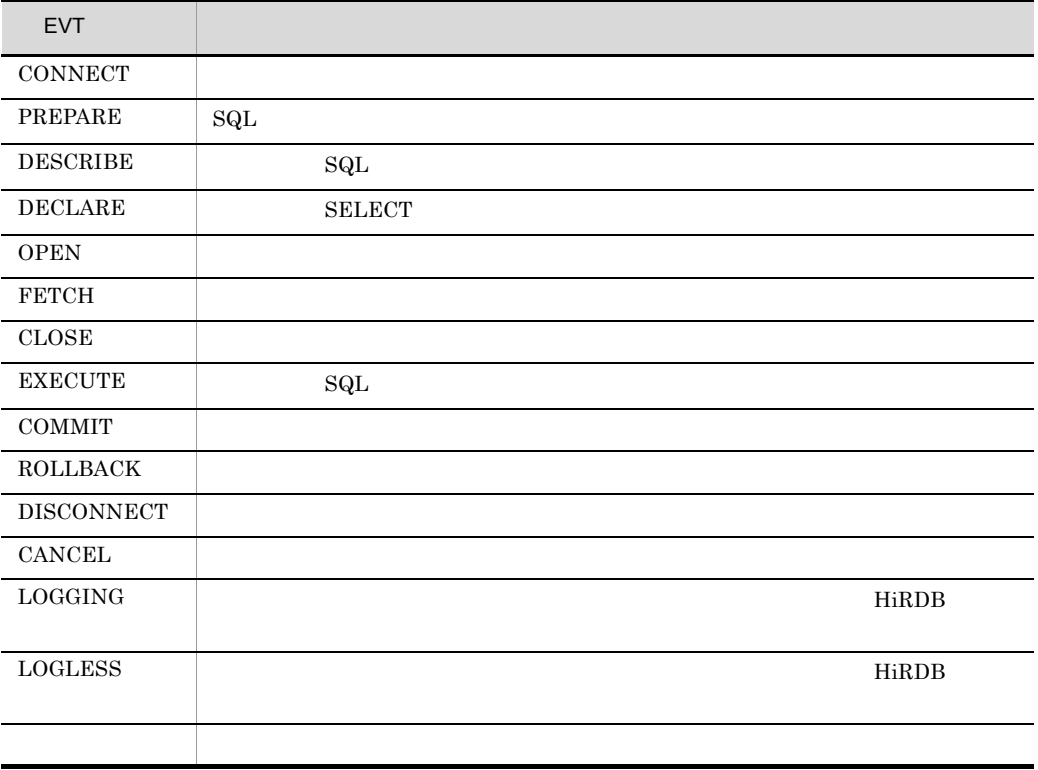

RETCODE DABroker

 $\overline{0}$  $0 \angle$ DABroker  $RETCODE$ INFORMATION

## FETCH

SQL

 $SQL$ 

 $\begin{aligned} \text{Microsoft SQL Server} \qquad \qquad & \text{EVT} \quad \text{PREPARE} \end{aligned}$ 

A-3 SQL

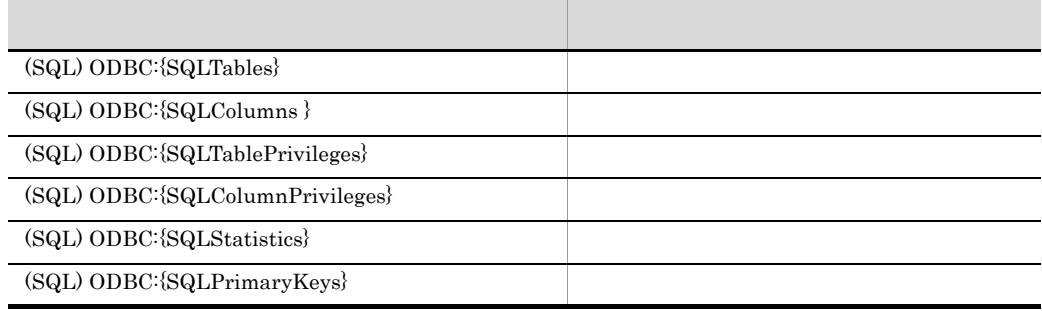

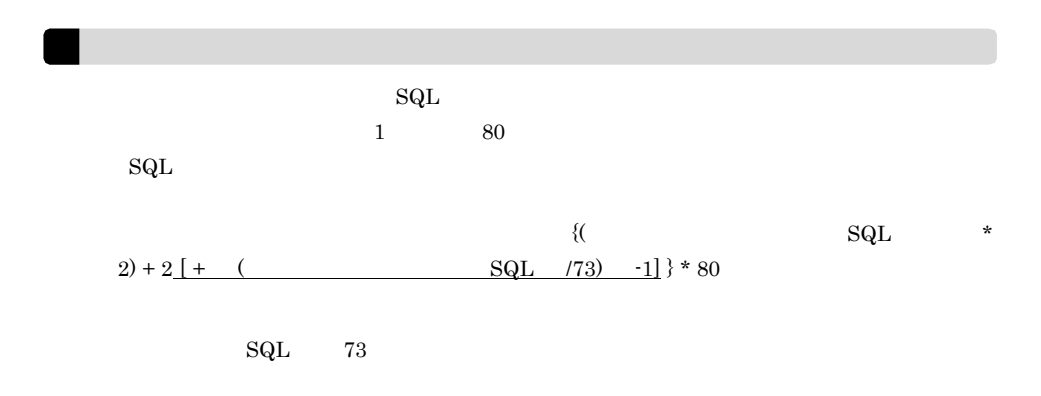

**•** データベースのアクセス中に障害が発生した時など,迅速に障害を切り分ける必要が

 $3$ 

• 24 • **• •**  $\mathbf{L} = \mathbf{L} \times \mathbf{L}$ DABroker • **•**  $\mathcal{L}_{\text{max}}$ • **•**  $\mathcal{L}_{\text{max}}$ • DABroker • DABroker  $\sim$  2  $b$ DABroker DABroker DABroker

c) ファイル出力

a<sup>\</sup>

```
*-------------------------------------------------------*
*- DataBase Access Information (DRV) -*<br>*- Date YYYY/MM/DD hh:mm:ss.nnnnnn
*- Date YYYY/MM/DD hh:mm:ss.nnnnnn
*-------------------------------------------------------*
DABroker Connect ID : AAAAA(BBBBB)
Process ID : CCCCC
Process ID : CCCCC<br>UserID : DDDDD
Client Name : EEEEE
\begin{array}{ccc} \text{(DB} & \hspace{1.5cm} ) \end{array}Lang Mode : GGGGG
THREAD-ID CID EVT START-TIME END-TIME RETCODE
BLOCKCNT (SQL)
```
#### DRV

DABroker

 $A-4$ 

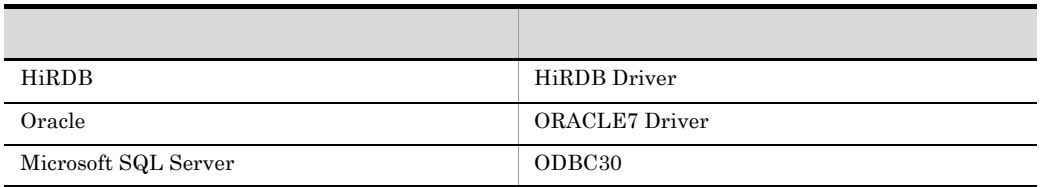

Date

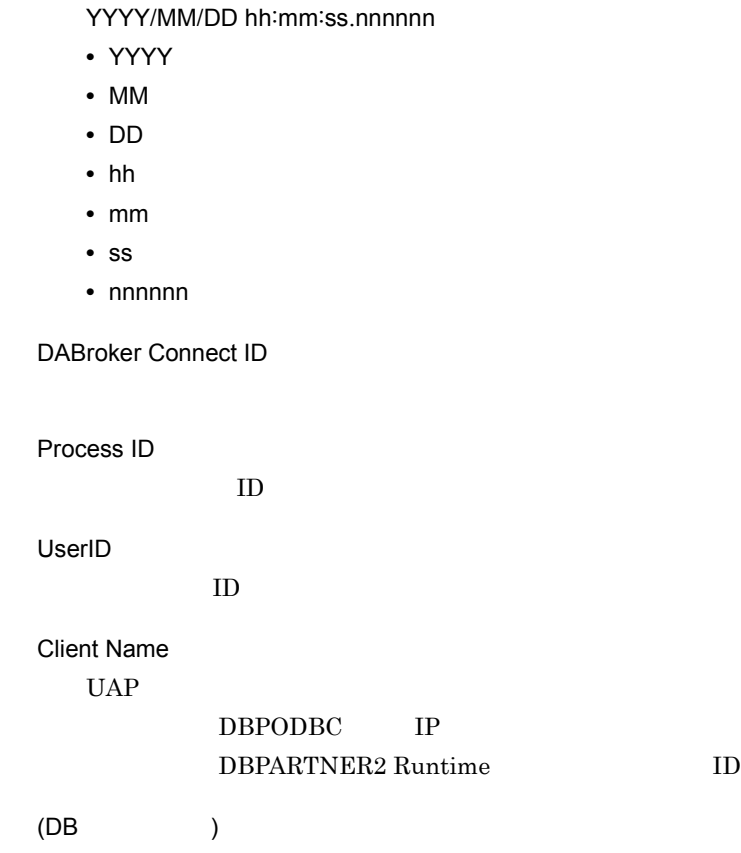

 $A-5$ 

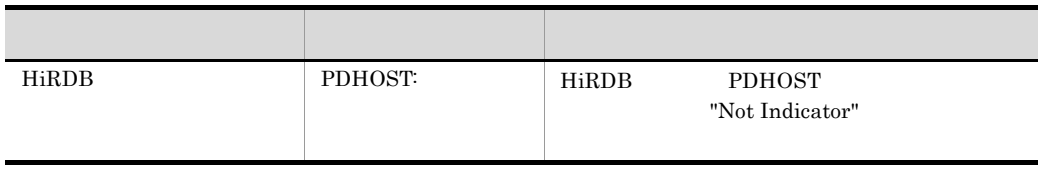

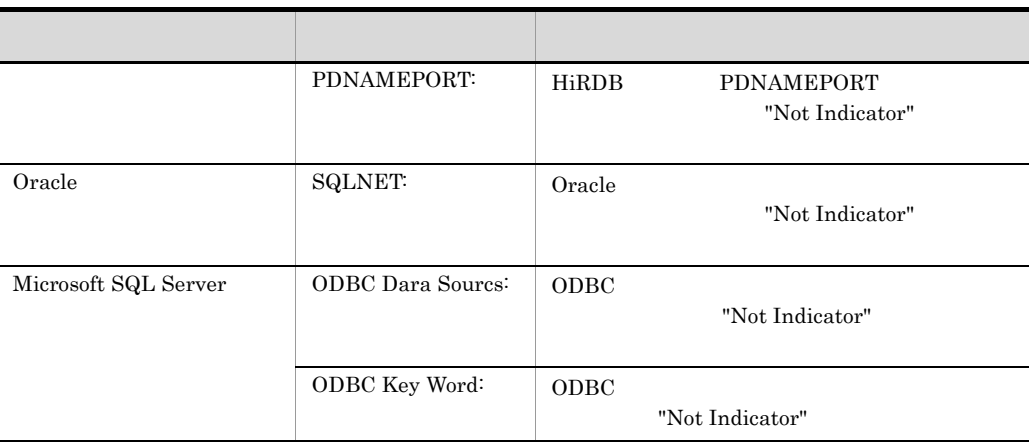

Lang Mode

THREAD-ID  $ID$ 

CID

EVT

DABroker

 $\overline{\text{OFF}}$ 

 $\rm EVT$ ON GET\_DIAG

A-6 EVT

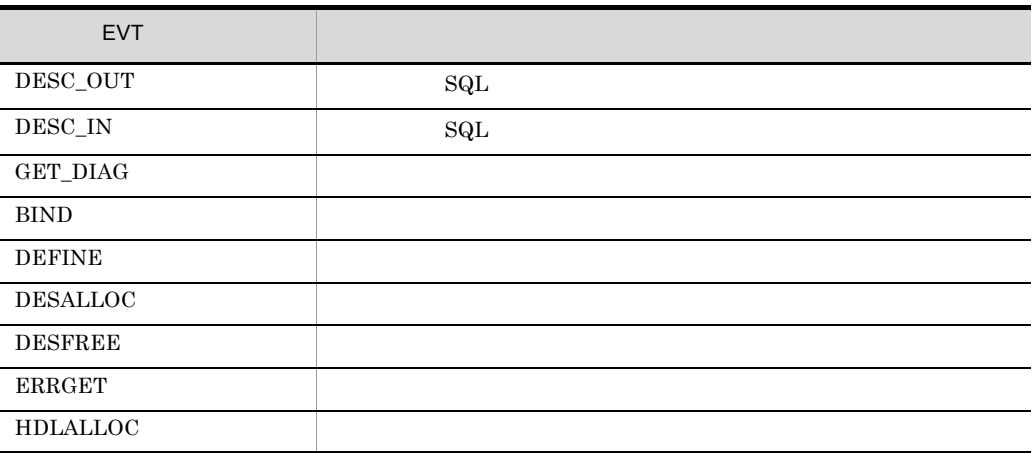

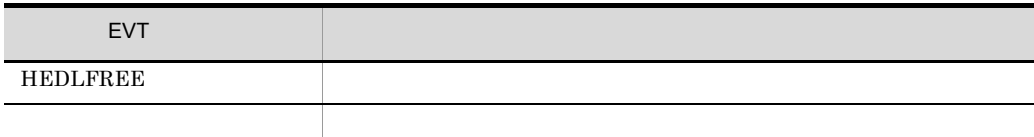

#### START-TIME

YYYY/MM/DD hh:mm:ss.nnnnnn

- YYYY
- MM
- DD
- hh
- **•** mm:分
- $•$  ss
- nnnnnn

#### END-TIME

YYYY/MM/DD hh:mm:ss.nnnnnn

- YYYY
- MM
- DD
- hh
- **•** mm:分
- ss
- nnnnnn

#### RETCODE

BLOCKCNT

FETCH

(SQL)

 $\operatorname{SQL}$ 

d and  $\sim$ 

DABroker **First** ¥spool¥db\_access

spdb\_XXXXXXXX\_YYYYYYYY\_\*\*\*\*ZZZZZ.IIIIII

- XXXXXXX $\rm \qquad \qquad ID^{-1}$
- YYYYYYYY
- **•** \*\*\*\* 2
- ZZZZZ
- **IIIIII** 
	- log
	- logold 1

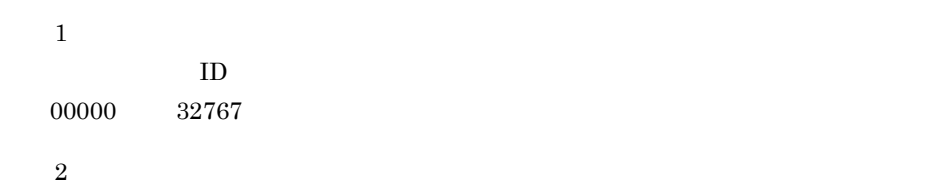

 $A-7$ 

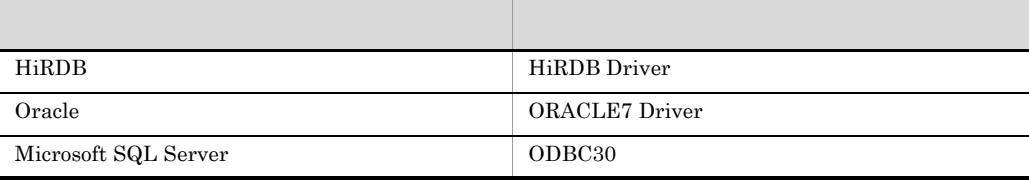

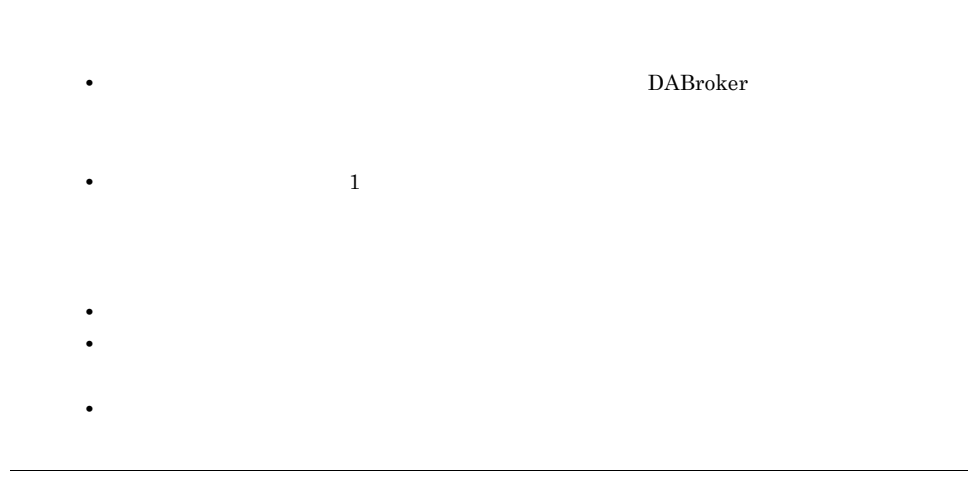

4 DABroker

DABroker DABroker <sub>DABroker</sub>

#### $\mathsf{a}$

DABroker

#### b<sub>)</sub>

DABroker

c DABroker

DABroker

1. Zaradziernie i dzie poderenie DABroker i zaradziernie za zaradziernie zaradziernie zaradziernie zaradzierni

DABroker シックティブ

#### A-3 DABroker

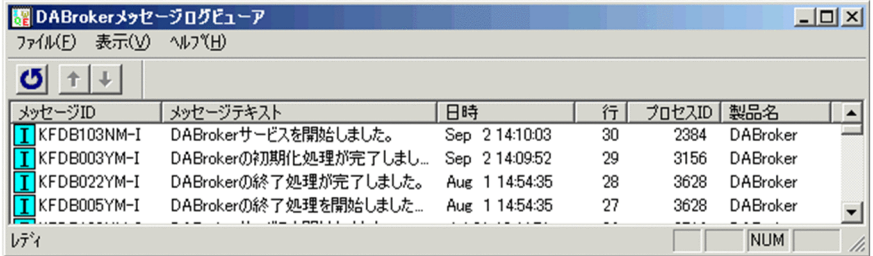

B DABroker

# B DABroker

DABroker

## B.1 DABroker

DABroker

B-1 DABroker

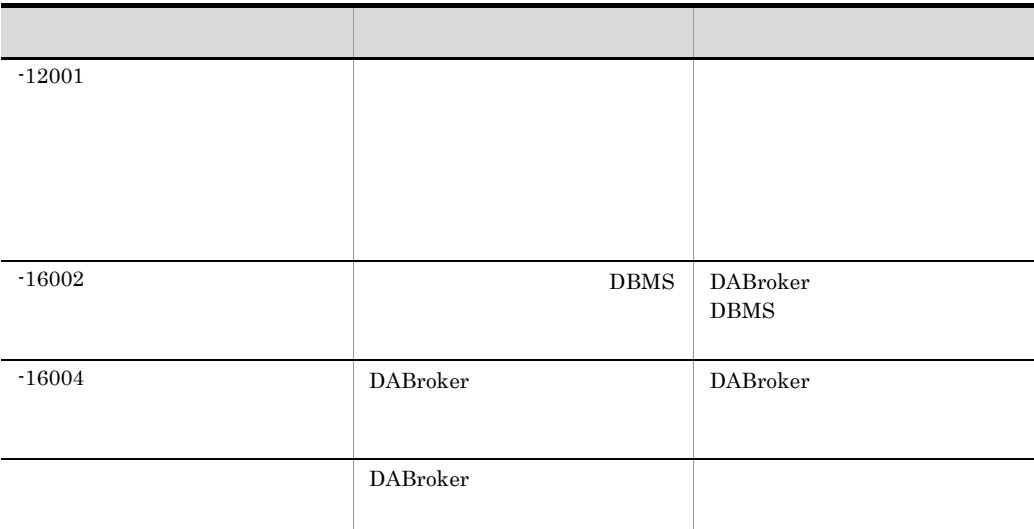

# B.2 DABroker

DABroker

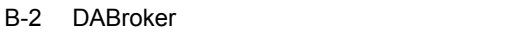

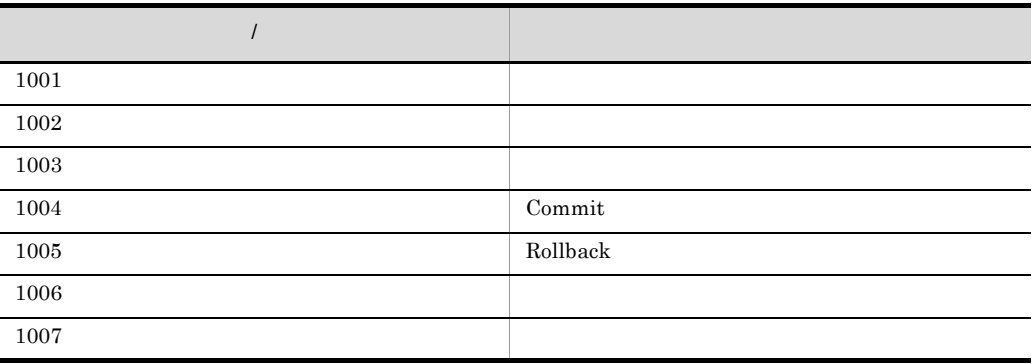

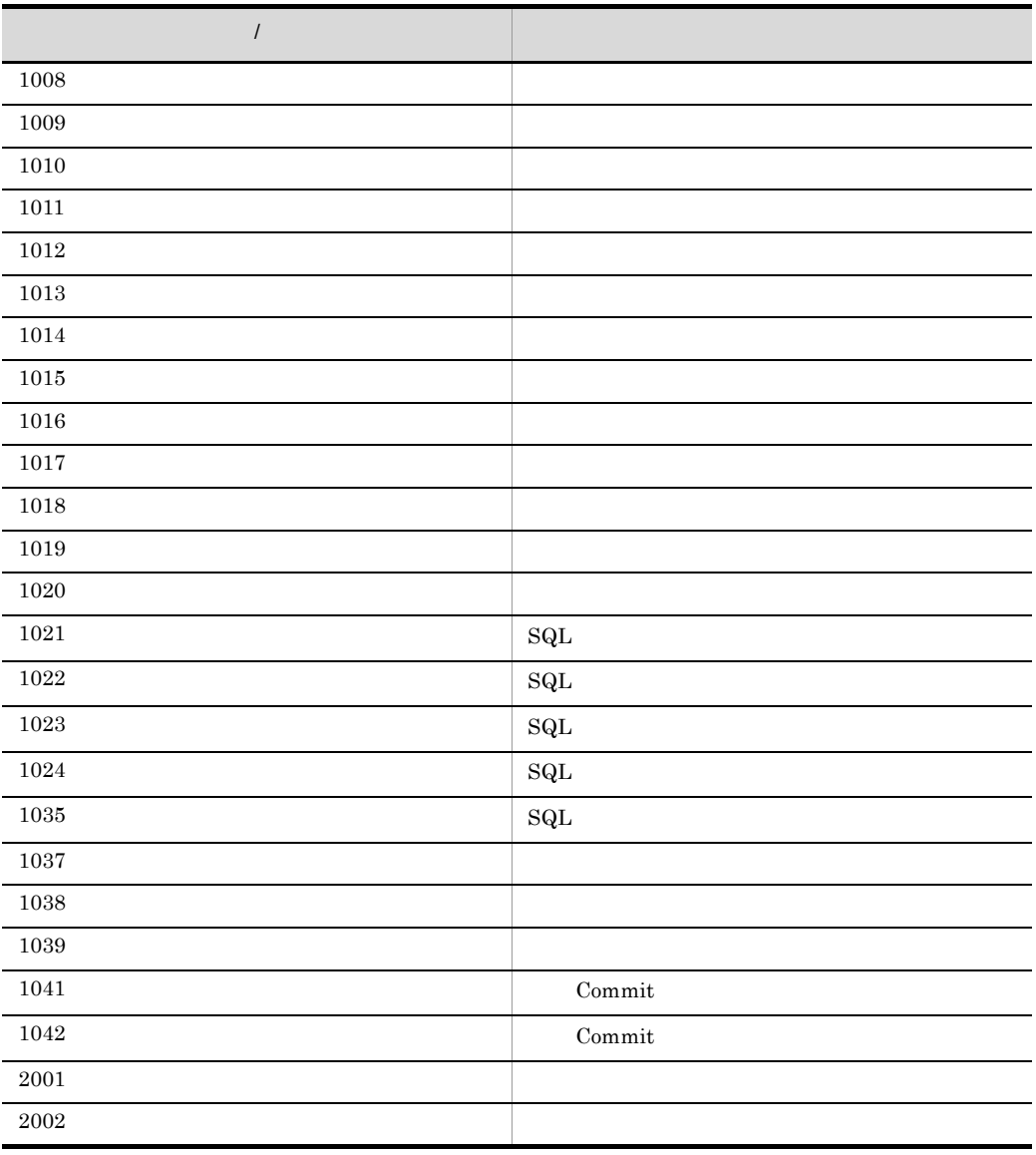

C  $\overline{C}$ C.1 1 EUR EUR • **1999 1999 1999 1999 1999 1999 1999 1999 1999 1999 1999 1999 1999 1999 1999 1999 1999 1999 1999 1999 1999 1999 1999 1999 1999 1999 1999 1999 1999 1999 1999 19**  $EUR$ • uCosminexus EUR 3020-7-702  $EUR$ • uCosminexus EUR 3020-7-703  $EUR$ •  $\mu$ Cosminexus EUR  $\sim$  3020-7-533  $EUR$ • uCosminexus EUR 3020-7-705  $EUR$ • uCosminexus EUR **EUR Form** 3020-7-534 EUR Form **EUR Form** • uCosminexus EUR  $3020-7-535$  $EUR$ • uCosminexus EUR **EUR Server** 3020-7-708  $EUR$ • uCosminexus EUR **EUR Server** 3020-7-710 EUR **the set of the set of the set of the set of the set of the set of the set of the set of the set of the set of the set of the set of the set of the set of the set of the set of the set of the set of the set of the set** • uCosminexus EUR 3020-7-536 EUR Server V8 • uCosminexus EUR 3020-7-714 EUR **EUR** 

• uCosminexus EUR 3020-7-715

C  $\Box$ 

EUR  $\Box$ 

#### Windows

 $8$  0  $9$ 

#### $2 \overline{a}$

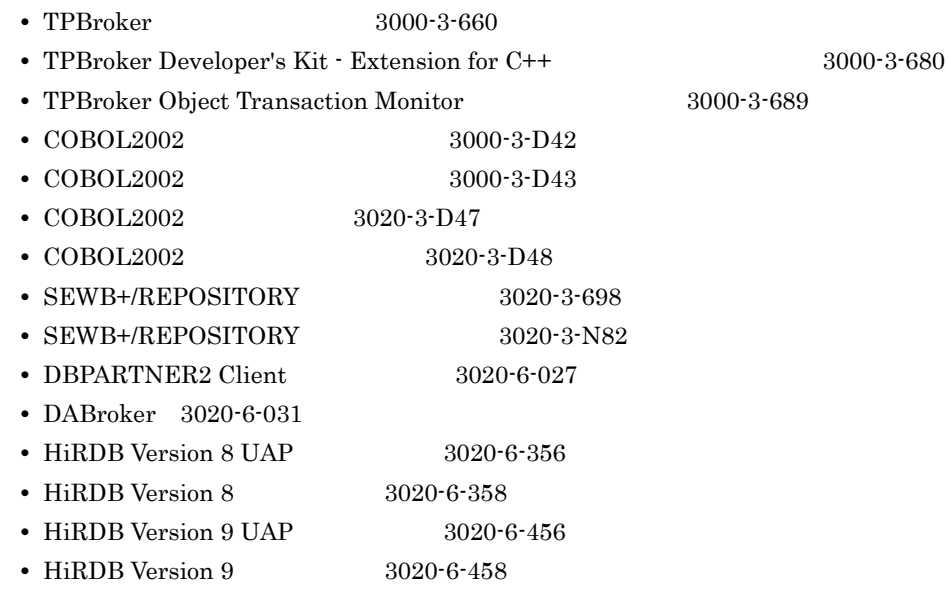

 $3$ 

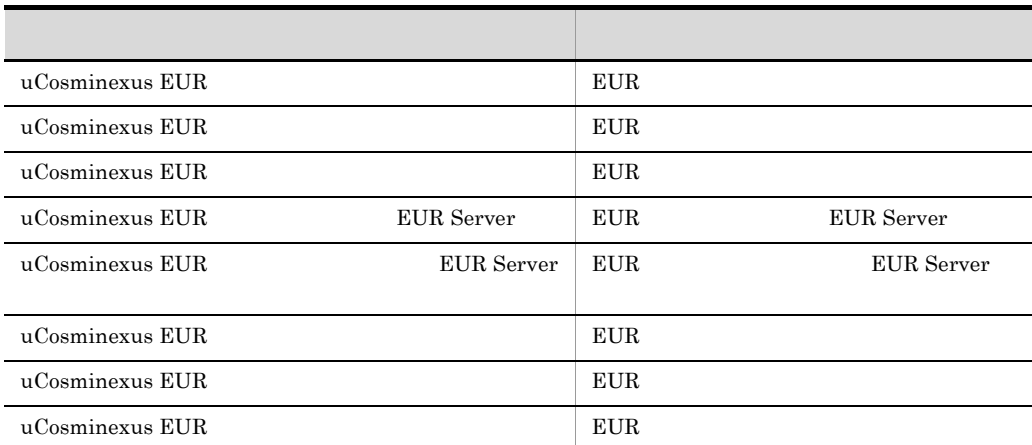

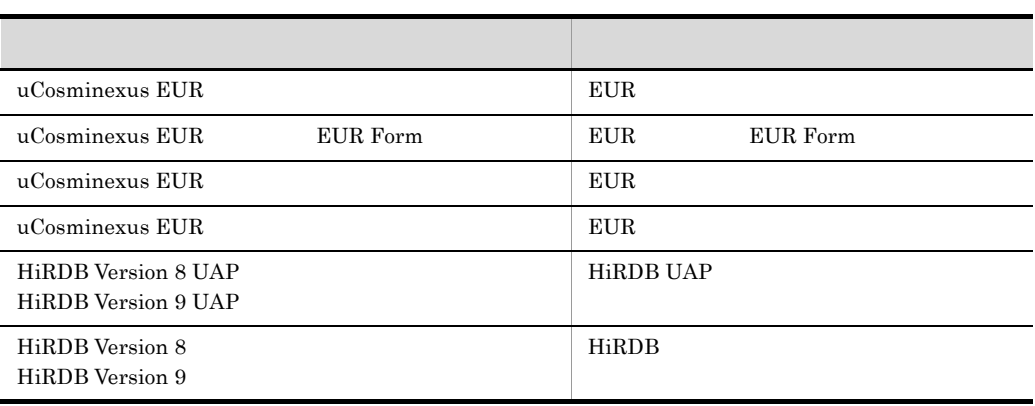

# C.2 EUR 9

EUR 9

C  $\Box$ 

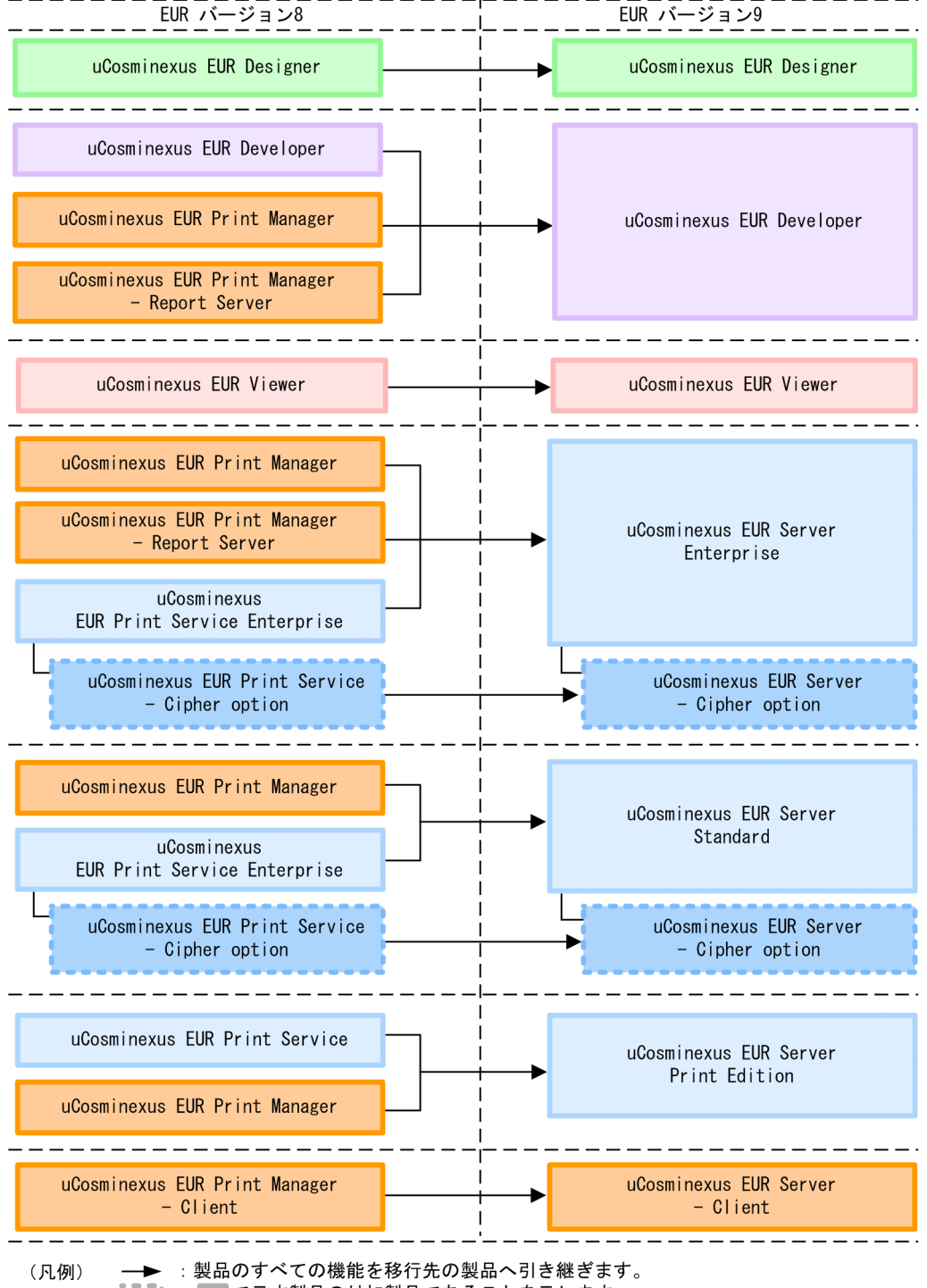

# C.3 EUR 9

 $EUR$  9  $P(X \geq 3)$  9  $P(X \geq 3)$  9  $P(X \geq 3)$  9  $P(X \geq 3)$  9  $P(X \geq 3)$  9  $P(X \geq 3)$  9  $P(X \geq 3)$  9  $P(X \geq 3)$  9  $P(X \geq 3)$  9  $P(X \geq 3)$  9  $P(X \geq 3)$  9  $P(X \geq 3)$  9  $P(X \geq 3)$  9  $P(X \geq 3)$  9  $P(X \geq 3)$  9  $P(X \geq 3)$  9  $P(X \geq$ 

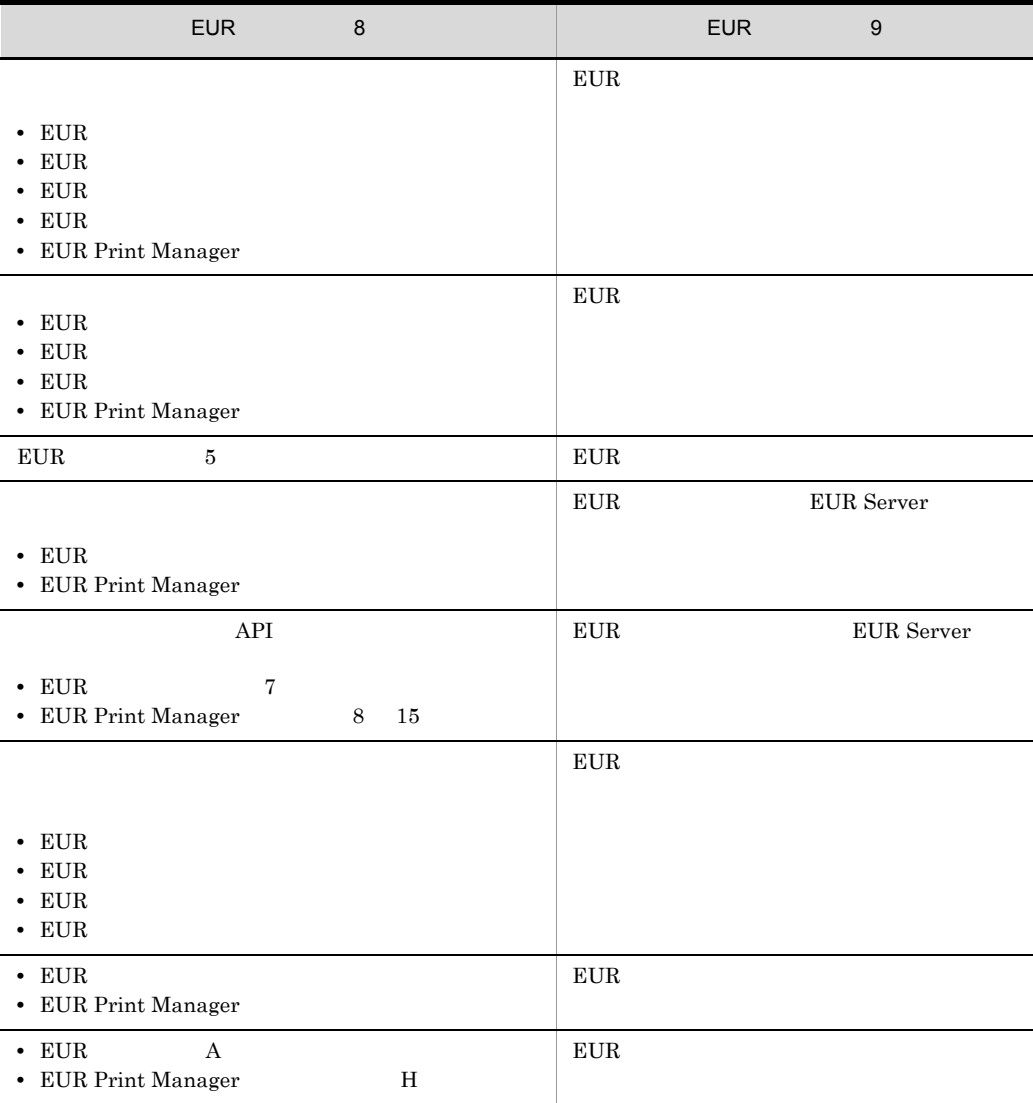

 $C.4$ 

 $\rm uCosminexus$  EUR

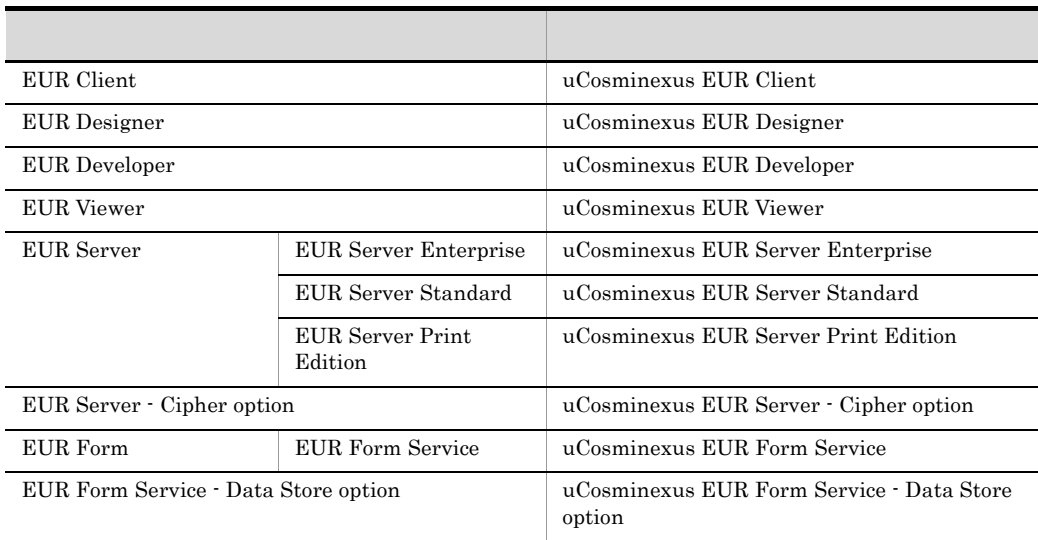

uCosminexus  $EUR$ 

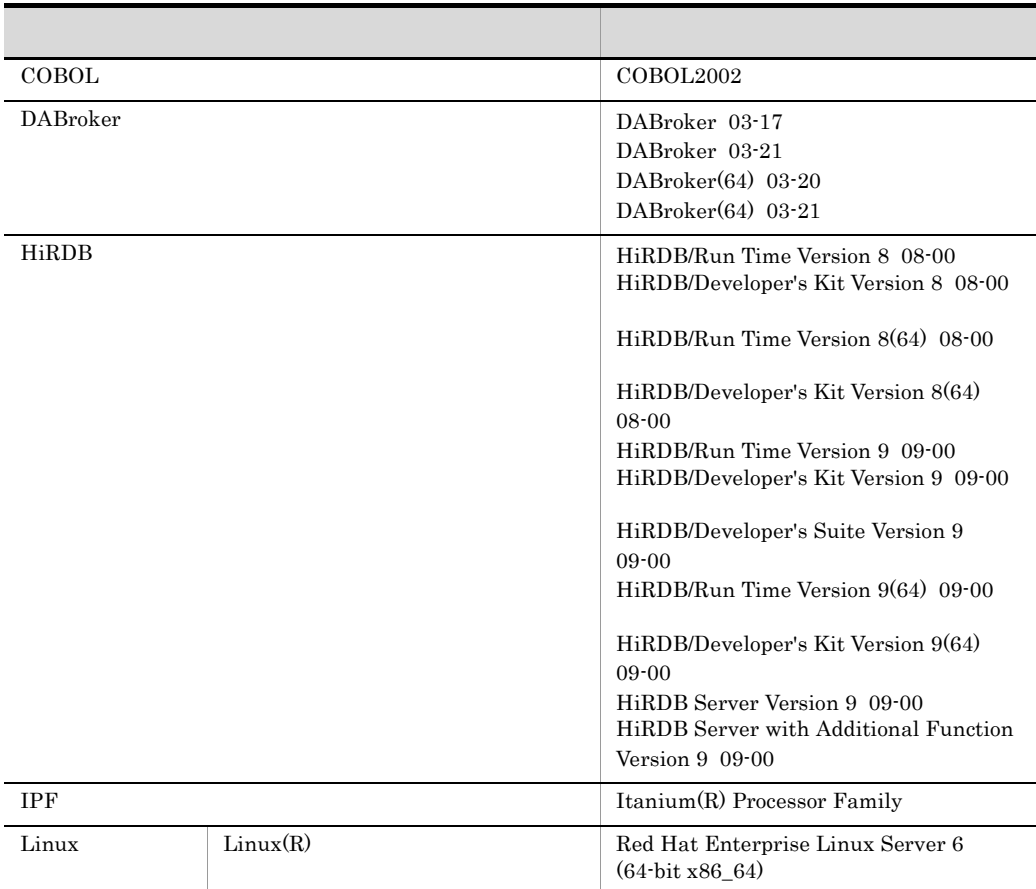

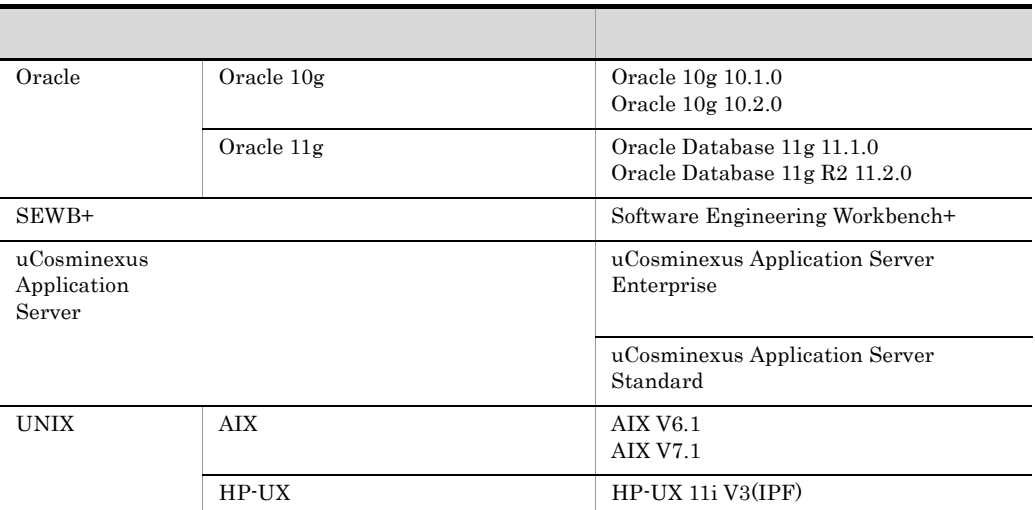

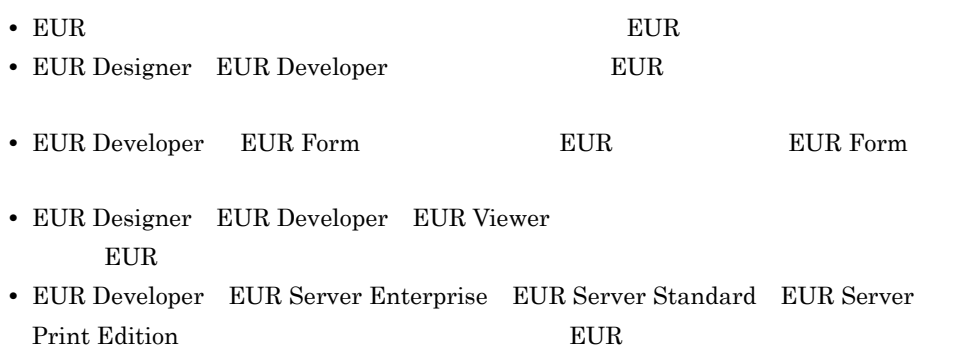

### C.5  $\blacksquare$

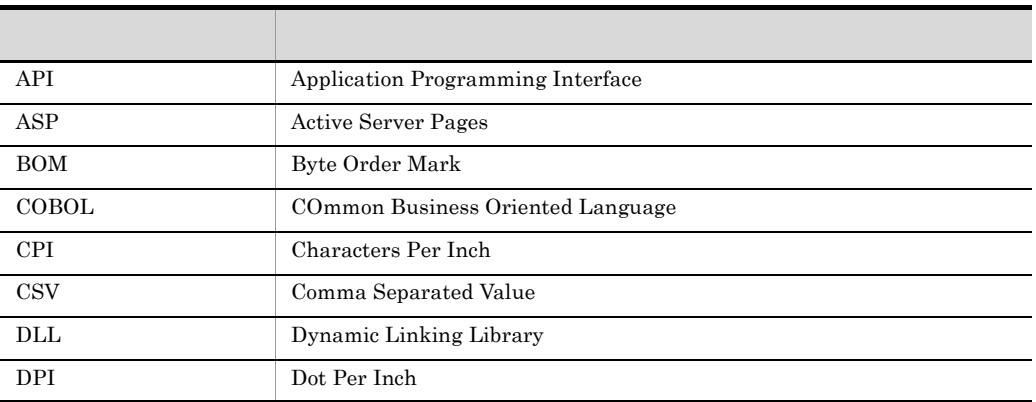

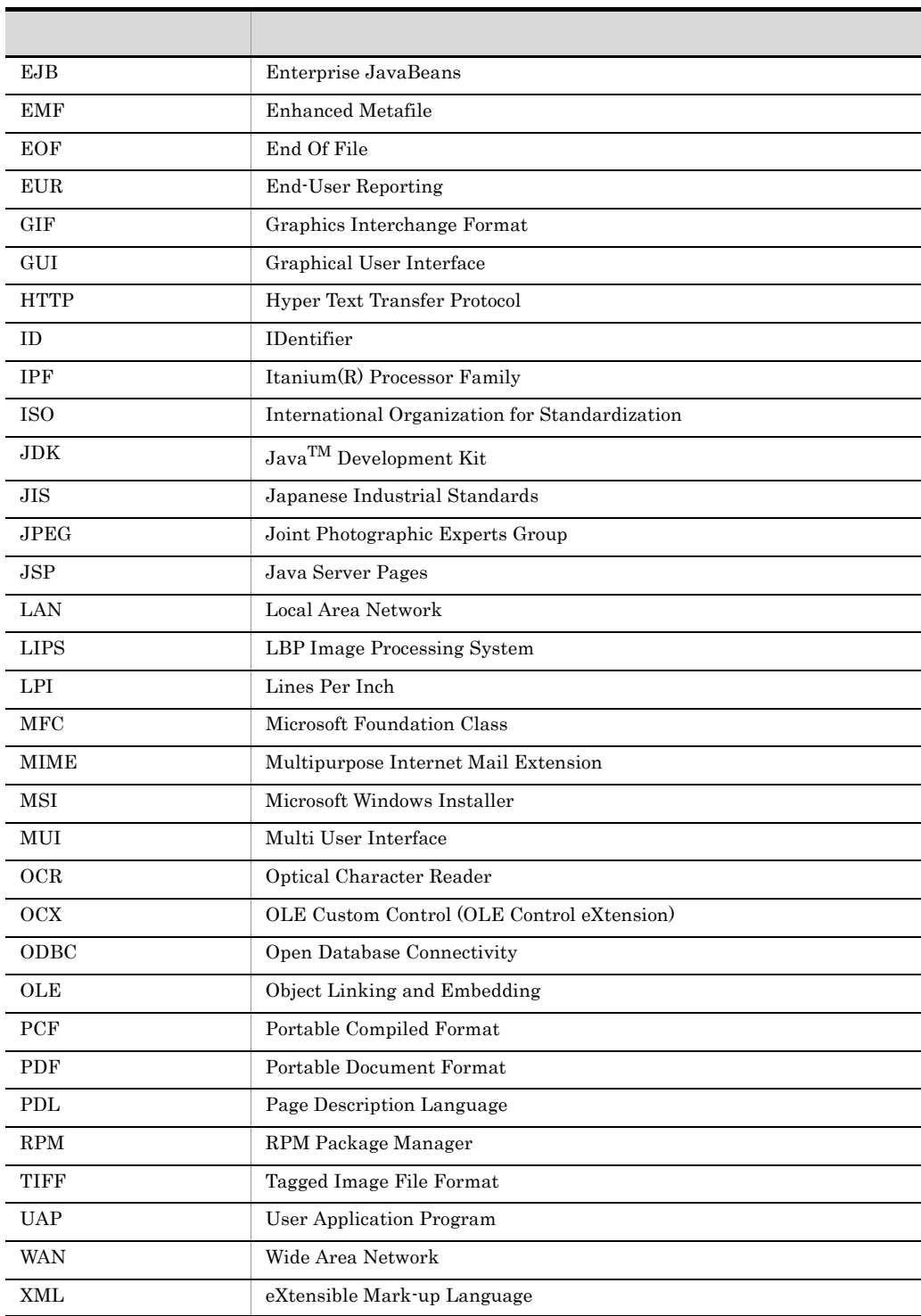

# C.6 KB

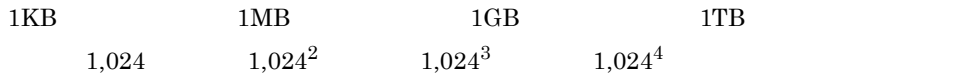

### B

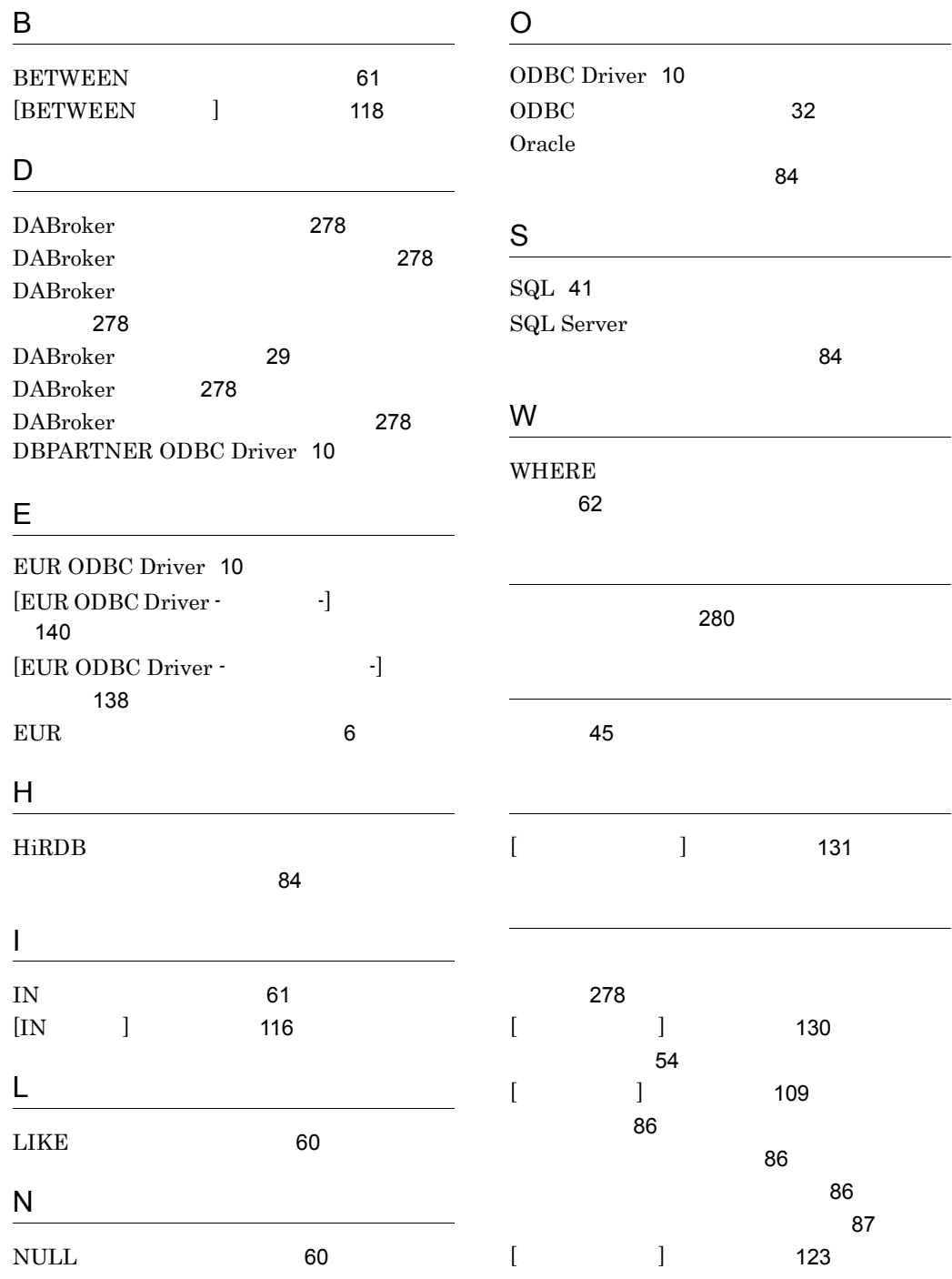

 $\overline{\phantom{0}}$ 

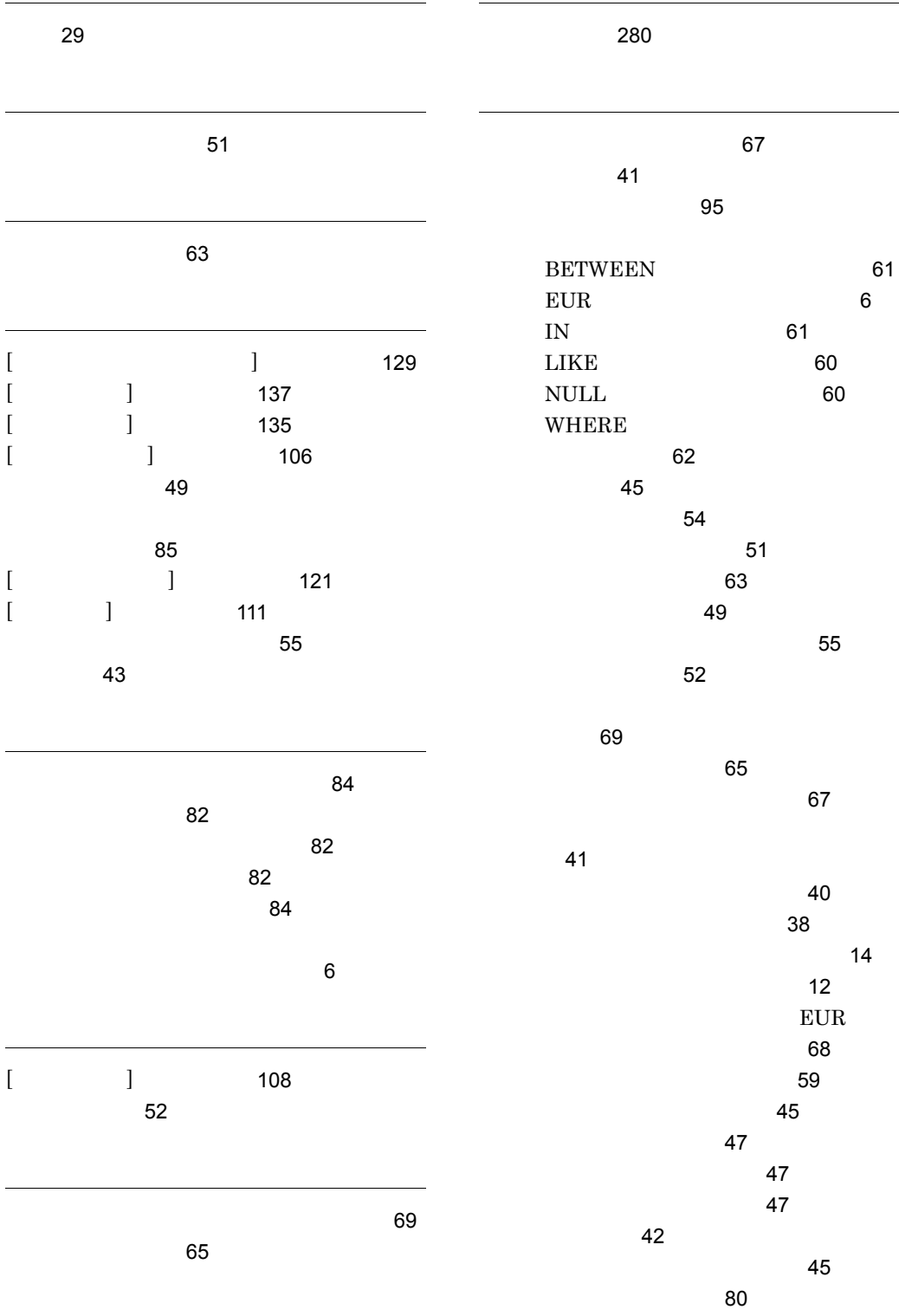

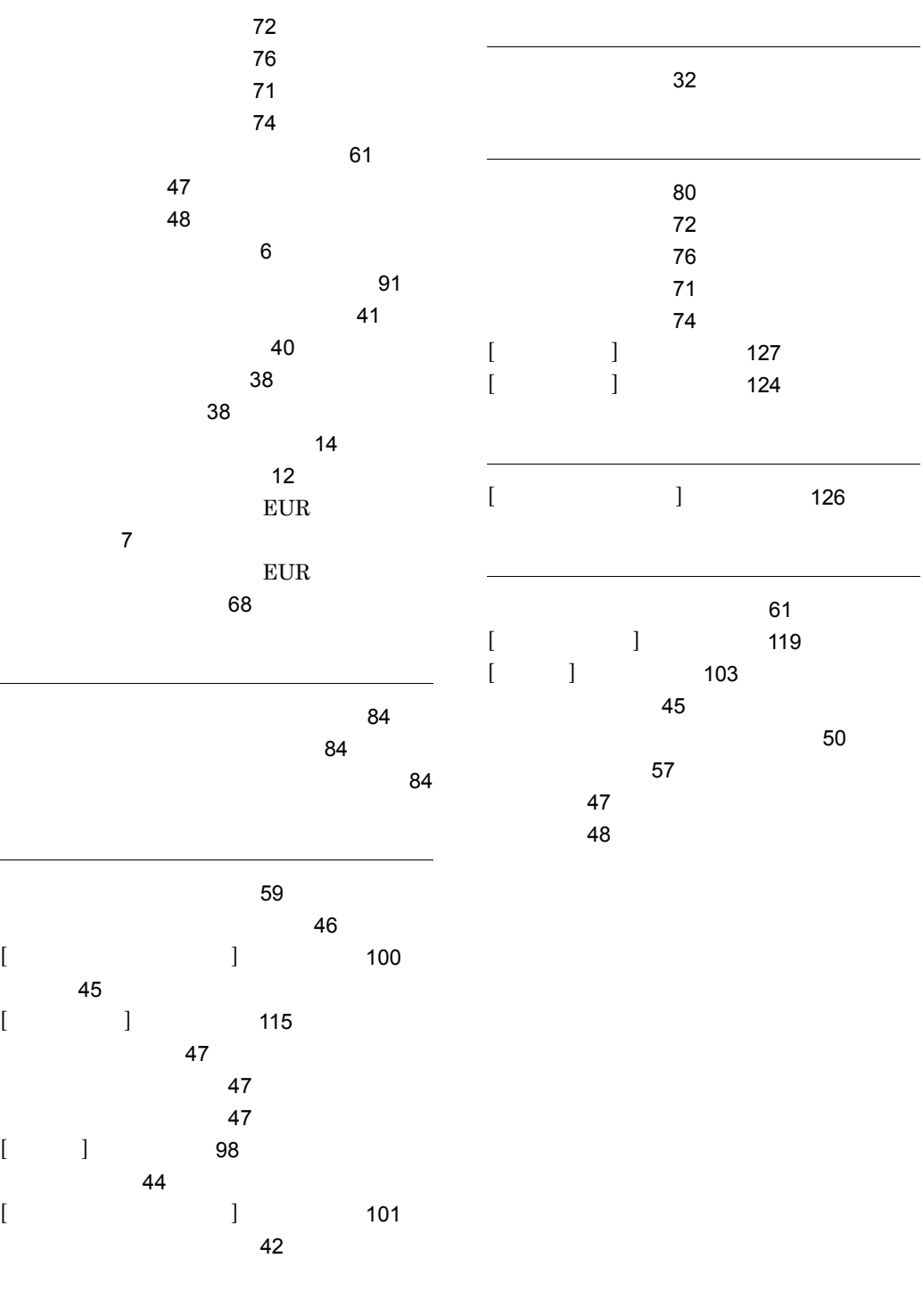